# **FUJITSU**

دلیل المستخدم

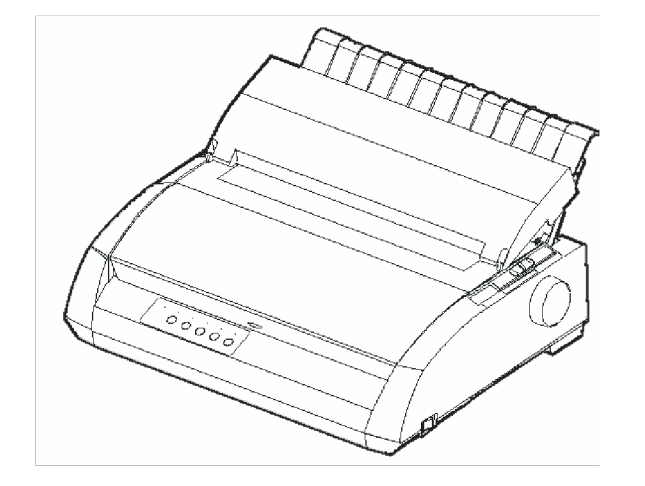

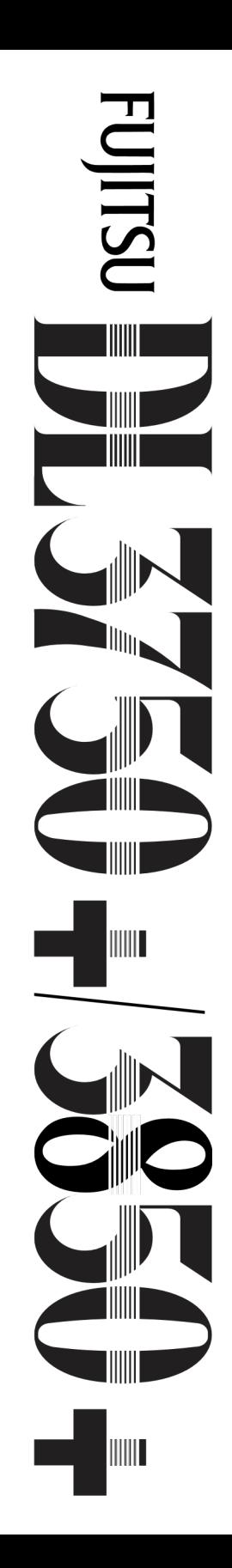

سلك

*24*

طابعات مصفوفة النقاط

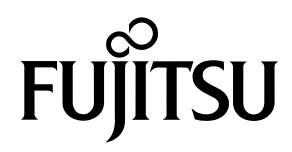

## Fujitsu DL3750+/3850+

طابعة مصفوفة النقاط

دلیل المستخدم

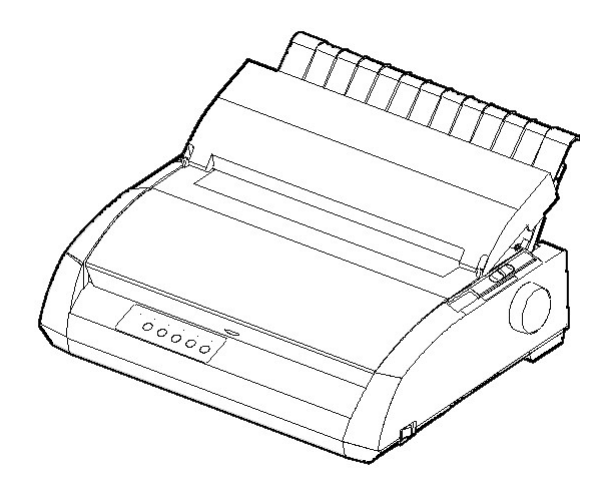

#### **ملاحظة مھمة للمستخدمین**

اقرأ الدليل بكامله قراءةً منانية قبل استخدام هذا المنتج. قد تنتج عن استخدام هذا المنتج بشكل غير صحيح إصابات أو أضر ار للمستخدمین أو الواقفین بالقرب منھ أو تلف في الممتلكات. على الرغم من سعي Isotec Fujitsu إلى ضمان دقة كافة المعلومات الواردة في ھذا الدلیل، فلا تتحمل الشركة أي مسؤولیة تجاه أي طرف عن أي ضرر ناتج عن أي خطأ أو سھو في ھذا الدلیل أو تحدیثاتھ أو ملحقاتھ، سواء كان ھذا الخطأ أو السھو ناتجین عن إھمال أو حادث أو أي سبب آخر. بالإضافة إلى ذلك، لا تتحمل Isotec Fujitsu أي مسؤولیة فیما یتعلق بتطبیق أو استخدام أي منتج أو نظام وفقًا للأوصاف أو التعليمات الواردة هنا، بما في ذلك أي مسؤولية عن الأضرار العرضية أو التبعية الناتجة عن ذلك. وتخلي Fujitsu Isotec مسؤولیتھا عن كافة الضمانات المتعلقة بالمعلومات الواردة ھنا، سواء كانت صریحة أم ضمنیة أم قانونیة. وتحتفظ Isotec Fujitsu بحقھا في إجراء تغییرات على أي منتجات موضحة ھنا دون إشعار آخر ودون التزام.

**استخدام ھذا المنتج في المواقف عالیة المخاطر** 

تم تصمیم ھذا المنتج وتصنیعھ للاستخدام في التطبیقات القیاسیة كالعمل المكتبي والأجھزة الشخصیة والأجھزة المنزلیة والاستخدام الصناعي العام. ھذا المنتج غیر مخصص للاستخدامات الخاصة (التحكم في المفاعلات النوویة في منشآت الطاقة الذریة، أو أنظمة الطیران والفضاء، أو مراقبة الحركة الجویة، أو التحكم في التشغیل في شبكات النقل الجماعي، أو أن ظمة حفظ الحیاة الطبیة، أو التحكم في إطلاق الصواریخ في منظومات الأسلحة) التي تنطوي على متطلبات اعتمادیة عالیة، أو في الأحوال التي لا تكون مستویات الأمان ذات الصلة مضمونة، أو في الأحوال التي یمكن للفشل أو الخطأ التشغیلي فیھا أن تھدید الأرواح أو التسبب في إصابة جسدية (ويشار إلى ذلك فيما بعد باسم الاستخدام "عالي المخاطر"). والعملاء الذين يفكرون في استخدام هذا المنتج للتطبيقات عالية المخاطر يجب أن تكون لديهم تدابير مطبقة مسبقًا لضمان السلامة. علاوة على ذلك، يلزمهم استشارة مندوب مبیعاتنا قبل الشروع في مثل ھذا الا ستخدام المتخصص.

## الملاحظات التالیة للولایات المتحدة تسري على الطراز *120*-*100* فولط فقط.

**بیان تداخل الترددات اللاسلكیة للجنة الاتصالات الفیدرالیة للمستخدمین في الولایات المتحدة** 

ملاحظة: تم اختبار ھذا الجھاز وثبت أنھ یتوافق مع الحدود المقررة للأجھزة الرقمیة من الفئة (ب)، وذلك بموجب الباب 15(ب) من قواعد لجنة الاتصالات الفیدرالیة. وھذه الحدود مصممة لتوفير حماية معقولة ضد التداخل الضار في المنشآت السكنية. يولّد هذا الجهاز طاقة تردد لاسلكي ويستخدمها ويمكنه أن يشعّها، وما لم يتم تركيبه واستخدامه وفقًا للتعليمات، فقد یتسبب في حدوث تداخلات ضارة مع الاتصالات اللاسلكیة. لكن لیس ھناك ما یضمن عدم حدوث تداخل في أي تركیب معین. إذا تسبب ھذا الجھاز في حدوث تداخل ضار مع استقبال أجھزة الرادیو أو التلفزیون، والذي یمكن تحدیده بإیقاف تشغیل الجھاز ثم تشغیلھ مجدّدًا، فإننا نھیب بالمستخدم لمحاولة تصحیح ھذا التداخل باتباع واحد أو أكثر من التدابیر التالیة:

- إعادة توجیھ ھوائي الاستقبال أو تغییر مكانھ.
- زیادة المسافة الفاصلة بین الجھاز وجھاز الاستقبال.
- توصیل الجھاز بمقبس موجود على دائرة مختلفة عن الدائرة المتصل بھا جھاز الاستقبال.
- استشارة الموزع أو فني متخصص في الرادیو/التلفزیون للحصول على المساعدة.

تحذیر لجنة الاتصالات الفیدرالیة: التغییرات أو التعدیلات التي تتم دون موافقة صریحة من الطرف المسؤول عن الامتثال یمكنھا أن تؤدي إلى إلغاء صلاحیة المستخدم لتشغیل الجھاز.

#### **ملاحظات**

- .1 تم إجراء عملیة اختبار ھذا الجھاز على الطراز رقم A33331M أو A33333M.
- ُحظر استخدام كابل واجھة مكشوف مع الجھاز المشار إلیھ. ینبغي أن یكون طول كابل .2 ی الواجھة المتوازیة 3 أمتار (10 أقدام) أو أقل. ینبغي أن یكون طول كابل الواجھة التسلسلیة الاختیاریة 15 ًمترا (50 ً قدما) أو أقل. ینبغي أن یكون طول كابل LAN یساوي 100 متر ( 330 أقدام) أو أقل.
	- .3 ینبغي أن یكون طول سلك الطاقة مترین (6.6 قدم) أو أقل.

## **إشعار للمستخدمین الأوروبیین**

ھذا منتج من الفئة (أ). في البیئة المنزلیة، قد یتسبب ھذا المنتج في حدوث تداخل لاسلكي، وفي ھذه الحالة قد یتعین على المستخدم اتخاذ التدابیر المناسبة. یجوز تنقیح محتویات ھذا الدلیل دون إشعار مسبق ودون التزام بتضمین التغییرات والتحسینات في الوحدات التي تم شحنھا بالفعل.

تم بذل كل جھد لضمان أن تكون المعلومات الواردة ھنا كاملة ودقیقة وقت النشر، لكن لا یجوز تحمیل شركة Limited Isotec Fujitsu المسؤولیة عن الخطأ والسھو.

تختلف مواصفات طراز الطابعة باختلاف عمود الطباعة (80 أو 136 ُ ) وفولطیة مدخلات التیار الكھربائي (-100 120 أو -220 240 فولط).

2023 یمكن C147-E047-10AR

#### © 2004-2023 FUJITSU ISOTEC LIMITED.

ُطبع في الیابان. جمیع الحقوق محفوظة. لا یجوز إعادة إنتاج أي جزء من ھذا الدلیل أو ترجمتھ أو تخزینھ في قاعدة بیانات أو نظام استرجاع أو بثھ بأي شكل من الأشكال أو بأي وسیلة إلكترونیة كانت أم میكانیكیة أو بالنسخ أو التسجیل أو غیر ذلك، دون الحصول على إذن كتابي مسبق من شركة Limited Isotec Fujitsu.

Fujitsu علامة تجاریة مسجلة و Faces Creative Fujitsu علامة تجاریة لشركة Limited Fujitsu. Centronics علامة تجاریة لشركة IBM Proprinter XL24E و IBM PC .Centronics Data Computer Corporation ESC/P2 .International Business Machines Corporation لشركة تجاریتان علامتان علامة تجاریة لشركة Corporation Epson Seiko. Microsoft علامة تجاریة مسجلة، و DOS-MS و Windows علامة تجاریة لشركة Corporation Microsoft. Sans Nimbus علامة تجاریة مسجلة لشركة .ھامبورغ ،URW Unternehmensberatung Karow Rubow Weber GmbH

> ً أسماء المنتجات الأخرى المذكورة في ھذا الدلیل قد تكون أیضا علامات تجاریة لشركاتھا المعنیة.

**إقرار العلامات التجاریة** 

#### **نبذة عن ھذا الدلیل**

نشكرك على شرائك طابعة مصفوفة النقاط *3750+/3850+DL Fujitsu*. یمكنك أن تتوقع سنوات من الخدمة الاعتمادیة مع القلیل جدًا من الصیانة. ویوضح هذا الدلیل كیفیة استخدام طابعتك لتحقیق أقصى استفادة منھا. وھو موضوع لمستخدمي الطابعة المستجدین وذوي الخبرة على حد سواء. ویصف ھذا الدلیل كیفیة تثبیت طابعتك وإعدادھا واستخدامھا، وخیارات ھذه الطابعة. كما ً یوضح أیضا كیفیة المحافظة على الطابعة في حالة عمل جیدة، وما ینبغي فعلھ في حالة حدوث أي خلل. ویورد إجراءات مفصلة للمستخدمین المستجدین. ویستطیع المستخدمون ذوو الخبرة تخطي بعض التفاصیل، وذلك باستخدام جدول المحتویات ومقدمات الفصول لتحدید موضع المعلومات.

یحتوي ھذا الدلیل على عدة ملاحق ومسرد مصطلحات وفھرس أبجدي. الملحق (أ) یسرد المستلزمات والوثائق الإضافیة والمعلومات المتاحة من الموزع أو ممثل Fujitsu المعتمد. وتوجد قائمة بمكاتب Fujitsu في نھایة الدلیل.

**طرازات الطابعة وخیاراتھا** یغطي ھذا الدلیل الطراز 3750+DL من الطابعة 80 عمود والطراز 3850+DL من الطابعة 136 عمود. یشتمل كل طراز على وحدة إمداد طاقة 120-100 فولط أو 240-220 فولط. الواجھة التسلسلیة خیار یتم تثبیتھ في المصنع. لا یمكن تثبیت بطاقة LAN ّ (خیار مكون یضاف بمعرفة المستخدم) إلا في طرازات الطابعة المزودة بواجھة متوازیة Centronics + واجھة USB. ویجب علیك تحدید ھذه الأمور عند شراء الطابعة. تشمل الخیارات الأخرى وحدة تغذیة ورق مقصوص یمكنك إضافتھا بنفسك بعد شراء الطابعة. انظر الملحق (أ) للتحقق مما إذا كانت طابعتك تدعم خیار وحدة تغذیة الورق المقصوص.

DL3750+/3850+ المواصفات الأساسیة سطر الطباعة عند 10 أحرف في البوصة: 80 عمود (3750+DL( 136 عمود (3850+DL( الواجھة: الواجھة المتوازیة Centronics واجھة متوازیة Centronics + واجھة C-232RS واجھة متوازیة Centronics + واجھة USB + واجھة LAN (LAN: خیار مستخدم) المواصفات البدیلة وحدة الإمداد بالطاقة: 120-100 فولط أو 240-220 فولط خیار یتم تثبیتھ في المصنع الواجھة التسلسلیة C-232RS) للطراز ذي الواجھة المتوازیة Centronics فقط. یجب أن یتم تثبیتھا بمعرفة مھندس میداني). ّ خیار مكون یضاف بمعرفة المستخدم بطاقة LAN وحدة تغذیة الورق المقصوص (تتوفر وحدة تغذیة الورق المقصوص للطابعة 3850+DL فقط). cpi: حرف في البوصة

**التنظیم** تم تنظیم ھذا الدلیل على النحو التالي:

**المرجع السریع** یلخص عملیات الطابعة الیومیة. بعد أن تتعرف على الطابعة، استخدم ھذا القسم كوسیلة مساعدة للذاكرة.

**الفصل :1 المقدمة** ، یشرح الطابعة ویحدد المیزات والخیارات الرئیسیة التي تعزز قدرات الطابعة.

**الفصل :2 الإعداد** ، ویقدّم إجراءات مفصلة خطوة بخطوة لإعداد الطابعة للاس تخدام الفوري، ویبیّن أجزاء الطابعة الرئیسیة. فإذا كانت ھذه ھي طابعتك الأولى، فعلیك قراءة ھذا الفصل بأكملھ قبل محاولة استخدام الطابعة.

**الفصل :3 مناولة الورق** ، ویوضح كیفیة تحمیل الورق واستخدامھ مع طابعتك.

**الفصل :4 الطباعة**، یتناول عملیات الطباعة الأساسیة. ویصف ھذا الفصل العملیات الیومیة من لوحة تحكم الطابعة، كتحمیل الورق وتحدید میزات الطباعة، بالتفصیل. بعد أن تتعرف أكثر على الطابعة، استخدم **المرجع السریع** الموجود في بدایة الدلیل لتنشیط ذاكرتك حسب الحاجة.

**الفصل :5 استخدام وضع الإعداد**، ویوضح كیفیة تغییر إعدادات الطابعة الاختیاریة، كمیزات الطباعة وخیارات الأجھزة وأعلى النموذج. ومعظم الإعدادات لا یؤثر إلا على میزات الطباعة كشكل الحرف الطباعي وتنسیق الصفحة. ولاحظ أن بعض الإعدادات تؤثر بشكل مباشر على توافق الأجھزة والبرمجیات. ارجع إلى ھذا الفصل كما ھو موضح في الفصل 2 أو حسب الاقتضاء.

**الفصل :6 الصیانة**، ویشرح إجراءات الصیانة الأساسیة لھذه الطابعة.

**الفصل :7 استكشاف الأخطاء وإصلاحھا**، ویبیّن أسالیب حل المشكلات. قبل اتصالك بالموزع طلبًا للمساعدة، راجع قائمة المشكلات وحلولها الواردة في هذا الفصل.

**الفصل :8 تثبیت الخیارات**، یوضح الخیارات المتاحة للطابعة ویشرح كیفیة تثبیتھا.

ً في نھایة ھذا الدلیل، ستجد عدة ملاحق ومسرد مصطلحات وفھرسا أبجدی�ا. یوفر الملحق (أ) أرقام أوامر الشراء لمستلزمات الطابعة والخیارات والمنشورات. وتورد الملاحق الأخرى معلومات فنیة إضافیة حول الطابعة.

**الاصطلاحات یشار إلى المعلومات الخاصة (كالتحذیرات والتنبیھات والملاحظات) على النحو التالي:** 

**تحذیر** التحذیر بشیر إلى احتمال حدوث إصابة شخصیة ما لم تتّبع الإجراء بشكل صحیح.

**تنبیھ**  التنبیھ یشیر إلى احتمال حدوث أضرار للطابعة ما لم تتبع الإجراء بشكل صحیح.

**ملاحظة الملاحظة توفر تلمیحات "إرشادیة" أو اقتراحات لمساعدتك على تنفیذ الإجراء بشكل صحیح. الملاحظات مفیدة بشكل خاص للمستخدمین المستجدین.** 

إذا كنت معتادًا على ھذه الطابعة أو طابعات مصفوفة النقاط بشكل عام، فسوف تساعدك ھذه المعلومات على استخدام الدلیل بشكل فعال.

#### **للمستخدمین ذوي الخبرة:**

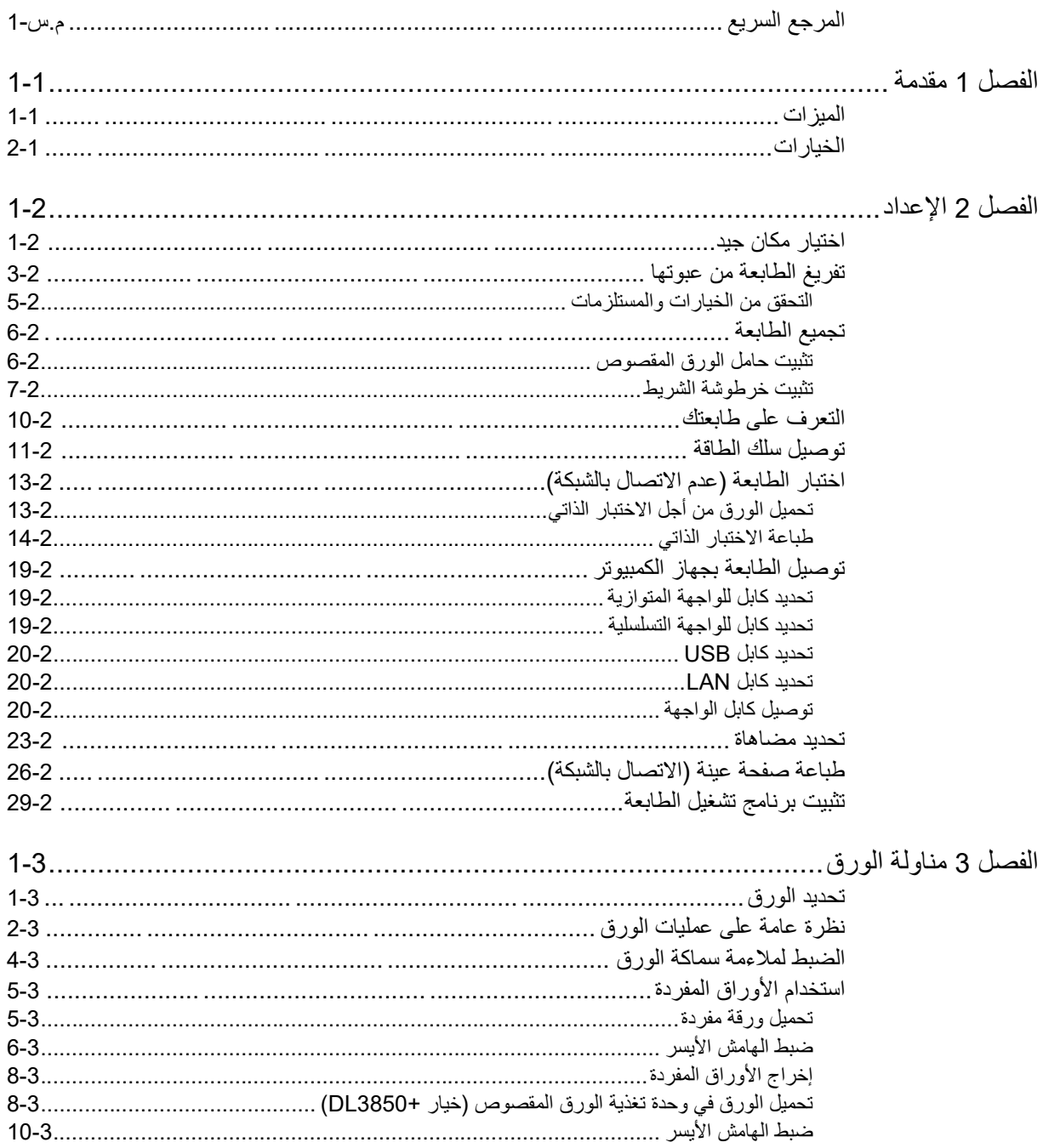

## جدول المحتويات

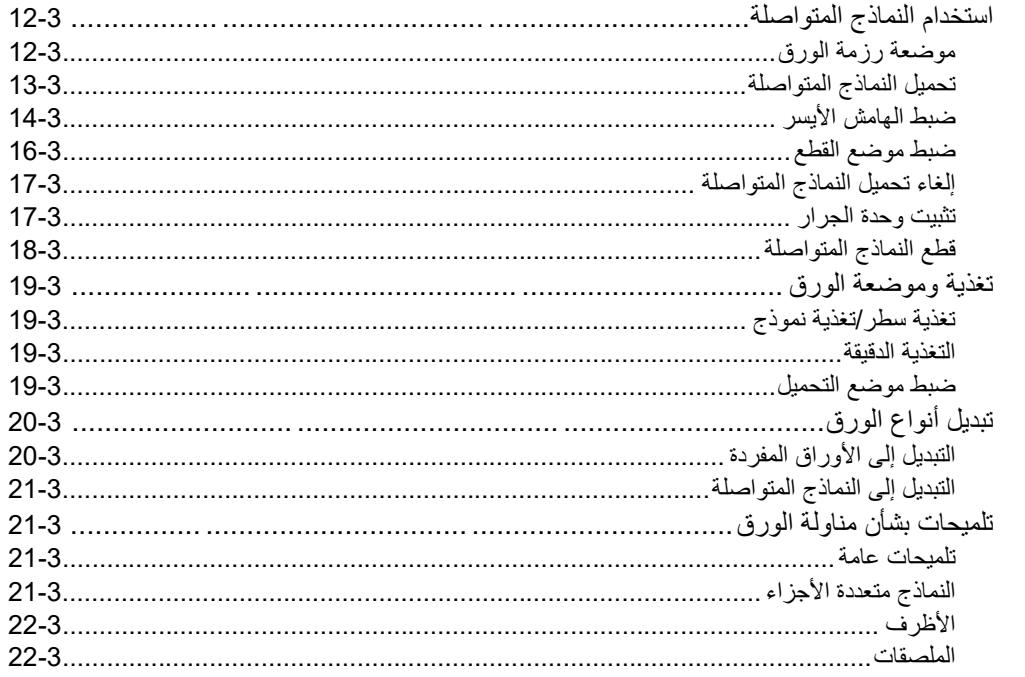

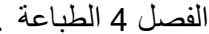

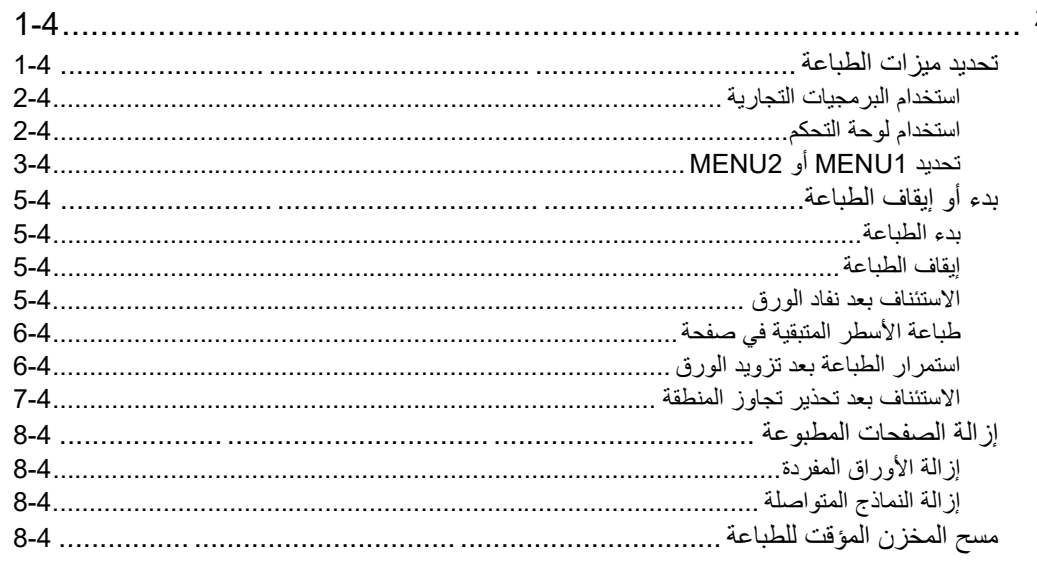

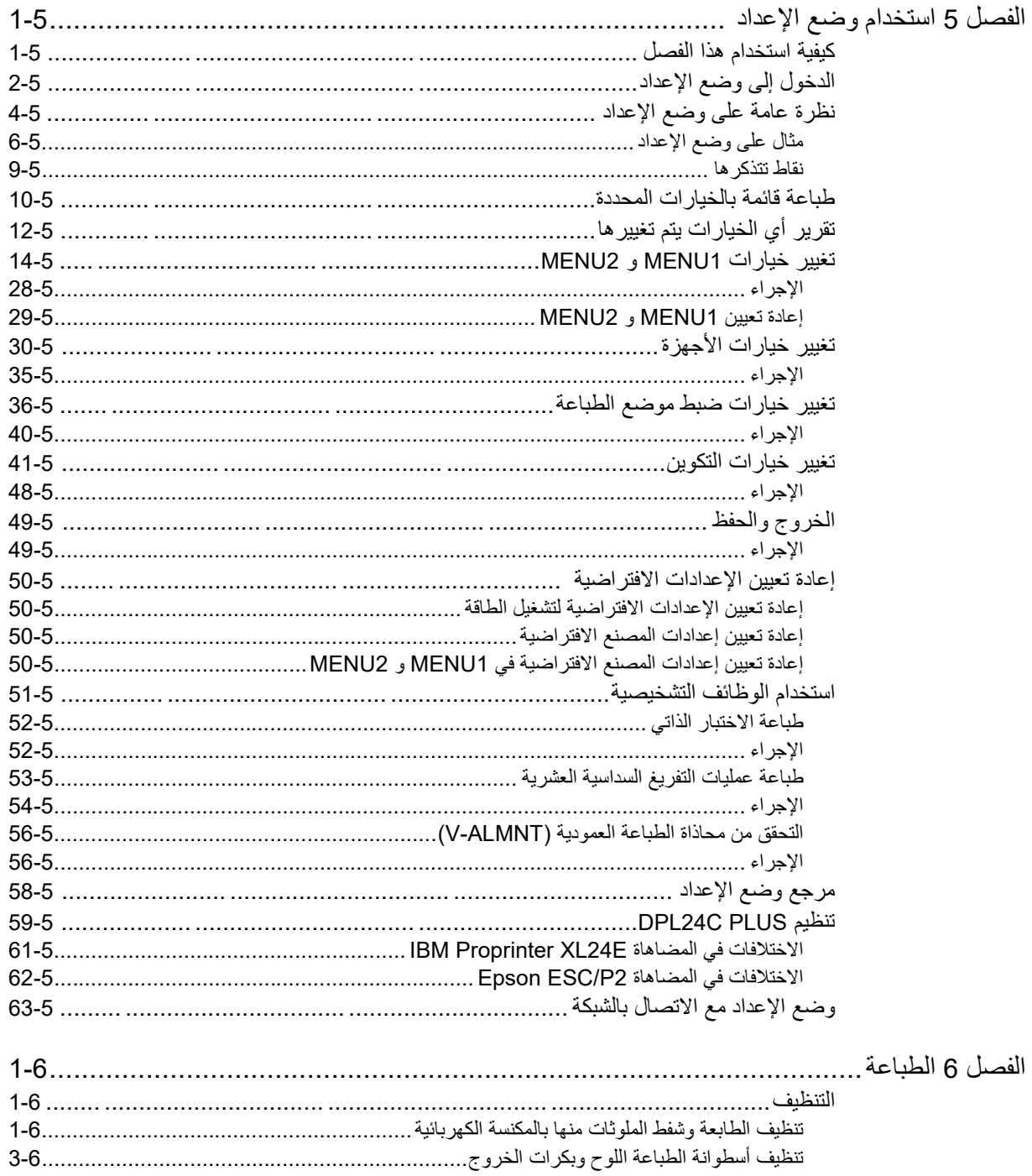

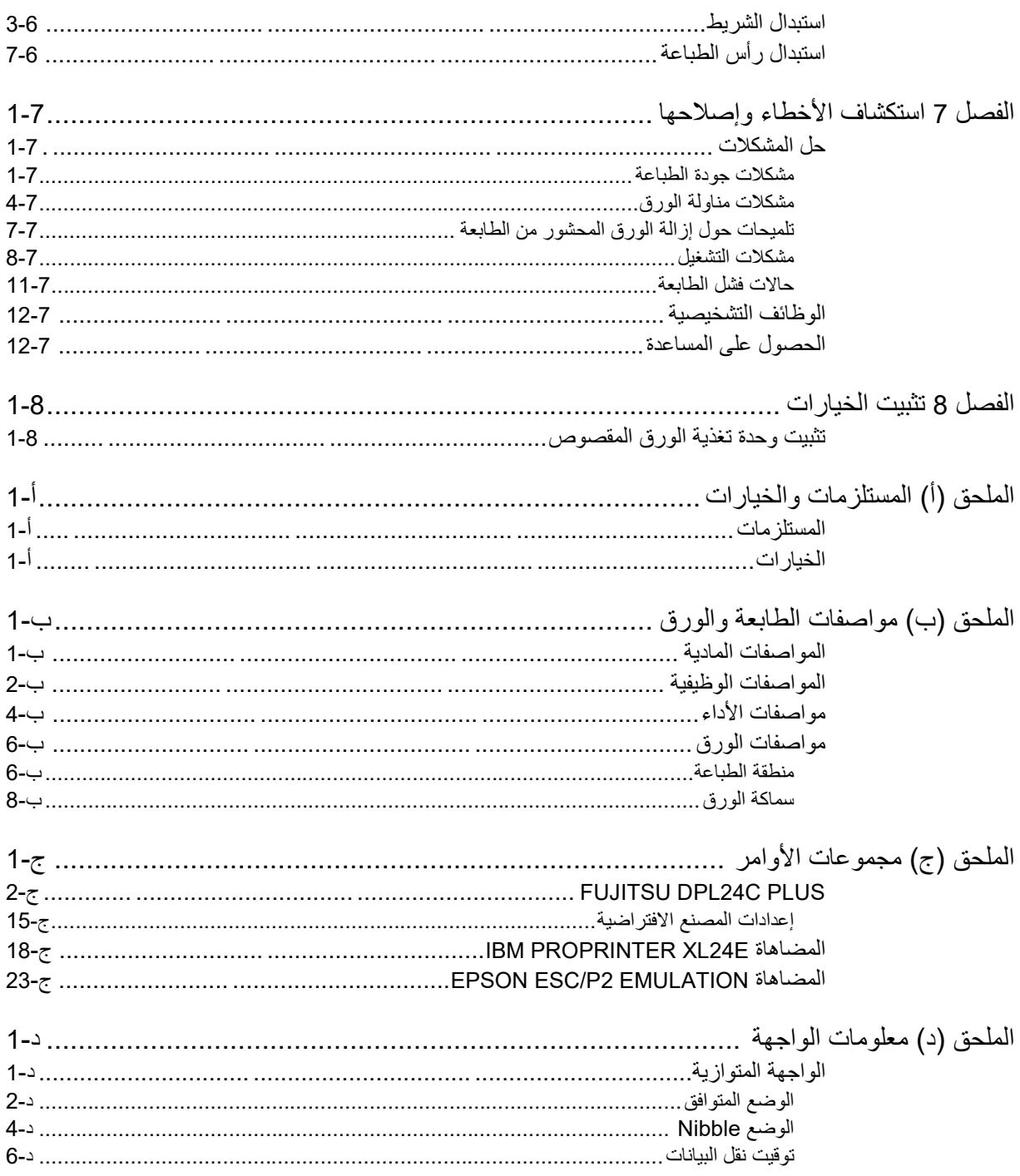

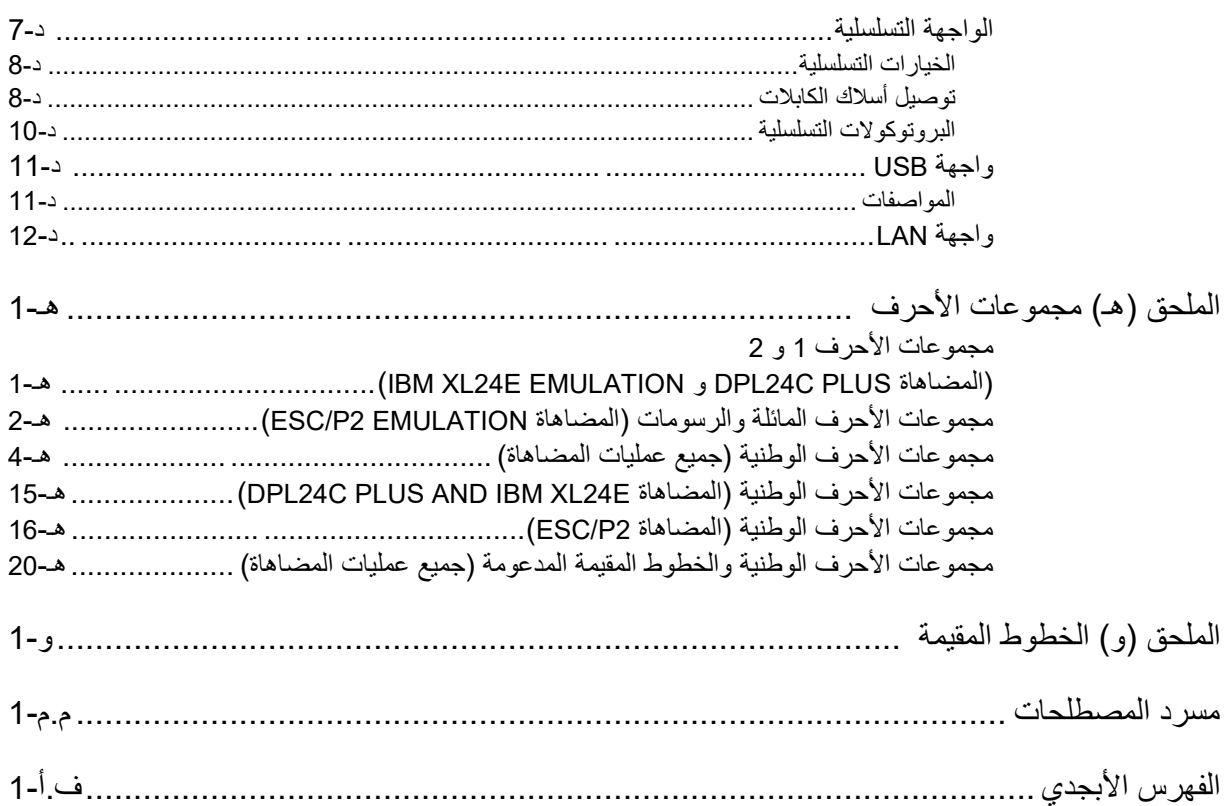

**المرجع السریع**

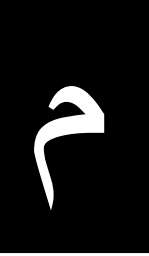

تم إعداد المرجع السریع للمستخدمین ذوي الخبرة، بمعنى: المستخدمون الذین ھم على درایة بكیفیة عمل الطابعة، لكن قد یحتاجون إلى تنشیط لذاكرتھم من حین لآخر. یتم الاقتصار على تناول الوضع العادي (غیر الإعداد) للطابعة. للتعرف على تفاصیل حول وضع الإعداد، انظر الفصل .5 یشمل التشغیل في الوضع العادي العملیات الیومیة، كمناولة الورق وتحدید الخط. تعمل الطابعة في الوضع العادي عند تشغیلھا. للدخول إلى وضع الإعداد، اضغط على الزرین OFF TEAR و ONLINE في الوقت نفسھ أثناء إیقاف تشغیل لمبة البیان ONLINE (غیر مضیئة).

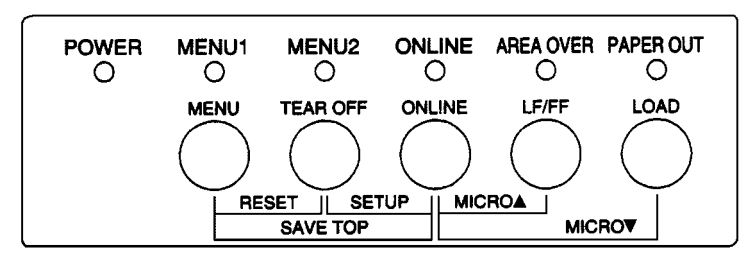

لوحة التحكم یسرد الجدول الموجود في الصفحة التالیة عملیات الوضع العادي مع حالتي الاتصال بالشبكة وعدم الاتصال بالشبكة ویعطي الاستجابة المطلوبة للمستخدم. ویتم سرد العملیات أبجدی�ا.

**عملیات الطابعة (الوضع العادي)** 

√ : یمكن أداء العملیة عندما تكون الطابعة في ھذه الحالة.

— : لا یمكن أداء العملیة عندما تكون الطابعة في ھذه الحالة. لا ینطبق:

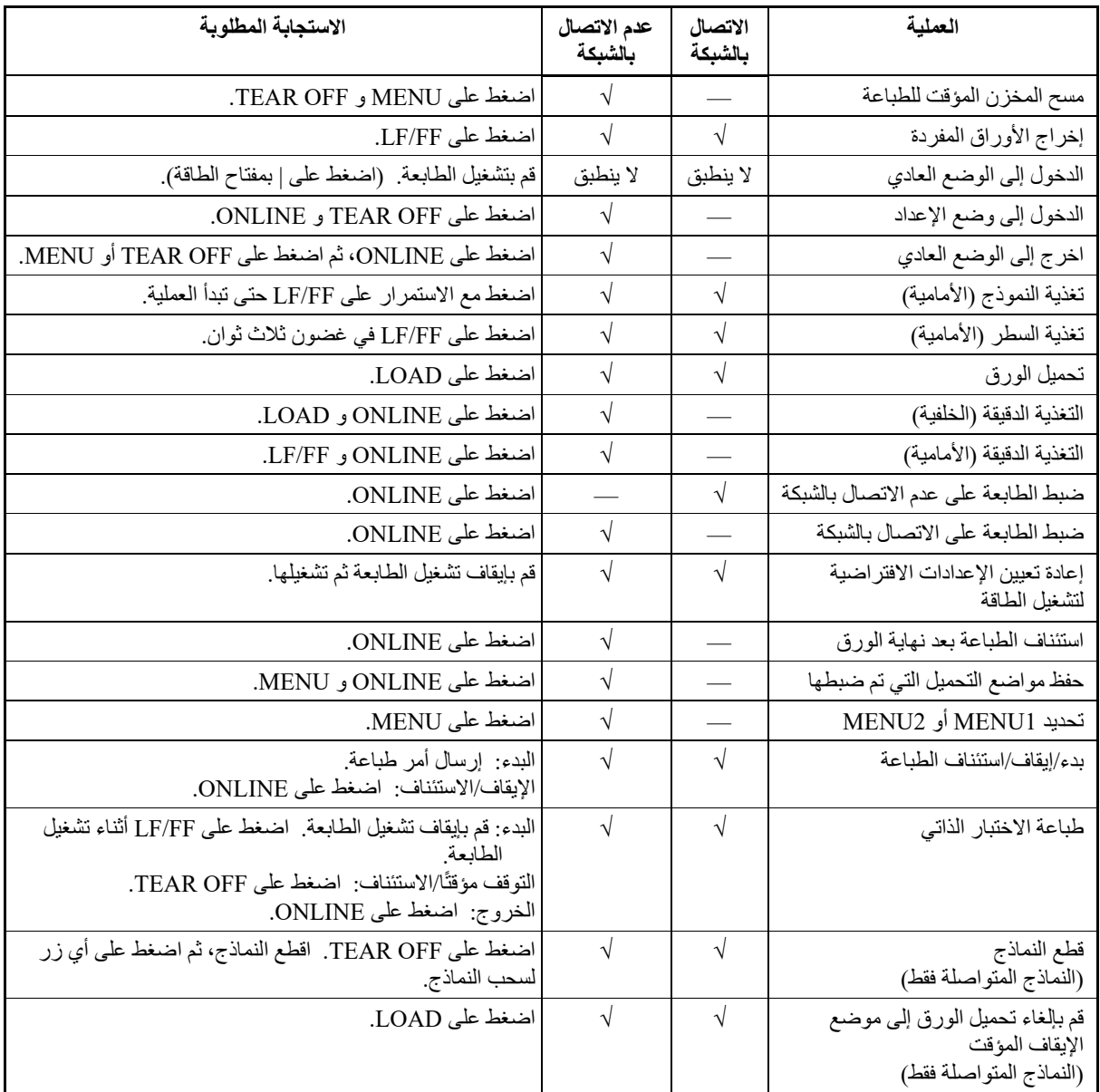

1

**مقدمة** 

تھانینا على شرائك ھذه الطابعة. ھذه الطابعة عبارة عن طابعة صغیرة الحجم ومتعددة الاستخدامات توفر أقصى قدر من التوافق مع حزم البرمجیات وأجھزة الكمبیوتر الشخصیة في یومنا ھذا. یوفر رأس الطباعة 24 سلك طباعة واضحة وصافیة لبیئات العمل والمكاتب والمنازل. ھذه الطابعة سھلة ً التركیب والاستخدام أیضا.

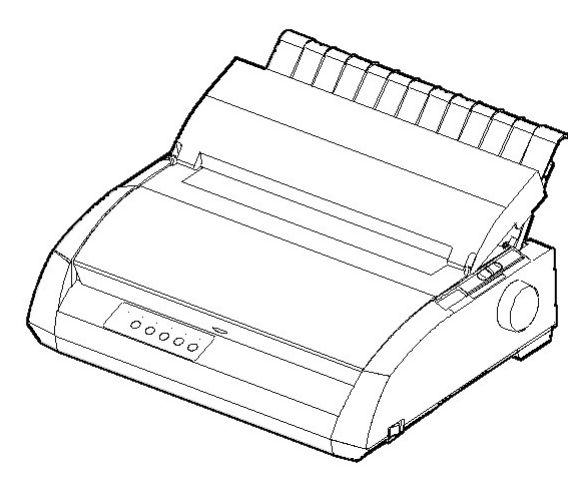

طابعة مصفوفة نقاط

نسرد في القسمین التالیین میزات الطابعة الرئیسیة والخیارات. **المیزات**

- توافق البرمجیات. ھذه الطابعة، التي تعمل بشكل أساسي بمجموعة أوامر IBM Proprinter XL24E أوامر مجموعة مع متوافقة ،Fujitsu DPL24C PLUS .Epson ESC/P2 أوامر ومجموعة
- مجموعات الأحرف المتنوعة. كمجموعات أحرف أساسیة، تتوفر مجموعات الأحرف ومضاھاة Fujitsu DPL24C PLUS أوامر لمجموعة 2 و 1 رقم IBM PC E24XL Proprinter IBM ً ، كما تتوفر أیضا مجموعة الأحرف المائلة ومجموعات أحرف الرسومات 1 و 2 للمضاھاة 2P/ESC Epson. كمجموعات أحرف وطنیة، یتوفر ما مجموعھ 57 أو 61 مجموعة أحرف وطنیة (حسب المضاھاة)، بما في ذلك مجموعات الأحرف /2PS IBM.

مقدمة

- **الخطوط المتعددة.** � تحتوي الطابعة على تسعة عشر خط ً ا مقیما: عشرة خطوط صورة Boldface PS و Prestige Elite 12 و Pica 10 و Courier 10 :وھي ،نقطیة و 10 B-OCR و 10 A-OCR و Correspondence والمضغوط والمسودة ومسودة عالیة السرعة، وتسعة خطوط تخطیطیة، وھي: Timeless و Sans Nimbus و Courier، وكل منھا بنمط رأسي ومائل وغامق.
- **الطباعة عالیة السرعة.** عند 10 أحرف في البوصة، تتراوح سرعة الطباعة من 113 حرف في الثانية لجودة الخطابات إلى 400 حرف في الثانية (الطابعة 80 عمود) أو 448 حرف في الثانیة (الطابعة 136 عمود) لجودة المسودة عالیة السرعة.
- ً ُ لتخزین بیانات المدخلات • **مخزن مؤقت كبیر للطباعة.** 128 كیلوبایت متوفرة إجمالا وتنزیل الخطوط. یسمح لك كِبر حجم المخزن المؤقت لبیانات المُدخلات بإرسال الملفات إلى الطابعة والعودة بسرعة إلى العمل في تطبيقك. يسمح لك كِبر حجم المخزن المؤقت للتنزیل باستخدام الخطوط المخصصة.
- **سطر الطباعة 80 عمود أو 136 عمود.** الطابعات 80 عمود ھي الأنسب للطباعة في الوضع الأفقي باستخدام ورق مقاس letter أو 4A. الطابعات 136 عمود ھي الأنسب للطباعة في الوضع الأفقي باستخدام نماذج الكمبيوتر من المقاس القانوني أو القياسي.
	- **التبدیل البسیط لأنواع الورق.** بفضل القدرة على "الإیقاف المؤقت" للنماذج ْ المتواصلة، یسھل التبدیل بین النماذج المتواصلة والأوراق المفردة.
- **القطع التلقائي.** � تتم تغذیة النماذج المتواصلة تلقائیا حتى موضع القطع في نھایة كل مھمة.
- **لا تحتاج إلى صیانة.** لا تتطلب الطابعة سوى التنظیف الدوري وتغییر خرطوشة الشریط.

#### **بطاقة LAN الخیارات** •

تتوفر بطاقة LAN ّ كخیار مكون إضافي للطابعة. لا یمكن تثبیت بطاقة LAN (وھي وظیفة قابلة للتثبیت بواسطة المستخدم) إلا في طرازات الطابعة المزودة بواجھة متوازیة Centronics + واجھة USB. للتعرف على التفاصیل، انظر الفصل .8

#### • **وحدة تغذیة الورق المقصوص**

تتوفر وحدة تغذیة الورق المقصوص للطابعة 3850+DL فقط. تتوفر وحدة التغذیة أحادیة الحاویة 300ASF والمھایئ ثنائي الحاویة للطابعة 136 عمود. تسمح وحدة تغذیة الورق المقصوص بتغذیة الأوراق المفردة تلقائی�ا. یمكن استخدام وحدة تغذیة الورق المقصوص الاختیاریة مع الطابعات ذات أرقام المنتجات التالیة :

- KA02010-B111/KA02014-B111 **•**
- KA02010-B211/KA02014-B211 **•**
- KA02010-B311/KA02014-B311 **•**
- KA02010-B115/KA02014-B115 **•**
- KA02010-B315/KA02014-B315 **•**

#### **الإعداد**

2

طابعتك الجدیدة سھلة التثبیت والإعداد. یوضح لك ھذا الفصل كیفیة إعداد الطابعة والبدء في الطباعة على الفور. فإذا كانت ھذه ھي طابعتك الأولى، فعلیك قراءة ھذا الفصل بأكملھ قبل محاولة استخدام الطابعة. في ھذا الفصل، ستتعلم كیفیة:

- **•** تفریغ الطابعة من عبوتھا وتجمیعھا واختیار موقع جید لھا
	- **•** ّ التعرف على الأجزاء الرئیسیة للطابعة
		- **•** توصیل كابل الطاقة وكابل الواجھة
	- **•** اختبار الطابعة قبل توصیلھا بجھاز الكمبیوتر
- **•** تحدید مضاھاة وطباعة صفحة كعیّنة باستخدام برمجیاتك
	- **•** تثبیت برنامج تشغیل الطابعة

إذا واجھت مشكلة أثناء إعداد الطابعة، فارجع إلى قسم حل المشكلات في الفصل .7 إذا استمرت المشكلة، فاتصل بالموزع الذي تتعامل معھ.

ھذه الطابعة مناسبة لمعظم بیئات الأعمال والمكاتب والمنازل. للحصول على قمة الأداء **اختیار مكان جید**  من الطابعة، اختر لها مكانًا يستوفي المبادئ التوجيهية التالية:

- ٍ ضع الطابعة على سطح متین ومستو.
- ضع الطابعة بالقرب من مقبس طاقة (تیار متردد) جید التأریض.
- تأكد من سھولة الوصول إلى الجزء الأمامي والخلفي للطابعة بترك مساحة قدرھا عدة بوصات حول الطابعة. لا تسد فتحات التھویة على الجوانب الأمامیة والیسرى والیمنى للطابعة.
- لا تضع الطابعة في ضوء الشمس المباشر أو بالقرب من المدافئ (السخانات).
	- تأكد من أن الغرفة جیدة التھویة وخالیة من الغبار الزائد.

- ّ لا تعرض الطابعة لمستویات متطرفة من درجة الحرارة والرطوبة.
- √ لا تستخدم سوى سلك الطاقة المرفق مع الطابعة او الموصىي به من قِبل الموزع. لا تستخدم وصلة تمدید.
	- تجنب توصیل الطابعة في مقبس طاقة مشترك مع معدات صناعیة ثقیلة، كالمحركات او الاجهزة كالات النسخ الضوئي او الات صنع القهوة. فغالبًا ما ینبعث من ھذه المعدات ضجیج كھربائي أو تتسبب في تدھور التیار الكھربائي.

قم بتفریغ الطابعة من عبوتھا كما یلي: **تفریغ الطابعة من عبوتھا** 

.1 افتح العبوة الكرتونیة وأخرج الطابعة ومكوناتھا. تأكد من وجود جمیع العناصر الموضحة أدناه. لاحظ أن سلك الطاقة المرفق یعتمد على طراز الطابعة (وحدة إمداد طاقة 120-100 فولط أو 220-240 فولط).

خرطوشة الشریط حامل الورق المقصوص

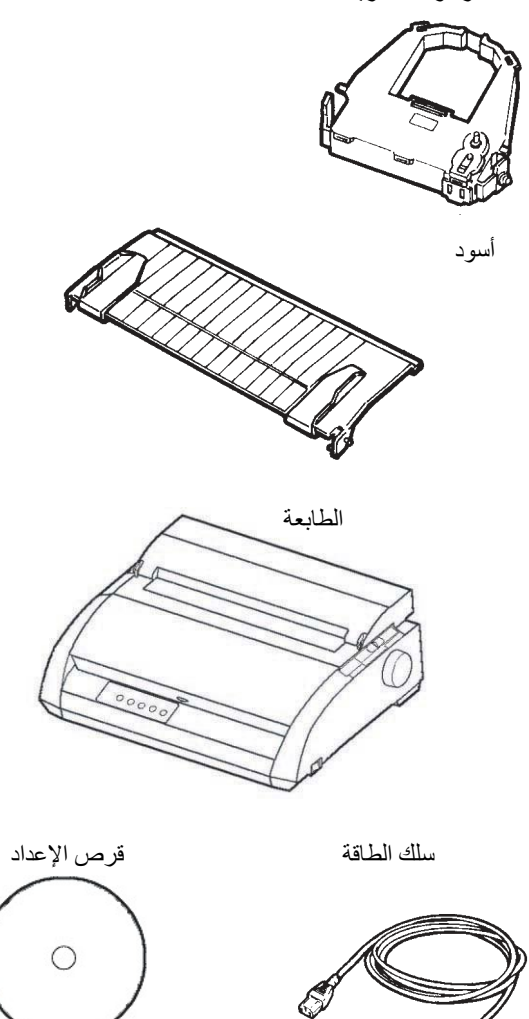

- 2. افحص كل عنصر بعناية بحثًا عن أي تلفيات. أبلغ الموزع الذي تتعامل معه أو وكیل الشحن بأي مشكلات.
	- .3 ضع الطابعة في المكان الذي تخطط لاستخدامھا فیھ.
- .4 قم بإزالة الأشرطة التي تثبت الغطاء الأمامي وغطاء الإخراج والغطاء الخلفي. افتح الغطاء الأمامي وقم بإزالة ورق الشحن الكرتوني الحاجز الذي یحتجز عربة رأس الطباعة في موضعھا (كما ھو موضح أدناه).

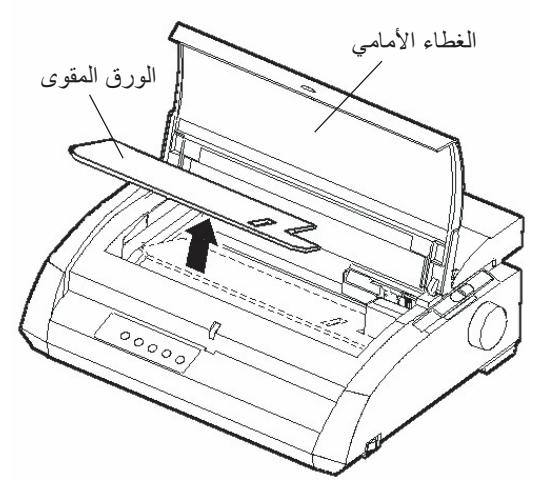

إزالة ورق الشحن الكرتوني الحاجز

.5 قم بتخزین كرتونة الشحن الأصلیة ومواد التغلیف لاستخدامھا في المستقبل. على سبیل المثال، العبوة الأصلیة مثالیة للاستخدام عند نقل الطابعة أو شحنھا إلى مكان آخر.

**ملاحظة** 

**كابل الواجھة غیر مرفق مع الطابعة. ویجب علیك شراؤه بشكل منفصل. ونشرح توصیل كابل الواجھة في موضع لاحق من ھذا الفصل.**

#### **التحقق من الخیارات والمستلزمات**

یتم شحن الخیارات والمستلزمات التالیة (في حالة طلبھا) بشكل منفصل:

- **•** بطاقة LAN) خیار قابل للتثبیت بمعرفة المستخدم)
- **•** وحدة تغذیة الورق المقصوص (خیار قابل للتثبیت بمعرفة المستخدم)
	- **•** خرطوشة شریط أحادیة اللون إضافیة

الواجھة التسلسلیة C-232RS خیار یتم تثبیتھ في المصنع. یجب أن یتم تثبیتھا بمعرفة مھندس میداني. إذا طلبت طابعة بھذه الواجھة، فھذا یعني أن اللوحة مثبتة بالفعل في الطابعة.

تأكد من استلامك جمیع الخیارات التي طلبتھا. ونوضح في الفصل 8 تثبیت الخیارات.

ً متى تأكدت من استلامك كل شيء، تكون جاھزا لتجمیع الطابعة.

انظر الملحق (أ) للتحقق مما إذا كانت طابعتك تدعم خیار وحدة تغذیة الورق المقصوص.

یوضح ھذا القسم كیفیة تثبیت حامل الورق المقصوص وخرطوشة الشریط. **تجمیع الطابعة**

**تثبیت حامل الورق المقصوص** 

یتیح حامل الورق المقصوص التغذیة السلسة للأوراق المفردة والنماذج المتواصلة. قم بتثبیت حامل الورق المقصوص كما ھو موضح أدناه:

- .1 بالرجوع إلى الشكل التالي، حدد موضع الفتحتین المجوفتین أعلى الطابعة، خلف الغطاء العلوي. لاحظ أن كل فتحة بھا تجویف أمامي وتجویف خلفي.
	- .2 حدد موضع مسامیر التركیب على كلا جانبي حامل الورق المقصوص.

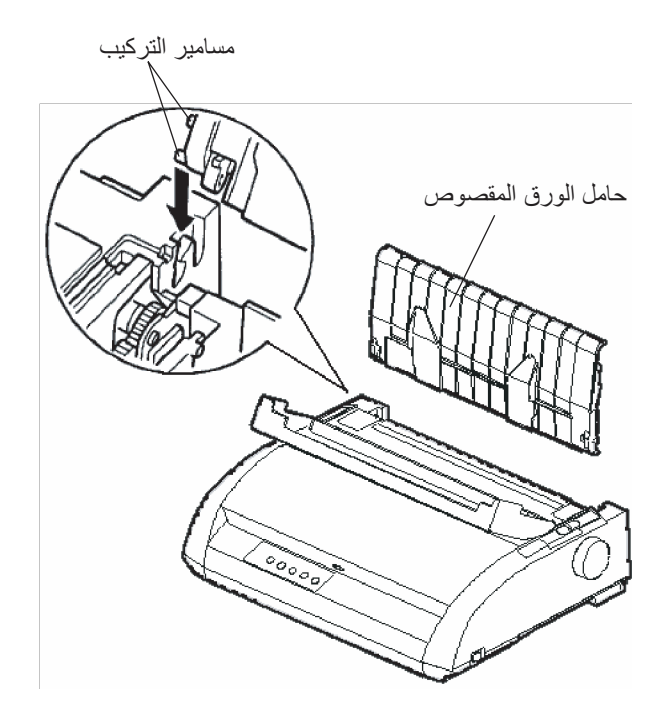

تثبیت حامل الورق المقصوص

.3 أمسك حامل الورق المقصوص بزاویة فوق الجزء العلوي من الطابعة. أدخل مسامیر التركیب في التجاویف الأمامیة الطویلة للفتحات. ھذا ھو الوضع العلوي لحامل الورق المقصوص، ویستخدم لطباعة الأوراق المفردة.

لتدویر حامل الورق المقصوص إلى موضعھ السفلي، أمسكھ من جانبیھ وارفعھ لأعلى حتى يتجاوز مسمارا التركيب العلويان الفتحات الأمامية. أدر حامل الورق المقصوص للخلف لوضع مسامیر التركیب العلویة في الفتحات الخلفیة.

**تثبیت خرطوشة الشریط** 

تستخدم الطابعة خرطوشة شریط أسود. لتثبیت خرطوشة الشریط:

- .1 قم بإیقاف تشغیل الطابعة. افتح الغطاء الأمامي للطابعة. لسھولة التثبیت، قم بتحریك عربة رأس الطباعة بحیث لا تكون مواجھة لإحدى بكرات مسیّر الورق.
	- .2 یشتمل ذراع سماكة الورق، الموجود على یمین الطابعة، على تسعة مواضع. قبل ّ تثبیت خرطوشة الشریط، حرك ھذه الذراع إلى **D**.

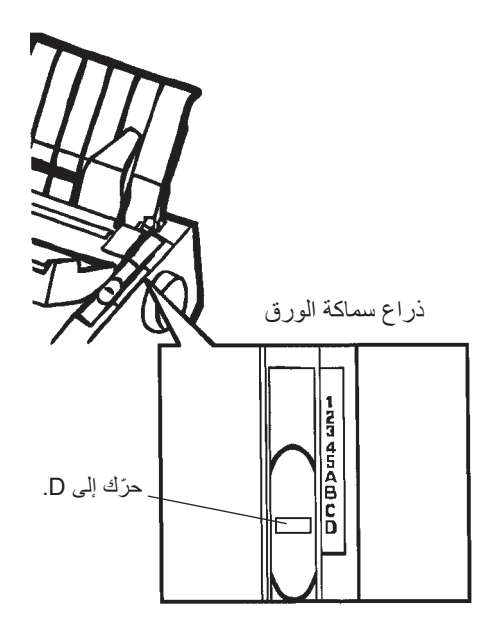

التحضیر لتثبیت الشریط

.3 باستخدام الإجراء التالي، حرر البكرة من وضع LOCK وأدر مقبض تغذیة الشریط في اتجاه عقارب الساعة لشد أي ارتخاء في الشریط. اضغط على ألسنة تحریر ّ الشریط الرمادیة الموجودة على جانب خرطوشة الشریط لتحریرھا، وحرك البكرة من الموضع LOCK إلى الموضع FREE.

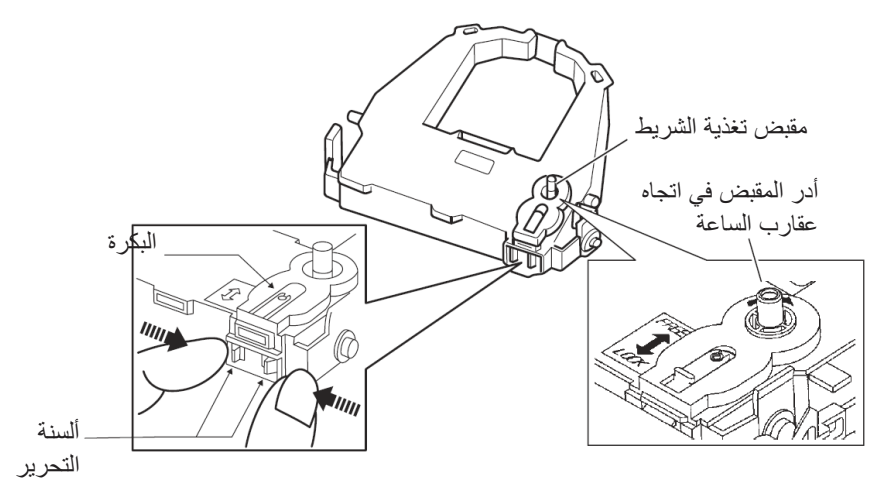

تحضیر خرطوشة الشریط

**تنبیھ ّب تدویر مقبض تغذیة الشریط عكس اتجاه عقارب الساعة. تجن**

.4 تحقق من فصل الطاقة عن الطابعة. (تأكد من الضغط على علامة الدائرة الموجودة على مفتاح الطاقة).

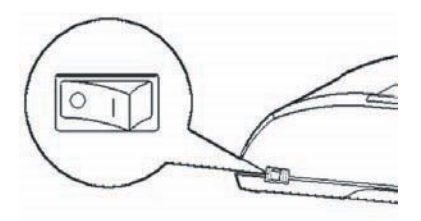

تثبیت خرطوشة الشریط

.5 ّحرك ذراع سماكة الورق إلى الموضع D.

.6 افتح الغطاء الأمامي.

.7 قم بمحاذاة موضع رأس الطباعة مع علامة النقطة (الخضراء) الموجودة على غطاء الإخراج بالطابعة.

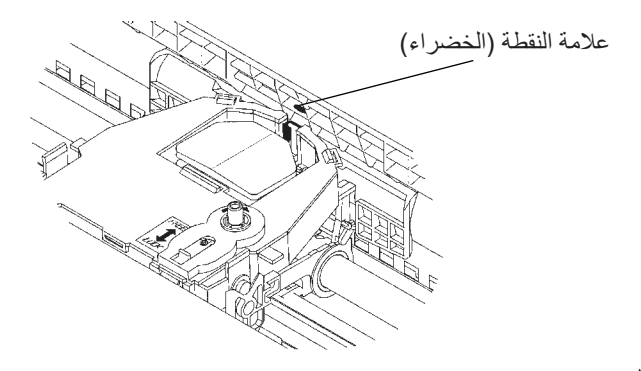

**تحذیر**

**ً؛ لأن فعل ذلك تجنب لمس رأس الطباعة أثناء استخدام الطابعة أو بعد استخدامھا مباشرة قد یؤدي إلى الإصابة بحروق. انتظر حتى یبرد رأس الطباعة قبل لمسھ.** 

.8 أدخل الشریط بین رأس الطباعة ودلیل توجیھ الطباعة، ثم اضغط برفق على خرطوشة الشریط لأسفل على الطابعة حتى تستقر في مكانھا. (تأكد من أن مقبض تغذیة الشریط متجھ لأعلى).

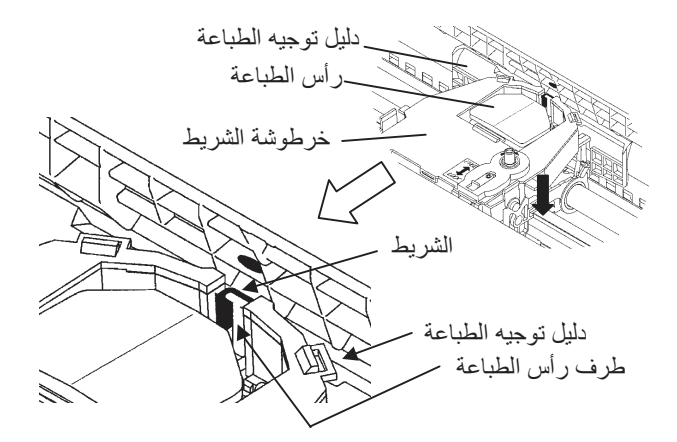

- .9 تقم بتدویر مقبض تغذیة الشریط في اتجاه عقارب الساعة لسحب أي ارتخاء في الشریط.
- .10 بعد تركیب خرطوشة الشریط في الطابعة، اضبط ذراع سماكة الورق لیتناسب مع سماكة الورق وعدد الأوراق المراد استخدامھا للحصول على معلومات حول ذراع سماكة الورق، انظر القسم المعنون **ضبط سماكة الورق في الفصل .3**

التعرف عل*ى* طابعتك

بالنظر إلى الطابعة من الجانب الأمامي الأیمن، یمكنك رؤیة أجزاء الطابعة الموضحة في الشكل التالي.

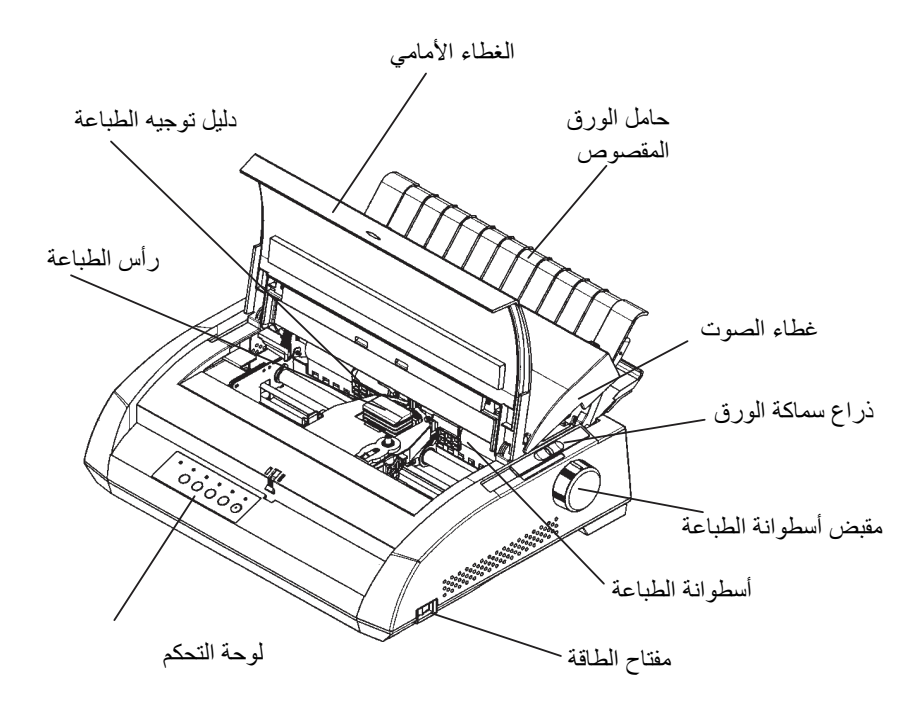

## مكونات الطابعة (أمام ویمین)

تحتوي لوحة تحكم الطابعة على أزرار ومبيّنات تُستخدم لتحميل الورق وتغذيته (انظر الفصل 3) وتحدید میزات الطباعة (انظر الفصل 4). كما تتیح لك لوحة التحكم أیضًا تغییر الإعدادات الاختیاریة للطابعة (انظر الفصل 5).

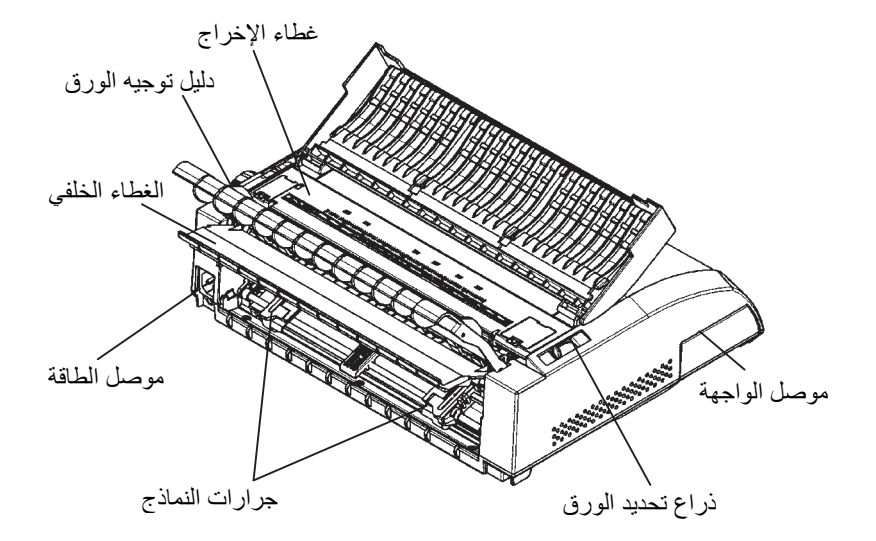

بالنظر إلى الطابعة من الخلف مع إزالة حامل الورق المقصوص والغطاء الخلفي، یمكنك رؤیة الأجزاء التالیة من الطابعة:

مكونات الطابعة (خلف)

قبل توصیل الطابعة بمقبس الطاقة: **توصیل سلك الطاقة** 

- تأكد من إیقاف تشغیل الطابعة. یجب رفع الجانب الذي یحمل العلامة "1" بمفتاح الطاقة.
	- تأكد من تأریض مقبس الطاقة بشكل سلیم.
- تأكد من استخدامك سلك الطاقة المرفق مع الطابعة. ھذا السلك مصمم لتقلیل تداخل الترددات اللاسلكیة.

لتوصیل سلك الطاقة بالمقبس:

- .1 قم بتوصیل أحد طرفي سلك الطاقة في موصل الطاقة الموجود بمؤخرة الطابعة.
	- .2 قم بتوصیل الطرف الآخر لسلك الطاقة في مقبس الطاقة.

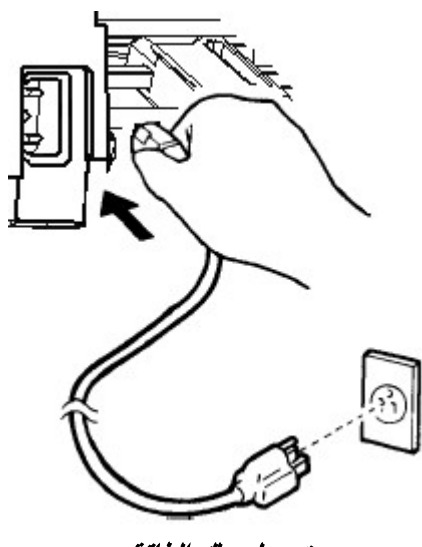

توصیل سلك الطاقة

- .3 تأكد من توصیل سلك الطاقة بإحكام.
- .4 قم بتشغیل الطاقة بالضغط على الجانب الذي یحمل العلامة "1" بمفتاح الطاقة. ٍ في غضون بضع ثوان، ستضيء لمبة بیان الطاقة على لوحة تحكم الطابعة، وسینتقل رأس الطباعة إلى موضعھ الأصلي وستضيء لمبة البیان ONLINE (باللون الأخضر).

#### **ملاحظة**

**إذا لم تكن ھناك أي نماذج تم تحمیلھا، فقد تطلق الطابعة صافرة وقد تضيء لمبة البیان OUT PAPER الحمراء ولن تضيء لمبة البیان ONLINE إذا تم ضبط ذراع تحدید ّ الورق للخلف على موضع النماذج المتواصلة. حرك ذراع تحدید الورق للأمام إلى موضع الأوراق المفردة (كما ھو موضح في القسم التالي). ستنطفئ لمبة البیان OUT PAPER. ّ ھذه الحالة ناتجة عن إعدادات المصنع الافتراضیة ولا تشكل أي مشكلة.** 

**اختبار الطابعة (عدم الاتصال بالشبكة)**

في ھذه المرحلة، قم بتحمیل الورق وإجراء الاختبار الذاتي للطابعة. یتحقق الاختبار ًا الذاتي من أداء الطابعة وجودة الطباعة قبل توصیل الطابعة بالكمبیوتر. استخدم أوراق مفردة أو نماذج متصلة (انظر الفصل 3). یوضح ھذا القسم إجراء الاختبار الذاتي باستخدام الأوراق ا لمفردة.

#### **تحمیل الورق من أجل الاختبار الذاتي**

لطباعة الاختبار الذاتي، استخدم ورقًا يزيد عرضه عن 215.9 مم (8.5 بوصة) واضبط دلیل توجیھ الورق الأیسر بالكامل إلى الیمین لتجنب اقتصاص نمط الاختبار. یمكن استخدام ورق قیاسي مقاس letter أو 4A بالطول (الوضع العمودي).

قبل تحمیل الورق، تأكد من تشغیل الطابعة. ثم تابع كما یلي:

.1 تأكد من أن ذراع تحدید الورق (الموجود أعلى یمین الطابعة) في الموضع .1 تأكد من ضبط ذراع تحدید الورق (الموجود أعلى یسار الطابعة) إلى الأمام، كما ھو موضح أدناه.

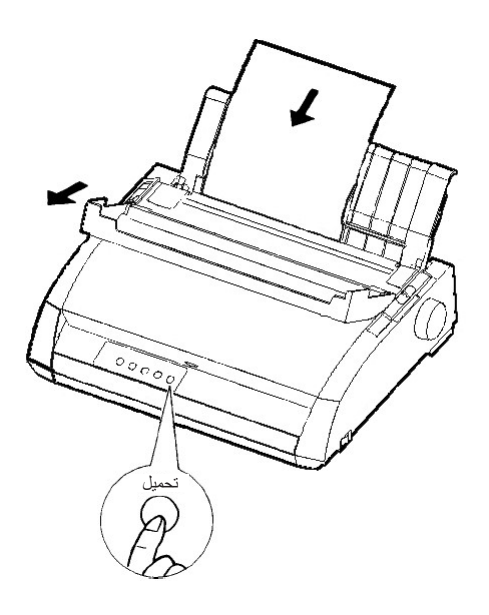

تحمیل ورقة

.2 ّ ارفع حامل الورق المقصوص. حرك دلیل توجیھ الورق الأیسر بالكامل إلى الیمین. أدخل الورقة في حامل الورق المقصوص. الورق مقاس Letter أو 4A، الذي یتم إدخالھ بالطول (الوضع العمودي) باستخدام ھذا الإعداد، لن یؤدي إلى اقتصاص.

اضبط دلیل توجیھ الورق الأیمن بحیث یستقر ً الورق مسطحا على حامل الورق المقصوص.

3. حرّك الورق بامتداد حامل الورق المقصوص حتى تلامس حافته السفلية أسطوانة الطباعة. اضغط على الزر LOAD. ستتقدم الورقة إلى موضع أعلى النموذج.

#### **طباعة الاختبار الذاتي**

تحتوي الطابعة على برنامج اختبار ذاتي مدمج. یطبع الاختبار الذاتي إصدار البرنامج الثابت، وأسماء عملیات المضاھاة المقیمة بالطابعة، وجمیع الأحرف المتوفرة في عملیات المضاهاة. يطبع الاختبار الذاتي 80 حرفًا في كل سطر .

لطباعة صفحة اختبار ذاتي، تأكد من تحمیل ورقة. ثم تابع كما یلي:

- .1 قم بإیقاف تشغیل الطابعة.
- .2 أثناء الضغط على الزر FF/LF، أعد تشغیل الطابعة. استمر في الضغط على الزر FF/LF حتى تطلق الطابعة صافرة. ستبدأ طباعة الاختبار الذاتي.

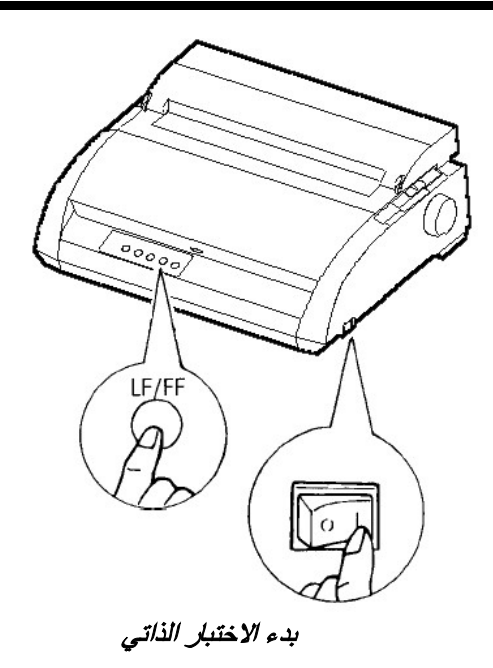

.3 اسمح باستمرار الطباعة لعشرة أسطر أو أكثر من الطباعة المتكررة. لإیقاف الطباعة، اضغط على الزر OFF TEAR. أدر مقبض أسطوانة الطباعة یدوی�ا في اتجاه عقارب الساعة لإزالة صفحة الاختبار.

#### **ملاحظة**

**لا تحاول استخدام الزر FF/LF) تغذیة السطر/تغذیة النموذج) لإخراج الورق. في وضع الاختبار الذاتي، لا یمكن استخدام الزر FF/LF لتغذیة الورق للأمام.** 

.4 افحص صفحة الاختبار الذاتي. ینبغي أن تبدو مثل العینة التي في الصفحة التالیة.

تأكد من انتظام الطباعة وعدم وجود مناطق فاتحة أو قاتمة أو ملطخة. إذا كانت جودة الطباعة جيدة، فانتقل إلى الخطوة 5. وإلا حاول تصحیح المشكلة على النحو التالي:

- **•** تأكد من تثبیت الشریط بشكل صحیح.
- **•** تأكد من ضبط ذراع سماكة الورق على الموضع .1
- **•** أدخل ورقة جدیدة في حامل الورق المقصوص. أدر مقبض أسطوانة الطباعة لتقدیم الورق یدوی�ا حتى تتجاوز الحافة العلویة بكرات مسیّر الورق.
	- **•** اضغط على الزر OFF TEAR لإعادة بدء الطباعة. إذا ظلت جودة الطباعة ردیئة، فأوقف تشغیل الطابعة واتصل بالموزع الذي تتعامل معھ طلبًا للمساعدة.

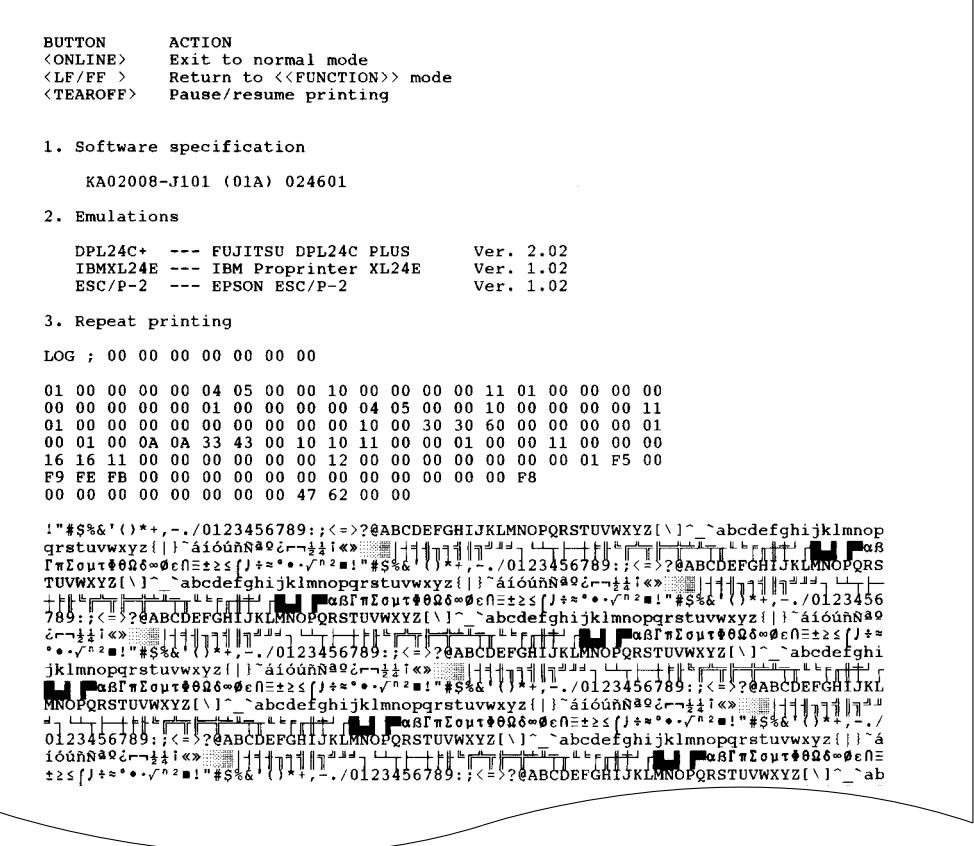

عینة لصفحة الاختبار الذاتي

.5 للخروج من وضع الاختبار الذاتي، اضغط على الزر ONLINE. ستعود الطابعة إلى الاتصال بالشبكة.
#### **ملاحظة**

**ً یمكن للطابعة أیضا طباعة "نمط إیضاحي" خاص یوضح بعض قدرات الطابعة. لطباعة النمط الإیضاحي:** 

- **.1 قم بتحمیل ورقة مقاس letter أو 4A.** 
	- **.2 قم بإیقاف تشغیل الطابعة.**
- **.3 أثناء الضغط على الزر OFF TEAR، أعد تشغیل الطابعة. ستبدأ الطابعة في طباعة النمط الإیضاحي.**
- **.4 یتوقف النمط الإیضاحي عن الطباعة بعد صفحة واحدة. لإیقاف الوضع الإیضاحي مؤقتًا أو إعادة تشغیلھ أثناء طباعة الصفحة، اضغط على الزر ONLINE.** 
	- **.5 للخروج من الوضع الإیضاحي، أوقف تشغیل الطابعة.**

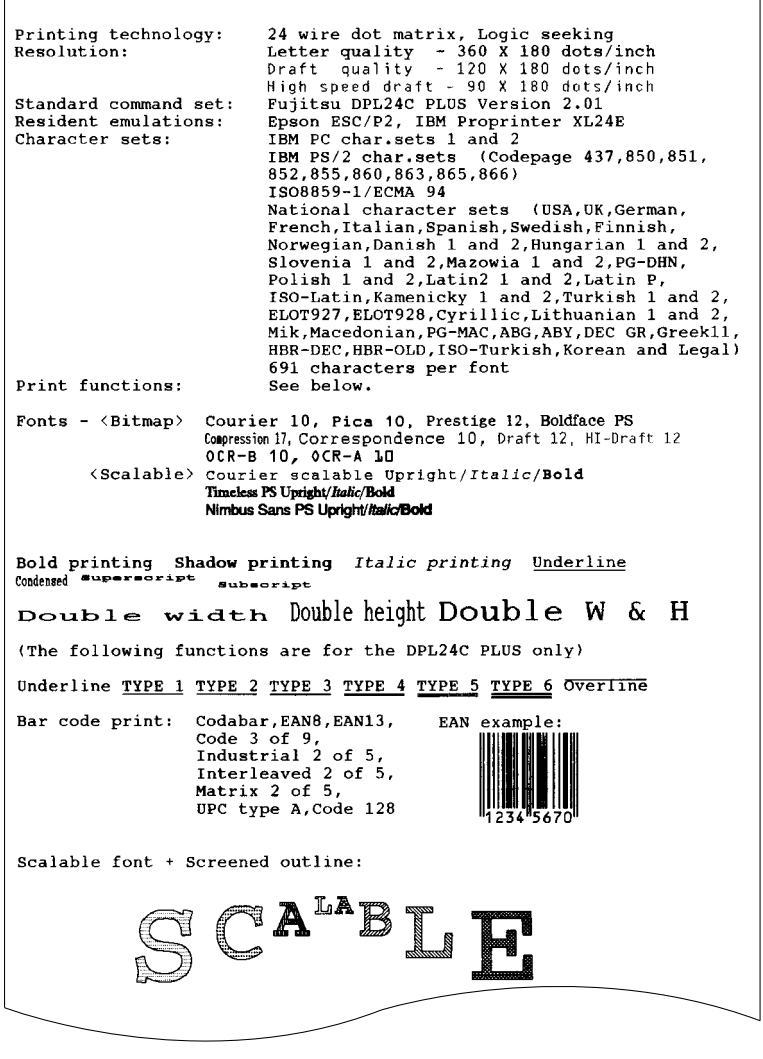

النمط الإیضاحي

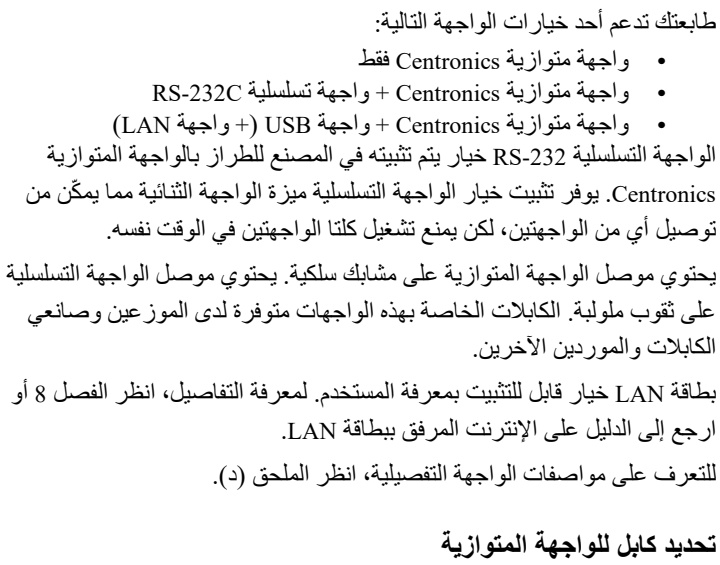

بالنسبة للواجهة المتوازية، استخدم كابلاً يستوفي المواصفات التالية:

- ًا، مثل ّف ً Centronics ً ذكرا مغل √ عند الطرف الخاص بالطابعة، استخدم موصلا -30360FE57 DDK Amphenol أو ما یعادلھ. لمنع تداخل الترددات اللاسلكیة (RFI(، یجب توصیل غطاء الموصل في غلاف الكابل.
- √ عند الطرف الخاص بالكمبیوتر، تتطلب معظم أجھزة الكمبیوتر (بما في ذلك أجھزة كمبیوتر IBM (استخدام موصل P-25DB ذكر. لكن بعض أجھزة الكمبیوتر تتطلب استخدام موصل Centronics. لتقریر نوع الموصل الذي یستخدمھ الكمبیوتر الخاص بك، ارجع إلى دلیل مستخدم الكمبیوتر. √ تأكد من أن طول الكابل لا یتجاوز 3 أمتار (10 أقدام).

### **تحدید كابل للواجھة التسلسلیة**

بالنسبة للواجهة التسلسلية، استخدم كابلاً يستوفي المواصفات التالية:

- ً ً ذكرا 25 سن، مثل √ عند الطرف الخاص بالطابعة، استخدم موصلا P25DB Cannon أو ما یعادلھ.
- √ لتقریر نوع الموصل الذي یتطلبھ الكمبیوتر الخاص بك، ارجع إلى دلیل مستخدم الكمبیوتر أو اسأل الموزع الذي تتعامل معھ.
- √ یمكن أن یصل طول الكابل إلى 15 ًمترا (50 ً قدما). ھذا النوع من الطول مطلوب في الكثیر من تكوینات التشبیك والطابعات المشتركة.

#### **تحدید كابل USB**

- √ عند استخدام واجھة USB للتوصیل بالكمبیوتر المضیف، لا یمكن توصیل ّ الواجھة المتوازیة والواجھة التسلسلیة (خیار مكون یضاف بمعرفة المصنع) في الوقت نفسھ.
	- √ الواجھة USB لا تضمن جمیع توصیلات الأجھزة التي تدعم USB.

#### **تحدید كابل LAN**

- √ عند توصیل الكابل LAN، لا یمكن استخدام الكابلات المتوازیة وكابلات USB.
- $\lambda$  عند استخدام الكابل  $\lambda_{\rm ASE-TX}$  في بيئات I $\lambda$ TX-100BASE-TX يجب أن يكون متوافقًا مع الفئة 5 أو أعلى.

#### **توصیل كابل الواجھة**

لتوصیل كابل الواجھة:

- .1 أوقف تشغیل كل من الطابعة والكمبیوتر.
- .2 اسحب المصراع الموجود على الجانب الأیسر للطابعة لأعلى إلى أقصى ما یمكن تحریكھ.

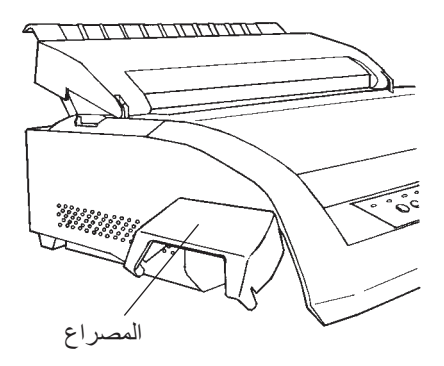

فتح المصراع

**ملاحظة** 

**إزالة وتركیب المصراع عندما لا تكون ھناك حاجة إلى استخدام المصراع، قم بإزالتھ باستخدام الإجراء التالي.** 

**إزالة المصراع** 

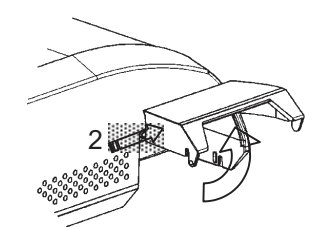

- .1 افتح المصراع.
- .2 ادفع الطرف الخلفي للمصراع برفق في اتجاه مقدمة الطابعة.
- .3 أثناء الإمساك بالمصراع في الموضع الموضح في الخطوة 2، قم بتدویره على النحو الموضح في الشكل الموجود على الیسار لفصل تعشیقھ.

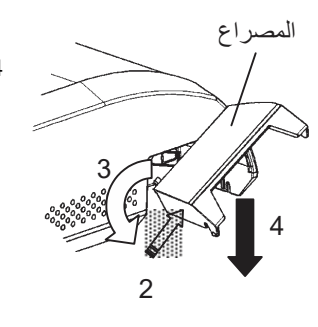

.4 قم بإزالة المصراع.

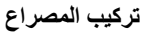

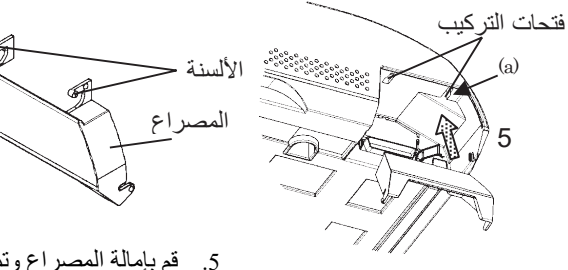

.5 قم بإمالة المصراع وتمریر ألسنة المصراع عبر فتحات التركيب، بادئًا بالفتحة الموجودة على الجانب (أ) الموضحة في الشكل الذي على الیسار. یتم تمریر ألسنة المصراع عبر الفتحات بترتیب معاكس لترتیب إزالة المصراع.

**تنبیھ** 

**احرص على عدم استخدام القوة المفرطة عند دفع مؤخرة المصراع باتجاه مقدمة الطابعة. وإلا فقد تتلف ألسنة المصراع.**  **لإعادة تثبیت المصراع، قم بإمالة المصراع وأدخل أحد أجزائھ المحدبة في فتحة التثبیت بالطابعة، ثم أدخل الجزء الآخر في الفتحة الأخرى. بعد إدخال كلا الجزأین المحدبین، اخفض المصراع وادفعھ إلى موضعھ الأصلي.** 

.3 قم بتوصیل كابل الواجھة في الموصل. لا تقم بتوصیل أكثر من نوع كابل واجھة واحد بالطابعة في الوقت نفسھ.

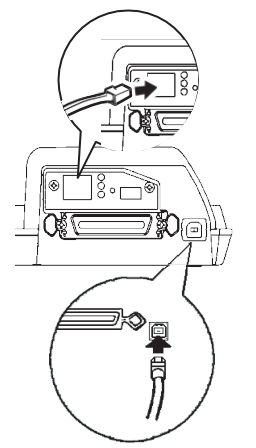

واجھة متوازیة Centronics واجھة متوازیة C-232RS + Centronics واجھة متوازیة Centronics + واجهة USB (+ واجهة LAN)

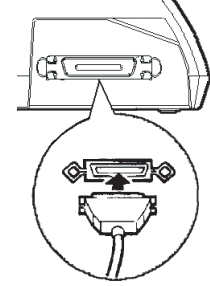

توصیل كابل الواجھة

**ملاحظة** 

**واجھة LAN ّ ھي خیار مكون یضاف بمعرفة المستخدم. عند تركیب بطاقة LAN، قم بفك البرغیین المثبتین للغطاء وإزالة الغطاء. ثم أدخل ًا. لمعرفة التفاصیل ، بطاقة LAN وأعد تثبیت الغطاء بالبرغیین اللذین قمت بفكھما سابق ارجع إلى الدلیل على الإنترنت المرفق ببطاقة LAN .**

- .4 لتأمین كابل الواجھة المتوازیة، اضغط مشابك التثبیت الموجودة بالطابعة في الفتحات الموجودة بموصل الكابل. لتأمین كابل الواجھة التسلسلیة، أحكم ربط البراغي في موصل الكابل.
	- .5 قم بتوصیل الطرف الآخر لكابل الواجھة في جھاز الكمبیوتر الخاص بك. اسحب الكابل برفق للتحقق من أنھ آمن.
		- .6 أغلق المصراع.

قبل الطباعة باستخدام برمجیاتك، تحقق من تحدید المضاھاة الصحیحة على طابعتك. **تحدید مضاھاة**  یصف ھذا القسم عملیات المضاھاة المتوفرة واختیارھا.

### للمستخدمین ذوي الخبرة:

إعداد المصنع المحدد مسبقًا للطابعة هو المضـاهاة Fujitsu DPL24C PLUS. إذا كانت ھذه المضاھاة مقبولة، فیمكنك تخطي ھذا القسم.

المضاھاة عبارة عن مجموعة من الأوامر تستخدمھا برمجیاتك للاتصال بالطابعة. وتتوفر عملیات مضاھاة كثیرة مختلفة للطابعات. وكل مضاھاة لھا میزات وقدرات فریدة. وتشتمل ھذه الطابعة على ثلاث عملیات مضاھاة مقیمة:

- (DL السلسلة من Fujitsu للطابعات (Fujitsu DPL24C PLUS **•**
	- IBM Proprinter XL24E **•**
		- Epson ESC/P2 **•**

عملیات المضاھاة المقیمة ّ مخزنة في الذاكرة الدائمة للطابعة.

وفیما یلي بعض النقاط لمساعدتك على تقریر أي مضاھاة تختار:

- √ ً قرر أي عملیات المضاھاة تدعم برمجیاتك. (ارجع إلى وثائق برمجیاتك). نظرا لأن معظم برامج البرمجیات تدعم ھذه الطابعة، جرب تشغیل برنامج باستخدام مضاهاة المصنع الافتر اضية أولاً. (المضاهاة DPL24C PLUS هي إعداد المصنع ّ الافتراضي). جرب ھذه المضاھاة حتى لو لم تكن متأكدًا أي مضاھاة تختار. انظر الفصل 5 للحصول على معلومات مفصلة حول كیفیة تواصل الطابعة مع برمجیاتك.
	- √ إذا كنت تستخدم أكثر من حزمة برمجیات واحدة، فعلیك أن تقرر أي مضاھاة ً تدعمھا البرمجیات التي تستخدمھا بشكل أكثر تكرارا. قم بتحدید تلك المضاھاة.
		- √ إذا كانت برمجیاتك تدعم أكثر من مضاھاة، فقم بتحدید المضاھاة PLUS C24DPL لو أمكن. ھذه المضاھاة تتمتع بأكبر القدرات.
	- √ إذا كنت ترید استخدام مضاھاة لا تدعمھا برمجیاتك، فاتصل بالشركة الصانعة ً للبرمجیات أو موزع الطابعة واسأل عما إذا كان الدعم متاحا أم لا. فقد تتمكن من الحصول على برنامج تشغیل طابعة غیر مرفق مع حزمة البرمجیات الأصلیة.

لتحدید مضاھاة، تابع كما یلي:

.1 قم بتشغیل الطابعة وتحمیل ورقة.

لتغییر إعداد وحید من إعدادات الطابعة، كالمضاھاة، یمكنك استخدام ورقة واحدة. لتغییر إعدادات متعددة من إعدادات الطابعة كما ھو موضح في الفصل ،5 یجب علیك تحمیل ورق نماذج متصلة. انظر الفصل 3 للتعرف على تعلیمات تحمیل الورق.

.2 ادخل إلى وضع الإعداد.

اضغط على الزر ONLINE لضبط الطابعة على عدم الاتصال بالشبكة. ثم اضغط على الزر OFF TEAR والزر ONLINE.

عندما تدخل الطابعة إلى وضع الإعداد مع عدم الاتصال بالشبكة، فإنھا تطبع المعلومات التالیة:

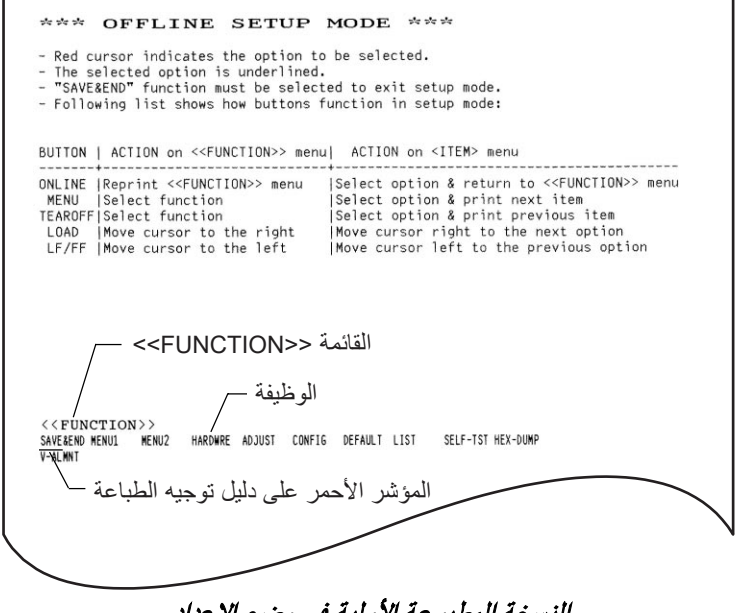

النسخة المطبوعة الأولیة في وضع الإعداد

تأكد من طباعة القائمة <<FUNCTION <<أسفل الصفحة.

.3 قم بتحدید الوظیفة 1MENU.

حدد مكان المؤشر الأحمر على دلیل توجیھ الطباعة البلاستیكي. في البدایة، ینبغي وضع ھذا المؤشر تحت END & SAVE) حفظ وإنھاء) في بدایة القائمة <<FUNCTION<<. اضغط على الزر LOAD بشكل متكرر لوضع المؤشر الأحمر تحت 1MENU، كما ھو موضح أدناه:

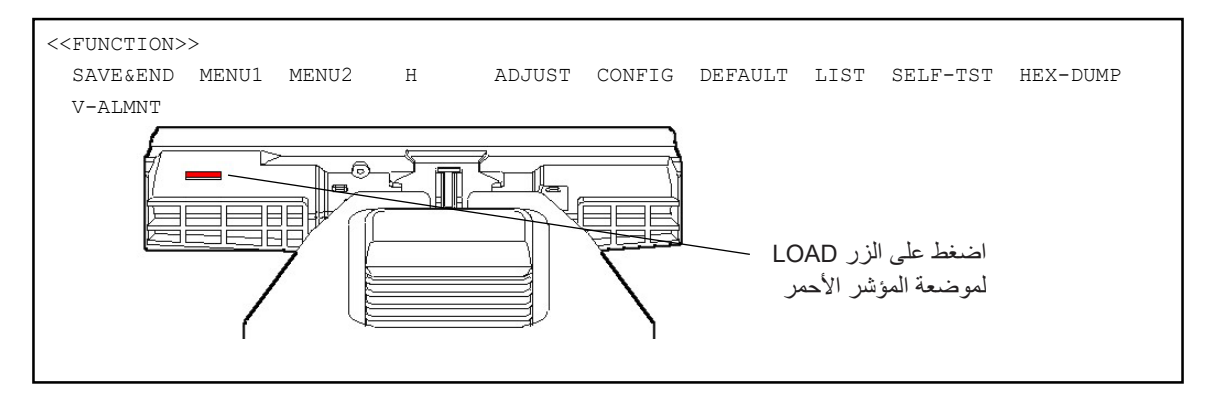

### اضغط على الزر MENU لتحدید 1MENU وطباعة خیارات <EMULATE< التالیة:

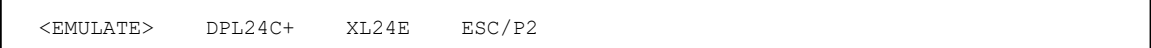

يتم بيان المضاهاة المختارة حاليًا بتسطير قصير . في الشكل الموضح أعلاه، تم .Fujitsu DPL24C PLUS المضاھاة تحدید

.4 حدد مضاھاة.

اضغط على الزر LOAD بشكل متكرر لوضع المؤشر الأحمر تحت المضاھاة المطلوبة. اضغط على الزر MENU لتحدید المضاھاة وطباعة عنصر 1MENU التالي. .5 اخرج من 1MENU.

اضغط على الزر ONLINE للخروج من الوظیفة 1MENU وأعد طباعة القائمة .<<FUNCTION>>

.6 اخرج من وضع الإعداد لحفظ المضاھاة.

للخروج من وضع الإعداد وحفظ المضاھاة الجدیدة، تأكد من وضع المؤشر الأحمر تحت END & SAVE. اضغط على الزر MENU. تحدد الطابعة END & SAVE ثم تنتقل إلى الاتصال بالشبكة.

لتغییر إعدادات الطابعة الأخرى باستخدام وضع إعداد الطابعة، انظر الفصل .5

بمجرد أن یتحقق الاختبار الذاتي من عمل الطابعة بشكل صحیح، حاول الطباعة باستخدام إحدى حزم برمجیاتك. سیضمن ھذا التمرین توصیل الطابعة بجھاز الكمبیوتر بشكل صحیح. **طباعة صفحة عینة (الاتصال بالشبكة)** 

إذا كنت تستخدم واجھة متوازیة، فعادة ما تطبع الطابعة الأحرف الصحیحة تلقائی�ا. لكن قد تحتاج إلى ضبط تخطیط الصفحة أو مختلف میزات الطباعة باستخدام برمجیاتك أو وضع إعداد الطابعة. إذا كنت تستخدم واجھة تسلسلیة، فقد لا تعمل الطابعة على الإطلاق أو قد تطبع الكثیر من الأحرف "؟". في ھذه الحالة تكون الإعدادات التسلسلیة في الطابعة غیر متطابقة مع إعدادات جھاز الكمبیوتر الخاصة بك أو برمجیاتك. قبل تغییر أي إعدادات، استخدم الإجراء الموضح أدناه لمحاولة الطباعة باستخدام إعدادات المصنع المحددة مسبقًا للطابعة.

اختبر التواصل بین الطابعة والكمبیوتر كما یلي:

- .1 قم بتحمیل ورقة.
- .2 تحقق من أن الطابعة متصلة بالشبكة. إذا لم تكن لمبة البیان ONLINE مضیئة باللون الأخضر، فاضغط على الزر ONLINE.
- .3 حاول الطباعة باستخدام معالج الكلمات الخاص بك أو لغة برمجة أو أي برمجیات أخرى.

.4 استخدم قوائم تحدید الطابعة في برمجیاتك أو وضع إعداد الطابعة (الموضح في الفصل 5) لإجراء التغییرات المطلوبة في تخطیط الصفحة أو میزات الطباعة الأخرى.

إذا لم تطبع الطابعة أو إذا طبعت أحرفًا خاطئة، فتابع كما يلي:

- **•** تأكد من توصیل كابل الواجھة بشكل سلیم.
- **•** تأكد من أن مضاھاة الطابعة التي تم تحدیدھا في البرمجیات مطابقة للتي تم تحدیدھا في الطابعة.
- **•** إذا كنت تستخدم واجھة تسلسلیة، فتأكد من أن إعدادات الواجھة التسلسلیة ًا للطابعة مماثلة للإعدادات على الكمبیوتر. إعدادات المصنع المحددة مسبق للطابعة ھي 8 وحدات بت بیانات، ولا تكافؤ، وبت توقف واحد، و 9600 باود، .XON/XOFF وبروتوكول

یمكنك تغییر الإعدادات التسلسلیة على الطابعة أو على جھاز الكمبیوتر الخاص بك. لتغییر إعدادات الطابعة، انظر الفصل .5 لتغییر إعدادات الكمبیوتر، استخدم قوائم التحدید التي توفرھا برمجیاتك أو أوامر نظام تشغیل الكمبیوتر. یستخدم المثال التالي نظام التشغیل DOS-MS:

### **استخدام DOS-MS لتعیین إعدادات الواجھة التسلسلیة**

بالنسبة للكمبیوتر الشخصي IBM أو جھاز متوافق، استخدم الأوامر MODE DOS-MS التالیة لتعیین الإعدادات التسلسلیة للكمبیوتر لتتوافق مع إعدادات المصنع للطابعة:

> MODE COM1:9600,N,8,1,P MODE LPT1:=COM1

لتنشیط ھذه الإعدادات عند تشغیل الكمبیوتر، اكتب أوامر MODE في ملفك BAT.AUTOEXEC. تأكد من تضمین الملف COM.MODE في الدلیل الجذر.

إذا كانت الطابعة ما زالت لا تعمل، فاستشر الموزع الذي تتعامل معھ أو أي شخص لدیھ خبرة في اتصالات الواجھة التسلسلیة.

**•** في حالة حدوث خطأ أثناء الطباعة باستخدام Windows، فإن مجرد طباعة الصفحة مرة أخرى سیؤدي إلى تشویھ الأحرف المطبوعة. ولتجنب ھذه المشكلة، قم بتنفیذ إعادة ضبط من لوحة التحكم أو إیقاف تشغیل الطابعة، ثم اطبع الصفحة مرة أخرى.

لقد انتھیت الآن من إعداد الطابعة واختبارھا. للتعرف على عملیات الطابعة الیومیة، كتحمیل الورق وتحدید میزات الطباعة والطباعة، انظر الفصلین 3 و .4

**تثبیت برنامج تشغیل الطابعة** 

برنامج تشغیل الطابعة مطلوب لاستخدام الطابعة في بیئة Windows. یتم تورید برامج تشغیل طابعة خاصة مع الطابعة 3750+/3850+DL.

للحصول على معلومات حول كیفیة تثبیت برامج تشغیل الطابعة، ارجع إلى الملف txt.Readme لبرنامج تشغیل الطابعة المراد تثبیتھ.

- **•** تعمل برامج تشغیل الطابعة ھذه بمضاھاة +C24DLP. تأكد من تحدید المضاھاة +C24DLP لوضع الطابعة.
	- **•** برنامج تشغیل الطابعة 3750+/3850+DL ھو برنامج تشغیل طابعة للطباعة الأبیض وأسود. قد تختلف نتیجة طباعة البیانات الملونة عن معاینتھا الطباعیة أو نتیجة طباعة

البیانات الأبیض وأسود.

# **مناولة الورق**

ویوضح ھذا الفصل كیف تستخدم الطابعة الورق. الموضوعات التي یتم تناولھا ھي:

- **•** تحدید الورق
- **•** نظرة عامة على عملیات الورق
	- **•** الضبط لملاءمة سماكة الورق
		- **•** استخدام الأوراق المفردة
		- **•** استخدام النماذج المتواصلة
			- **•** تغذیة وموضعة الورق
				- **•** تبدیل أنواع الورق

نورد تلمیحات بشأن مناولة الورق في نھایة ھذا الفصل. راجع ذلك القسم إذا كنت تستخدم نماذج متعددة الأجزاء أو أظرف أو ملصقات.

تستطیع الطابعة مناولة الأوراق المفردة أو النماذج المتواصلة. الأوراق المفردة، التي **تحدید الورق**  ً تسمى أیضا الأوراق المقصوصة، تشمل الأظرف والنماذج متعددة الأجزاء غیر المتواصلة. النماذج المتواصلة تشمل الملصقات والنماذج متعددة الأجزاء التي تغذّى في الطابعة باستخدام جرارات النماذج.

للحصول على أفضل النتائج، استخدم ورقًا يستوفي المواصفات المذكورة أدناه. (انظر الملحق (ب) للتعرف على المواصفات التفصیلیة). إذا لم تكن متأكدًا من ملاءمة ورق معین، فحاول اختبار الورق أو استشر الموزع الذي تتعامل معھ.

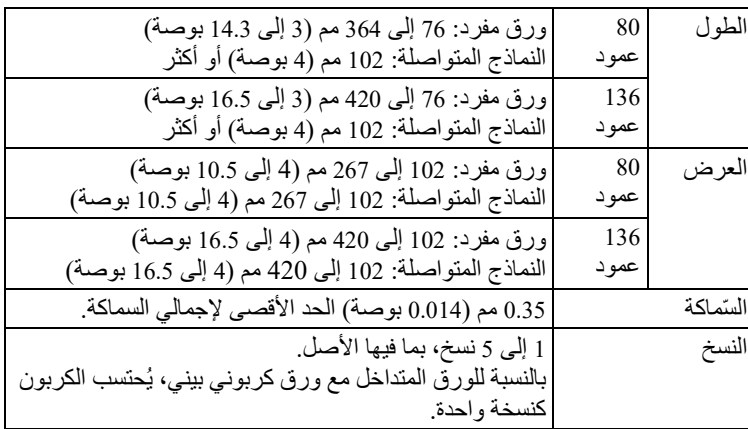

3

**نظرة عامة على عملیات الورق** 

تستخدم الأذرع والأزرار التالیة في مناولة الورق:

- **•** ذراع تحدید الورق في الزاویة العلویة الیسرى للطابعة
- **•** ذراع سماكة الورق في الزاویة العلویة الیمنى للطابعة
- **•** الأزرار FF/LF و OFF TEAR و LOAD و MENU على لوحة التحكم (یتم تمكین وظیفة مختلفة عند الضغط على كل زر بالاقتران مع الزر ONLINE(. ویوضح الشكل التالي موضع كل ذراع وزر:

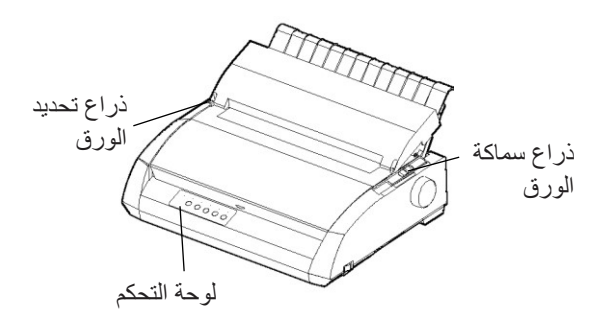

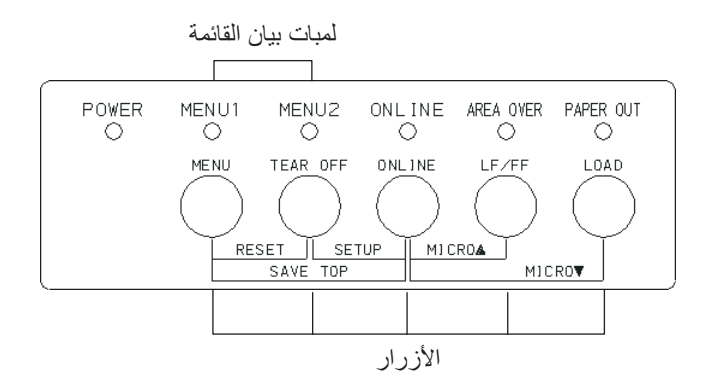

أذرع وأزرار الطابعة

الجدول 1.3 یلخص استخدام الأذرع والأزرار في مناولة الورق. ونوفر مزیدًا من المعلومات التفصیلیة في موضع لاحق في ھذا الفصل. **ملاحظة لتحمیل الورق أو تغذیتھ، یجب أن تكون الطابعة:**  • **متصلة بالشبكة لكن لا تتلقى أو تطبع بیانات**  • **غیر متصلة بالشبكة لكن لیست في وضع الإعداد للتغذیة الدقیقة للورق، والتي تتم باستخدام الزر ONLINE، یجب أن تكون الطابعة:**  • **غیر متصلة بالشبكة لكن لیست في وضع الإعداد** 

## الجدول *1*.*3* الأذرع والأزرار المستخدمة لمناولة الورق

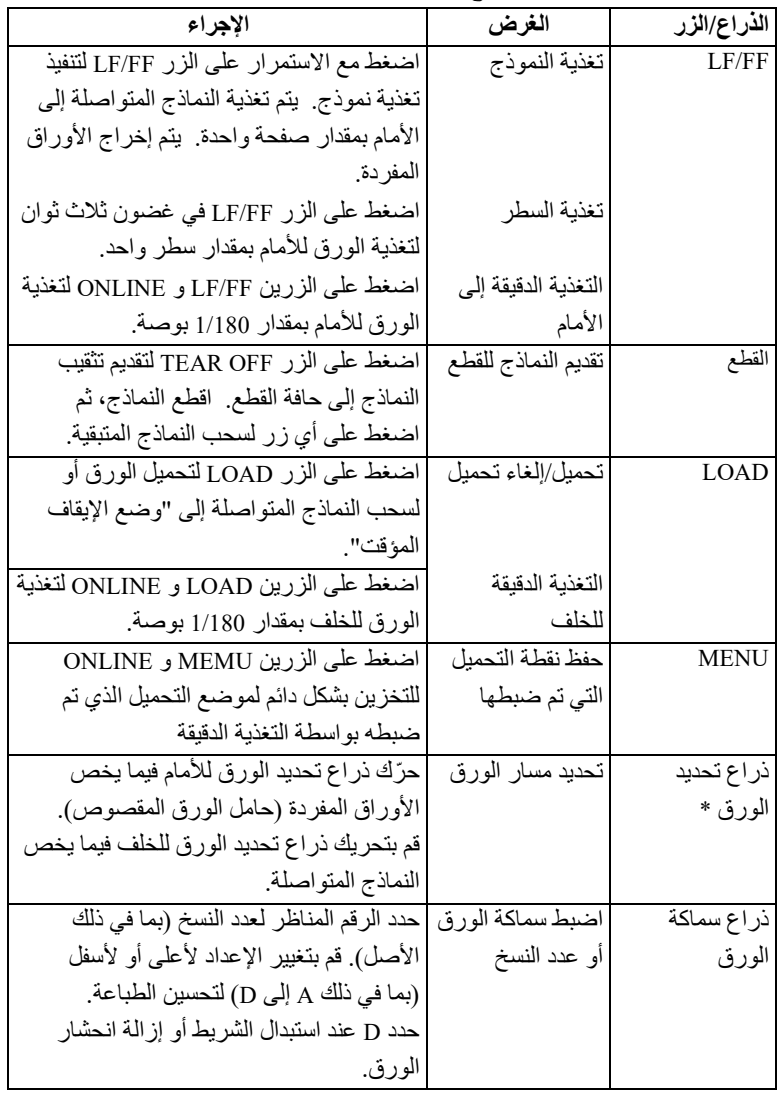

**\* الرسومات التالیة منقوشة على الغطاء.** 

**: النماذج المتواصلة : الورق المقصوص** 

**الضبط لملاءمة سماكة الورق**

یمكن للطابعة مناولة ورق بسماكات مختلفة، بما في ذلك النماذج متعددة الأجزاء التي تحتوي على ما یصل إلى خمسة أجزاء (الأصل بالإضافة إلى أربع نسخ). للتعرف على تفاصیل حول مواصفات سماكة الورق، انظر الملحق (ب).

یسمح لك ذراع سماكة الورق، الموجود في الزاویة الیمنى العلیا للطابعة، بضبط مختلف سماكات الورق. تأكد من ضبط ذراع سماكة الورق كلما غیّرت عدد النسخ الجاري طباعتھا.

یشتمل ذراع سماكة الورق على تسعة إعدادات: من 1 إلى 5 ومن A إلى D. استخدم الجدول 2.3 لتحدید الإ ّ عداد الملائم لورقك، ثم حرك ذراع سماكة الورق إلى الموضع الملائم.

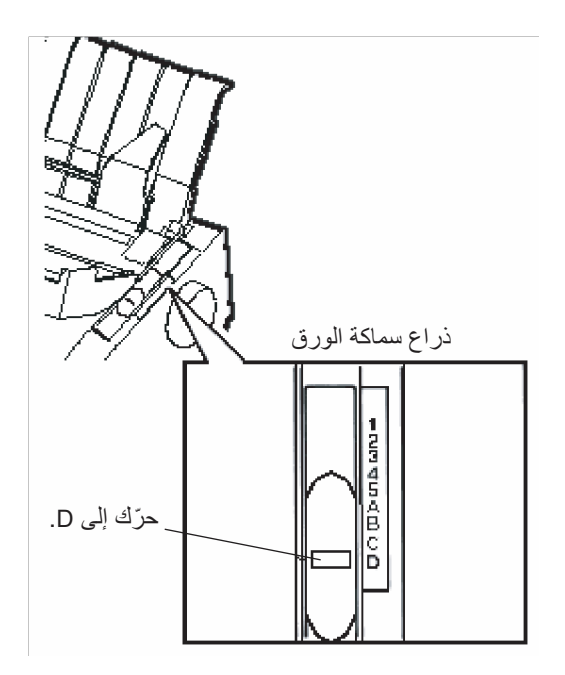

ضبط ذراع سماكة الورق

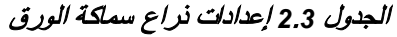

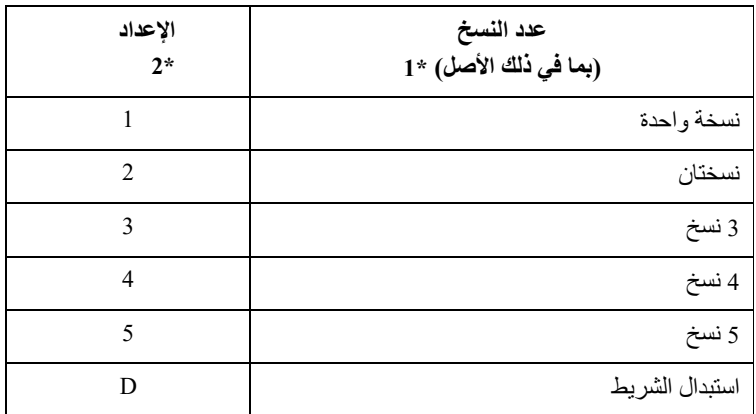

ُحتسب الكربون كنسخة واحدة. \* 1 بالنسبة للورق المتداخل مع ورق كربوني بیني، ی

\* 2 قم بتغییر الإعداد لأعلى أو لأسفل (بما في ذلك A إلى D (لتحسین الطباعة. حدد D عند استبدال الشریط أو إزالة انحشار الورق. بالنسبة للملصقات والأظرف، استخدم التجربة والخطأ لتحدید إعداد یرضیك.

**ملاحظة** 

**إذا كانت الطباعة فوضویة، أو حدث خطأ في تغذیة الشریط، أو انحشر الورق، فقم بتحریك الذراع بمقدار إعداد واحد لأعلى.**

یوضح ھذا القسم كیفیة تحمیل الورق في حامل الورق المقصوص أو وحدة تغذیة الورق **استخدام الأوراق المفردة** المقصوص. یسمح حامل الورق المقصوص بتحمیل الورق یدوی�ا، بواقع ورقة واحدة في كل مرة. تسمح وحدة تغذیة الورق المقصوص بتحمیل الورق تلقائيًّا من رزمة.

### **تحمیل ورقة مفردة**

لتحمیل ورقة في حامل الورق المقصوص:

.1 تأكد من تشغیل الطابعة. تأكد من سحب النماذج المتواصلة الخاصة بالتغذیة الخلفیة إلى موضع الإیقاف المؤقت. (للتعرف على التفاصیل، انظر القسم **إلغاء تحمیل النماذج المتواصلة** في موضع لاحق في ھذا الفصل).

- .2 إذا لزم الأمر، أعد تعیین ذراع سماكة الورق. (انظر القسم **الضبط لملاءمة**  ًا في ھذا الفصل). **سماكة الورق** سابق
- 3. حرّك ذراع تحدید الورق للأمام. (توجد هذه الذراع في أعلى يسار الطابعة).
- .4 ارفع حامل الورق المقصوص. قم بموضعة دلیل توجیھ الورق الأیسر. لاحظ أن نطاق حركتھ محدود.

### **ضبط الھامش الأیسر**

أسفل دلیل توجیھ الورق الأیسر، یشتمل حامل الورق المقصوص على مقیاس متدرج بوحدات قدرھا 0.1 بوصة. عند موضعة دلیل توجیھ الورق الأیسر إلى أقصى الیمین، یكون الهامش الأیسر حوالي 5 مم (0.2 بوصة). للمساعدة على محاذاة الورق، استخدم أيضًا المسطرتین المتدرجتین بالبوصة الموجودتین على غطاء الإخراج بالطابعة. التدرجات التي على المسطرة عبارة عن 10 أعمدة في البوصة.

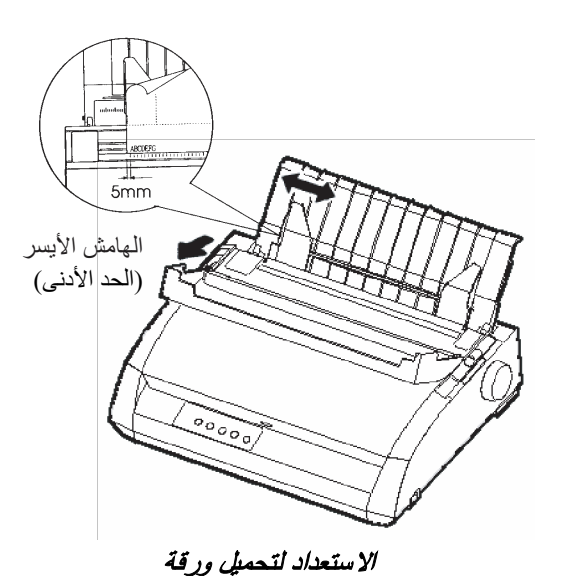

.5 أدخل ورقة في حامل الورق المقصوص. تأكد من تعشیق الحافة السفلیة للورقة بإحكام مع أسطوانة الطباعة. اضبط دلیل توجیھ الورق الأیمن.

.6 اضغط على الزر LOAD. ستتقدم الورقة إلى موضع أعلى النموذج. موضع أعلى النموذج ھو السطر الأول الذي یمكن أن تبدأ الطباعة علیھ. لضبط موضع الورق قلیلاً، اضغط بشکل متزامن علی الزر ONLINE والزر LF/FF أو الزر LOAD. سیتحرك الورق للأمام أو للخلف بزیادات قدرھا 1/180 بوصة.

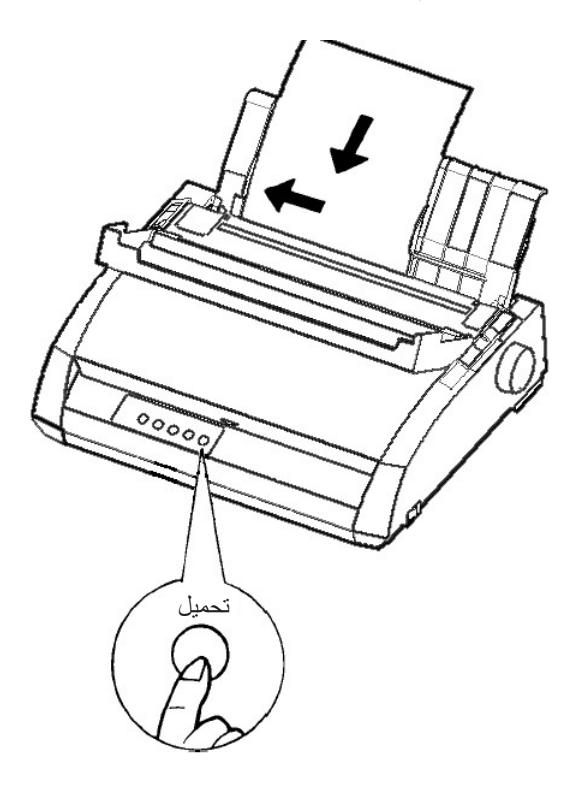

تحمیل ورقة

- .7 اضبط الطابعة على وضع الاتصال بالشبكة. اطبع عینة صفحة وتحقق من ھوامش الصفحة. قم بإجراء عملیات الضبط التالیة حسب الاقتضاء:
	- **•** المحاذاة الأفقیة. أعد ضبط أدلة توجیھ الورق إذا لزم الأمر.
		- **•** إعداد أعلى النموذج (انظر الفصل 5).
	- **•** إعدادات الھامش. استخدم برمجیاتك أو وضع إعداد الطابعة (انظر الفصل 5).

### **إخراج الأوراق المفردة**

إذا قمت بالطباعة باستخدام البر مجيات، فسيتم إخراج كل ورقة تلقائيًّا عند الوصول إلى نهاية الصفحة المطبوعة. لإخراج الأوراق یدوی�ا، استخدم إحدى الطریقتین التالیتین:

- **•** اضغط مع الاستمرار على الزر FF/LF لتنفیذ تغذیة نموذج للأمام.
	- **•** أدر مقبض أسطوانة الطباعة في اتجاه عقارب الساعة.

**تحمیل الورق في وحدة تغذیة الورق المقصوص (خیار 3850+DL (**

تسمح وحدة تغذیة الورق المقصوص بالطباعة التلقائیة على ورق مفرد دون الحاجة إلى إدخال الأوراق یدوی�ا واحدة تلو الأخرى. وھذا یمكنھ أن یوفر لك الكثیر من الوقت عند طباعة ملفات طویلة باستخدام أوراق مفردة. تستخدم الطابعة 3850+DL وحدة تغذیة ورق مقصوص 300ASF. انظر الفصل 8 للتعرف على مزید من المعلومات حول وحدات تغذیة الورق المقصوص بما في ذلك المھایئ ثنائي الحاویة. انظر الملحق (أ) للتحقق مما إذا كانت طابعتك تدعم خیار وحدة تغذیة الورق المقصوص. قبل تثبیت وحدة تغذیة الورق في طابعتك:

.1 قم بإزالة غطاء وحدة تغذیة الورق المقصوص الأیسر وغطاء وحدة تغذیة الورق المقصوص الأیمن من غطاء الإخراج. (لفك الركائز، افتح الغطاء الأمامي، ثم حرر خطافات تأمین القفل من خلف غطاء الإخراج).

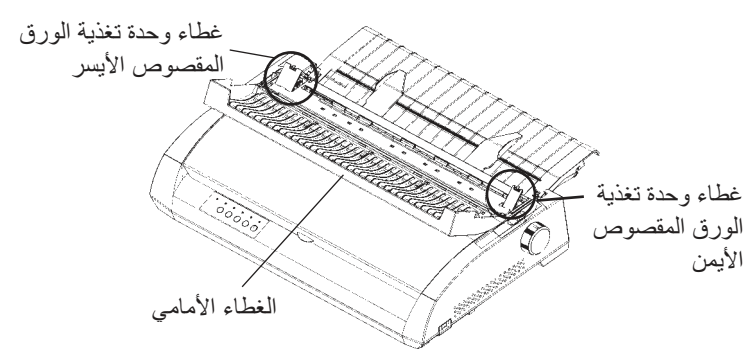

.2 اخلع حامل الورق المقصوص من الطابعة. قم بتركیب ركیزتي تركیب وحدة التغذیة الورق المقصوص في فتحات غطاء الإخراج، ثم ادفع وحدة التغذیة لأسفل حتى تستقر الركیزتان في مكانھما. عندما تكون ھناك وحدة تغذیة تم تركیبها، تعرف الطابعة میكانیكیًّا نوع وحدة التغذیة وتتحكم في وحدة التغذیة وفقًا لذلك.

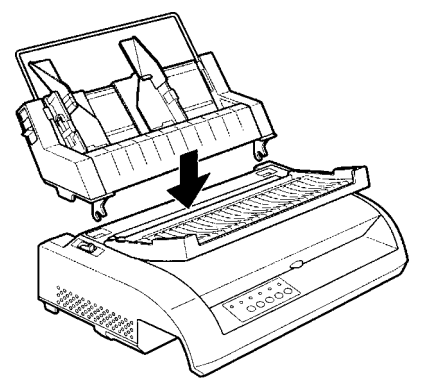

- لتحمیل الورق في وحدة تغذیة الورق المقصوص:
- .1 تأكد من تشغیل الطابعة وسحب النماذج المتواصلة إلى موضع الإیقاف المؤقت. (للتعرف على التفاصیل، انظر القسم **إلغاء تحمیل النماذج المتواصلة** في موضع لاحق في ھذا الفصل).
	- .2 إذا لزم الأمر، أعد تعیین ذراع سماكة الورق. (انظر القسم **الضبط لملاءمة**  ًا في ھذا الفصل). **سماكة الورق** سابق
	- .3 ّحرك ذراع تحدید الورق للأمام. (توجد ھذه الذراع في الزاویة العلویة الیسرى للطابعة).
		- .4 قم بتحضیر وحدة التغذیة على النحو التالي:

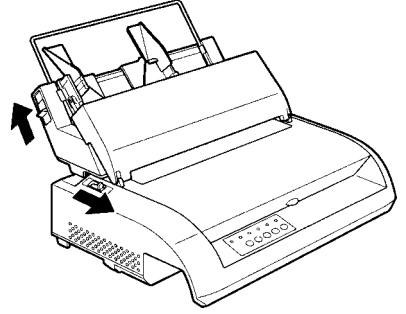

إعداد وحدة تغذية الورق المقصوص

- **•** لفتح حاویة الورق، ادفع ذراع الحاویة لأعلى إلى موضع الفتح "OPEN". توجد ذراع الحاویة على الجانب الأیسر أو كلا جانبي وحدة التغذیة.
	- **•** ادفع كلتا ذراعي تأمین قفل دلیل توجیھ الورق في وحدة التغذیة.
- **•** قم بموضعة دلیل توجیھ الورق الأیسر. اسحب ذراع تأمین القفل الأیسر للأمام لتأمین دلیل توجیھ الورق الأیسر.

**ضبط الھامش الأیسر** 

للمساعدة على محاذاة دلیل توجیھ الورق الأیسر، استخدم مسطرة القیاس المستندة إلى ّ البوصة الموجودة خلف أدلة توجیھ الورق. المسطرة متدرجة بمقدار 10 أعمدة في البوصة. على سبیل المثال، ضبط دلیل توجیھ الورق الأیسر على مسافة 12.7 مم ( 0.5 بوصة) من الیسار یؤدي إلى توفیر ھامش أیسر قدره 6.3 مم ( 0.25 بوصة) بالإضافة إلى الھامش الأیسر الذي تم تعیینھ بواسطة برمجیاتك أو وضع إعداد الطابعة.

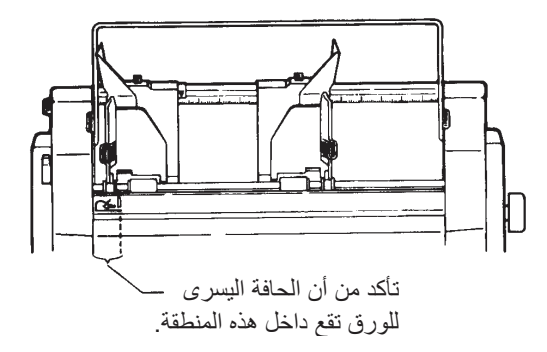

- **•** قم بتحریك دلیل توجیھ الورق الأیمن حتى تصبح المسافة بین دلیلي التوجیھ ھي العرض التقریبي للورق.
	- 5. قم بترویح رزمة الورق یدویًّا ثم وضعها في حاویة الورق.

### **ملاحظة**

**تشیر العلامة العمودیة القصیرة الموجودة داخل كلا دلیلي توجیھ الورق إلى أقصى سعة للحاویة. تأكد من أن رزمة الورق لا تغطي ھذه العلامات العمودیة.** 

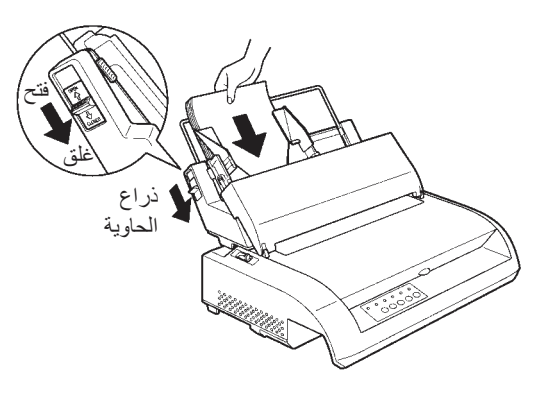

تحمیل وحدة تغذیة الورق المقصوص

- .6 أعد ضبط دلیل توجیھ الورق الأیمن، مع ترك فجوة طفیفة بین دلیل توجیھ الورق والحافة الیمنى للورق. حوالي 1.5 مم ( 1/16 ٍ بوصة) مقدار كاف. اسحب ذراع تأمین القفل الأیمن للأمام.
	- .7 ادفع ذراع الحاویة لأسفل إلى الوضع "CLOSED".
	- .8 قم بتحمیل الورق في موضع أعلى النموذج باستخدام أي من الطرق التالیة:
- **•** قم بتحمیل الورق یدوی�ا. اضغط على الزر LOAD. ستتقدم الورقة إلى موضع أعلى النموذج. اضبط موضع الورق حسب الحاجة بالضغط بشكل متزامن على الزر ONLINE والزر FF/LF أو الزر LOAD) التغذیة الدقیقة). بعد ضبط موضع الورق، یمكن حفظ البیانات بالضغط على الزر ONLINE والزر MENU. لا تكون ھذه الوظیفة متاحة إلا بعد ضبط موضع الورق على الفور.
	- **•** قم بتحمیل الورق باستخدام برمجیاتك. اضغط على الزر ONLINE لضبط الطابعة على الاتصال بالشبكة. قم بتحميل الورق وفقًا للتعليمات الواردة في وثائق برمجیاتك. معظم حزم البرمجیات تقوم بتحمیل الورق تلقائی�ا.
- .9 اضبط الطابعة على وضع الاتصال بالشبكة. اطبع صفحة كعیّنة وتحقق من ھوامش الصفحة. قم بإجراء عملیات الضبط التالیة حسب الاقتضاء:
	- **•** المحاذاة الأفقیة. أعد ضبط أدلة توجیھ الورق إذا لزم الأمر.
		- **•** إعداد أعلى النموذج (انظر الفصل 5).
- **•** إعدادات الھامش. استخدم برمجیاتك أو وضع إعداد الطابعة (انظر الفصل 5).

یعتبر ورق النماذج المتواصلة، المطوي طیة مروحیة عند الثقوب الأفقیة، مثالی�ا لطباعة **استخدام النماذج المتواصلة**  المسودات الخام والملفات الطویلة. یتم تغذیة الورق في الطابعة باستخدام جرارات النماذج. تدفع وحدة جرارات النماذج الموجودة في الجزء الخلفي من الطابعة الورق من الخلف إلى أسطوانة الطباعة. وھذا یسمى التغذیة بجرار الدفع.

## **موضعة رزمة الورق**

ضع رزمة ورق النماذج المتواصلة مباشرة أسفل مؤخرة الطابعة. بعد تثبیت الورق في الطابعة، ینبغي أن یبدو مسار الورق كالآتي:

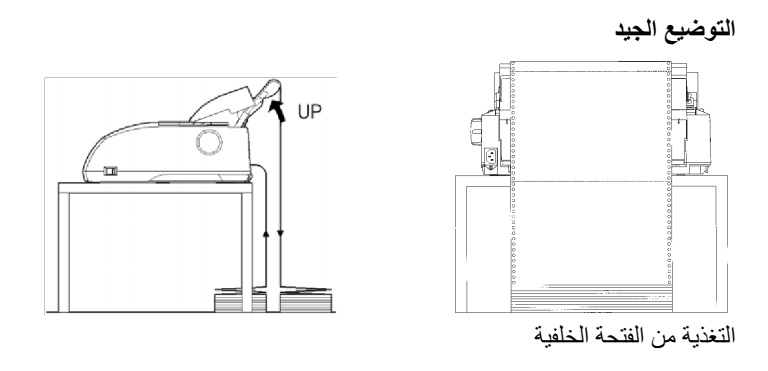

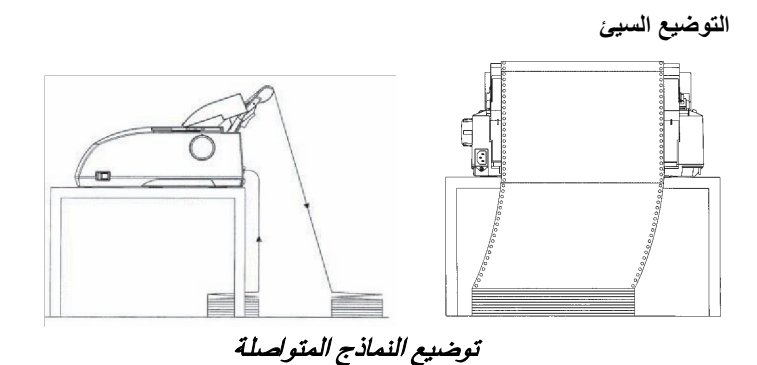

### **تحمیل النماذج المتواصلة**

یشرح ھذا القسم كیفیة استخدام النماذج المتواصلة. وحدة الجرار تدفع النماذج المتواصلة.

لتحمیل ورق النماذج المتواصلة:

- .1 تأكد من تشغیل الطابعة. قم بإزالة أي ورق مفرد من الطابعة.
- .2 إذا لزم الأمر، أعد تعیین ذراع سماكة الورق لملاءمة النماذج المتواصلة. (انظر القسم "الضبط لملاءمة سماكة الورق" سابقًا في هذا الفصل).

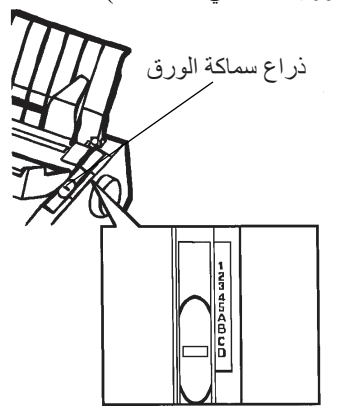

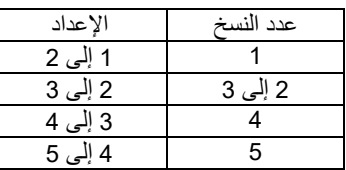

إعداد ذراع سماكة الورق

.3 ّحرك ذراع تحدید الورق إلى مؤخرة الطابعة.

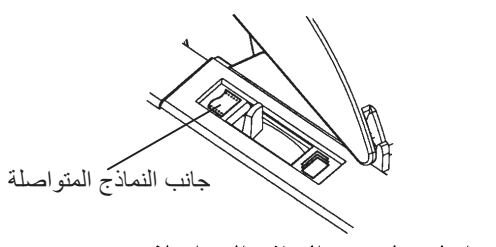

الاستعداد لتحمیل ورق النماذج المتواصلة

- .4 قم بتحریر أذرع قفل الجرار بسحبھا لأعلى. افتح حاملات الورق بالجرار. انظر الشكل التالي.
- .5 قم بموضعة الجرار الأیمن (كما تراه من مؤخرة الطابعة). ادفع ذراع القفل الأیمن لأسفل لتأمین الجرار. قم بتوسیط دعامة النماذج الوسطى.

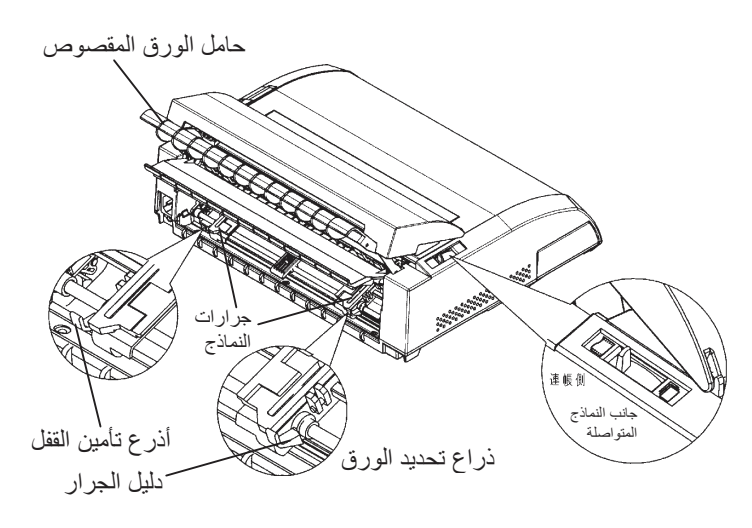

موضعة الجرارات

### **ضبط الھامش الأیسر**

یوجد أسفل الجرار الأیمن (كما یرى من الخلف) دلیل جرار، وھو مسطرة قصیرة مستندة ّ إلى البوصة ومتدرجة بمقدار 10 أعمدة في البوصة. استخدم المسطرة للمساعدة على ً موضعة الجرار. عند موضعة حافة الورق على أقصى سطر یسارا، یكون الھامش الأیسر حوالي 12 مم ( 0.5 بوصة) بما في ذلك منطقة التثقیب.

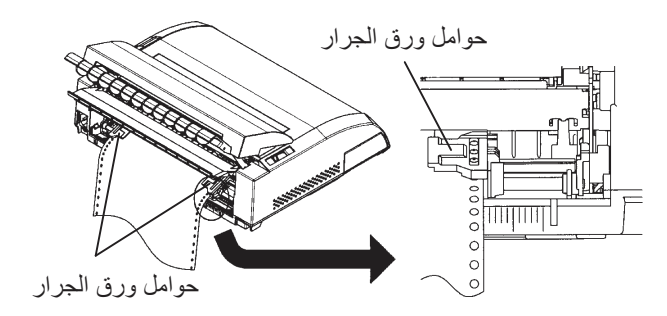

ضبط الھامش الأیسر

- .6 قم بتركیب فتحات تغذیة الورق في مسامیر الجرارین الأیمن والأیسر. اضبط الجرار الأیسر (كما تراه من مؤخرة الطابعة) على عرض النموذج. أغلق حوامل الورق.
- .7 اسحب الجرار الأیسر (كما تراه من المؤخرة) لشد الورق. ادفع ذراع تأمین القفل الأیسر لأسفل لتأمین الجرار في مكانھ.
- .8 اسحب الغطاء الخلفي بقوة بعیدًا عن حامل الورق المقصوص (في الاتجاه المشار إلیھ بالسھم) واضبطھ لأسفل.

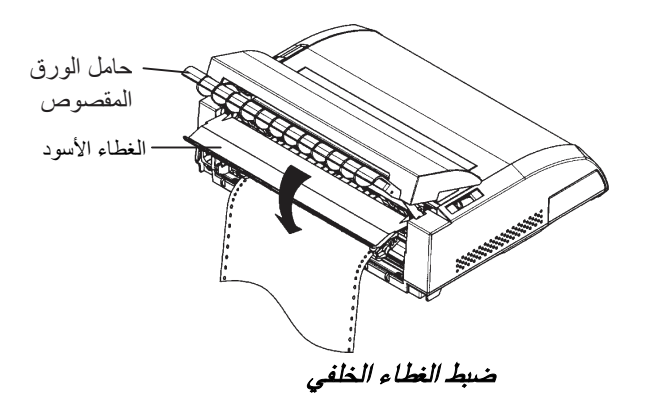

- .9 تثبیت حامل الورق المقصوص. للتثبیت، انظر القسم **تثبیت حامل الورق المقصوص** في الفصل .2
- .10 اضغط على الزر LOAD لتقدیم الورق إلى موضع أعلى النموذج. أعلى النموذج ھو السطر الأول الذي یمكن أن تبدأ الطباعة علیھ.
	- .11 اضغط على الزر ONLINE لضبط الطابعة على الاتصال بالشبكة. اطبع عینة صفحة وتحقق من ھوامش الصفحة. قم بإجراء عملیات الضبط التالیة حسب الاقتضاء:
		- **•** المحاذاة الأفقیة. قم بتحریك جرارات النماذج حسب الاقتضاء.
			- **•** إعداد أعلى النموذج (انظر الفصل 5).
- **•** إعدادات الھامش. استخدم برمجیاتك أو وضع إعداد الطابعة (انظر الفصل 5).

إذا كان موضع قطع الورق وموضع التثقیب غیر متوافقین، فاضبطھما باستخدام الإجراء التالي.

#### **ملاحظة**

**عند استخدام النماذج المتواصلة، تأكد من أن حواف كلا دلیلي توجیھ الورق الأیمن والأیسر** 

**لا تلمس الورق.** 

**قم بتحریك كلا دلیلي توجیھ الورق بحیث یكونا متساویین على أطراف كلا الجانبین.**

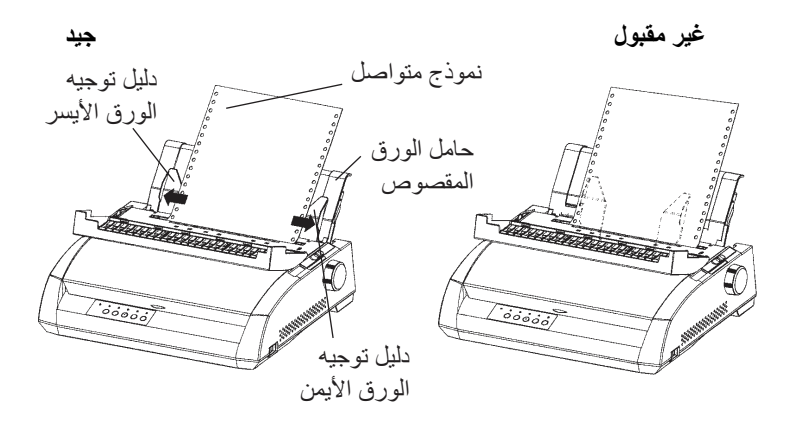

**ضبط موضع القطع** 

عند استخدام الزر OFF TEAR لتقدیم الورق لقطعھ، ربما لا یتطابق موضع قطع الورق مع موضع التثقیب. وفي مثل ھذه الحالات، اضبط موضعیھما باستخدام الإجراء التالي.

إجراء الضبط:

- .1 استخدم الزر OFF TEAR لتقدیم الورق إلى موضع القطع. (استمر في الضغط على الزر TEAR OFF).
- .2 أثناء الضغط باستمرار على الزر OFF TEAR، اضبط موضع القطع باستخدام الزر FF/LF أو الزر LOAD.
- **•** المفتاح FF/LF: الضغط على ھذا الزر مرة واحدة یزید تغذیة الورق بمقدار 1/180 بوصة.
- **•** الزر LOAD: الضغط على ھذا الزر مرة واحدة یقلل تغذیة الورق بمقدار 1/180 بوصة.
- ًا). عندما یتم **•** نطاق الضبط ھو زائد أو ناقص 63/180 بوصة (9 مم تقریب تجاوزه، تنطلق صافرة تنبیھ.
- 3. عند ضبط موضع القطع، حرّر الزر TEAR OFF. في نهاية الضبط يتم تخزين مقدار تغذیة الورق باعتباره المقدار الذي سیتم تغذیة الورق بھ عند الضغط على .TEAR OFF الزر

### **إلغاء تحمیل النماذج المتواصلة**

لإلغاء تحمیل النماذج المتواصلة:

- .1 تأكد من ضبط ذراع تحدید الورق على الموضع الخلفي.
- .2 اضغط على الزر LOAD. یتم سحب ورق النماذج المتواصلة إلى موضع الإیقاف المؤقت. إذا تعذر سحب الورق في عملیة واحدة، فاستمر في الضغط ًا. على الزر LOAD حتى یتوقف الورق مؤقت

**ملاحظة تستطیع الطابعة سحب ورق النماذج المتواصلة بحد أقصى 55.8 سم ( 22 بوصة) لكل عملیة.** 

.3 لإزالة الورق، ارفع حوامل الورق بالجرار وارفع الورق للخارج.

### **تثبیت وحدة الجرار**  قم بتركیب وحدة الجرار باتباع الإجراء الموضح أدناه في حالة انفصالھا عن الجوایط.

- .1 أوقف تشغیل الطابعة.
- .2 قم بإزالة حامل الورق المقصوص وافتح غطاء الصوت.
- 3. ضع تجویف وحدة الجرار على الجویط 1، ثم قم بتدویر الوحدة لأسفل حتى تضع التجویف الآخر على الجویط .2

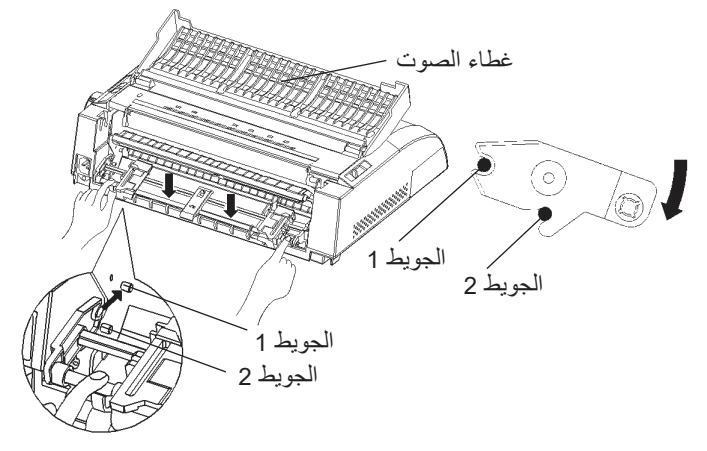

### **قطع النماذج المتواصلة**

تحتوي طابعتك على "حافة قطع" خاصة تسمح لك بقطع الصفحات المطبوعة دون إھدار الورق. حافة القطع موجودة على غطاء الإخراج.

لقطع النماذج المتواصلة باستخدام حافة القطع:

.1 اضغط على الزر OFF TEAR. یتقدم التثقیب السفلي للصفحة الأخیرة إلى حافة القطع. إذا قمت بتعیین OFF TEAR: AUTO باستخدام وظیفة CONFIG في وضع الإعداد، یتقدم الورق تلقائی�ا إلى حافة القطع في نھایة كل مھمة (أو عندما تقوم الطابعة بطباعة جمیع البیانات المستلمة).

#### **ملاحظة**

**إذا لم تتم موضعة التثقیب السفلي للورق على حافة القطع، فربما لم یتم تعیین طول الورق بشكل صحیح في برمجیاتك أو في وضع إعداد الطابعة. تأكد من تعیین طول الورق بشكل صحیح. للحصول على معلومات حول تعیین طول الصفحة باستخدام وضع الإعداد، انظر الفصل .5**

.2 اقطع الورق عند التثقیب.

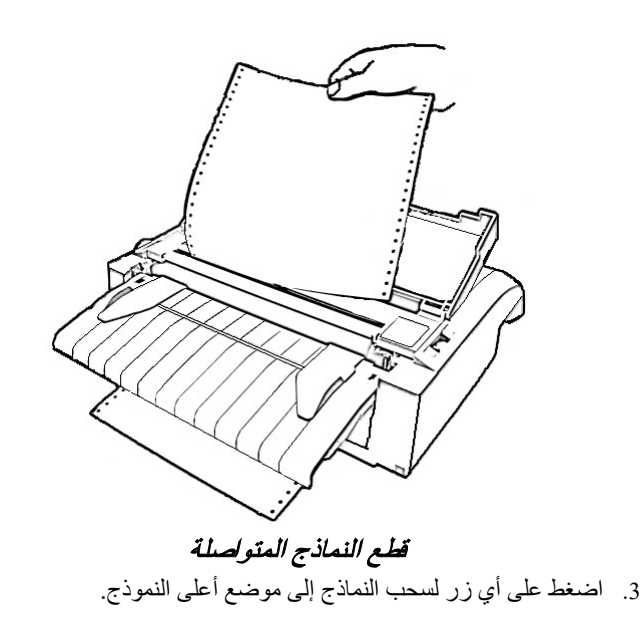

### **تغذیة وموضعة الورق تغذیة سطر/تغذیة نموذج**

استخدم الوظیفة تغذیة سطر/تغذیة نموذج (FF/LF (لتحریك الورق للأمام. ھذه الوظیفة صالحة عندما تكون الطابعة متصلة بالشبكة أو غیر متصلة بالشبكة. الضغط مع الاستمرار على الزر FF/LF یؤدي إلى تغذیة ورقة واحدة. الضغط على الزر FF/LF مرة واحدة يؤدي إلى دفع الورق بمقدار سطر واحد (لا تضغط على الزر لأكثر من ثلاث ثوان).

الطابعة لا تسمح لك بتنفیذ تغذیة "عكسیة" للنماذج أو السطور من لوحة التحكم. ولتغذیة الورق للخلف، قم بتدویر مقبض أسطوانة الطباعة یدوی�ا. تذكر أن أعلى النموذج سیبتعد عن الإعداد الأصلي.

### **التغذیة الدقیقة**

استخدم وظیفة التغذیة الدقیقة لضبط موضع الورق بدقة. ھذه الوظیفة صالحة عندما تكون الطابعة غیر متصلة بالشبكة. اضغط على الزرین ONLINE و FF/LF في الوقت نفسھ للتغذیة الدقیقة للورق للأمام. اضغط على الزرین ONLINE و LOAD في الوقت نفسھ للتغذیة الدقیقة للورق للخلف.

تذكر أن أعلى النموذج سیبتعد عن الإعداد الأصلي.

#### **ضبط موضع التحمیل**

ً استخدم أیضا وظیفة التغذیة الدقیقة لضبط موضع تحمیل الورق. ھذه الوظیفة صالحة عندما تكون الطابعة غیر متصلة بالشبكة. عند استخدام ھذه الوظیفة على الفور بعد الضغط على الزر LOAD، یتم الاحتفاظ بشكل مؤقت بالموضع الذي تم ضبطھ باعتباره موضع التحمیل الجدید حتى يتم إيقاف تشغيل الطاقة. بالضغط على ONLINE أولاً ثم الضغط على الزر MENU ً أیضا یتم حفظ موضع التحمیل الجدید بشكل دائم. وھذه المرة تضيء لمبة البیان ONLINE مرة واحدة ویمكن سماع صوت صفیر قصیر. یتم حفظ مواضع التحمیل بشكل منفصل فیما یخص الأوراق المفردة والنماذج المتواصلة.

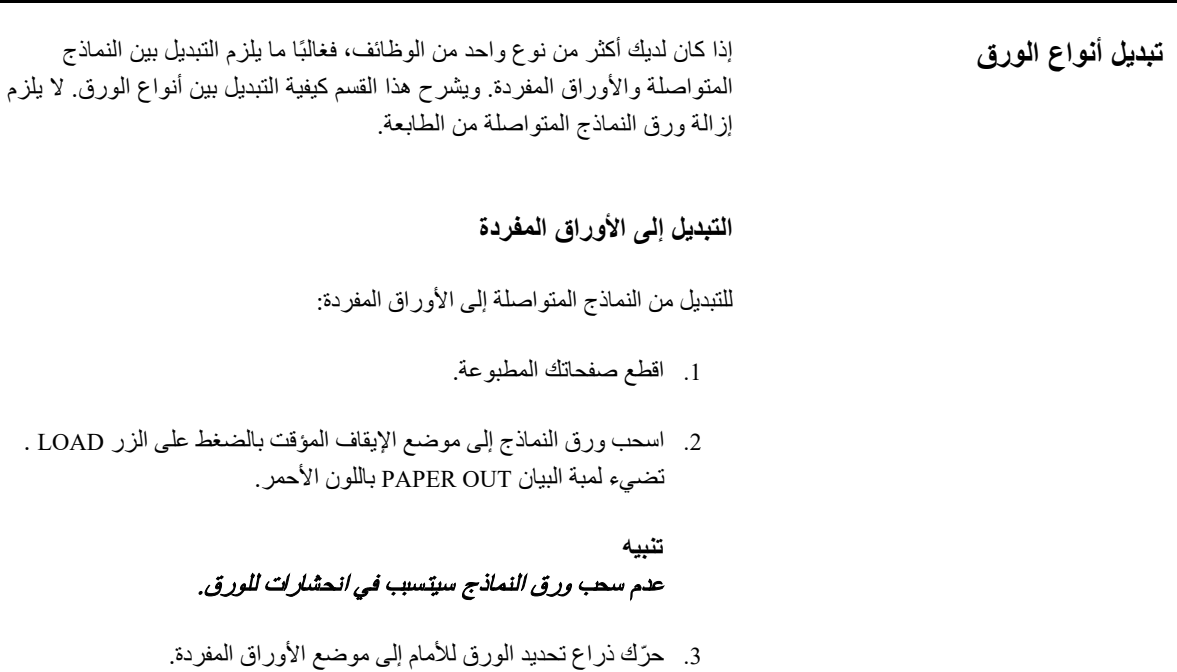

.4 قم بتركیب حامل الورق المقصوص. (للتعرف على التفاصیل، انظر القسم "استخدام الأوراق المفردة" في موضع سابق في ھذا الفصل). إذا كنت تستخدم حامل الورق المقصوص، فاضغط على الزر LOAD لتقدیم الورق إلى موضع أعلى النموذج.

أنت الآن جاھز للطباعة باستخدام أوراق مفردة.

### **التبدیل إلى النماذج المتواصلة**

للتبدیل من الأوراق المفردة إلى النماذج المتواصلة:

.1 إذا كانت ھناك ورقة تم تحمیلھا، فأخرجھا بتدویر مقبض أسطوانة الطباعة أو بالضغط مع الاستمرار على الزر FF/LF.

### **تنبیھ**  عدم إزالة الورق قد یتسبب في انحشار الورق.

- .2 ّحرك ذراع تحدید الورق للخلف إلى موضع النماذج المتواصلة.
- .3 اضغط على الزر LOAD. سیتقدم ورق النماذج المتواصلة إلى موضع أعلى النموذج.

أنت الآن جاھز للطباعة باستخدام ورق النماذج المتواصلة.

### **تلمیحات بشأن مناولة الورق تلمیحات عامة**

- استخدم ورقًا عالي الجودة. لا تستخدم ورقًا مجعدًا أو متغضنًا عند الحواف.
	- ًا یحتوي على دبابیس أو أجزاء معدنیة. **•** لا تستخدم ورق
- ًا یشتمل على اختلافات غیر متوقعة في السمك، مثل الورق بطبقات **•** لا تستخدم ورق جزئیة متعددة، والورق بطباعة نافرة، والملصقات بظھر مكشوف.
	- **•** احرص على تخزین الورق في بیئة جافة ونظیفة.

### **النماذج متعددة الأجزاء**

- **•** تجنب استخدام أوراق مفردة متداخلة مع ورق كربوني بیني لو أمكن. تمیل الطباعة إلى عدم المحاذاة في الورقة السفلیة.
	- **•** لضمان تغذیة أكثر سلاسة للنماذج متعددة الأجزاء ذات الأوراق المدبّسة، ارفع حامل الورق المقصوص لدعم النماذج.

### **الأظرف**

عند طباعة الأظرف، استخدم حامل الورق المقصوص أو فتحة التغذیة الیدویة. لاحظ ما یلي:

- **•** اضبط ذراع سماكة الورق لملاءمة سماكة المغلف بالشكل الأفضل.
- **•** عند تحمیل أظرف، تأكد من أن سدائل الأظرف متجھة للأمام. وإلا فقد تنحشر الأظرف في الطابعة.

### **الملصقات**

- **•** احرص على التحقق من ظروف التشغیل عند استخدام الملصقات. الملصقات حساسة لدرجة الحرارة والرطوبة.
- **•** لا تستخدم سوى الملصقات المثبتة على خلفیة نماذج متواصلة. تجنب طباعة ملصقات مثبتة على خلفیة أوراق مفردة. فالملصقات المثبتة على خلفیة أوراق ّ مفردة تمیل إلى الانزلاق وتصبح الطباعة معوجة.
	- **•** اضبط ذراع سماكة الورق لملاءمة سماكة الملصق بالشكل الأفضل.
- **•** تجنب تغذیة الملصقات بشكل عكسي باستخدام الزر LOAD من لوحة التحكم. فقد یحدث انحشار.
- **•** لا تستخدم میزة التقطیع بالطابعة عند طباعة الملصقات. إذا تم سحب الملصقات، فقد ینفصل الظھر وقد تنحشر الملصقات في الطابعة.
- لا تترك ملصقات تم تحميلها في الطابعة. في حالة التفاف الملصقات حول أسطوانة الطباعة، فقد یحدث انحشار عند استئناف الطباعة.
	- **•** قم بإجراء اختبار طباعة للملصقات قبل تنفیذ المھمة. في حالة حدوث انحشارات ورق، اضبط ذراع سماكة الورق على موضع أعرض. إذا استمرت مشكلات الانحشار ، جرّب نوعًا مختلفًا من الملصقات.
# **الطباعة**

یوضح ھذا الفصل عملیات الطباعة الیومیة التالیة:

- **•** تحدید میزات الطباعة
- **•** بدء أو إیقاف أو استئناف الطباعة
	- **•** إزالة الصفحات المطبوعة
	- **•** مسح المخزن المؤقت للطباعة

تعلیمات تحمیل الورق مذكورة في الفصل .3

تحدد میزات الطباعة التي تحددھا كیف ستبدو الصفحات المطبوعة. تشمل میزات الطباعة **تحدید میزات الطباعة**  ما یلي:

> جودة الطباعة أنواع الخطوط مقیاس الخطوط (الأحرف في البوصة الأفقیة) طول الصفحة وعرضھا تباعد الأسطر (الأسطر في البوصة العمودیة)

لتحدید میزات الطباعة، یمكنك استخدام برمجیات تجاریة أو لوحة تحكم الطابعة. تعتمد الطریقة التي تستخدمھا على إمكانیات برمجیاتك. إذا كانت برمجیاتك تشتمل على معظم الميزات التي تحتاج إليها، فقد تضطر نادرًا – إنْ حدث – إلى استخدام لوحة التحكم. في الواقع، غالبًا ما تتجاوز برمجياتك إعدادات الطابعة.

إذا كانت بر مجياتك تشتمل على خيار ات محدودة، فيمكنك استخدام لوحة تحكم الطابعة لتحدید میزات الطباعة. في بعض الأحیان، تتیح لك لوحة التحكم تحدید میزات غیر متوفرة من خلال برمجیاتك. على سبیل المثال، یمكنك تحدید الخطوط التي تم تنزیلھا ولا تدعمھا برمجیاتك.

4

### **استخدام البرمجیات التجاریة**

كثیر من حزم البرمجیات التجاریة یوفر مجموعة متنوعة من میزات الطباعة، بما في ذلك بعض الميزات التي لا تدعمها هذه الطابعة. على سبيل المثال، غالبًا ما توفر البرمجيات نطاقًا من أحجام الخطوط أوسع مما يمكن للطابعة استيعابه. كما تتيح لك البر مجيات أيضًا تحدید خطوط متعددة في الصفحة. لتقریر أي المیزات تدعم برمجیاتك وكیفیة تحدیدھا، ارجع إلى وثائق برمجیاتك.

### **استخدام لوحة التحكم**

.ً استخدم الزر MENU لتحدید إحدى القائمتین مباشرة

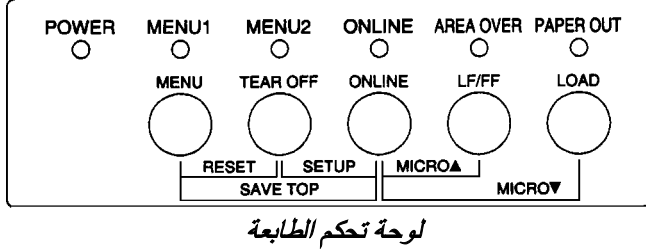

یقوم الزر MENU بتعیین 1MENU أو 2MENU، وكلاھما یسمح لك بتعیین مجموعات مختلفة من الخيار ات مسبقًا. بعض ميزات الطباعة تشمل المضاهاة وجودة الطباعة ومقياس الأحرف وتباعد الأسطر.

عند تشغیل الطابعة أول الأمر، تضيء لمبة البیان 1 MENU، أي أن كافة میزات الطباعة المخصصة إلى 1MENU تكون على وضع التمكین. ومع ذلك یمكنك التبدیل بسھولة إلى 2MENU ً قبل الطباعة. كما یمكنك أیضا تحدید خط مقیم بخلاف الخطوط المخصصة إلى .MENU2 و MENU1

### **ملاحظة**

**لسھولة المرجعیة، احتفظ بقائمة بإعدادات 1 MENU و 2 MENU الحالیة بالقرب من الطابعة. لطباعة قائمة بالإعدادات الحالیة، انظر القسم "طباعة قائمة بالخیارات المحددة" في الفصل 5 ً . ننصح أیضا باستخدام المساحة المتوفرة في الجدول 1.4 لتسجیل إعداداتك.** 

## **تحدید 1MENU أو 2MENU**

عند تشغیل الطابعة أول الأمر، یتم تحدید 1MENU. للتغییر إلى 2MENU أو العودة إلى 1MENU، تابع كما یلي:

.1 اضغط على الزر ONLINE لضبط الطابعة على عدم الاتصال بالشبكة.

.2 اضغط بشكل متكرر على الزر MENU. توضح لمبة البیان المضیئة (1 أو 2) القائمة التي تم تحدیدھا. عند تغییر تحدید القائمة، یصبح الخط (الخط، ومقیاس ً الخطوط، والجودة) المخصص في القائمة المحددة صالحا.

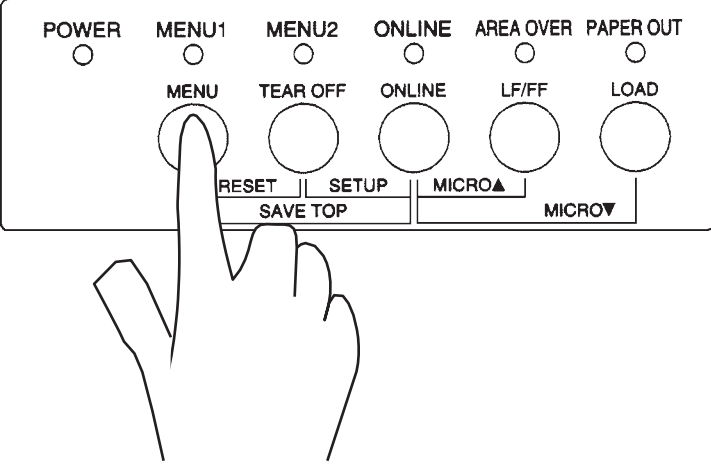

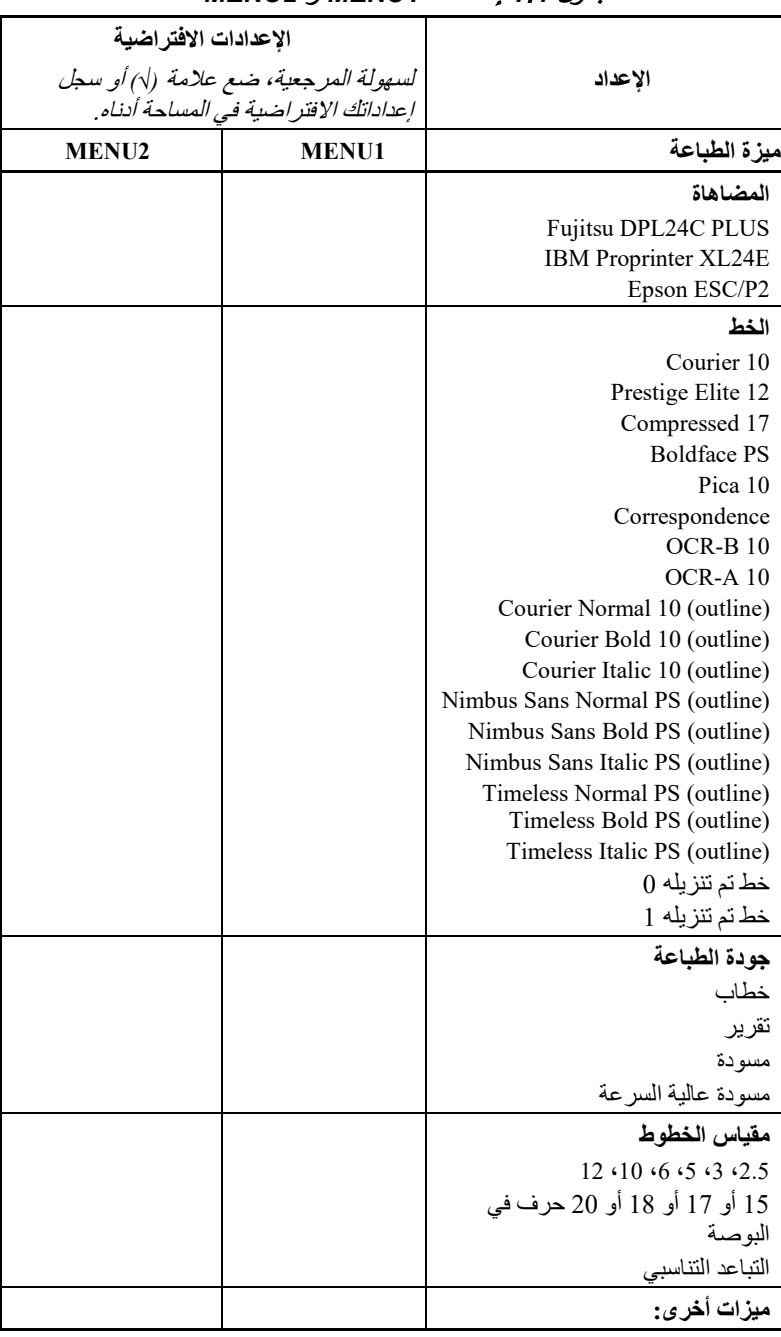

# الجدول *1*.*4* إعدادات *1MENU* <sup>و</sup>*2MENU*

.3 اضغط على الزر ONLINE للعودة إلى الاتصال بالشبكة. أنت جاھز للطباعة باستخدام القائمة المحددة.

**بدء أو إیقاف الطباعة بدء الطباعة** 

ً قبل أن تبدأ الطباعة، تأكد من تحمیل الورق. تحقق أیضا من ضبط ذراع سماكة الورق على الموضع الملائم (من 1 إلى D(.

لبدء الطباعة، اضغط على الزر ONLINE لضبط الطابعة على الاتصال بالشبكة. ثم ابدأ تشغیل برمجیاتك.

### **إیقاف الطباعة**

ً لإیقاف الطباعة فورا، اضغط على الزر ONLINE لضبط الطابعة على عدم الاتصال ً بالشبكة. یمكنك أیضا استخدام برمجیاتك لإیقاف الطباعة، لكن سیحدث تأخیر بسیط قبل توقف الطباعة. أي بیانات تم إرسالھا إلى مخزن الطباعة المؤقت لكن لم تتم طباعتھا حتى الآن يتم تخزينها حتى تُستأنف الطباعة. يتم فقد البيانات الموجودة في مخزن الطباعة المؤقت إذا قمت بإیقاف تشغیل الطابعة.

لاستئناف الطباعة، اضغط على الزر ONLINE مرة أخرى. لإلغاء الطباعة، استخدم أوامر الإلغاء التي توفرھا برمجیاتك أو الكمبیوتر. لمسح المخزن المؤقت للطباعة، اضبط الطابعة على عدم الاتصال بالشبكة واضغط على الزرین MENU و OFF TEAR. سیتم فقد أي بیانات تم إرسالھا إلى مخزن الطباعة المؤقت قبل إلغاء الطباعة.

### **الاستئناف بعد نفاد الورق**

یمكن للطابعة "استشعار" متى ینفد الورق. اعتمادًا على كیفیة ضبط PPROUT (نفاد الورق) في وضع الإعداد، فإن الطابعة:

- **•** إما توقف الطباعة وتضيء لمبة البیان OUT PAPER الحمراء،
- **•** وإما تواصل الطباعة حتى لا یتبقى المزید من البیانات في الطابعة.

انظر الفصل 5 للتعرف على تفاصیل حول إعداد OUT-PPR. إعداد المصنع الافتراضي ھو إیقاف الطباعة في حالة نفاد ورق النماذج المتواص لة ومواصلة الطباعة في حالة نفاد الورق المفرد.

لاستئناف الطباعة عند نفاد الورق، استخدم إحدى الطرق الموضحة أدناه:

### **طباعة الأسطر المتبقیة في صفحة**

تعتبر ھذه الطریقة ملائمة لمواصلة الطباعة في حالة نفاد الورق، لكنھا لا تكون متوفرة عند استخدام وحدة تغذیة الورق المقصوص.

- .1 اضغط على الزر ONLINE. تعود الطابعة إلى وضع الاتصال بالشبكة، وتطبع أو ً تغذي سطرا واحدًا، وتضيء لمبة البیان OUT PAPER مرة أخرى.
	- .2 كرر ھذا الإجراء حتى تتم طباعة الصفحة بالكامل. لكن تباعد الأسطر قد یكون ٍ غیر متساو.
		- **تنبیھ**

# عند استخدام حامل الورق المقصوص أو عند طباعة الأسطر المتبقیة، احرص على عدم لطباعة على أسطوانة الطباعة. قد تؤدي الطباعة على أسطوانة الطباعة إلى إتلاف كل من أسطوانة الطباعة ورأس الطباعة.

# **استمرار الطباعة بعد تزوید الورق**

- .1 قم بتثبیت الورق على جرارات النماذج أو على حامل الورق المقصوص، أو في حاویة وحدة تغذیة الورق المقصوص، كما ھو موضح في الفصل .3
	- .2 لتحمیل الورقة الأولى، اضغط على الزر LOAD. ستنطفئ لمبة البیان .PAPER OUT
	- .3 اضغط على الزر ONLINE لضبط الطابعة على الاتصال بالشبكة. تستأنف الطابعة الطباعة.

### **ملاحظة**

**بالنسبة لورق النماذج المتواصلة، قد تتم طباعة الصفحة التي توقفت عندھا الطباعة والصفحة التي تُستأنف عندھا الطباعة بشكل غیر صحیح. في ھذه الحالة، انتظر حتى تنتھي طباعة المھمة بأكملھا. ثم أعد طباعة الصفحات غیر الصحیحة.** 

### **الاستئناف بعد تحذیر "تجاوز المنطقة"**

تستشعر الطابعة الحافتین الیسرى والیمنى للورق وتقوم بتخزین مواضعھما عند تحمیل الورق. إذا كان برمجیاتك ستطبع بیانات تتجاوز أی�ا من الحافتین، فإن الطابعة تتجاھل تلك البيانات لكنها لا تتوقف عن الطباعة. بدلاً من ذلك، تضيء لمبة البيان AREA OVER للفت انتباھك إلى فقدان البیانات.

وظائف لمبة البیان OVER AREA) تجاوز المنطقة) عند ضبط AREACNT) التحكم في المنطقة) على ENABLE) تمكین) في وضع الإعداد. انظر الفصل 5 للتعرف على معلومات حول إعداد AREACNT. إعداد المصنع الافتراضي ھو عدم استشعار الحواف. إذا كان الورق داكن اللون أو مطبو عًا مسبقًا، فقد لا تتمكن الطابعة من استشعار الحواف بشكل صحیح. في ھذه الحالة، قم بتعطیل المستشعر.

لاستئناف الطباعة عندما تكون لمبة البیان OVER AREA مضیئة:

- .1 أوقف برمجیاتك واضغط على الزر ONLINE لضبط الطابعة على عدم الاتصال بالشبكة.
- .2 اضبط الموضع الأفقي للورق أو قم بتغییر إعدادات الھامش في قائمة إعداد الطابعة أو في برمجیاتك.
	- .3 اضغط على الزر ONLINE لضبط الطابعة على الاتصال بالشبكة. أعد تشغیل البرمجیات من الصفحة التي تشمل البیانات المفقودة.

یوضح ھذا القسم أفضل الطرق لإزالة الأوراق المفردة أو ورق النماذج المتواصلة **إزالة الصفحات المطبوعة** بعد الطباعة.

# **إزالة الأوراق المفردة**

عند الطباعة باستخدام البر مجيات، تقوم الطابعة بإخراج كل ورقة تلقائيًّا عند الوصول إلى نھایة الصفحة المطبوعة. لإخراج الأوراق یدوی�ا، استخدم إحدى الطرق التالیة:

> **•** اضغط مع الاستمرار على الزر FF/LF لتنفیذ تغذیة نموذج، أو **•** أدر مقبض أسطوانة الطباعة في اتجاه عقارب الساعة.

## **إزالة النماذج المتواصلة**

لتجنب إھدار الورق، استخدم وظیفة القطع بالطابعة لإزالة ورق النماذج المتواصلة. اضغط على الزر OFF TEAR لتقدیم التثقیب إلى حافة القطع. قم بقطع الورق، ثم اضغط على أي زر لسحب الورقة للوراء مرة أخرى إلى موضع أعلى النموذج. انظر الفصل 3 للتعرف على المزید من التعلیمات التفصیلیة.

**مسح المخزن المؤقت للطباعة** اضبط الطابعة على عدم الاتصال بالشبكة. اضغط على الزرین MENU و OFF TEAR في الوقت نفسھ لمسح جمیع البیانات من مخزن الطباعة المؤقت. ھذه الطریقة مفیدة عندما تقوم بإلغاء عملیة طباعة ولا ترید مواصلة طباعة البیانات التي تم إرسالھا بالفعل إلى الطابعة.

ھذه الطریقة لا تغیّر ولا تمسح إعدادات 1MENU و 2MENU وإعدادات موضع تحمیل الورق والخطوط التي تم تنزیلھا.

# **استخدام وضع الإعداد**

طابعتك تشتمل على وضعین: الوضع العادي ووضع الإعداد. يُستخدم *الوضـع الـعادي* من أجل عمليات الطابعة اليومية، وهو مشروح في الفصلین 3 و .4

# 5

ّ یحقق وضع الإعداد غرضین. یمكنك من الآتي:

- **•** تحدید الإعدادات الاختیاریة للطابعة
- **•** المساعدة على تشخیص مشكلات الطابعة

یمكن أداء وظائف وضع الإعداد ھذه إما مع عدم الاتصال بالشبكة، باستخدام لوحة تحكم الطابعة (الإعداد دون اتصال بالشبكة)، وإما عن بُعد، باستخدام برنامج إعداد في نظام الكمبیوتر الخاص بك أو برمجیاتك (الإعداد مع الاتصال بالشبكة). في المقام الأول، یشرح ھذا الفصل كیفیة استخدام وضع الإعداد دون اتصال بالشبكة. وضع الإعداد مع الاتصال بالشبكة، الذي یتم استعراضھ بشكل وجیز في نھایة ھذا الفصل، صالح في جمیع عملیات المضاھاة. للتعرف على التفاصیل، ارجع إلى أدلة المبرمج.

الإعدادات الاختیاریة في الطابعة تشمل: المضاھاة، والخطوط، ومقیاس الخطوط، وطول الصفحة وعرض الصفحة، وخیارات الواجھة التسلسلیة، وإعداد أعلى النموذج. عندما تقوم بحفظ إعداداتك في الذاكرة الدائمة للطابعة، فإنھا تصبح الإعدادات الجدیدة أو الإعدادات الافتراضیة الجدیدة. ویتم استدعاء ھذه الإعدادات الافتراضیة كلما قمت بتشغیل الطابعة. على سبیل المثال، إذا قمت بحفظ PLUS C24DPL كمضاھاة افتراضیة، فسیتم استدعاء PLUS C24DPL عندما تقوم بتشغیل الطابعة.

الوظائف التشخیصیة للطابعة ھي: TST-SELF و DUMP-HEX و ALMNT-V. ھذه الوظائف مفیدة لحل مشكلات الطابعة، كما ھو موضح في الفصل .7

**كيفية استخدام هذا الفصل** الأقسام المتضمنة في هذا الفصل معروضة بتسلسل منطقي*. إذا كنت مستخدمًا مستجدًا* ، :ً فتأكد من قراءة الأقسام التالیة أولا

- **•** الدخول إلى وضع الإعداد
- **•** نظرة عامة على وضع الإعداد

ّ ستعرفك ھذه الأقسام على كیفیة عمل وضع الإعداد. بمجرد أن تفھم الأساسیات، استخدم الأقسام التالیة لتحدید خیارات الطابعة المتوافقة مع إعداد أجھزة وبرمجیات نظام الكمبیوتر الخاص بك:

- **•** طباعة قائمة بالخیارات المحددة
- **•** تقریر أي الخیارات یتم تغییرھا
- **•** تغییر خیارات 1MENU و 2MENU
	- **•** تغییر خیارات الأجھزة
	- **•** تغییر خیارات ضبط موضع الطباعة
		- **•** تغییر خیارات التكوین
			- **•** الخروج والحفظ

لاستعادة الإعدادات الافتراضیة للطابعة (إعدادات المصنع الافتراضیة أو الإعدادات الافتراضیة لتشغیل الطاقة)، انظر القسم **إعادة تعیین الإعدادات الافتراضیة** في موضع لاحق في ھذا الفصل.

للحصول على معلومات حول استخدام الوظائف TST-SELF و DUMP-HEX و ALMNT-V، انظر القسم **استخدام الوظائف التشخیصیة** في موضع لاحق في ھذا الفصل.

**للمستخدمین ذوي الخبرة:**  بمجرد أن تتعرف على وضع الإعداد، ننصح باستخدام المخطط الانسیابي في نھایة ھذا الفصل للمرجعیة السریعة. یسرد المخطط الانسیابي جمیع وظائف وعناصر وخیارات إعداد الطابعة.

قبل الدخول إلى وضع الإعداد، قم بتحمیل ورق نماذج متواصلة في الطابعة كما ھو موضح **الدخول إلى وضع الإعداد**  في الفصل .3 قد یتطلب الأمر عدة أوراق لإجراء جمیع تحدیدات وضع الإعداد.

للدخول إلى وضع الإعداد، اتبع الخطوات التالیة:

- .1 تأكد من تحمیل ورق النماذج المتواصلة وضبط ذراع تحدید الورق للخلف.
	- .2 اضغط على الزر ONLINE لضبط الطابعة على عدم الاتصال بالشبكة.

.3 اضغط على الزرین OFF TEAR و ONLINE في الوقت نفسھ حتى تطلق ً الطابعة صفیرا

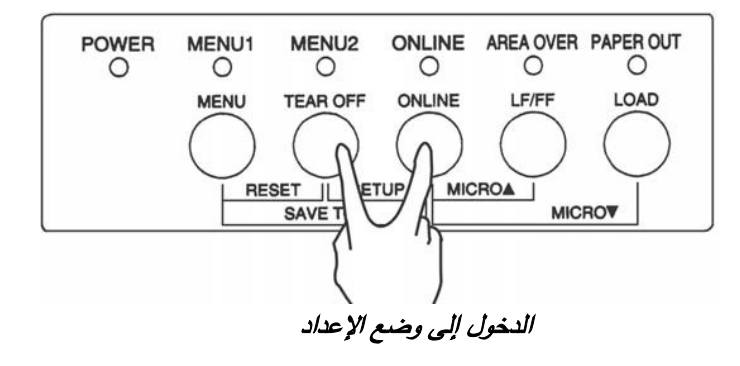

إذا لم تسمع صوت صافرة أو سمعت صافرة إنذار (صافرة أربع مرات)، فأنت لست في وضع الإعداد. اضبط الطابعة على عدم الاتصال بالشبكة وحاول مرة أخرى.

.4 عندما تدخل الطابعة إلى وضع الإعداد دون اتصال بالشبكة، فإنھا تطبع المعلومات التالیة

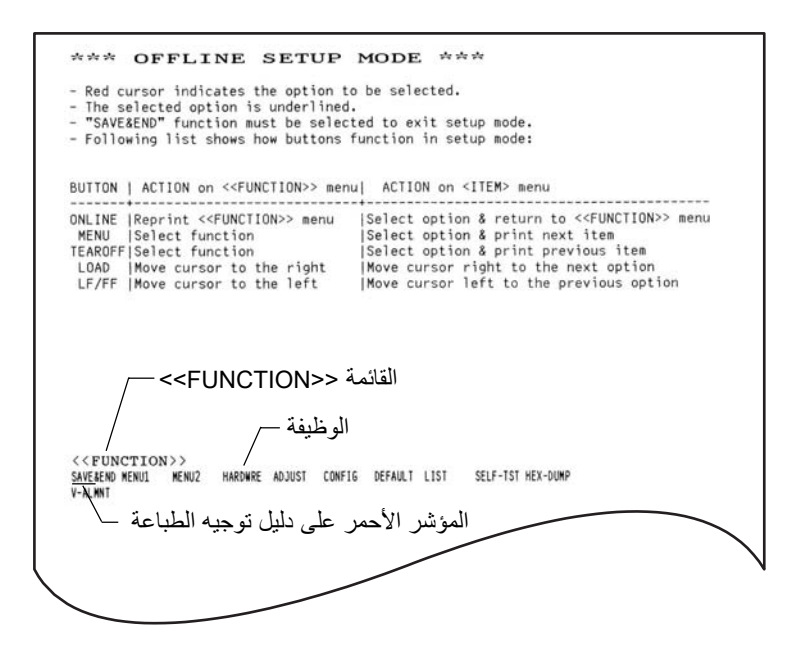

تحتوي النسخة المطبوعة الأولیة على ترویسة وقائمة مساعدة والقائمة <<FUNCTION<<. تخبرك الترویسة بأن الطابعة غیر متصلة بالشبكة وفي وضع الإعداد. توفر قائمة المساعدة ًا لكیفیة استخدام وضع الإعداد. تسرد القائمة <<FUNCTION <<جمیع ً ملخصا سریع الوظائف المتاحة لك في و ضع الإعداد. لاحظ أن المؤشر الأحمر الذي على دلیل توجیھ الطباعة البلاستیكي یتموضع مبدئی�ا تحت الوظیفة END & SAVE) الحفظ والإنھاء).

ً یمكن أیضا الدخول إلى وضع الإعداد بإیقاف تشغیل الطابعة، ثم إعادة تشغیل الطابعة أثناء الضغط على الزرین OFF TEAR و ONLINE بشكل متزامن حتى تطلق الطابعة صافرة.

عند الدخول إلى وضع الإعداد، تتم طباعة القائمة <<FUNCTION <<التالیة: **نظرة عامة على وضع الإعداد** 

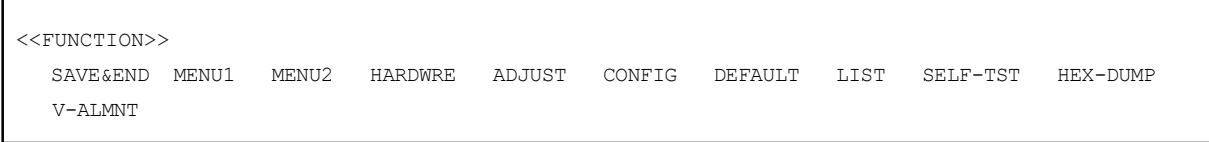

یلخص الجدول 1.5 الغرض من كل وظیفة.

# الجدول *1*.*5* وظائف وضع الإعداد

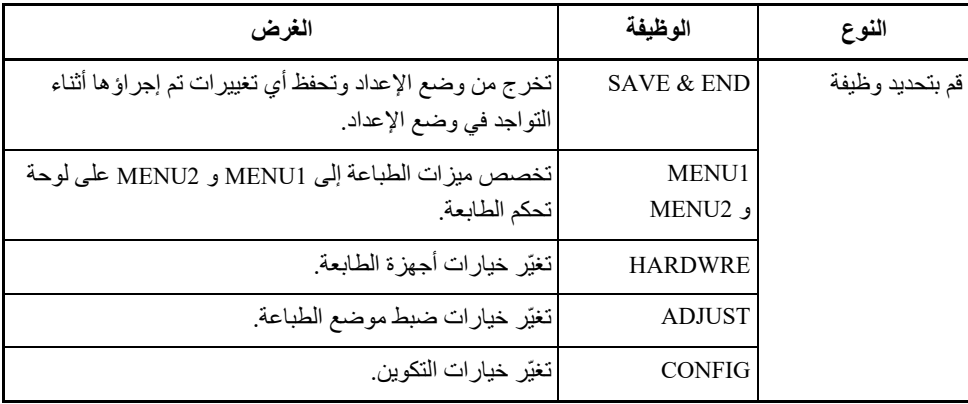

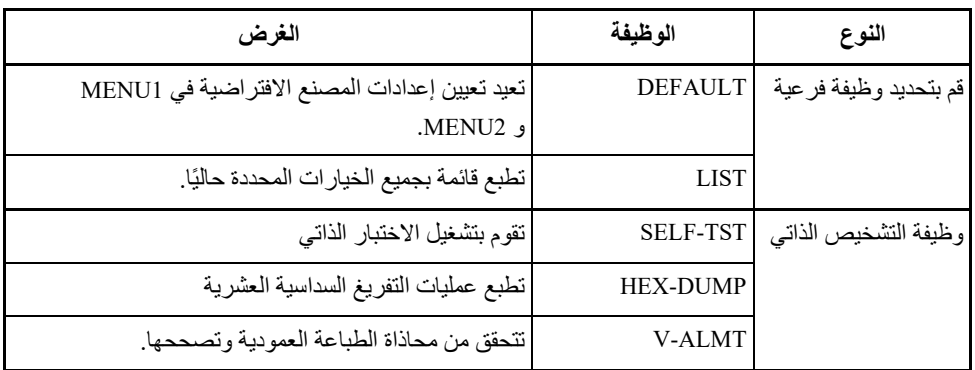

لتحدید وظیفة من القائمة <<FUNCTION<<:

- .1 اضغط بشكل متكرر على الزر LOAD أو الزر FF/LF لوضع المؤشر الأحمر على دلیل توجیھ الطباعة البلاستیكي تحت الوظیفة التي تریدھا. یقوم الزر LOAD بتحریك المؤشر إلى الخیار التالي ویقوم الزر FF/LF بتحریك المؤشر إلى الخیار السابق.
- .2 اضغط على الزر OFF TEAR أو الزر MENU لتحدید الوظیفة. إذا كانت الوظیفة تحتوي على عناصر وخیارات، فإن الطابعة تطبع العنصر الأول وخیاراتھ. تحتوي الوظائف 1MENU و 2MENU و HARDWRE و ADJUST و CONFIG على عناصر تشتمل على خیارات یمكن تحدیدھا. الوظائف الأخرى لا تشتمل على عناصر ولا خیارات.

عناصر 1MENU الثلاثة الأولى وخیاراتھا موضحة فیما یلي. العناصر محاطة بأقواس مفردة < >.

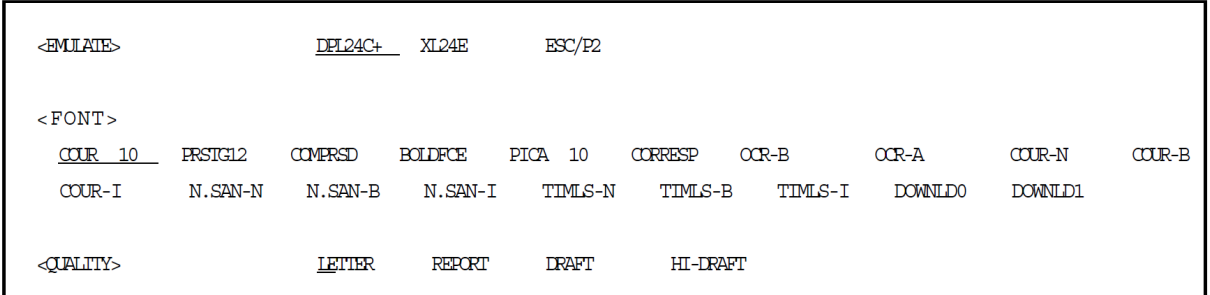

لتحدید خیار من القائمة <item<:

- .1 اضغط بشكل متكرر على الزر LOAD أو الزر FF/LF لوضع المؤشر الأحمر على دلیل توجیھ الطباعة البلاستیكي تحت الخیار الذي تریده.
	- .2 اضغط على الزر MENU لتحدید الخیار. تقوم الطابعة بطباعة العنصر التالي وخیاراتھ. یمكنك الضغط على MENU لتحدید الخیار. عندئذ تقوم الطابعة بطباعة العنصر السابق وخیاراتھ.
- .3 بعد تحدید الخیارات المطلوبة، اضغط على الزر ONLINE لإعادة طباعة القائمة .<<FUNCTION>>

ّ فیما یخص كل عنصر، الخیار المسطر بسطر قصیر ھو الخیار الافتراضي الحالي (الخيار المحفوظ حاليًا في الذاكرة الدائمة للطابعة). في المثال السابق، الخيار ات الافتراضیة ھي: مضاھاة PLUS C24DPL Fujitsu والخط 10 Courier وجودة طباعة الخطابات.

یلخص المخطط الموجود في الصفحة التالیة كیفیة تحدید الخیارات من قبیل المضاھاة والخط وجودة الطباعة وكیفیة استخدام الوظائف التي لا تشتمل على خیارات.

### **مثال على وضع الإعداد**

ّ للتعرف على وضع الإعداد، جرب المثال التالي. یوضح ھذا المثال كیفیة تغییر الخط ومقیاس الخطوط في 2MENU إلى 12 Elite Prestige و 12 حرف في البوصة.

- .1 **تحمیل ورق النماذج المتواصلة.**
- .2 **ادخل إلى وضع الإعداد.**  اضغط على الزرین OFF TEAR و ONLINE في الوقت نفسھ حتى تطلق ً الطابعة صفیرا.
- .3 **قم بتحدید الوظیفة 2MENU.** انتظر حتى تتوقف الطابعة عن الطباعة واضغط على الزر LOAD أو الزر FF/LF مرتین لوضع المؤشر الأحمر الذي على دلیل توجیھ الطباعة تحت 2MENU. اضغط على الزر OFF TEAR أو الزر MENU لتحدید الوظیفة 2MENU وطباعة العنصر <EMULATE <وخیاراتھ.

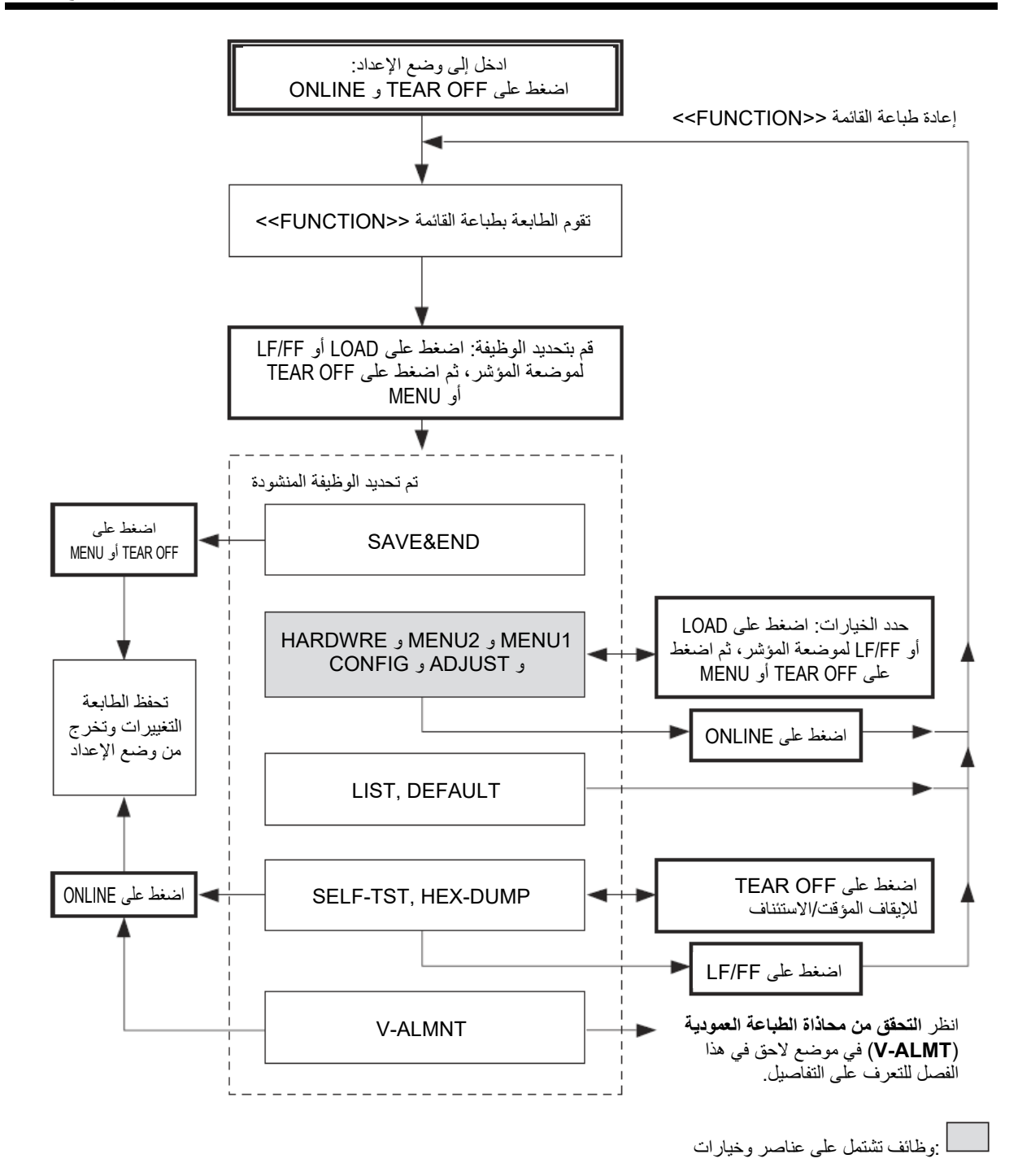

.4 **تحدید المضاھاة الحالیة.** 

ً نظرا لأنك لا ترید تغییر المضاھاة، اضغط على الزر MENU لتحدید المضاھاة الحالیة وطباعة العنصر التالي، <FONT <وخیاراتھ.

.5 **تغییر الخط إلى 12 Elite Prestige.** 

اضغط على الزر LOAD أو الزر FF/LF مرة واحدة لوضع المؤشر تحت 12PRSTG. اضغط على الزر MENU لتحدید 12PRSTG وطباعة العنصر التالي، <QUALITY <وخیاراتھ.

.6 **تحدید جودة الطباعة الحالیة.** 

ً نظرا لأنك لا ترید تغییر جودة الطباعة، اضغط على الزر MENU لتحدید جودة الطباعة الحالیة وطباعة العنصر التالي، <PITCH <وخیاراتھ.

> .7 **تغییر مقیاس الخطوط إلى 12 حرف في البوصة والخروج من الوظیفة .MENU2**

اضغط على الزر LOAD أو الزر FF/LF مرة واحدة لوضع المؤشر تحت CPI 12 ً . نظرا لأنك لا ترید إجراء أي تغییرات أخرى في 2MENU، اضغط على الزر ONLINE لتحدید CPI 12 والخروج من 2MENU. عندئذ تعاد طباعة القائمة <<FUNCTION<<.

.8 **الخروج من وضع الإعداد، وحفظ الخط الجدید ومقیاس الخطوط.** 

بما أن المؤشر تحت END & SAVE، اضغط على الزر MENU أو الزر Prestige Elite 12 الطابعة تحفظ .SAVE & END لتحدید TEAR OFF و CPI 12 كإعدادات افتراضیة جدیدة لتشغیل الطاقة في 2MENU. بعدئذ تخرج الطابعة من وضع الإعداد وتعود إلى الاتصال بالشبكة. تظل ھذه الإعدادات ساریة المفعول حتى یتم تغییرھا.

### **نقاط تتذكرھا**

- **•** قم بتحمیل ورق نماذج متواصلة قبل الدخول إلى وضع الإعداد. في وضع الإعداد، لا یمكن استخدام الزر FF/LF لتغذیة الورق. لضبط موضع السطر للورق في وضع الإعداد، استخدم مقبض أسطوانة الطباعة.
- **•** كلما دخلت إلى وضع الإعداد، تتم طباعة قوائم المساعدة القصیرة أعلى الصفحة. تت ً م طباعة قوائم المساعدة أیضا عندما تقوم بتحدید الوظائف TST-SELF أو DUMP-HEX أو ALMNT-V. استخدم قوائم المساعدة للمرجعیة السریعة أثناء وجودك في وضع الإعداد.
- **•** عند طباعة العناصر والخیارات لكل وظیفة، لا یمكنك طباعة سوى عنصر واحد في كل مرة. لكن یمكنك التحرك للأمام أو للخلف في قائمة العناصر. للتحرك للأمام (طباعة العنصر التالي)، اضغط على الزر MENU. للتحرك للخلف (طباعة العنصر السابق)، اضغط على الزر OFF TEAR.
- **•** أثناء التواجد في القائمة <<FUNCTION <<أو عند تحدید وظیفة تحتوي على عناصر وخیارات قابلة للتحدید، اضغط على الزر ONLINE لإعادة طباعة القائمة .<<FUNCTION>>
	- **•** یشیر التسطیر القصیر أسفل أول حرفین من أي خیار إلى أنھ الإعداد الافتراضي الحالي. على سبیل المثال، یشیر CPI 12 إلى أن مقیاس الخطوط الافتراضي ھو 12 حرف في البوصة. لتغییر الإعداد الافتراضي، حدد إعداد مقیاس خطوط جدید واحفظھ.
		- **•** أثناء وجودك في وضع الإعداد، یمكنك استخدام الوظیفة LIST لطباعة قائمة بالخيار ات المحددة حاليًا (انظر القسم التالي للتعرف على التفاصيل).
		- **•** للخروج من وضع الإعداد وحفظ تغییراتك بشكل دائم، قم بتحدید الوظیفة END & SAVE) حفظ وإنھاء). للتعرف على التفاصیل، انظر القسم **الخروج والحفظ** في موضع لاحق في ھذا الفصل. للخروج من وضع الإعداد دون حفظ التغییرات، أوقف تشغیل الطابعة. وتكون الإعدادات الافتراضیة لتشغیل الطاقة السابقة نشطة عندما تقوم بتشغیل الطابعة مرة أخرى.

ًا. وھذه الوظیفة **طباعة قائمة بالخیارات المحددة** تقوم الوظیفة LIST بطباعة قائمة بجمیع خیارات الطابعة المحددة حالی مفیدة للتحقق من إعدادات الطابعة عندما تدخل إلى وضع الإعداد أول الأمر أو قبل الخروج مباشرة. لطباعة قائمة بالخیارات، قم بتحمیل ورق نماذج متواصلة ثم تابع كما یلي:

**.1 ادخل إلى وضع الإعداد.**  اضبط الطابعة على عدم الاتصال بالشبكة. اضغط على الزر OFF TEAR والزر ONLINE ً في الوقت نفسھ حتى تطلق الطابعة صفیرا. انتظر حتى تتوقف الطابعة عن الطباعة وتحقق من طباعة القائمة <<FUNCTION <<التالیة:

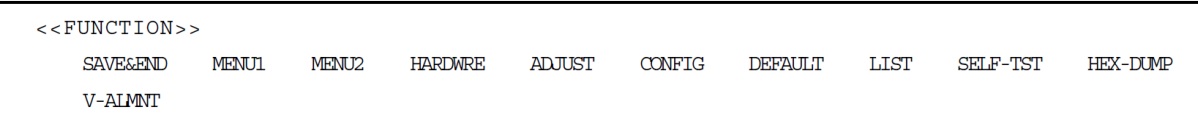

### **.2 قم بتحدید الوظیفة LIST.**

اضغط بشكل متكرر على الزر LOAD أو الزر FF/LF لوضع المؤشر الأحمر تحت LIST. بعد ذلك اضغط على الزر OFF TEAR أو الزر MENU لتحدید الوظيفة LIST. تبدأ الطابعة في طباعة قائمة بالخيار ات المحددة حاليًا. نوضح إعدادات المصنع المحددة مسبقًا، والتي تسمى أيضًا إعدادات المصنع الافتر اضية، في الصفحة المقابلة. عندما تنتھي الطابعة من طباعة قائمة الخیارات، فإنھا تعید طباعة القائمة <<FUNCTION<<. **ملاحظة** 

**لإزالة النسخة المطبوعة، أدر مقبض أسطوانة الطباعة حتى یتسنى قطع الورق عند التثقیب. في وضع الإعداد، لا یمكنك استخدام میزة القطع الخاصة بالطابعة .(TEAR OFF الزر(**

- **�ا مما یلي: .3 افعل أی**
- **•** حدد وظیفة أخرى، أو
- **•** اخرج من وضع الإعداد، مع حفظ أي تغییرات أجریتھا.

للتعرف على تفاصیل حول الوظائف الأخرى، انظر الأقسام الأخرى في ھذا الفصل. للخروج من وضع الإعداد وحفظ تغییراتك، تأكد من موضعة المؤشر الأحمر تحت END & SAVE، ثم اضغط على الزر MENU أو الزر .TEAR OFF

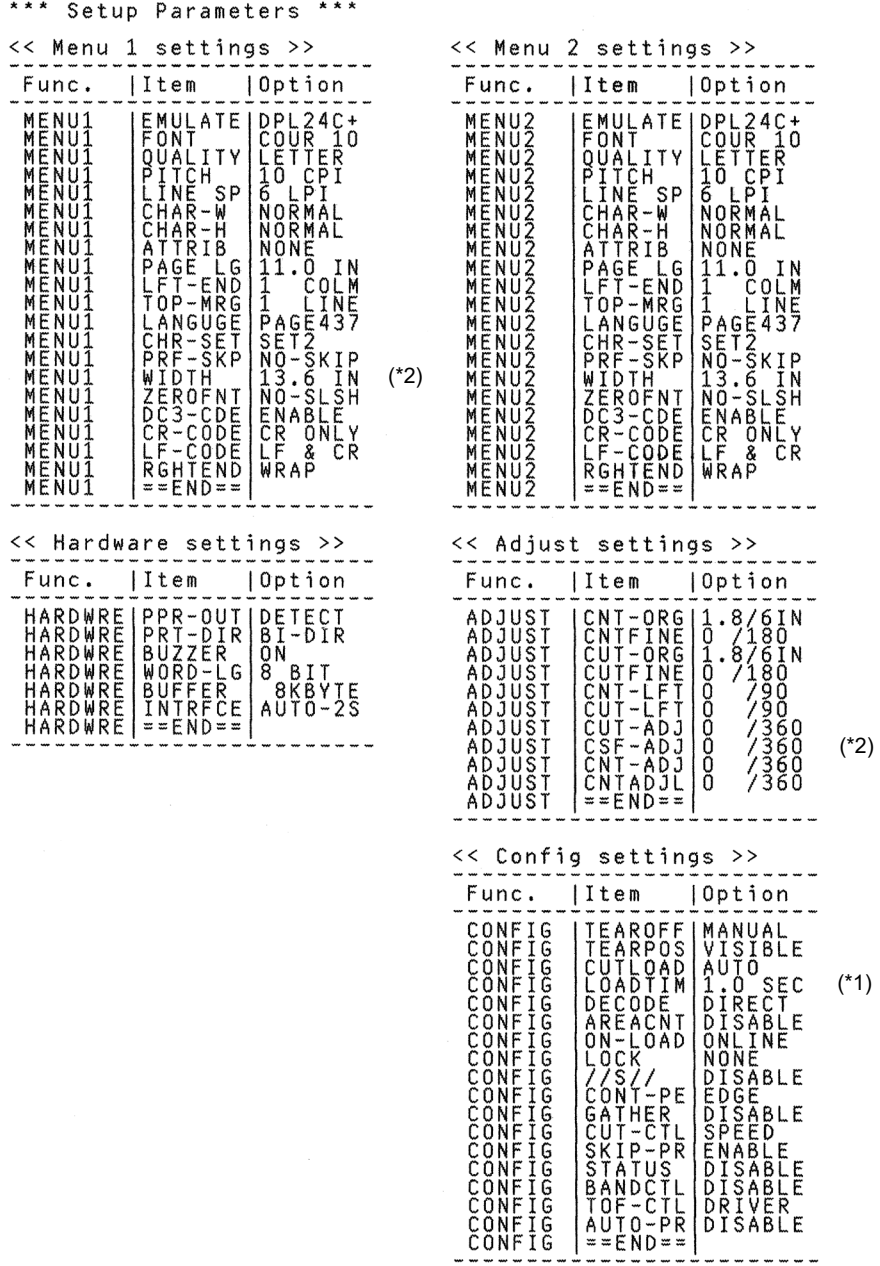

\*1 تتم طباعة LOADTIM بعد ھذا السطر عند تحدید الخیار AUTO فیما یخص CUTLOAD.

\*2 تتم طباعة ھذه فقط فیما یخص الطابعة 3850+DL .

طباعة إعدادات المصنع الافتراضیة باستخدام *LIST*

**تقریر أي الخیارات یتم تغییرھا**  تعرض الصفحة السابقة نسخة مطبوعة من إعدادات المصنع الافتراضیة للطابعة. في ھذه النسخة المطبوعة، یتم سرد الخیارات حسب المجموعة الوظیفیة:

- **•** إعدادات القائمة 1 (الوظیفة 1MENU(
- **•** إعدادات القائمة 2 (الوظیفة 2MENU(
- **•** إعدادات الأجھزة (الوظیفة HARDWRE(
- **•** إعدادات ضبط موضع الطباعة (الوظیفة ADJUST(
	- **•** إعدادات التكوین (الوظیفة CONFIG (

معظم الخیارات القابلة للتحدید لا یغیّر سوی میزات الطباعة، مثل شكل الحرف الطباع*ي*، **تنسیق الصفحة. لكن یجب تحدید بعض الخیارات بشكل صحیح حتى تعمل الطابعة بشكل سلیم مع أجھزتك وبرمجیاتك. فیما یخص كل وظیفة، یسرد الجدول 2.5 العناصر التي یجب تحدید خیاراتھا بشكل صحیح من أجل توافق النظام وملحقات الطابعة.** 

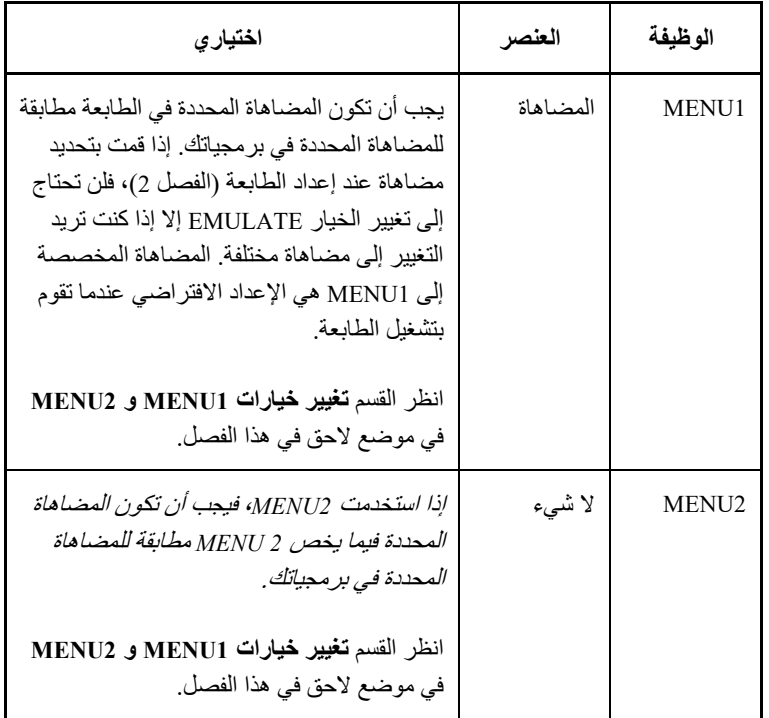

# الجدول *2*.*5* الخیارات المطلوبة

الجدول *2*.*5* الخیارات المطلوبة (تابع)

| اختيار ي                                                                                                    | العنصر                                                                                        | الوظيفة        |
|----------------------------------------------------------------------------------------------------|-----------------------------------------------------------------------------------------------|----------------|
| إذا كانت لدبك وإجهة تسلسلية، فيجب أن تكون<br>خيارات الواجهة التسلسلية المحددة في الطابعة<br>مطابقة للإعدادات التي حددتها باستخدام بر مجياتك<br><i>أو نظام تشغيل الكمبيوتر</i> . فإنْ لم نكن الإعدادات<br>متطابقة، فلن تقوم الطابعة بالطباعة أو ستقوم<br>بطباعة بيانات مهملة.                                                                                | <b>FORMAT</b><br>BAUD-RT<br><b>PROTOCL</b><br><b>DSR</b><br><b>DUPLEX</b><br><b>CTS</b><br>CD | <b>HARDWRE</b> |
| انظر القسم <b>تغيير خيارات الأجهزة</b> في موضع<br>لاحق في هذا الفصل.                                                                                                    |                                                                                               |                |
| إذا لم تكن تستخدم بر مجيات لتحديد الهامش العلوي<br>للصفحة، فاستخدم إعداد أعلى النموذج الافتر اضي<br>للطابعة، على بعد 1 بوصة (25.4 مم) من أعلى<br>الورقة. فإذا كنت تستخدم بر مجيات لتحديد الهامش<br>العلوى للصفحة، فقم بتغيير الإعداد الافتر اضـي إلى<br>1/6 بوصة (4.2 مم).<br>انظر القسم <b>تغيير خيارات ضبط موضع الطباعة</b> في<br>موضع لاحق في هذا الفصل. | لا شىء                                                                                        | <b>ADJUST</b>  |
| إذا كنت تستخدم ورقًا داكن اللون أو مطبو عًا مسبقًا<br>بألوان داكنة، فقد تحتاج إلى تعطيل وظيفة اكتشاف<br><b>AREA OVER</b><br>انظر القسم <b>تغيير خيارات التكوين</b> في موضىع لاحق<br>في هذا الفصل.                                                                                                    | لا شىء                                                                                        | CONFIG         |

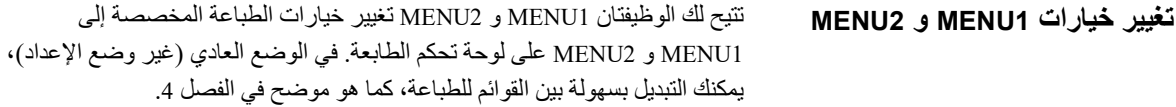

یتم استدعاء 1MENU عندما تقوم بتشغیل الطابعة أول الأمر.

حدد على الطابعة نفس المضاهاة المحددة في بر مجياتك. فإنْ لم تكن عمليات المضاهاة متطابقة، فلن تعمل الطابعة بشكل صحیح مع برمجیاتك. إذا كنت تخطط لاستخدام عملیتی مضاهاة مختلفتین علی أساس منتظم، فقم بتخصیص المضاهاة الأكثر استخدامًا إلى 1MENU. وقم بتخصیص المضاھاة الثانیة إلى 2MENU. جمیع الإعدادات الأخرى المتاحة فیما یخص 1MENU و 2MENU اختیاریة. ستختلف بعض العناصر والخیارات باختلاف المضاھاة.

لتقریر أي المیزات تدعم برمجیاتك، ارجع إلى وثائق برمجیاتك.

یوضح الجدول 3.5 عناصر وخیارات 1MENU و 2MENU. تتیح كلتا الوظیفتین نفس العناصر والخیارات. والعناصر المذكورة في الجدول 3.5 واردة بترتیب طباعتھا. لیست ّ العناصر كلھا معرفة فیما یخص كل عملیات المضاھاة، ویختلف بعض الخیارات باختلاف المضاھاة.

ونشرح إجراء تغییر خیارات 1MENU و 2MENU بعد الجدول .3.5

- ّ الخیارات المسطرة ھي إعدادات المصنع الافتراضیة.
- تحدد علامات النجمة العناصر والخیارات التي تختلف فیما یخص المضاھاة في الملاحظات تعریف ویتم .Epson ESC/P2 والمضاھاة IBM XL24E

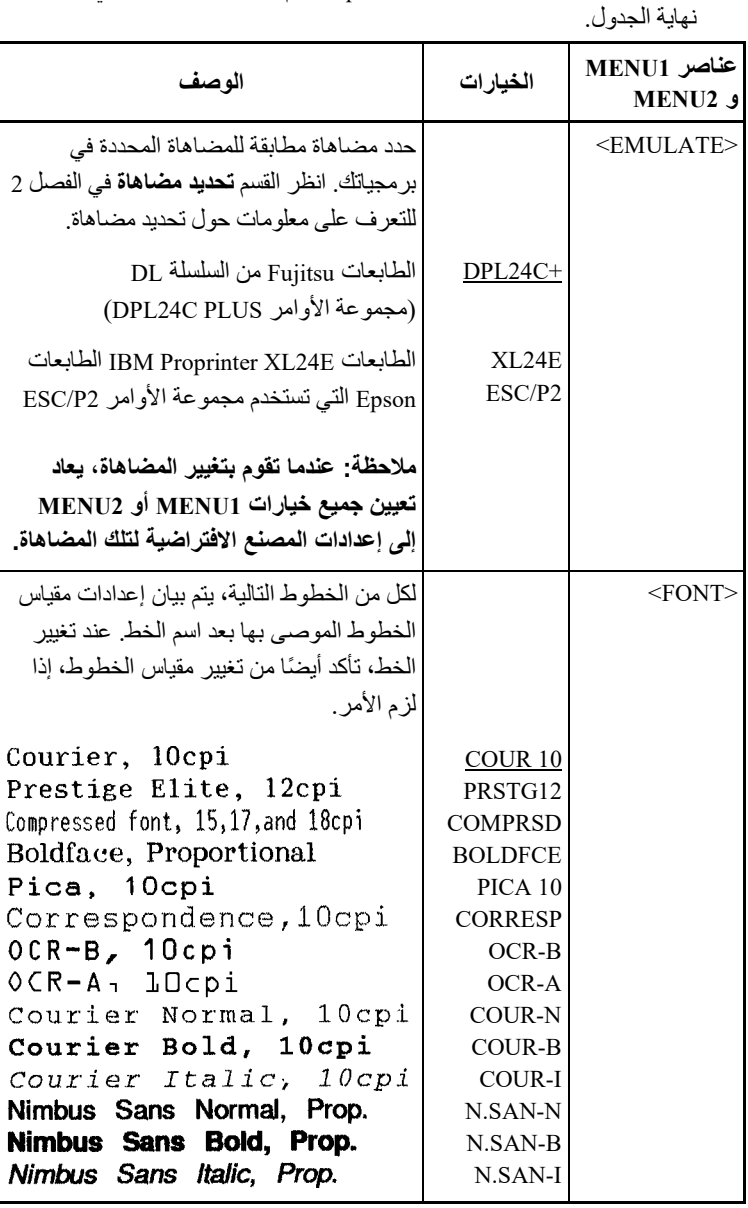

- ّ الخیارات المسطرة ھي إعدادات المصنع الافتراضیة.
- تحدد علامات النجمة العناصر والخیارات التي تختلف فیما یخص المضاھاة E24XL IBM والمضاھاة 2P/ESC Epson. ویتم تعریف الملاحظات في نھایة الجدول.

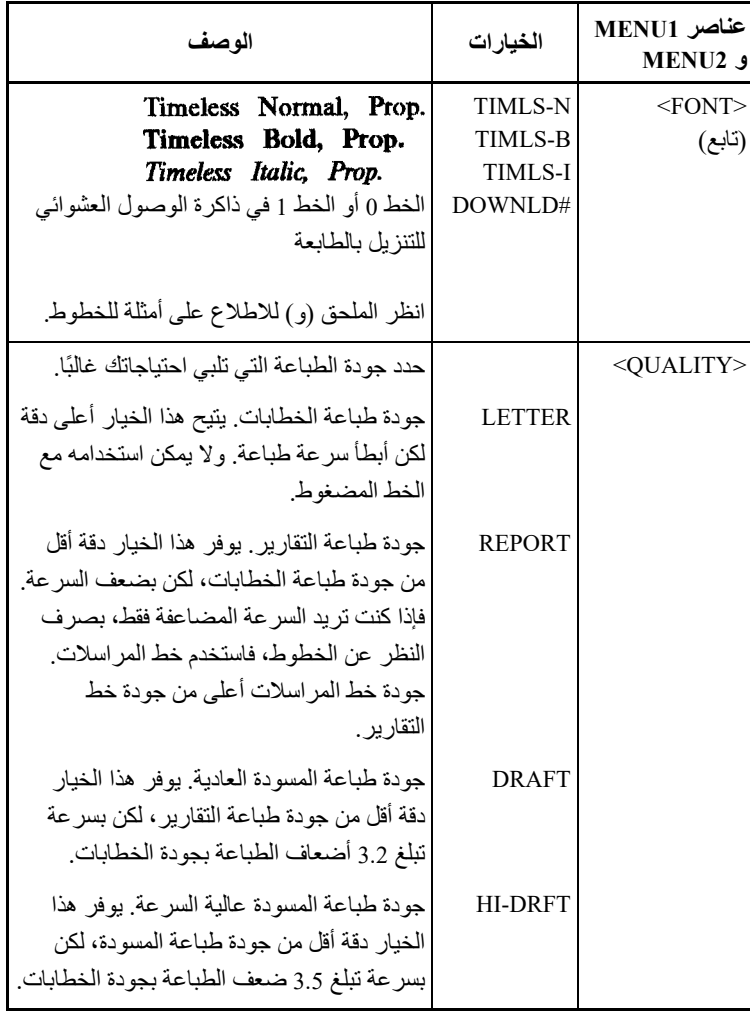

ملاحظات:<br>• الخدار

- ّ الخیارات المسطرة ھي إعدادات المصنع الافتراضیة.
- تحدد علامات النجمة العناصر والخیارات التي تختلف فیما یخص المضاھاة في الملاحظات تعریف ویتم .Epson ESC/P2 والمضاھاة IBM XL24E نھایة الجدول.

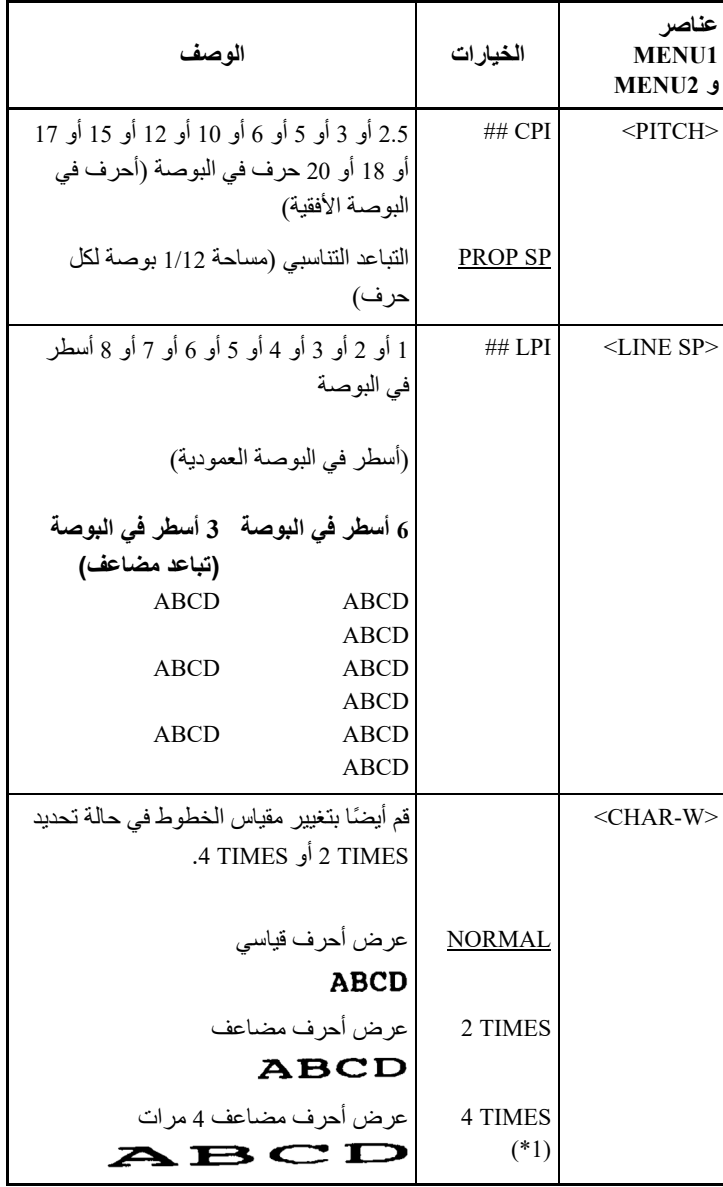

ملاحظات:<br>• الخيار

- ّ الخیارات المسطرة ھي إعدادات المصنع الافتراضیة.
- تحدد علامات النجمة العناصر والخیارات التي تختلف فیما یخص المضاھاة في الملاحظات تعریف ویتم .Epson ESC/P2 والمضاھاة IBM XL24E نھایة الجدول.

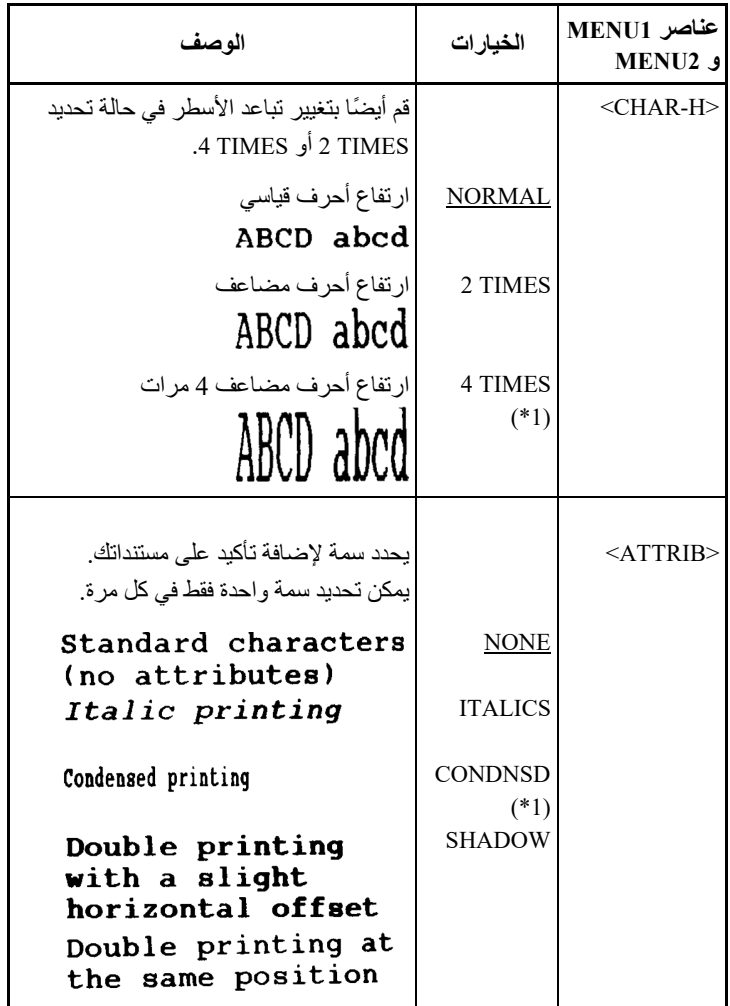

ملاحظات:<br>• الخدار

- ّ الخیارات المسطرة ھي إعدادات المصنع الافتراضیة.
- تحدد علامات النجمة العناصر والخیارات التي تختلف فیما یخص المضاھاة في الملاحظات تعریف ویتم .Epson ESC/P2 والمضاھاة IBM XL24E نھایة الجدول.

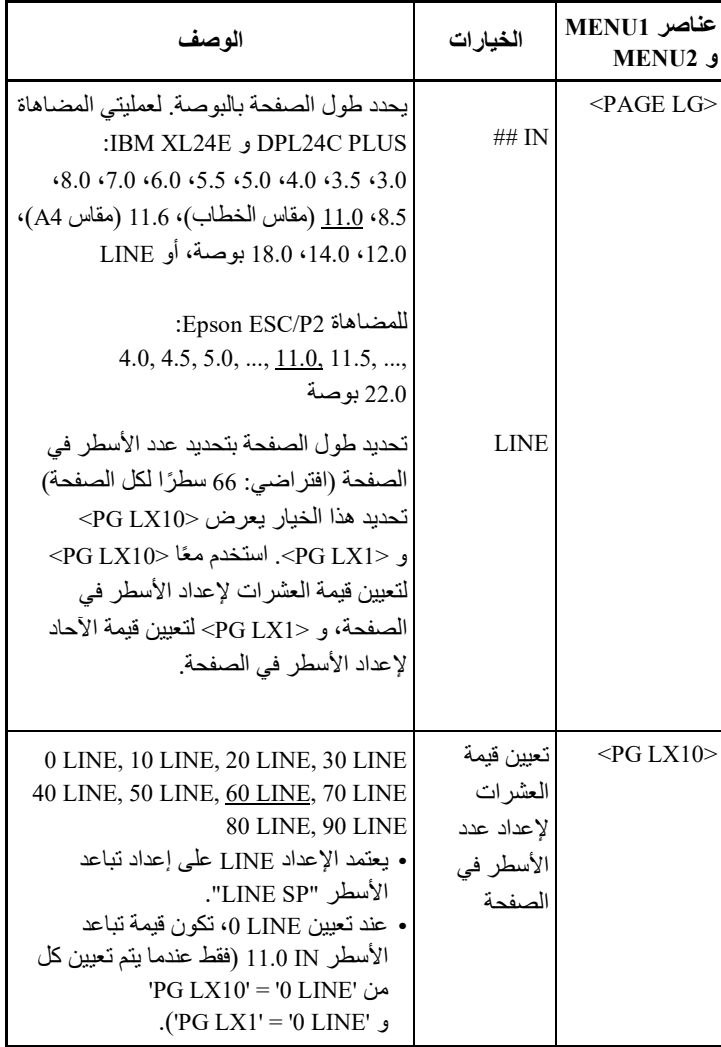

ملاحظات:<br>• الخيار

- ّ الخیارات المسطرة ھي إعدادات المصنع الافتراضیة.
- تحدد علامات النجمة العناصر والخیارات التي تختلف فیما یخص المضاھاة في الملاحظات تعریف ویتم .Epson ESC/P2 والمضاھاة IBM XL24E نھایة الجدول.

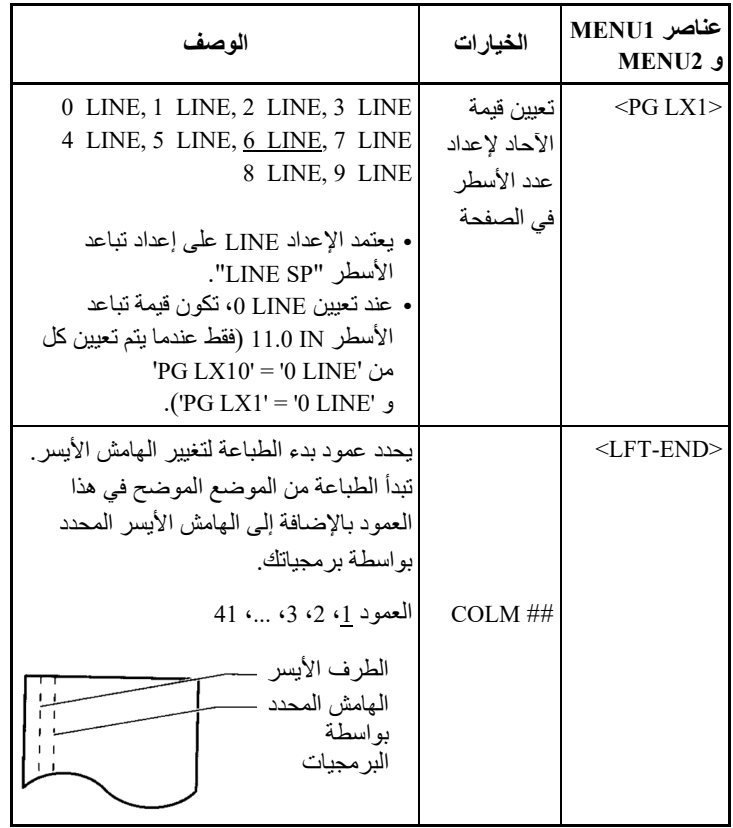

- ّ الخیارات المسطرة ھي إعدادات المصنع الافتراضیة.
- تحدد علامات النجمة العناصر والخیارات التي تختلف فیما یخص المضاھاة في الملاحظات تعریف ویتم .Epson ESC/P2 والمضاھاة IBM XL24E نھایة الجدول.

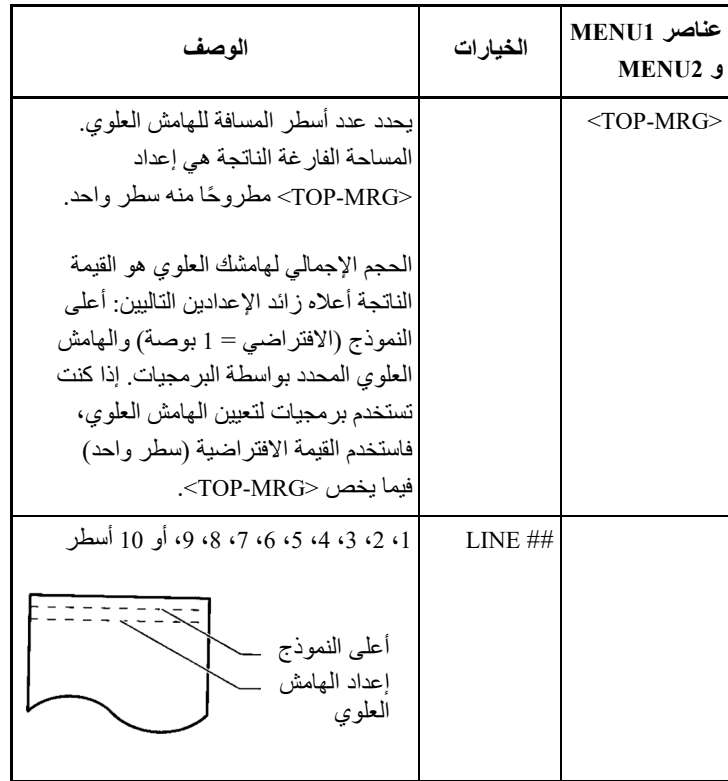

- ّ الخیارات المسطرة ھي إعدادات المصنع الافتراضیة.
- تحدد علامات النجمة العناصر والخیارات التي تختلف فیما یخص المضاھاة في الملاحظات تعریف ویتم .Epson ESC/P2 والمضاھاة IBM XL24E نھایة الجدول.

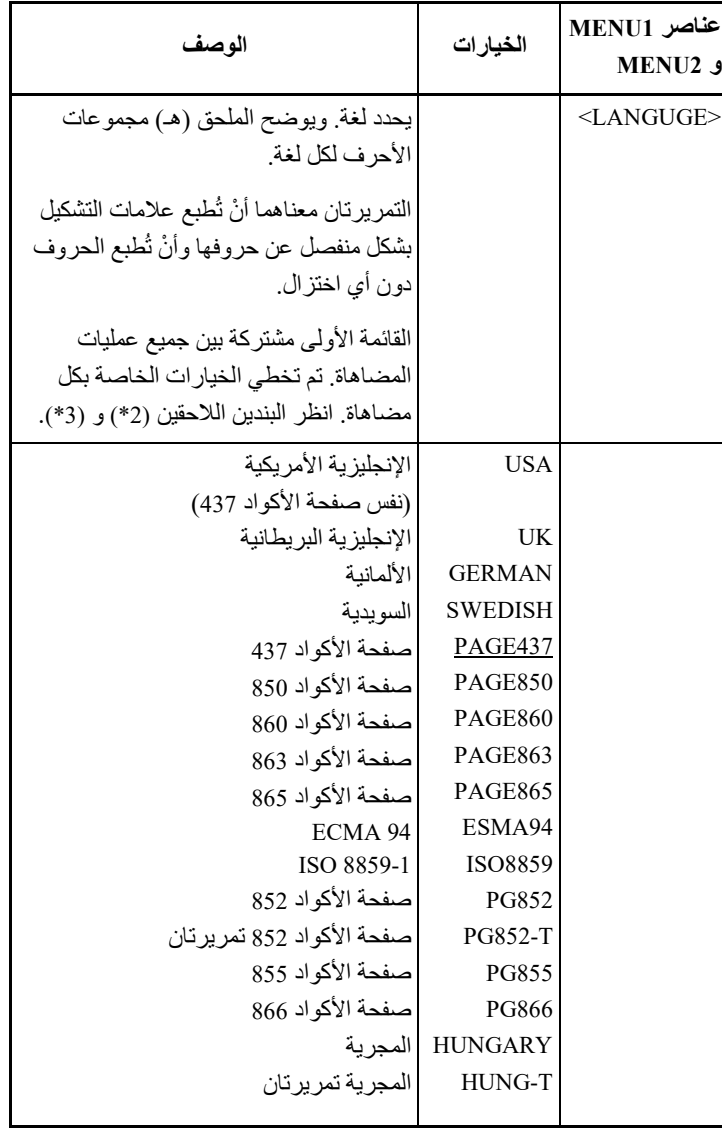

- ّ الخیارات المسطرة ھي إعدادات المصنع الافتراضیة.
- تحدد علامات النجمة العناصر والخیارات التي تختلف فیما یخص المضاھاة في الملاحظات تعریف ویتم .Epson ESC/P2 والمضاھاة IBM XL24E نھایة الجدول.

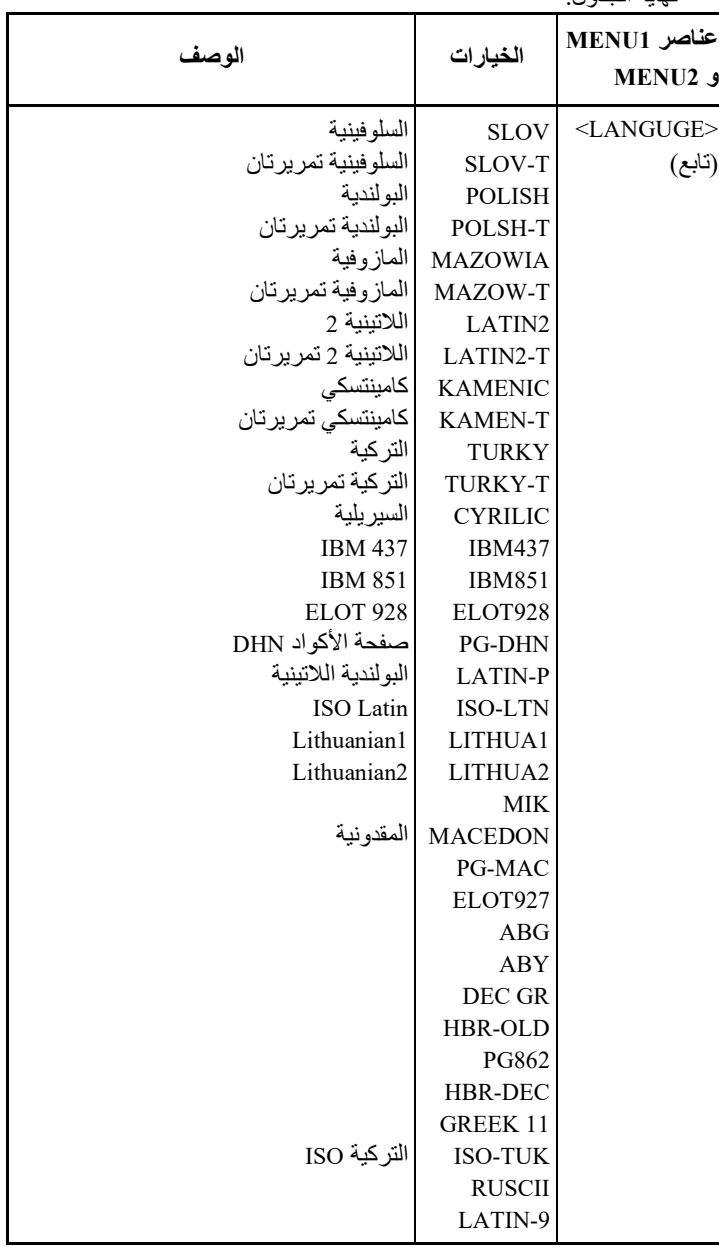

- ّ الخیارات المسطرة ھي إعدادات المصنع الافتراضیة.
- تحدد علامات النجمة العناصر والخیارات التي تختلف فیما یخص المضاھاة في الملاحظات تعریف ویتم .Epson ESC/P2 والمضاھاة IBM XL24E

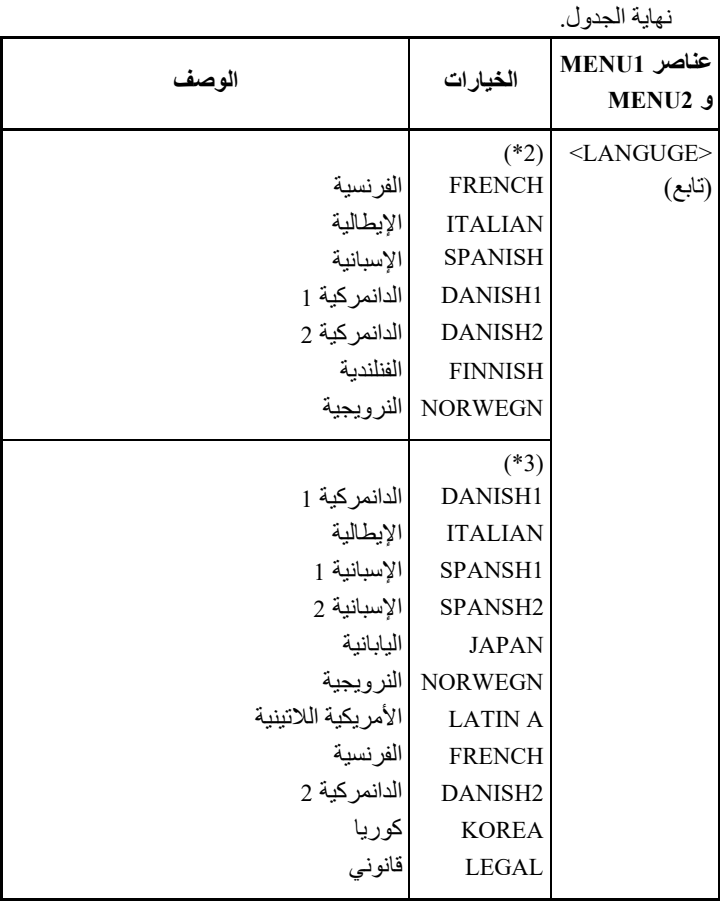

- ّ الخیارات المسطرة ھي إعدادات المصنع الافتراضیة.
- تحدد علامات النجمة العناصر والخیارات التي تختلف فیما یخص المضاھاة في الملاحظات تعریف ویتم .Epson ESC/P2 والمضاھاة IBM XL24E نھایة الجدول.

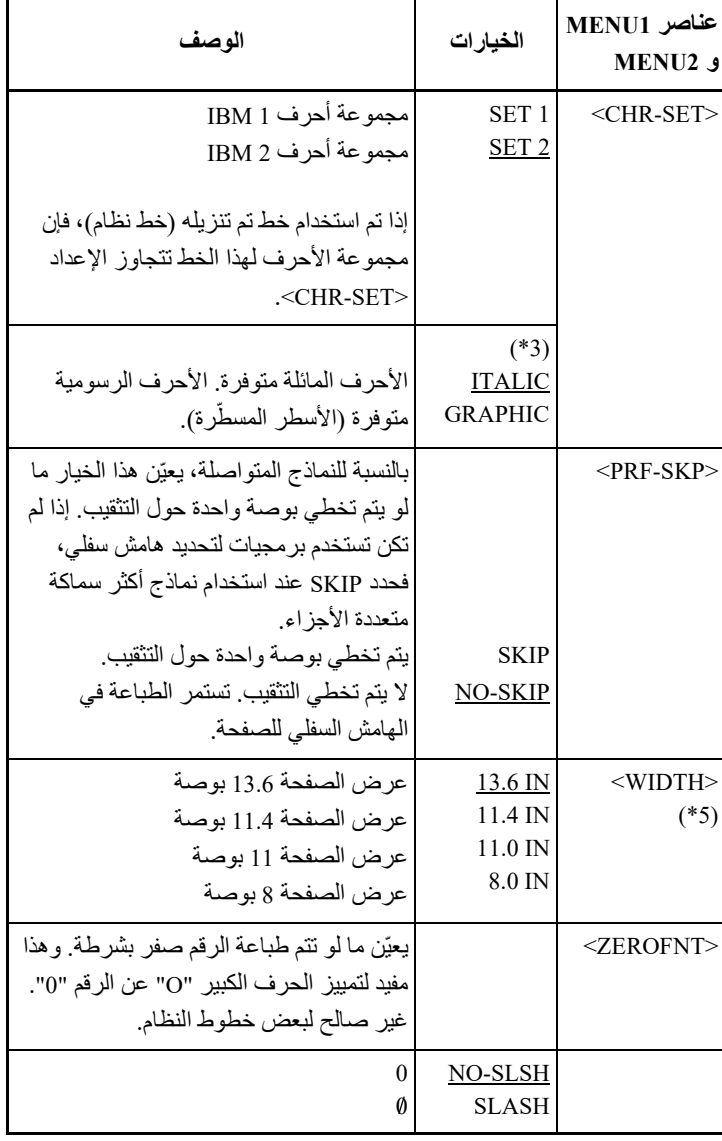

- ّ الخیارات المسطرة ھي إعدادات المصنع الافتراضیة.
- تحدد علامات النجمة العناصر والخیارات التي تختلف فیما یخص المضاھاة في الملاحظات تعریف ویتم .Epson ESC/P2 والمضاھاة IBM XL24E نھایة الجدول.

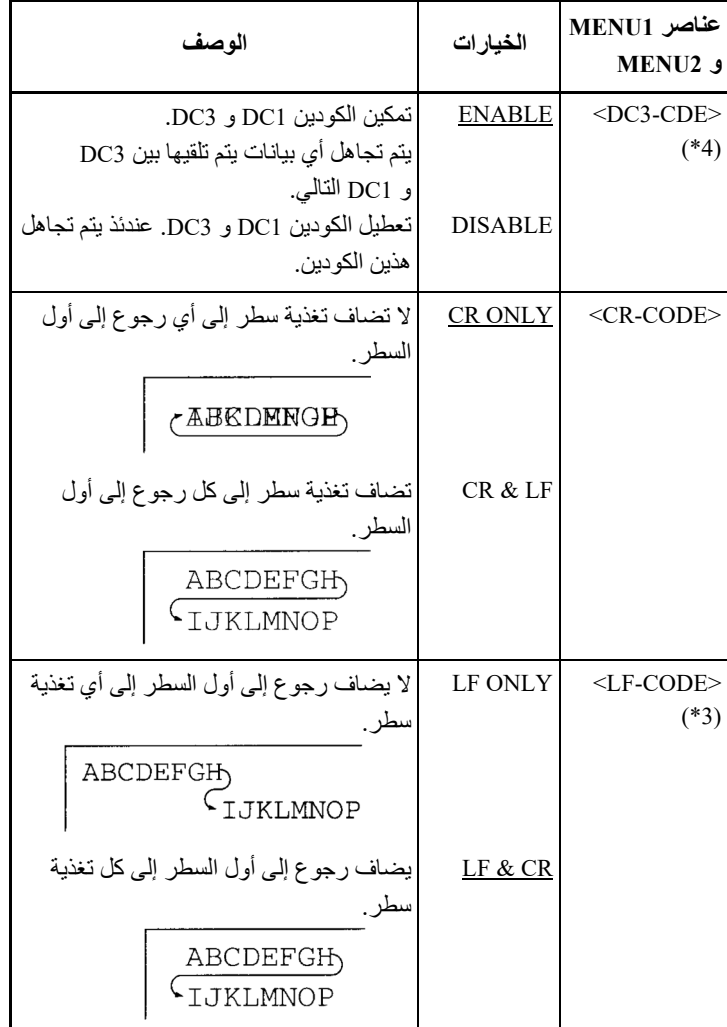

ملاحظات:

- ّ الخیارات المسطرة ھي إعدادات المصنع الافتراضیة.
- تحدد علامات النجمة العناصر والخیارات التي تختلف فیما یخص المضاھاة في الملاحظات تعریف ویتم .Epson ESC/P2 والمضاھاة IBM XL24E نھایة الجدول.

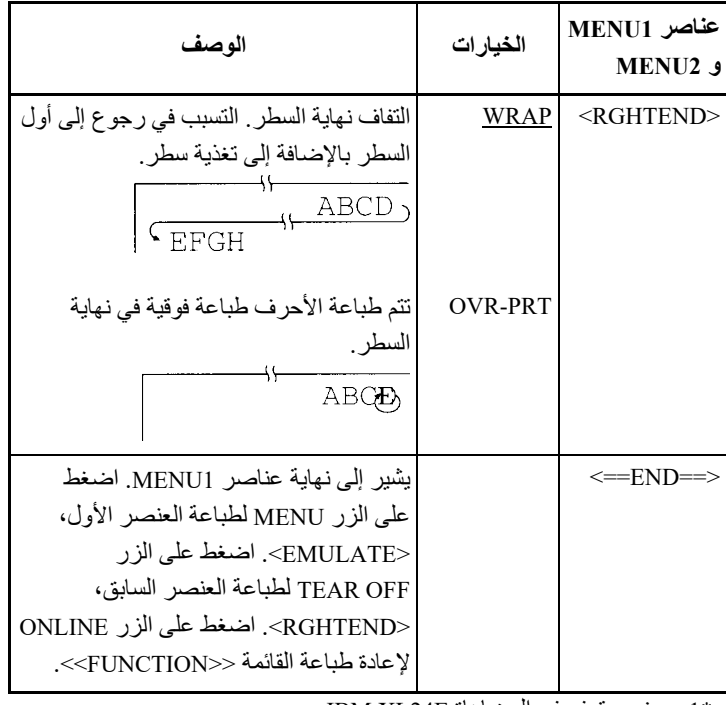

\* 1 غیر متوفر في المضاھاة E24XL IBM

Epson ESC/P2 غیر متوفر فی عملیات المضاهاة 2Pson ESC/P2

\* 3 متوفر فقط في عملیات المضاھاة 2P/ESC Epson

- \* 4 متوفر فقط في المضاھاة +C24DPL
	- \* 5 متاح فقط للطابعات 136 عمود

### **الإجراء**

لتغییر الخیارات التي تم تعیینھا إلى 1MENU أو 2MENU، تأكد من تحمیل ورق نماذج متواصلة ثم تابع كما یلي:

**.1 ادخل إلى وضع الإعداد.** 

اضبط الطابعة على عدم الاتصال بالشبكة. اضغط على الزر OFF TEAR والزر ONLINE ً في الوقت نفسھ حتى تطلق الطابعة صفیرا. انتظر حتى تتوقف الطابعة عن الطباعة. تتم طباعة القائمة <<FUNCTION <<التالیة:

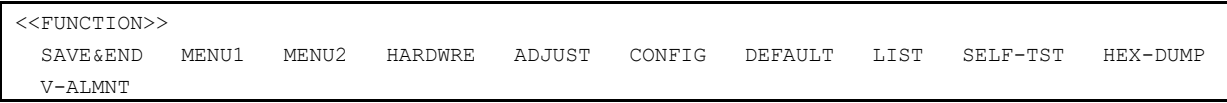

### **.2 قم بتحدید الوظیفة 1MENU أو 2MENU.**

اضغط بشكل متكرر على الزر LOAD أو الزر FF/LF لوضع المؤشر الأحمر تحت الوظیفة 1MENU أو 2MENU. اضغط على الزر OFF TEAR أو الزر MENU لتحدید الوظیفة وطباعة خیارات <EMULATE <التالیة:

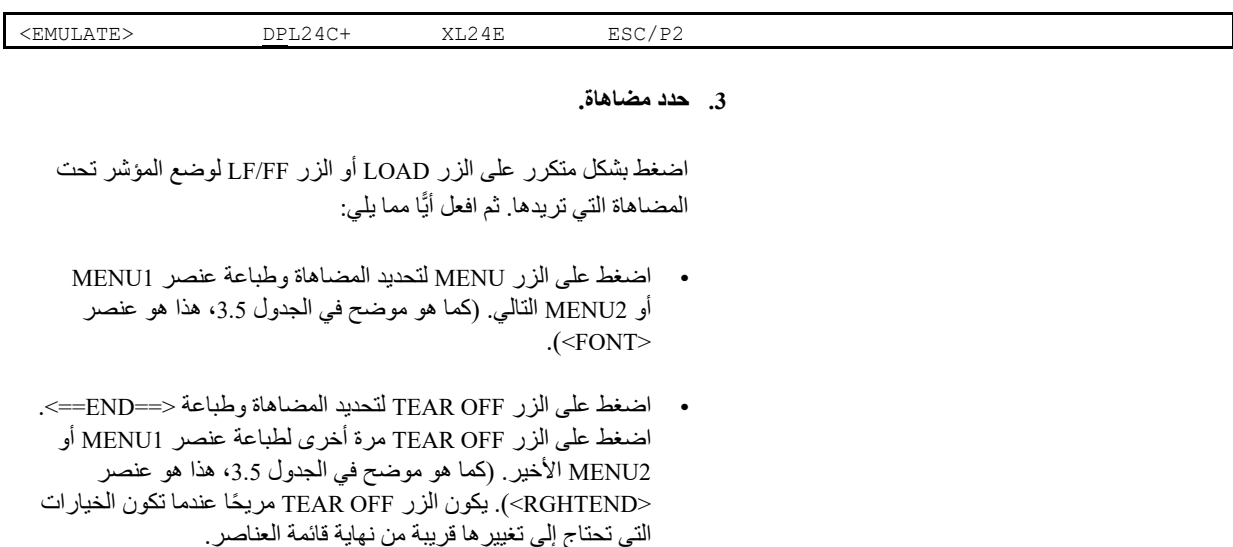
#### **ملاحظة**

**كلما حددت مضاھاة جدیدة، یعاد تعیین جمیع خیارات 1MENU أو 2MENU إلى إعدادات المصنع الافتراضیة لتلك المضاھاة.**

**.4 إذا لزم الأمر، قم بتغییر خیارات 1MENU أو 2MENU الأخرى.** 

اضغط على الزر LOAD أو الزر FF/LF لتحریك المؤشر إلى الخیار الذي ترید تحدیده. اضغط على الزر MENU لتحدید الخیار وطباعة العنصر التالي المذكور في الجدول .3.5 اضغط على الزر OFF TEAR لتحدید الخیار وطباعة العنصر السابق.

**.5 اخرج من 1MENU أو 2MENU.** 

اضغط على الزر ONLINE للخروج من الوظیفة المحددة وأعد طباعة القائمة .<<FUNCTION>>

- **�ا مما یلي: .6 افعل أی**
- **• حدد وظیفة أخرى، أو**
- **• اخرج من وضع الإعداد، فیتم حفظ تغییراتك.**

للتعرف على تفاصیل حول الوظائف الأخرى، انظر الأقسام الأخرى في ھذا الفصل. للخروج من وضع الإعداد وحفظ تغییراتك، تأكد من موضعة المؤشر الأحمر تحت END & SAVE، ثم اضغط على الزر OFF TEAR أو الزر .MENU

### **إعادة تعیین 1MENU و 2MENU**

لإعادة تعیین إعدادات المصنع الافتراضیة لكل من 1MENU و 2MENU، قم بتحدید الوظیفة DEFAULT. لمزید من المعلومات، انظر القسم "إعادة تعیین الإعدادات الافتراضیة" في موضع لاحق في ھذا الفصل. لا تستطیع الوظیفة DEFAULT إعادة تعیین الخیارات التي یتم التعامل

معھا بواسطة الوظائف HARDWRE و ADJUST و CONFIG.

ّ تعرف الوظیفة HARDWRE شروط تشغیل أجھزة الطابعة. إذا كنت تستخدم الواجھة **تغییر خیارات الأجھزة** التسلسلیة C-232RS الاختیاریة، فیجب تعیین خیارات الواجھة التسلسلیة بشكل سلیم حتى تعمل الطابعة بشكل صحیح مع أجھزة النظام الخاص بك.

یوضح الجدول 4.5 عناصر وخیارات HARDWRE. والعناصر مذكورة بترتیب طباعتھا. ونشرح إجراء تغییر خیارات الأجھزة بعد الجدول .4.5

# الجدول *4*.*5* عناصر وخیا رات *HARDWRE*

**عناصر الخیارات الوصف HARDWRE** <OUT-PPR <یحدد كیفیة استجابة الطابعة عند نفاد الورق. CNTONLY لا تكتشف الطابعة نفاد الورق إلا فیما یخص النماذج المتواصلة. تتوقف الطباعة وتضيء لمبة البیان OUT PAPER باللون الأحمر. ً من DETECT ّ تكتشف الطابعة نفاد الورق فیما یخص كلا النماذج المتواصلة والأوراق المفردة. تتوقف الطباعة وتضيء لمبة البیان OUT PAPER باللون الأحمر. ً من IGNORE ّ تتجاھل الطابعة نفاد الورق فیما یخص كلا النماذج المتواصلة والأوراق المفردة. تستمر الطباعة حتى لا یتبقى المزید من البیانات. لا یتم عرض التحذیر OUT PAPER.

ملاحظة: الخیار ات المسطّرة هي إعدادات المصنع الافتر اضية.

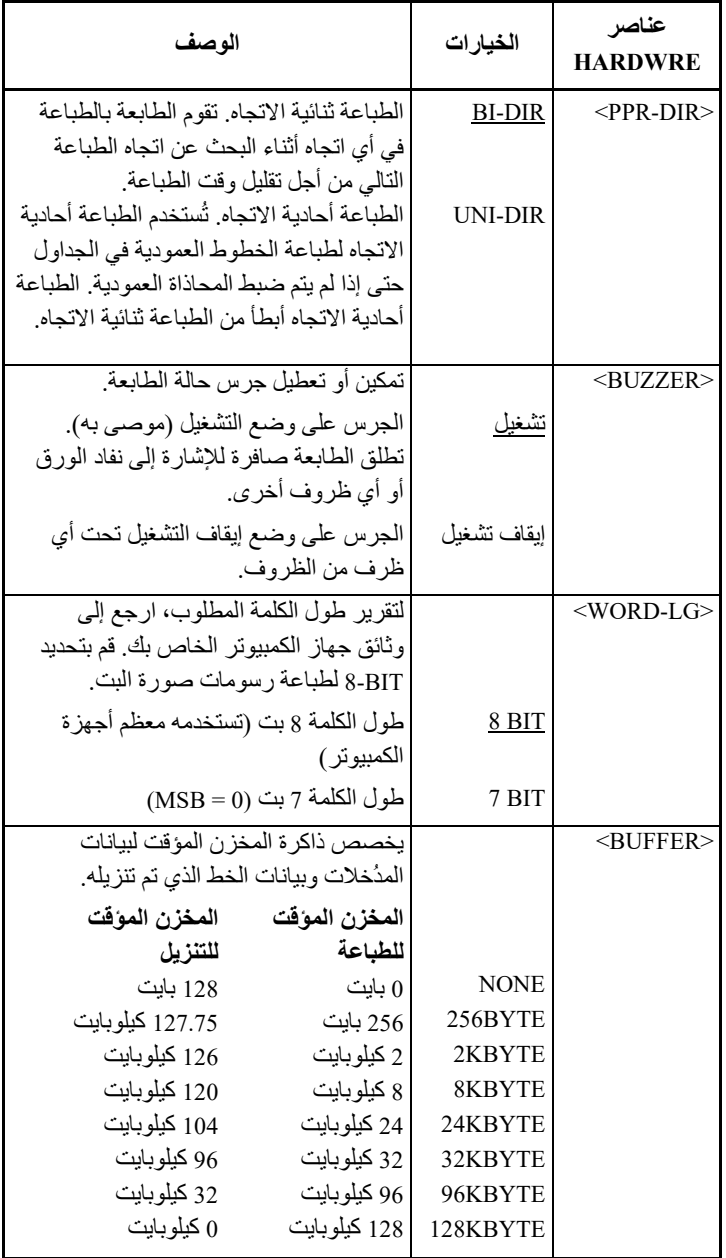

ملاحظة: الخیارات المسطّرة هي إعدادات المصنع الافتراضية.

ملاحظة: الخیارات المسطّرة هي إعدادات المصنع الافتراضیة.

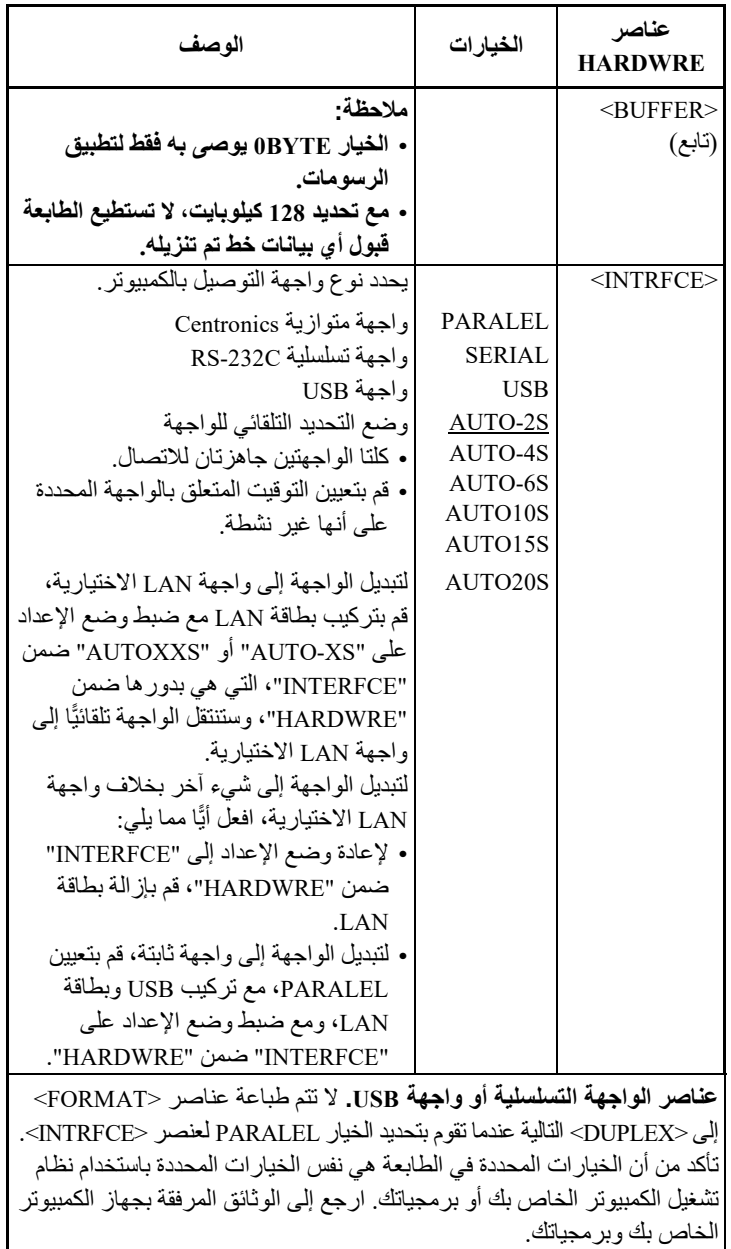

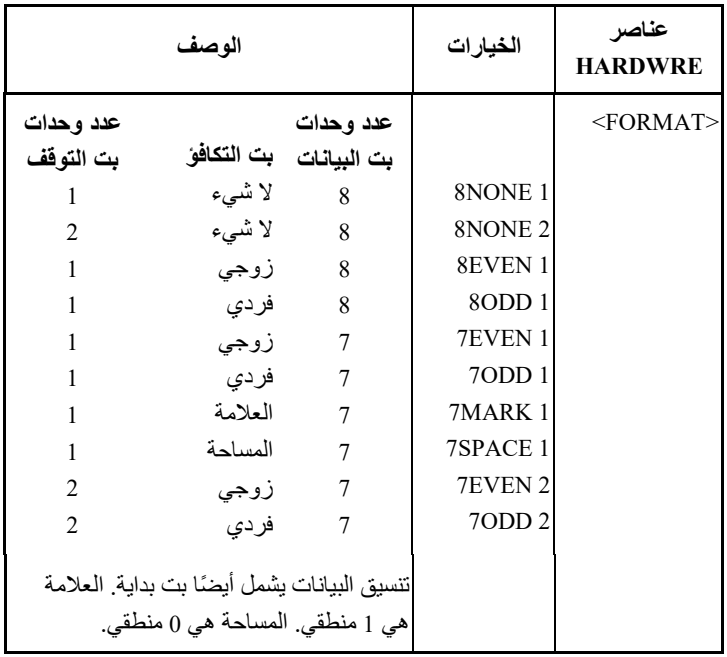

ملاحظة: الخیارات المسطّرة هي إعدادات المصنع الافتراضیة.

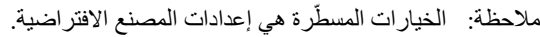

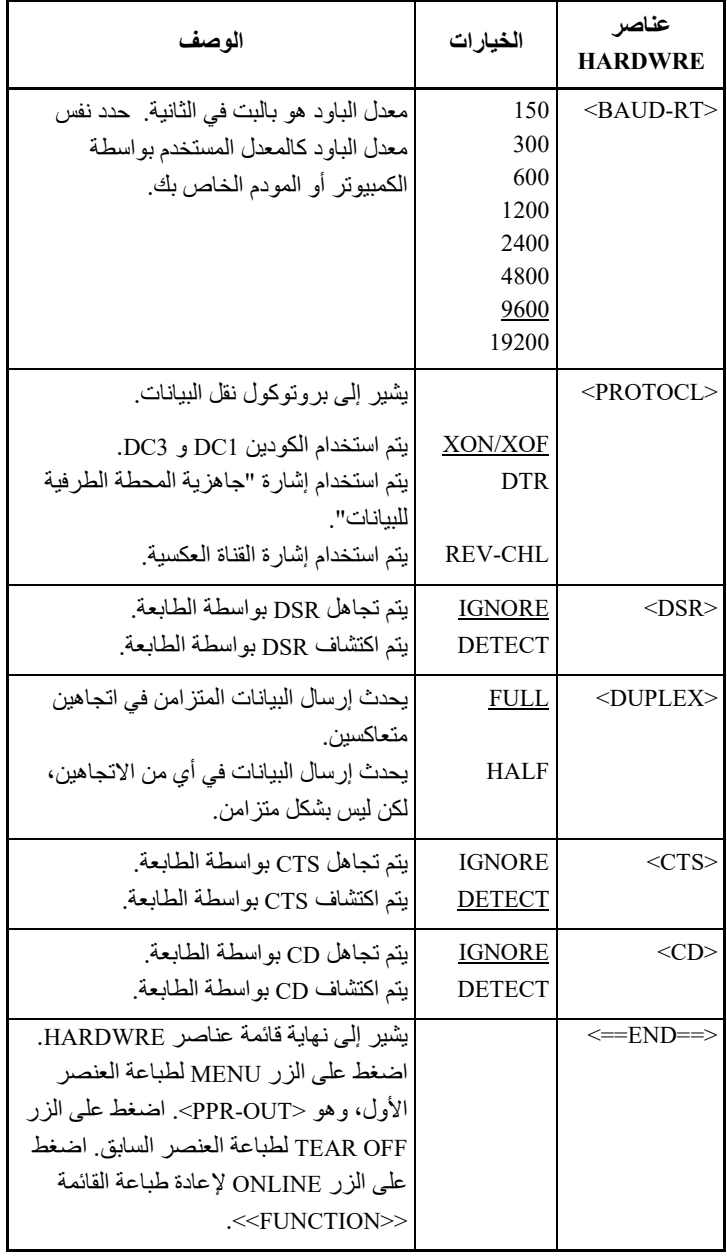

#### **الإجراء**

لتغییر خیارات أجھزة الطابعة، تأكد من تحمیل نماذج متواصلة ثم تابع كما یلي:

**.1 ادخل إلى وضع الإعداد.** 

اضغط على الزر OFF TEAR والزر ONLINE في الوقت نفسھ حتى تطلق ً الطابعة صفیرا. انتظر حتى تتوقف الطابعة عن الطباعة وتحقق من طباعة القائمة <<FUNCTION <<التالیة:

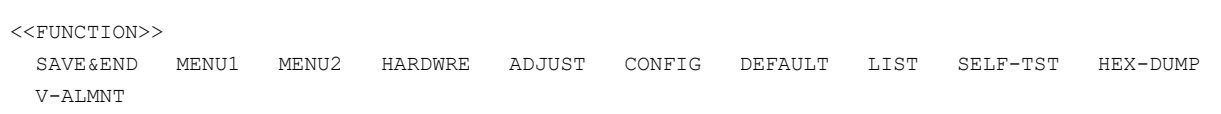

## **.2 قم بتحدید الوظیفة HARDWRE.**

اضغط بشكل متكرر على الزر LOAD أو الزر FF/LF لوضع المؤشر الأحمر تحت HARDWRE. اضغط على الزر MENU لتحدید الوظیفة HARDWRE واطبع العنصر الأول وخیاراتھ، كما ھو موضح أدناه:

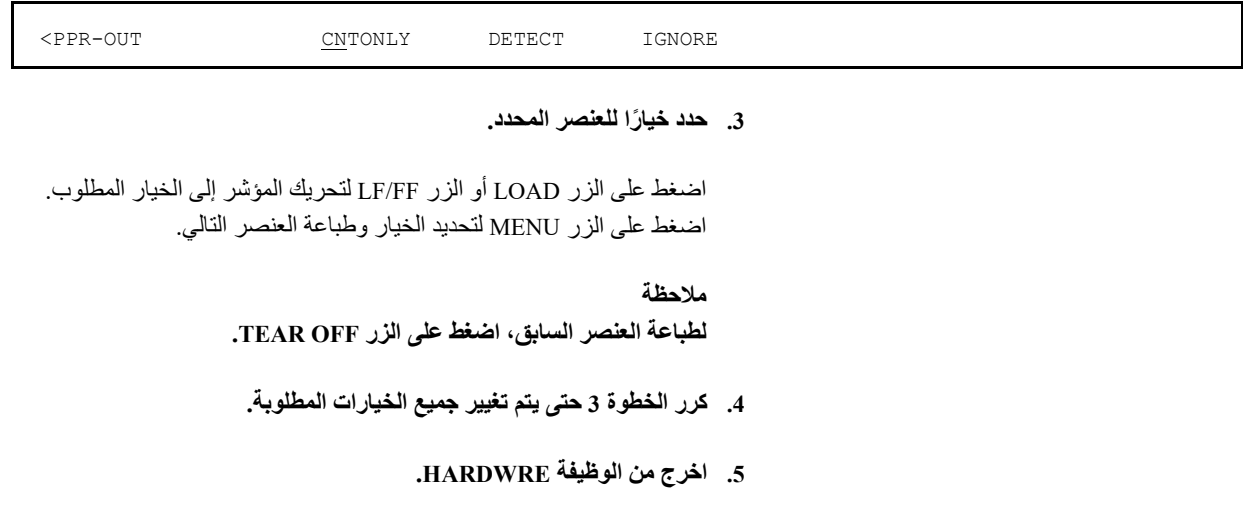

اضغط على الزر ONLINE للخروج من الوظیفة HARDWRE وأعد طباعة القائمة <<FUNCTION<<. **�ا مما یلي: .6 افعل أی**

**• حدد وظیفة أخرى، أو** 

**• اخرج من وضع الإعداد، فیتم حفظ تغییراتك.**

للتعرف على تفاصیل حول الوظائف الأخرى، انظر الأقسام الأخرى في ھذا الفصل. للخروج من وضع الإعداد وحفظ تغییراتك، تأكد من موضعة المؤشر الأحمر تحت END & SAVE، ثم اضغط على الزر MENU أو الزر .TEAR OFF

عندما تقوم بالطباعة باستخدام ورق مسطر ، فغالبًا ما تريد ضبط موضع الطباعة بحيث تتموضع الطباعة بشكل سلیم على السطور. وتسمح لك وظیفة ADJUST بما یلي:

- تعیین موضع أعلى النموذج
- الضبط الدقیق لموضع أعلى النموذج
- الضبط الدقیق لعمود بدء الطباعة الأیسر (الھامش الأیسر)
- الضبط لمراعاة خطأ تباعد الأسطر التراكمي في الصفحة

العناصر الثلاثة الأولى متوفرة بشكل منفصل للأوراق المفردة المقطوعة والنماذج المتواصلة. العنصر الأخیر متاح للأوراق المفردة فقط.

الحافة العلوية للورقة هي الجزء العلوي الفعلي من الصفحة. يُطلق على الجزء العلوي المنطقي من الصفحة، كما "تفھمھ" الطابعة عند تحمیل الورق، اسم أعلى النموذج. والطباعة تبدأ في ھذا الموضع. لاحظ أن الطباعة تبدأ فعلی�ا من الموضع الذي یمثل حاصل جمع ما یلي:

- أعلى النموذج، الافتراضي = 1.8/6 بوصة (7.6 مم)
	- الھامش الأعلى المحدد بواسطة برمجیاتك
- إعداد MRG-TOP للطابعة (إعداد الھامش العلوي)، الافتراضي = 1 سطر

یوضح الجدول 5.5 عناصر وخیارات ADJUST. والعناصر مذكورة بترتیب طباعتھا. ونشرح إجراء تغییر أعلى النموذج بعد الجدول .5.5 **تغییر خیارات ضبط موضع الطباعة**

# الجدول *5.5* عناصر وخیارات *ADJUST*

ملاحظة: الخيارات المسطّرة هي إعدادات المصنع الافتراضية.

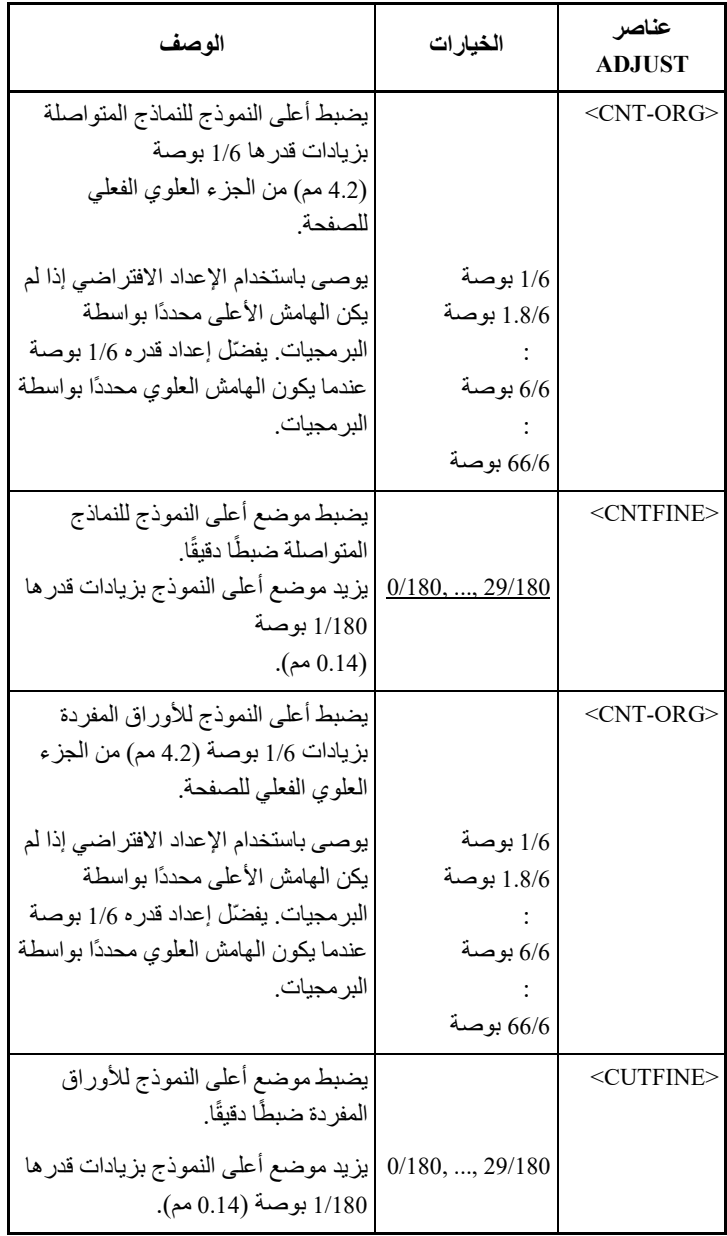

# الجدول *5.5* عناصر وخیارات *ADJUST*) تابع)

ملاحظة: الخيارات المسطّرة هي إعدادات المصنع الافتراضية.

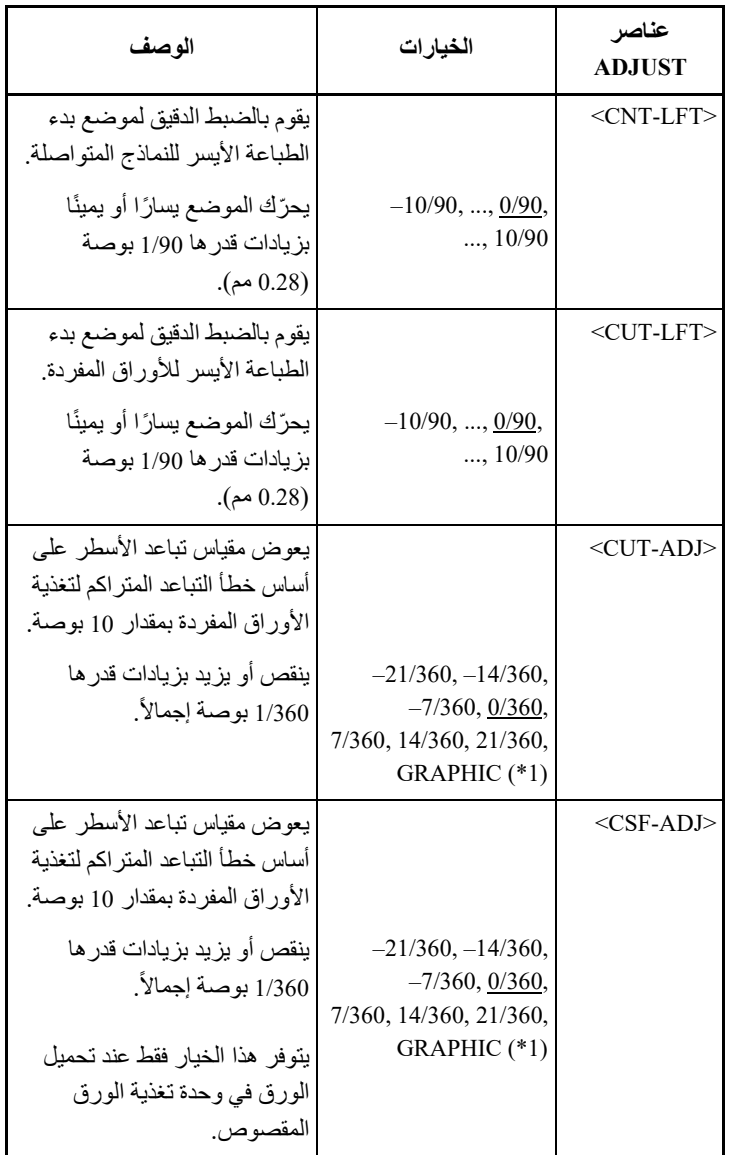

# الجدول *5*.*5* عناصر وخیارات *ADJUST*) تابع)

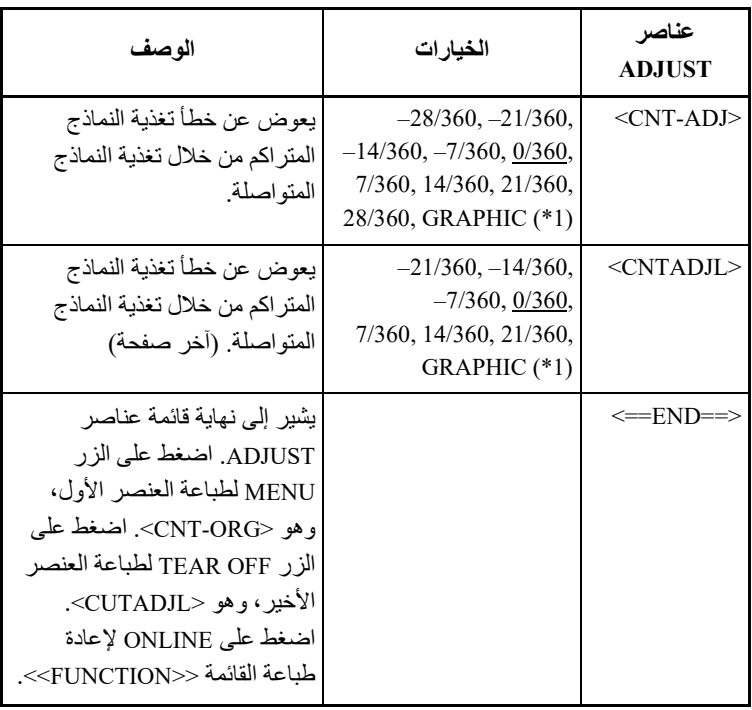

\* :1 عند طباعة الرسومات، قد یؤدي تحدید "GRAPHIC "إلى طباعة رسومات أكثر وضوحًا.

#### **الإجراء**

قبل ضبط موضع الطباعة، ینبغي أن تقیس بعنایة مقدار الضبط المطلوب لأي ورق يتطلب تسجيلاً دقيقًا للطباعة. لضبط موضع الطباعة، تأكد من تحميل ورق نماذج متواصلة. یوضح المثال التالي كیفیة ضبط إعداد أعلى النموذج للنماذج المتواصلة.

**.1 ادخل إلى وضع الإعداد.** 

اضغط على الزر OFF TEAR والزر ONLINE في الوقت نفسھ حتى تطلق ً الطابعة صفیرا. انتظر حتى تتوقف الطابعة عن الطباعة وتحقق من طباعة القائمة <<FUNCTION <<التالیة:

<<FUNCTION>> SAVE&END MENU1 MENU2 HARDWRE ADJUST CONFIG DEFAULT LIST SELF-TST HEX-DUMP V-ALMNT

#### **.2 قم بتحدید الوظیفة ADJUST.**

اضغط بشكل متكرر على الزر LOAD أو الزر FF/LF لوضع المؤشر الأحمر تحت ADJUST. اضغط على الزر MENU أو الزر OFF TEAR لتحدید الوظیفة ADJUST وطباعة خیارات <ORG-CNT <التالیة:

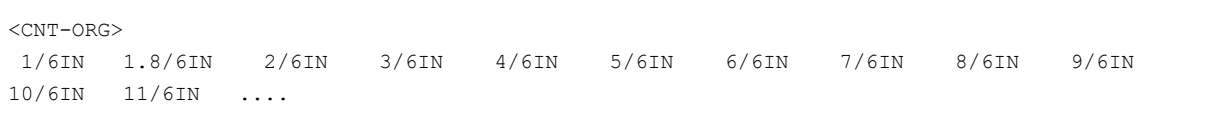

#### **.3 ً حدد خیارا من IN1/6 إلى IN.66/6**

اضغط على الزر LOAD أو الزر FF/LF لتحریك المؤشر إلى الخیار المطلوب. اضغط على الزر MENU لتحدید الخیار وطباعة عنصر <CNTFINE<. إذا لزم الأمر ، اضبط موضع أعلى النموذج الآن ضبطًا دقيقًا. وإلا فانتقل إلى الخطوة 4.

#### **.4 اخرج من الوظیفة ADJUST.**

اضغط على الزر ONLINE للخروج من الوظیفة ADJUST وأعد طباعة القائمة .<<FUNCTION>>

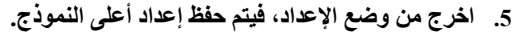

تأكد من موضعة المؤشر الأحمر تحت END & SAVE، ثم اضغط على الزر .TEAR OFF الزر أو MENU

**.6 تحقق من إعداد أعلى النموذج.**

قم بتحمیل الورق وتحقق من الضبط بطباعة صفحة كعینة باستخدام برمجیاتك. ً إذا لزم الأمر، عاود الدخول إلى وضع الإعداد واضبط موضع أعلى النموذج ضبطا دقیقًا بتغییر خیار <CNTFINE>.

ّ تعرف الوظیفة CONFIG التكوین الأولي للطابعة. ویمكنك تعیین الخیارات التالیة للتأكد من **تغییر خیارات التكوین**  أن الطابعة تلبي متطلباتك:

- القطع للنماذج المتواصلة
- التحمیل التلقائي للأوراق المفردة
- فك التكوید المباشر لبعض الأوامر
- تمكین المبیّن OVER AREA) تجاوز المنطقة)

یوضح الجدول 6.5 عناصر وخیارات CONFIG. والعناصر مذكورة بترتیب طباعتھا. ونشرح إجراء تغییر خیارات التكوین بعد الجدول .6.5

## الجدول *6*.*5* عناصر وخیارات *CONFIG*

ملاحظة: الخیارات المسطّرة هي إعدادات المصنع الافتراضية.

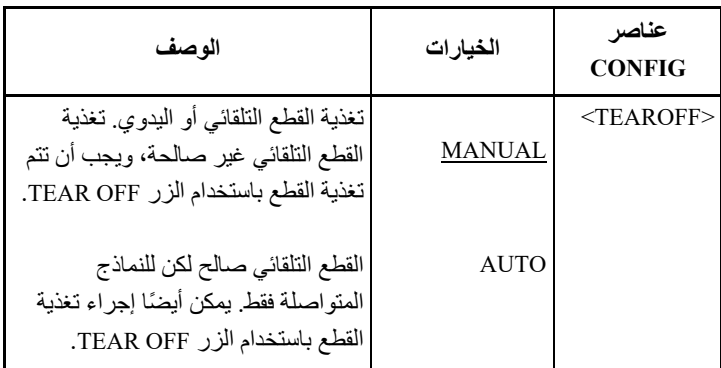

# الجدول *6*.*5* عناصر وخیارات *CONFIG*

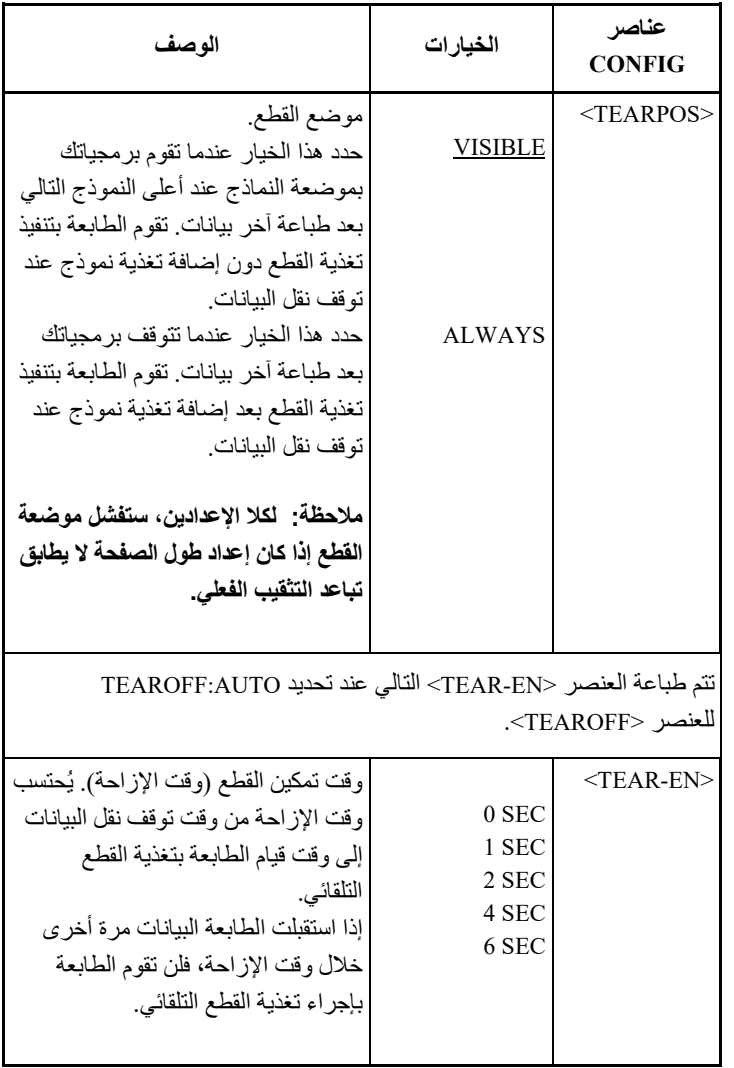

ملاحظة: الخیارات المسطّرة هي إعدادات المصنع الافتراضیة.

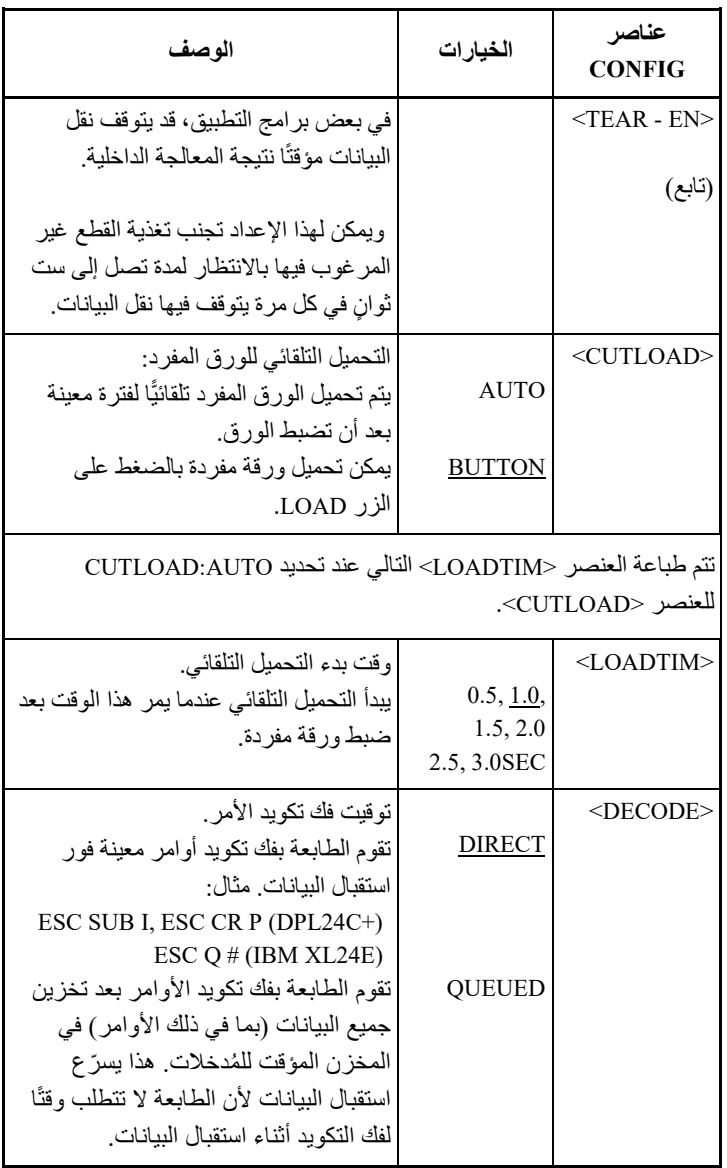

ملاحظة: الخیارات المسطّرة هي إعدادات المصنع الافتراضیة.

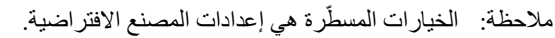

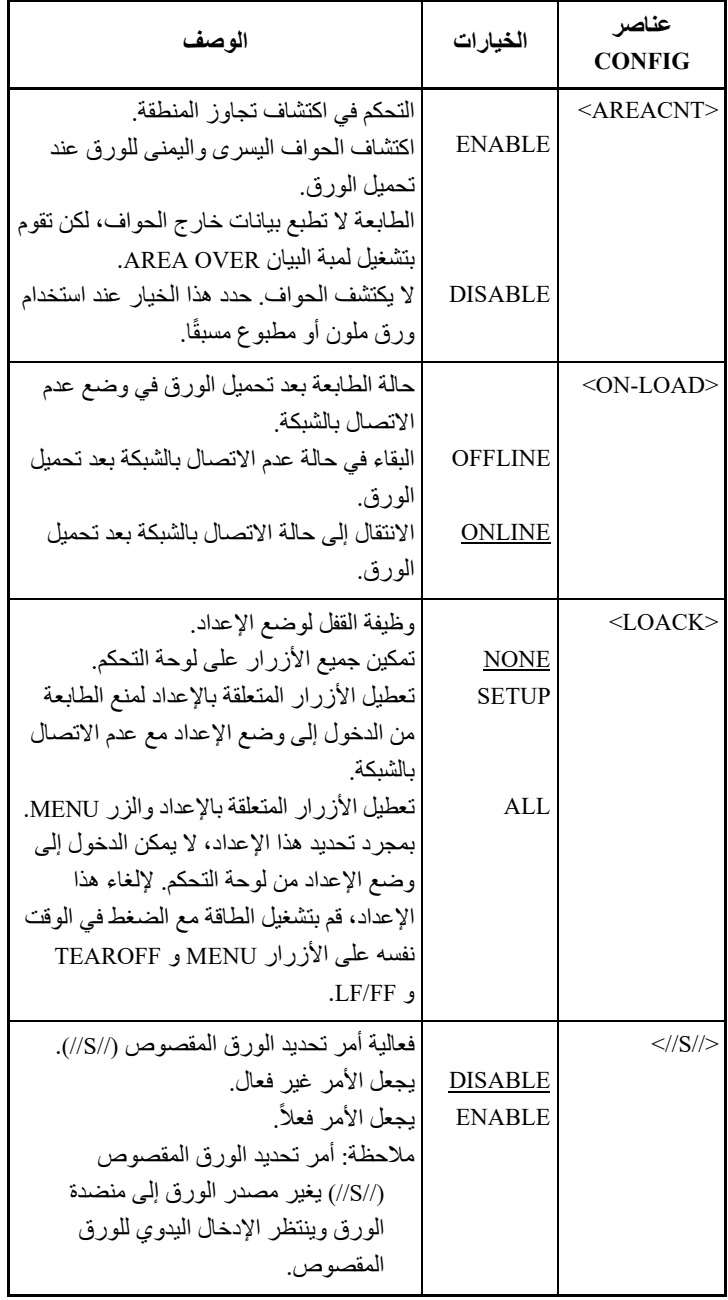

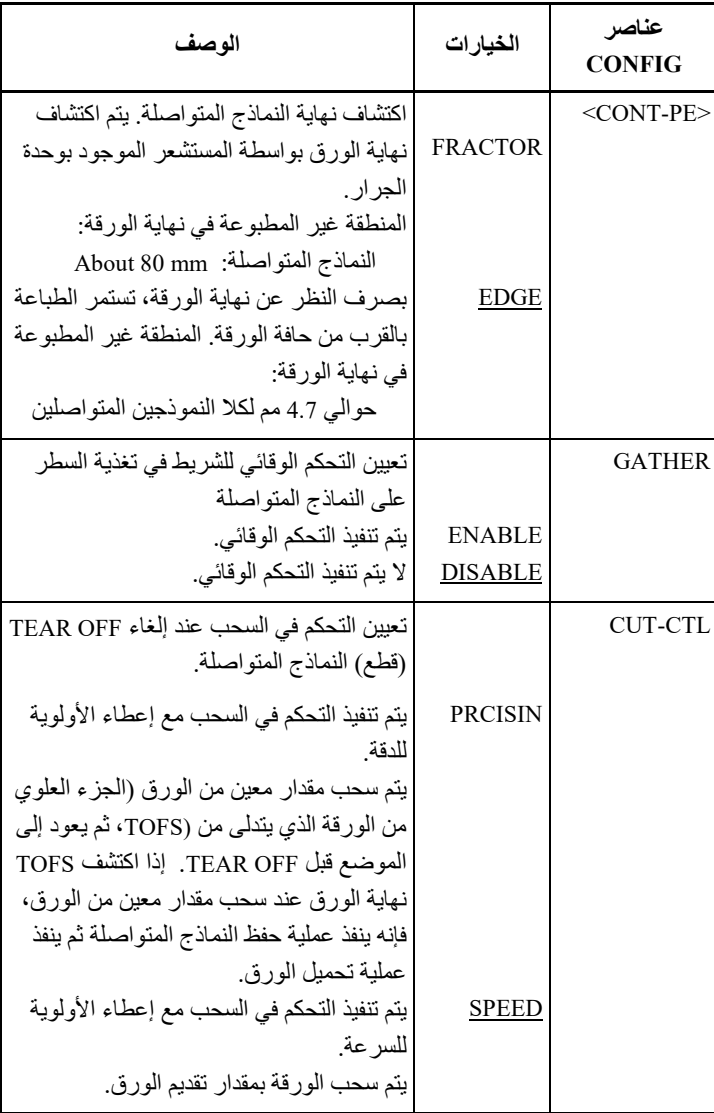

ملاحظة: الخیارات المسطّرة هي إعدادات المصنع الافتراضیة.

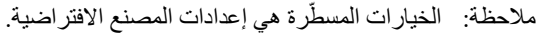

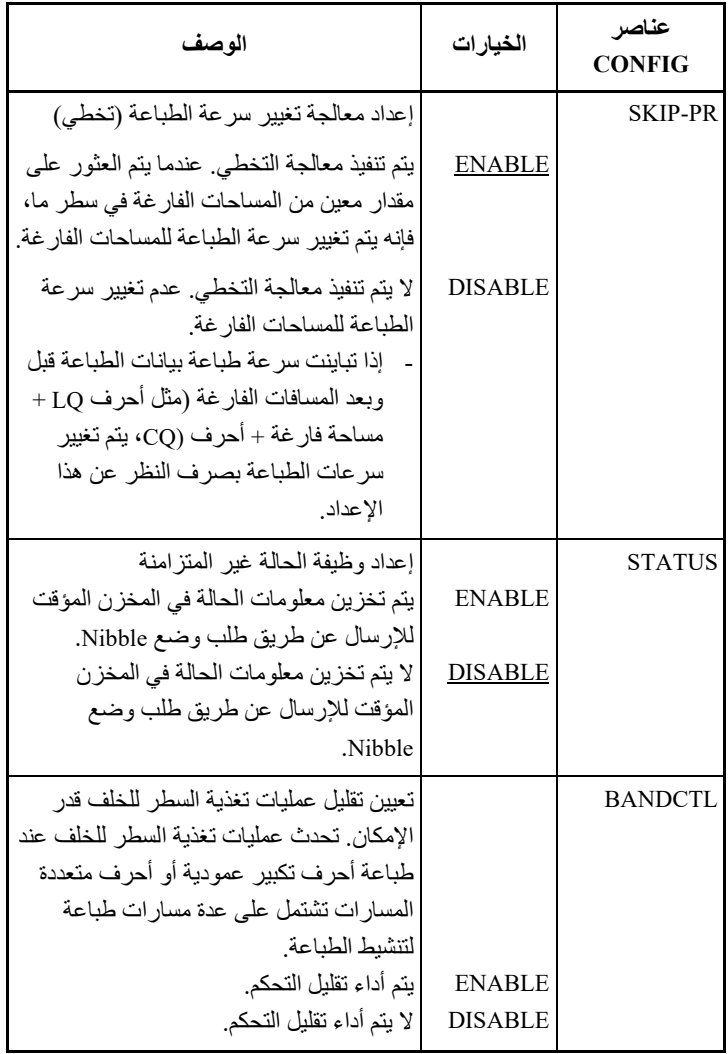

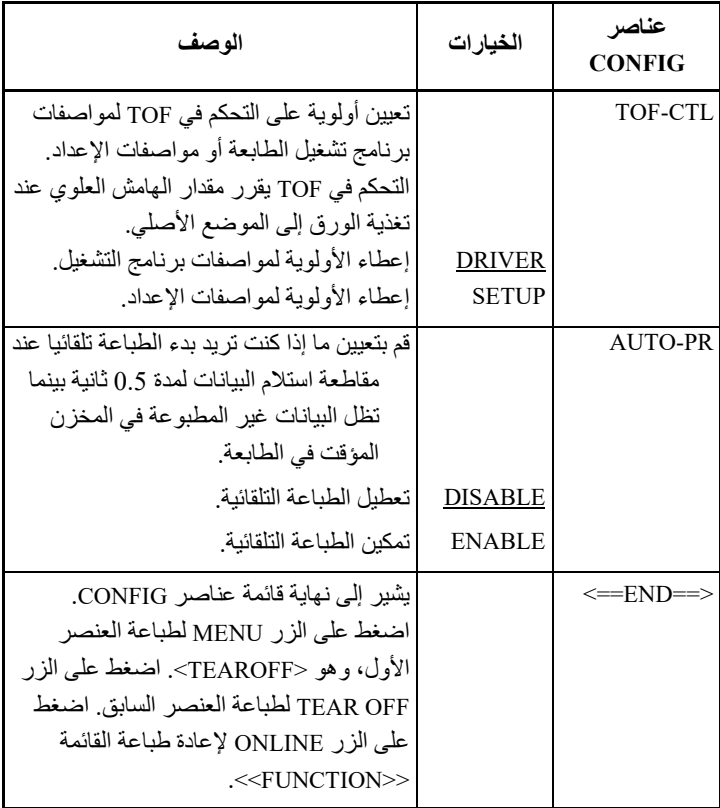

ملاحظة: الخيارات المسطّرة هي إعدادات المصنع الافتراضية.

#### **الإجراء**

لتغییر خیارات تكوین الطابعة، تأكد من تحمیل ورق نماذج متواصلة ثم تابع كما یلي:

**.1 ادخل إلى وضع الإعداد.** 

اضغط على الزر OFF TEAR والزر ONLINE في الوقت نفسھ حتى تطلق ً الطابعة صفیرا. انتظر حتى تتوقف الطابعة عن الطباعة وتحقق من طباعة القائمة <<FUNCTION <<التالیة:

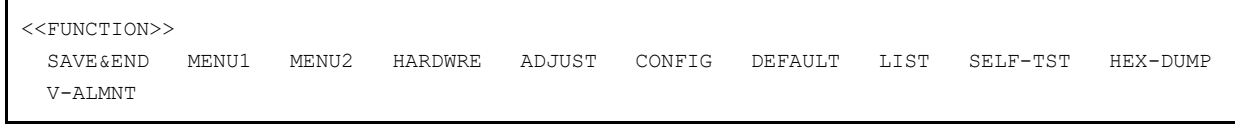

#### **.2 قم بتحدید الوظیفة CONFIG.**

اضغط بشكل متكرر على الزر LOAD أو الزر FF/LF لوضع المؤشر الأحمر تحت CONFIG. اضغط على الزر MENU لتحدید الوظیفة CONFIG وطباعة خیارات <TEAROFF <التالیة:

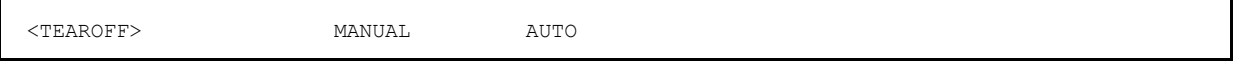

#### **.3 ً حدد خیارا.**

اضغط على الزر LOAD أو الزر FF/LF لتحریك المؤشر إما إلى MANUAL وإما إلى AUTO. اضغط على الزر MENU لتحدید الخیار وطباعة عنصر <TEARPOS<. إذا كان یلزم تحدید عناصر أخرى، فافعل ذلك الآن. وإلا فانتقل إلى الخطوة .4

#### **.4 اخرج من الوظیفة CONFIG.**

اضغط على الزر ONLINE للخروج من الوظیفة CONFIG وأعد طباعة القائمة .<<FUNCTION>>

### **�ا مما یلي: .5 افعل أی**

- **• حدد وظیفة أخرى، أو**
- **• اخرج من وضع الإعداد، فیتم حفظ تغییراتك.**

للتعرف على تفاصیل حول الوظائف الأخرى، انظر الأقسام الأخرى في ھذا الفصل. للخروج من وضع الإعداد وحفظ تغییراتك، تأكد من موضعة المؤشر الأحمر تحت END & SAVE، ثم اضغط على الزر MENU أو الزر OFF TEAR.

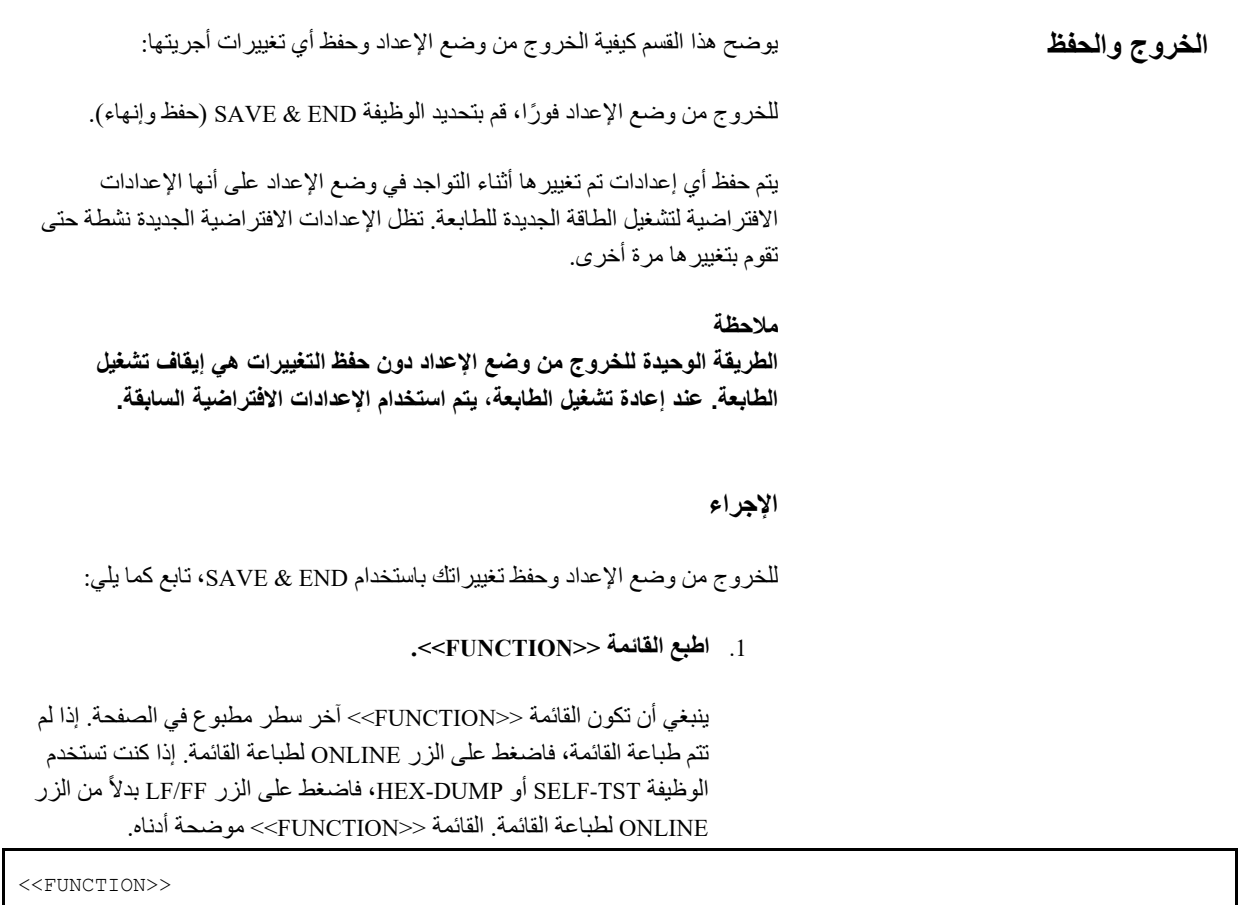

SAVE&END MENU1 MENU2 HARDWRE ADJUST CONFIG DEFAULT LIST SELF-TST HEX-DUMP

.2 **قم بتحدید الوظیفة END & SAVE) حفظ وإنھاء).**

تأكد من موضعة المؤشر الأحمر تحت END & SAVE) حفظ وإنھاء). اضغط على الزر MENU أو الزر OFF TEAR لتحدید END & SAVE. تخرج الطابعة من وضع الإعداد وتعاود الاتصال بالشبكة (تضيء لمبة البیان ONLINE باللون الأخضر). یتم حفظ أي تغییرات أجریتھا أثناء وجو دك في وضع الإعداد.

V-ALMNT

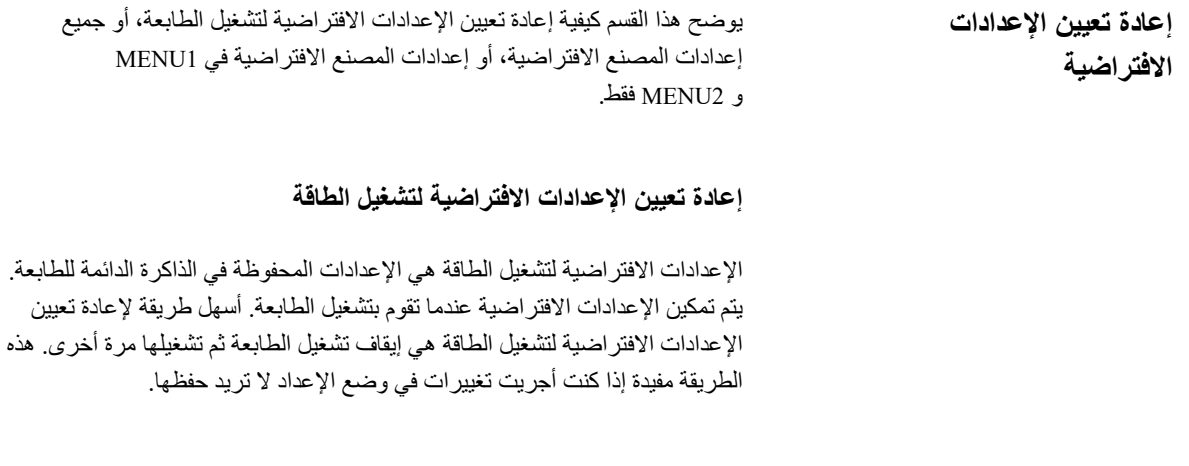

## **إعادة تعیین إعدادات المصنع الافتراضیة**

إعدادات المصنع الافتر اضية هي الإعدادات المحددة مسبقًا في المصنع. وللحصول على قائمة بإعدادات المصنع الافتراضیة للطابعة، انظر القسم "طباعة قائمة بالخیارات المحددة" في موضع سابق في هذا الفصل. لإعادة تعيين إعدادات المصنع الافتر اضية لجميع الوظائف، تابع كما یلي:

- .1 أوقف تشغیل الطابعة.
- .2 أثناء الضغط على الأزرار MENU و OFF TEAR و ONLINE، قم بتشغیل الطابعة. استمر في الضغط على الأزرار الثلاثة حتى تطلق الطابعة صافرة.

تم الآن إعادة تعیین إعدادات المصنع الافتراضیة.

### **إعادة تعیین إعدادات المصنع الافتراضیة في 1MENU و 2MENU**

تقوم ھذه الطریقة بإعادة تعیین إعدادات المصنع الافتراضیة لخیارات 1MENU و 2MENU، المذكورة في الجدول ،3.5 لكنھا لا تعید تعیین أجھزة الطابعة وضبط موضع الطباعة وخیارات التكوین. لإعادة تعیین إعدادات المصنع الافتراضیة في 1MENU و 2MENU، تابع كما یلي:

**.1 ادخل إلى وضع الإعداد.** 

اضغط على الزر OFF TEAR والزر ONLINE في الوقت نفسھ حتى تطلق ً الطابعة صفیرا. انتظر حتى تتوقف الطابعة عن الطباعة وتحقق من طباعة القائمة <<FUNCTION <<التالیة:

<<FUNCTION>> SAVE&END MENU1 MENU2 HARDWRE ADJUST CONFIG DEFAULT LIST SELF-TST HEX-DUMP V-ALMNT

#### **.2 قم بتحدید الوظیفة DEFAULT.**

اضغط بشكل متكرر على الزر LOAD أو الزر FF/LF لوضع المؤشر الأحمر تحت DEFAULT. اضغط على الزر OFF TEAR أو الزر MENU لتحدید الوظیفة DEFAULT. تقوم الطابعة بإعادة طباعة القائمة <<FUNCTION<<. تم الآن إعادة تعیین القیم الافتراضیة في 1MENU و 2MENU.

- **�ا مما یلي: .3 افعل أی**
- **• قم بتحدید خیارات جدیدة من أجل 1MENU أو 2MENU.**
- **• اخرج من وضع الإعداد، فیتم حفظ إعدادات المصنع الافتراضیة.**

انظر القسم **تغییر خیارات 1MENU و 2**.**MENU**للخروج من وضع الإعداد وحفظ الإعدادات الافتراضیة الجدیدة، تأكد من موضعة المؤشر الأحمر تحت END & SAVE، ثم اضغط على الزر OFF TEAR أو الزر MENU.

یوضح ھذا القسم كیفیة استخدام الوظائف التشخیصیة التالیة: **استخدام الوظائف التشخیصیة** 

- SELF-TST **•**
- HEX-DUMP **•**
- V-ALMNT **•**

ُستخدم ھذه الوظائف للتحقق من جودة الطباعة وتشخیص مشكلات الطابعة. وتوفر الوظیفة ت DUMP-HEX ً أیضا معلومات مفیدة للمبرمجین.

### **طباعة الاختبار الذاتي**

تقوم الوظیفة TST-SELF بطباعة صفحات اختبار للتحقق من كیفیة عمل الطابعة بشكل مستقل عن جھاز الكمبیوتر الخاص بك. لا یتحقق الاختبار الذاتي من الواجھة بین الكمبیوتر والطابعة.

یطبع الاختبار الذاتي إصدار البرنامج الثابت للطابعة وعملیات المضاھاة المقیمة الخاصة بها وجميع الأحرف المتوفرة في مجموعة الأحرف المحددة حاليًا. إذا تم تحديد مضاهاة PLUS C24DPL فیما یخص 1MENU، تتم طباعة الاختبار الذاتي باستخدام الإعدادات المخصصة حاليًا إلى MENU1.

#### **الإجراء**

ھذا الإجراء یفترض أنك في وضع الإعداد. لطباعة الاختبار الذاتي، تأكد من تحمیل ورق نماذج متواصلة في الطابعة. ثم تابع كما یلي:

## **.1 اطبع القائمة <<FUNCTION<<.**

ینبغي أن تكون القائمة <<FUNCTION <<آخر سطر مطبوع في الصفحة. إذا لم تتم طباعة القائمة، فاضغط على الزر ONLINE لطباعة القائمة. إذا كنت تستخدم الوظيفة HEX-DUMP، فاضغط على الزر LF/FF بدلاً من الزر ONLINE لطباعة القائمة. تتم طباعة القائمة <<FUNCTION <<التالیة:

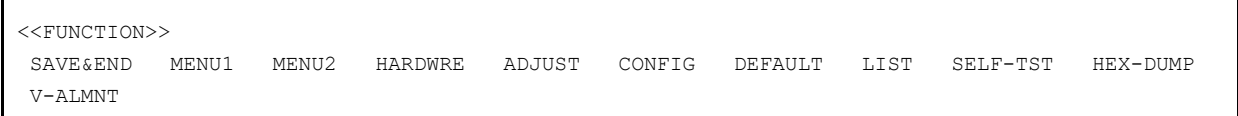

**.2 قم بتحدید الوظیفة TST-SELF.**

اضغط بشكل متكرر على الزر LOAD أو الزر FF/LF لوضع المؤشر الأحمر تحت TST-SELF، ثم اضغط على الزر MENU أو الزر OFF TEAR. تحدد الطابعة TST-SELF وتبدأ الطباعة. تتم طباعة قائمة مساعدة قصیرة أعلى الصفحة، متبوعة بالاختبار الذاتي. لاحظ أن الطابعة لیست متصلة بالشبكة أثناء طباعة الاختبار الذاتي.

**.3 افحص صفحة الاختبار الذاتي.** 

ونعرض عينة من صفحة الاختبار الذاتي في الفصل 2. للتوقف مؤقتًا أثناء طباعة الاختبار الذاتي، اضغط على الزر MENU أو الزر OFF TEAR. لاستئناف طباعة الاختبار الذاتي، اضغط على الزر FONT أو الزر MENU مرة أخرى.

**.4 اخرج من الوظیفة TST-SELF.**

اخرج من الوظیفة TST-SELF بإحدى الطریقتین التالیتین:

- **•** للخروج من TST-SELF والبقاء في وضع الإعداد، اضغط على الزر FF/LF. عندئذ تعاد طباعة القائمة <<FUNCTION<<.
- **•** للخروج من TST-SELF والعودة إلى الاتصال بالشبكة، اضغط على الزر ONLINE. تحفظ الطابعة بشكل دائم أي تغییرات یتم إجراؤھا أثناء التواجد في وضع الإعداد وتعود إلى وضع الاتصال بالشبكة.

ً یمكن أیضا بدء الاختبار الذاتي بإیقاف تشغیل الطابعة، ثم الضغط على الزر FF/LF أثناء تشغیل الطابعة مرة أخرى. كما هو موضح في الفصل 2، فإن هذه الطريقة مفيدة عند إعداد الطابعة لأول مرة.

## **طباعة عملیات التفریغ السداسیة العشریة**

تقوم الوظیفة DUMP-HEX بطباعة البیانات والأوامر بأحرف سداسیة عشریة وأكواد تحكم مختصرة. یتم استخدام مجموعة أحرف 2 IBM للطباعة (انظر الملحق ( ھـ)). الوظیفة DUMP-HEX مفیدة للتحقق مما إذا كان الكمبیوتر یرسل الأوامر الصحیحة إلى الطابعة أم لا، وما إذا كانت الطابعة تنفذ الأوامر بشكل صحیح أم لا. كما أنه مفید أیضًا لتصحیح أخطاء البرمجیات.

#### **الإجراء**

لطباعة عملیات التفریغ السداسیة العشریة، تأكد من تحمیل ورق نماذج متواصلة في الطابعة. ثم تابع كما یلي:

**.1 ادخل إلى وضع الإعداد.** 

اضغط على الزر OFF TEAR والزر ONLINE في الوقت نفسھ حتى تطلق ً الطابعة صفیرا. انتظر حتى تتوقف الطابعة عن الطباعة وتحقق من طباعة القائمة <<FUNCTION <<التالیة:

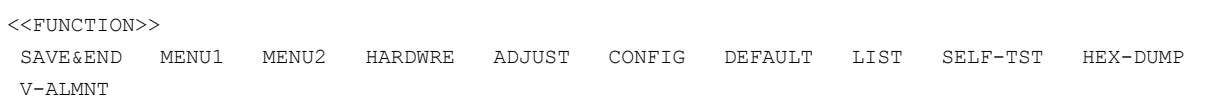

### **.2 قم بتحدید الوظیفة DUMP-HEX.**

اضغط بشكل متكرر على الزر LOAD أو الزر FF/LF لوضع المؤشر الأحمر تحت DUMP-HEX، ثم اضغط على الزر OFF TEAR أو الزر MENU لتحدید الوظیفة DUMP-HEX. تنتقل الطابعة إلى حالة الاتصال بالشبكة وتطبع ترویسة وقائمة مساعدة قصیرة.

### **.3 طباعة عملیات التفریغ السداسیة العشریة.**

لبدء طباعة عملیات التفریغ السداسیة العشریة، أرسل الملف أو البرنامج إلى الطابعة. تنتقل الطابعة إلى حالة الاتصال بالشبكة وتطبع التفریغ السداسي العشري.

اضغط على الزر MENU أو الزر OFF TEAR للإیقاف المؤقت أثناء طباعة التفریغ السداسي العشري. لاستئناف طباعة التفریغ السداسي العشري، اضغط على الزر مرة أخرى.

#### **ملاحظة**

**عندما تتوقف طباعة التفریغ السداسي العشري، تظل الطابعة متصلة بالشبكة في وضع الإعداد (تضيء لمبة البیان ONLINE باللون الأخضر). لطباعة تفریغ ًا آخر إلى الطابعة. سداسي عشري آخر، أرسل ملف**

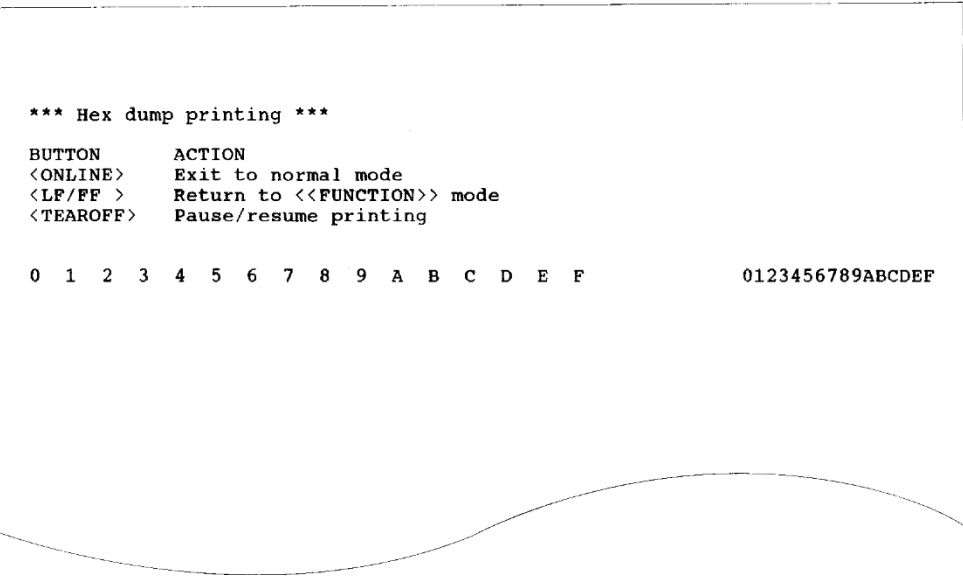

عینة للتفریغ السداسي العشري

### **.4 اخرج من الوظیفة DUMP-HEX.**

اخرج من الوظیفة DUMP-HEX بإحدى الطریقتین التالیتین:

- **•** للبقاء في وضع الإعداد، اضغط على الزر FF/LF. عندئذ تعاد طباعة القائمة <<FUNCTION<<. للتعرف على تفاصیل حول الوظائف الأخرى، انظر الأقسام الأخرى في ھذا الفصل.
- **•** للعودة إلى وضع الاتصال بالشبكة العادي، اضغط على الزر ONLINE. إذا قمت بالضغط على الزر ONLINE أثناء طباعة التفریغ السداسي العشري، تنتقل الطابعة على الفور إلى وضع الاتصال بالشبكة العادي. وأي بیانات تم إرسالھا إلى الطابعة لكن لم تتم طباعتھا یتم تجاھلھا (مسحھا).

ً یمكنك أیضا الدخول في وضع التفریغ السداسي العشري بإیقاف تشغیل الطابعة، ثم إعادة تشغیل الطابعة مع الضغط في الوقت نفسه على الزر ONLINE والزر LF/FF حتى تطلق الطابعة صافرة.

## **التحقق من محاذاة الطباعة العمودیة (ALMNT-V(**

تعمل الوظیفة V-ALMNT على تصحیح إزاحة الأحرف العمودیة التي تحدث أحیانًا مع الطباعة ثنائیة الاتجاه. الأحرف المطبوعة من الیسار إلى الیمین غیر محاذیة للأحرف المطبوعة من الیمین إلى الیسار كما ھو موضح أدناه:

> This example shows how printing looks when characters are vertically misaligned. Note that the left margin is not straight.

إذا لاحظت عدم محاذاة الطباعة، فاستخدم الإجراء التالي للتحقق من محاذاة الطباعة العمودیة وتصحیحھا.

#### **الإجراء**

تأكد من تحمیل ورق نماذج متواصلة في الطابعة. لو أمكن، استخدم نماذج لا یقل عرضھا عن 216 مم ( 8.5 بوصات) للطابعات 80 عمود أو 356 مم ( 14 بوصة) للطابعات 136 عمود لتجنب الطباعة على أسطوانة الطباعة. ً ومع ذلك، یمكنك أیضا استخدام نماذج مقاس letter أو 4A إذا قمت بتعیین الخیار WIDTH في 1MENU على 8 بوصة. انظر القسم تغییر خیارات 1MENU و 2MENU للتعرف على التفاصیل. ثم تابع كما یلي للتحقق من محاذاة الطباعة العمودیة وتصحیحھا:

**.1 ادخل إلى وضع الإعداد.** 

اضغط على الزر MENU والزر OFF TEAR في الوقت نفسھ حتى تطلق ً الطابعة صفیرا. انتظر حتى تتوقف الطابعة عن الطباعة وتحقق من طباعة القائمة <<FUNCTION <<التالیة:

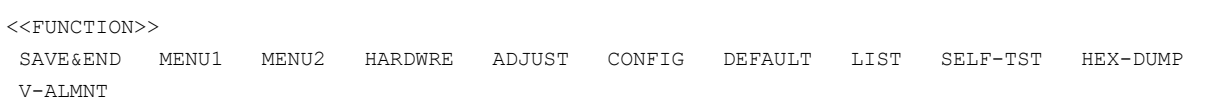

**.2 قم بتحدید الوظیفة ALMNT-V.** 

اضغط بشكل متكرر على الزر LOAD أو الزر FF/LF لموضعة المؤشر الأحمر تحت ALMNT-V، ثم اضغط على الزر MENU أو الزر OFF TEAR لتحدید الوظیفة ALMNT-V. تقوم الطابعة بطباعة قائمة المساعدة ثم تبدأ في طباعة صفوف من الأشرطة المتوازیة باستخدام سرعة جودة الخطابات.

**.3 اضبط محاذاة الطباعة العمودیة بسرعة جودة الخطابات.** 

عاین الأشرطة المتوازیة. إذا كانت الأشرطة محاذیة (مستویة)، فانتقل إلى الخطوة 4. إذا كانت الأشرطة بها إزاحة إلى اليسار ، فاضغط بشكل متكرر على الزر LOAD حتى تصبح الأشرطة متحاذیة. إذا كانت الأشرطة بھا إزاحة إلى الیمین، فاضغط بشكل متكرر على الزر FF/LF حتى تصبح الأشرطة متحاذیة. (في الشكل التالي، من المفترض أن السطر الأول مطبوع من الیسار إلى الیمین).

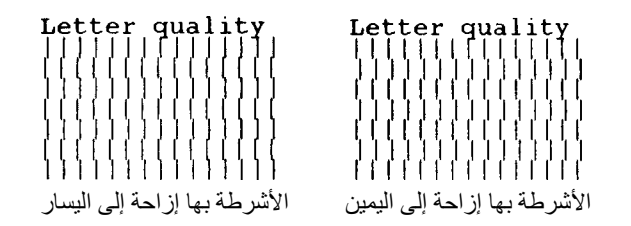

**.4 اضبط محاذاة الطباعة العمودیة بسرعة المراسلات.** 

اضغط على الزر "OFF TEAR "للتبدیل من سرعة الخطابات إلى سرعة المراسلات.

عاین الأشرطة المتوازیة واضبط محاذاة الطباعة العمودیة كما ھو موضح في الخطوة .3

**.5 اضبط محاذاة الطباعة العمودیة على سرعة المسودة.** 

اضغط على الزر "TEAR OFF" للتبديل من سرعة المراسلات إلى سرعة المسودة.

عاین الأشرطة المتوازیة واضبط محاذاة الطباعة العمودیة كما ھو موضح في الخطوة .3

## **.6 اخرج من الوظیفة ALMNT-V.**

اضغط على الزر ONLINE للخروج من الوظیفة ALMNT-V وحفظ إعدادات المحاذاة العمودیة الجدیدة. تخرج الطابعة من وضع الإعداد وتعود إلى حالة الاتصال بالشبكة.

**ملاحظة** 

للخروج من الوظیفة ALMNT-V، یجب علیك الخروج من وضع الإعداد.

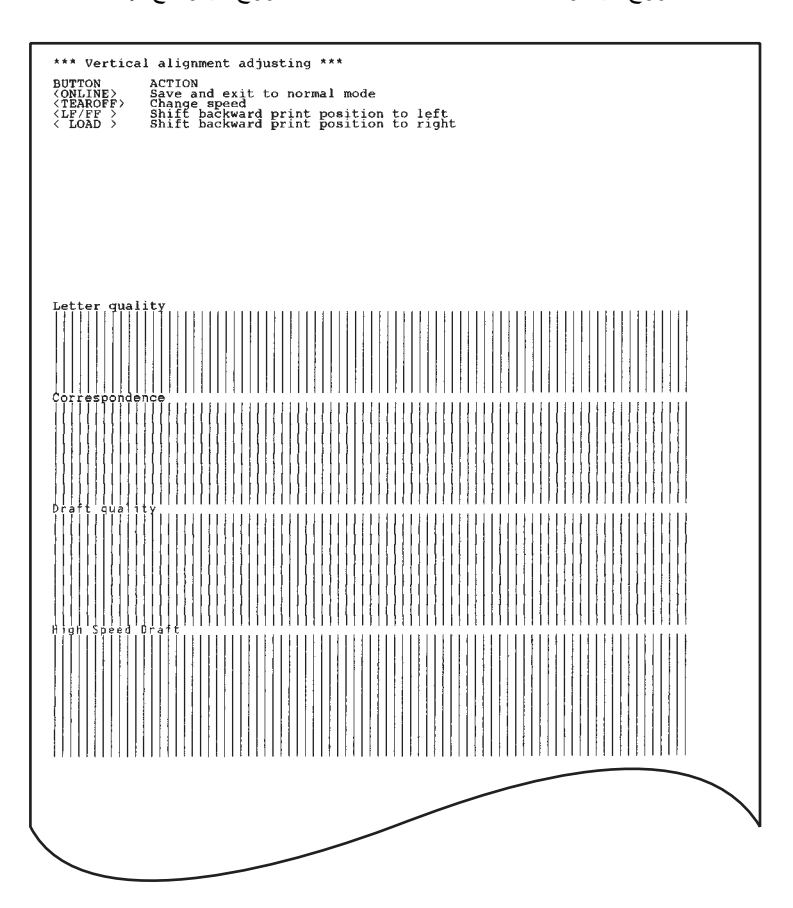

### تصحیح محاذاة الطباعة العمودیة

**مرجع وضع الإعداد** یوضح المخطط الانسیابي التالي كیفیة تنظیم وضع الإعداد لمضاھاة PLUS C24DPL Fujitsu. وتم تلخیص الاختلافات في المضاھاة .الانسیابي المخطط بعد Epson ESC/P2 و IBM Proprinter XL24E

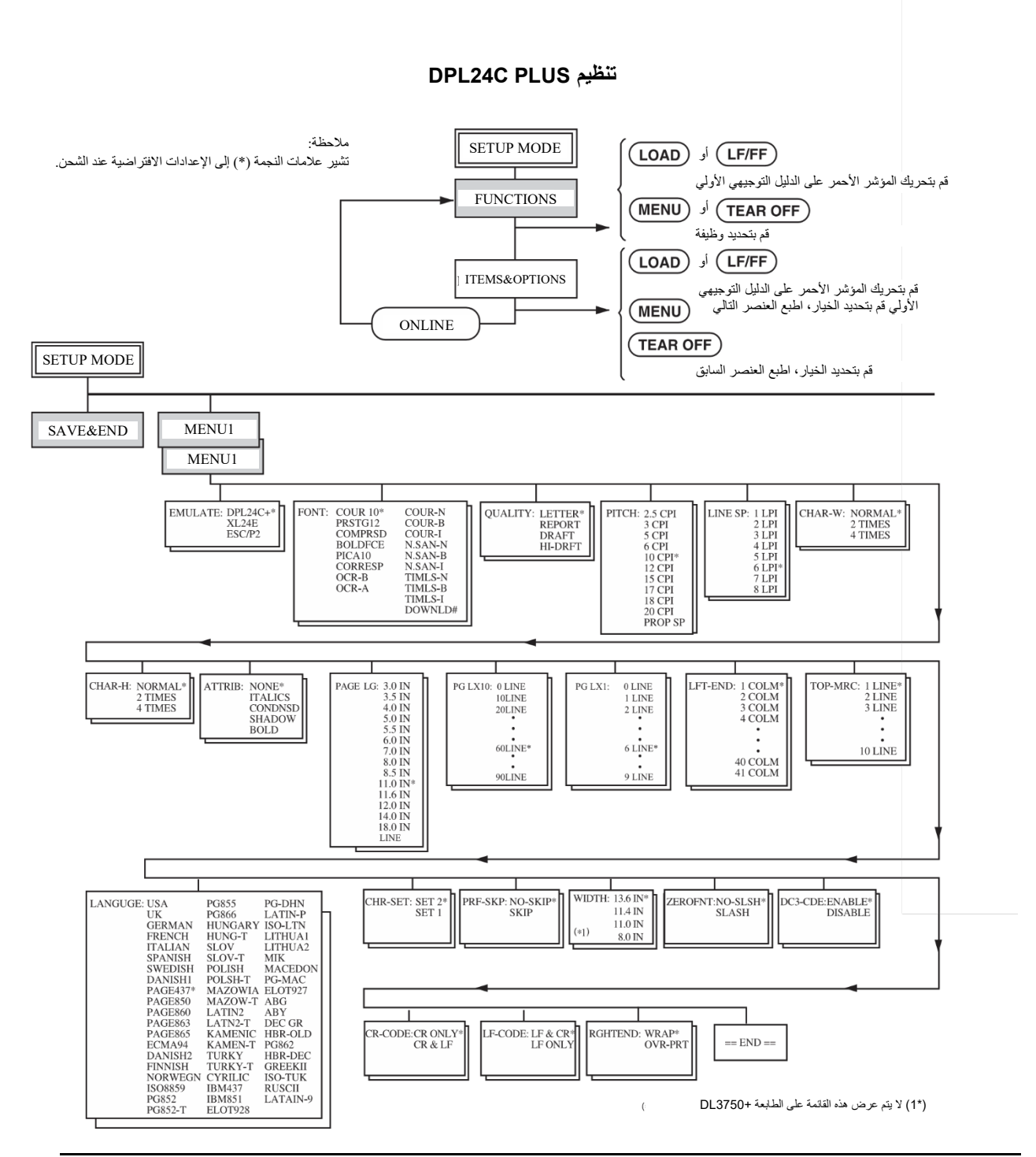

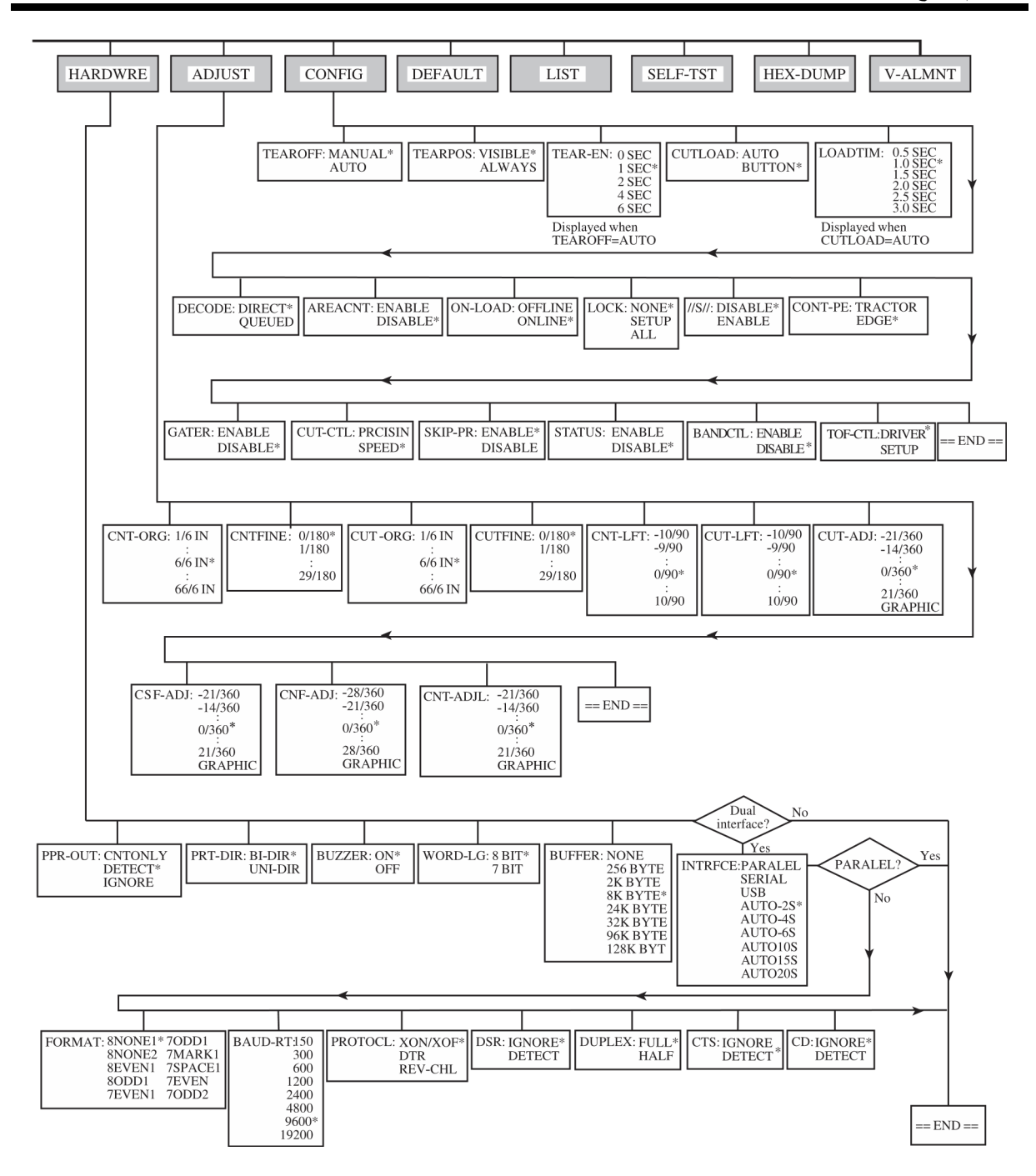

## **IBM Proprinter XL24E المضاھاة في الاختلافات**

في المضاھاة E24XL Proprinter IBM، تختلف 1MENU و 2MENU عن المضاھاة PLUS C24DPL من النواحي التالیة:

**•** الخیارات التالیة مختلفة:

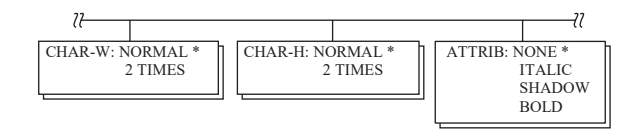

**•** یتم توفیر العنصر AGM:

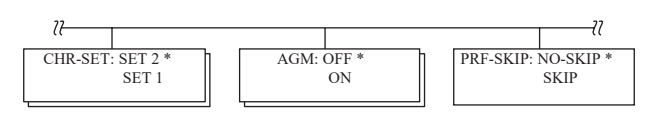

**•** یتم تعیین القیمة الافتراضیة لعنصر CODE-LF على الخیار الآخر:

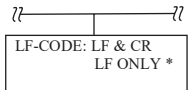

## **Epson ESC/P2 Emulation المضاھاة في الاختلافات**

في المضاھاة 2P/ESC Epson، تختلف 1MENU و 2MENU عن المضاھاة PLUS C24DPL من النواحي التالیة:

- **•** عناصر ZEROFNT و CODE-LF ّ غیر معرفة.
	- **•** الخیارات التالیة مختلفة:

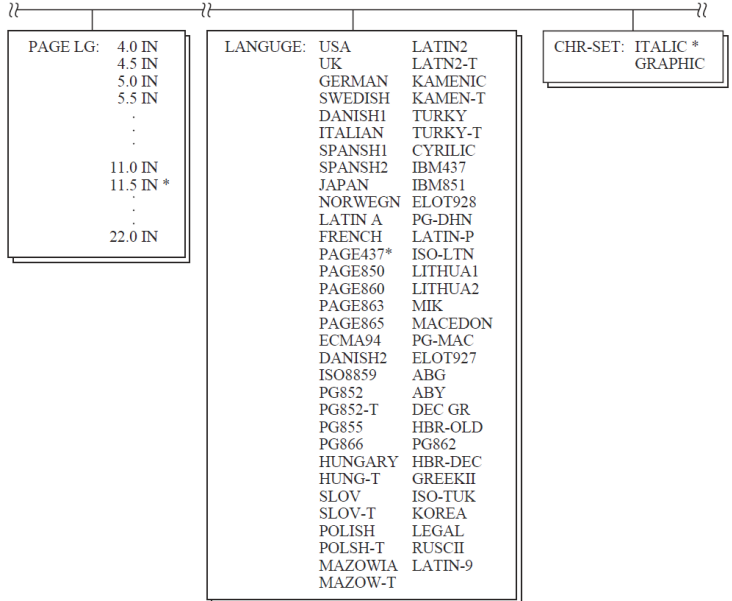

**وضع الإعداد مع الاتصال بالشبكة** توضح الأقسام السابقة وضع الإعداد مع عدم الاتصال بالشبكة. ویقدم ھذا القسم وضع الإعداد مع الاتصال بالشبكة. یمكن تجنب المھمة الشاقة المتمثلة في إعداد میزات الطابعة واحدة تلو الأخرى من لوحة التحكم وطباعة الخیارات المنشودة على الورق والتحقق منھا باستخدام وضع الإعداد مع الاتصال بالشبكة. في وضع الإعداد مع الاتصال بالشبكة، یتم إعداد ميزات الطابعة عن طريق الكمبيوتر بدلاً من لوحة تحكم الطابعة.

ضع الطابعة في وضع الإعداد مع الاتصال بالشبكة، وذلك بإحدى الطریقتین التالیتین:

- **•** أوقف تشغیل الطابعة ثم أعد تشغیلھا أثناء الضغط على الزر MENU. اضغط مع الاستمرار على الزر حتى تطلق الطابعة صافرة.
- **•** قم بإصدار أمر الطابعة ONLINE e ESC. ھذا الأمر صالح في أي مضاھاة.

أرسل بیانات الإعداد من الكمبیوتر بأي من الطرق الثلاث التالیة:

- **•** أدخل بیانات الإعداد مباشرة من لوحة مفاتیح الكمبیوتر قبل بدء مھمتك. مع DOS-MS، اضغط باستمرار على المفتاح Ctrl واكتب P. البیانات التي یتم إدخالھا من لوحة المفاتیح یتم إرسالھا مباشرة إلى الطابعة. عند اكتمال إدخال البیانات، اضغط باستمرار على المفتاح Ctrl مرة أخرى واكتب P. ھذه الطریقة مفیدة عندما تدعو الحاجة إلى تغییر عدد قلیل من الإعدادات فقط.
- **•** استخدم أحد برامج التحریر لإعداد ملف بیانات إعداد ثم أرسل الملف إلى الطابعة باستخدام أمر قبل بدء مھمتك. مع DOS-MS، استخدم الأمر COPY. ھذه الطریقة مفیدة عند استخدام الإعدادات بشكل متكرر.
	- **•** قم بتثبیت برنامج یتیح الإدخال التفاعلي لبیانات الإعداد على الشاشة. ھذه الطریقة ھي الأكثر فائدة من بین الثلاث. ھذه الطابعة مرفق بھا قرص مضغوط یحتوي على ھذا البرنامج المسمى DLMENU. قم بتنفیذ "exe.setup "في مجلد الأدوات المساعدة بالقرص المضغوط لتثبیتھ.

للخروج من وضع الإعداد مع الاتصال بالشبكة، أرسل EXIT كآخر بیانات الإعداد.

للتعرف على تفاصیل حول بیانات الإعداد وتنسیقھا، ارجع إلى دلیل المبرمج لكل مضاھاة.
## **الصیانة**

طابعتك تتطلب القليل جدًّا من العناية. كل ما هو مطلوب تنظیف خرطوشة الشریط واستبدالھا من حین لآخر.

عادة لا یكون تزییت الطابعة ضروری�ا. فإذا كانت عربة راس الطباعة لا تتحرك ذهابًا وإيابًا بسلاسة، فقم بتنظيف الطابعة على النحو الموضح في ھذا الفصل. إذا استمرت المشكلة، فاتصل بالموزع الذي تتعامل معھ لتقریر ما إذا كان التزلیق قد یكون ضروری�ا.

یساعد الغطاءان الأمامي والخلفي وغطاء الإخراج وغطاء الصوت بالطابعة على الحمایة **التنظیف**  من الغبار والأتربة والملوثات الأخرى. لكن الورق يُنتج جسيمات صغيرة تتراكم داخل الطابعة. ویوضح ھذا القسم كیفیة تنظیف الطابعة وشفط الملوثات منھا بالمكنسة الكھربائیة وكیفیة تنظیف أسطوانة الطباعة وبكرات مسیّر الورق.

من الأسھل تنظیف الطابعة عند إزالة الغطاء الأمامي وغطاء الإخراج وحامل الورق المقصوص والغطاء الخلفي.

**تنظیف الطابعة وشفط الملوثات منھا بالمكنسة الكھربائیة** 

**تحذیر** تجنب أي احتمال للإصابة، قبل تنظیف الطابعة، أوقف تشغیل الطاقة إلى كل من الطابعة والكمبیوتر، وافصل قابس الطابعة.

استخدم الإجراء التالي لتنظیف الطابعة وشفط الملوثات منھا بالمكنسة الكھربائیة حسب الاقتضاء:

- 1. قم بإزالة أي ورق من الطابعة. تأكد من إيقاف تشغيل الطاقة، ثم افصل سلك طاقة الطابعة.
- .2 قم بتنظیف الجزء الخارجي من الطابعة باستخدام فرشاة مكنسة كھربائیة ناعمة. احرص على استخدام المكنسة الكھربائیة لتنظیف فتحات التھویة في المقدمة ً والجوانب الیسرى وأسفل الطابعة. قم أیضا بتنظیف حامل الورق المقصوص بالمكنسة الكھربائیة.

6

.3 استخدم قطعة قماش ناعمة ومبللة لمسح الجزء الخارجي من الطابعة، بما في ذلك الأغطیة والفاصل. یمكن استخدام منظف متوسط الشدة.

## **تنبیھ**  ً لا تستخدم المذیبات أو الكیروسین أو مواد التنظیف الكاشطة التي قد تلحق ضررا بالطابعة.

.4 افتح غطاء الطابعة الأمامي وقم بإزالة خرطوشة الشریط. باستخدام فرشاة مكنسة ّ كھربائیة ناعمة، توخ الرفق في تنظیف أسطوانة الطباعة، وعربة رأس الطباعة، والمناطق المحيطة. يمكنك بسهولة تحريك رأس الطباعة يسارًا أو يمينًا عندما تكون الطاقة مفصولة. احرص على عدم الضغط بشدة على كابل الشریط المسطح الممتد من عربة رأس الطباعة.

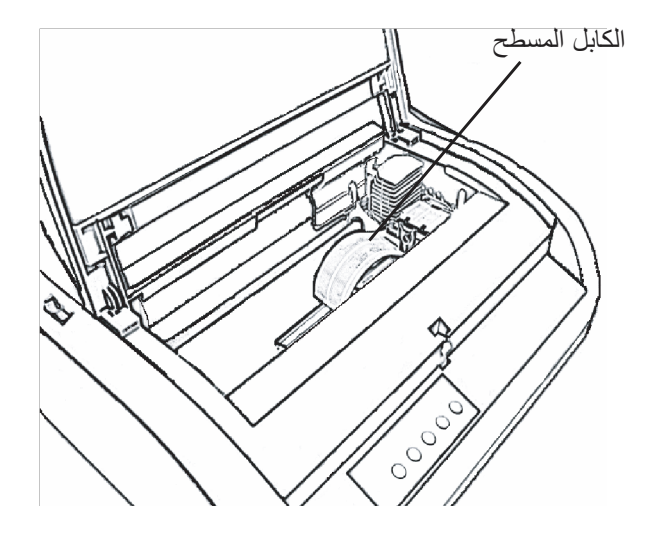

الطابعة من الداخل

- .5 أعد تثبیت خرطوشة الشریط. أغلق الغطاء الأمامي.
- .6 افتح غطاء الإخراج. نظف البكرات وفتحة دخول الورق والمناطق المحیطة باستخدام مكنسة كھربائیة.
- .7 ارفع حامل الورق المقصوص والغطاء الخلفي. استخدم المكنسة الكھربائیة لتنظیف جرارات النماذج والمناطق المحیطة بھا.

## **تنظیف أسطوانة الطباعة وبكرات الخروج**

قم بتنظیف أسطوانة الطباعة والبكرات مرة واحدة شھری�ا لإزالة الحبر الزائد. استخدم منظف أسطوانة الطباعة الموصى به من قبل المورد الذي تتعامل معه، وتابع على النحو التالي:

.1 ضع كمیة صغیرة من منظف أسطوانة الطباعة على قطعة قماش ناعمة. تجنب سكب مادة تنظیف أسطوانة الطباعة داخل الطابعة.

**تنبیھ**  لا تستخدم الكحول لتنظيف أسطوانة الطباعة. فقد يتسبب الكحول في تيبّس المطاط.

- .2 ضع قطعة القماش على أسطوانة الطباعة وقم بتدویر مقبض أسطوانة الطباعة یدویًّا.
- .3 لتجفیف أسطوانة الطباعة، ضع قطعة قماش جافة على أسطوانة الطباعة وقم بتدویر مقبض أسطوانة الطباعة یدوی�ا.
- .4 امسح البكرات برفق باستخدام قطعة قماش مبللة بمنظف أسطوانات طباعة. جفف البكرات باستخدام قطعة قماش جافة.

ھناك طریقتان لاستبدال الشریط. یمكنك تثبیت خرطوشة شریط جدیدة في الطابعة أو إعادة **استبدال الشریط** ملء خرطوشة الشریط القدیمة بشریط جدید من علبة أشرطة بدیلة. ویورد الملحق (أ) أرقام أوامر شراء خراطیش الأشرطة وعلب الأشرطة البدیلة. الإجراء التالي خاص بخراطیش الأشرطة. بالنسبة لعلب الأشرطة البدیلة، ارجع إلى التعلیمات المرفقة بالعلبة البدیلة.

# .1 أوقف تشغیل الطابعة.

لاستبدال خرطوشة الشریط:

.2 افتح الغطاء الأمامي للطابعة. لسھولة التثبیت، قم بتحریك عربة رأس الطباعة إلى موضع لا تواجھ فیھ البكرة.

> **تنبیھ**  قد تكون رأس الطباعة ساخنة إذا كنت تقوم بالطباعة منذ وقت قریب.

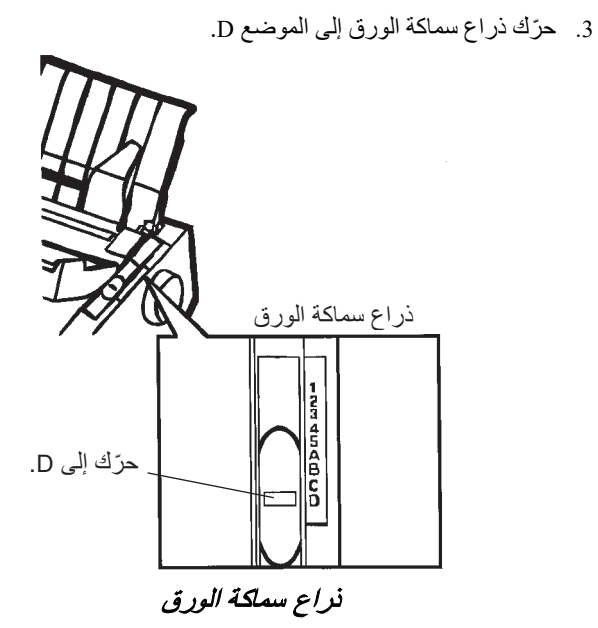

.4 لإزالة خرطوشة الشریط، اضغط على أذرع تحریر الشریط على جانبي الخرطوشة وارفع الخرطوشة بحرص خارج الطابعة

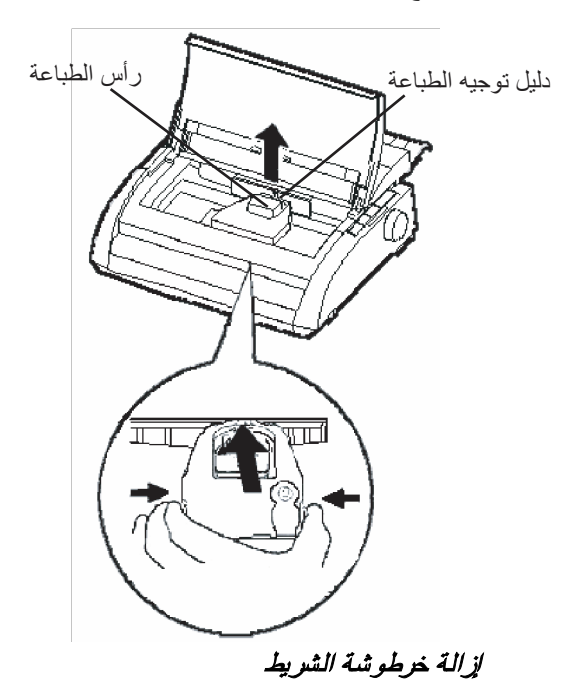

.5 باستخدام الإجراء التالي، حرر البكرة من وضع LOCK وأدر مقبض تغذیة الشریط في اتجاه عقارب الساعة لشد أي ارتخاء في الشریط. اضغط على ألسنة ّ تحریر الشریط الرمادیة الموجودة على جانب خرطوشة الشریط لتحریرھا، وحرك البكرة من الموضع LOCK إلى الموضع FREE.

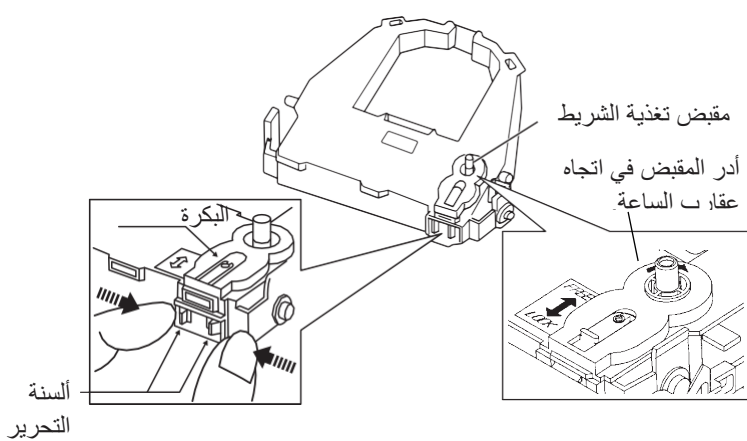

تحضیر خرطوشة الشریط

**تنبیھ ّب تدویر مقبض تغذیة الشریط عكس اتجاه عقارب الساعة. تجن**

.6 تحقق من فصل الطاقة عن الطابعة. (تأكد من الضغط على علامة الدائرة الموجودة على مفتاح الطاقة).

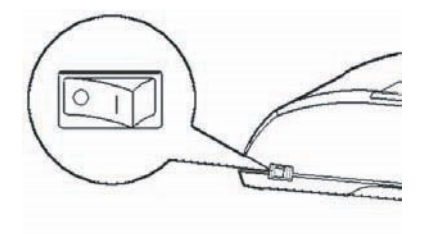

تثبیت خرطوشة الشریط .7 ّحرك ذراع سماكة الورق إلى الموضع D. .8 افتح الغطاء الأمامي.

.9 قم بمحاذاة موضع رأس الطباعة مع علامة النقطة (الخضراء) الموجودة على غطاء الإخراج بالطابعة.

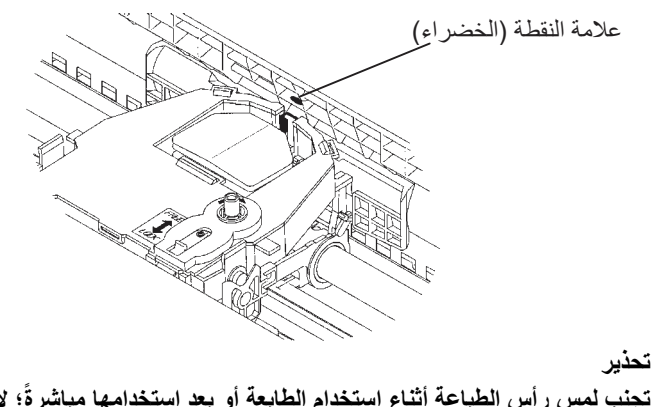

**ً؛ لأن فعل ذلك تجنب لمس رأس الطباعة أثناء استخدام الطابعة أو بعد استخدامھا مباشرة قد یؤدي إلى الإصابة بحروق. انتظر حتى یبرد رأس الطباعة قبل لمسھ.** 

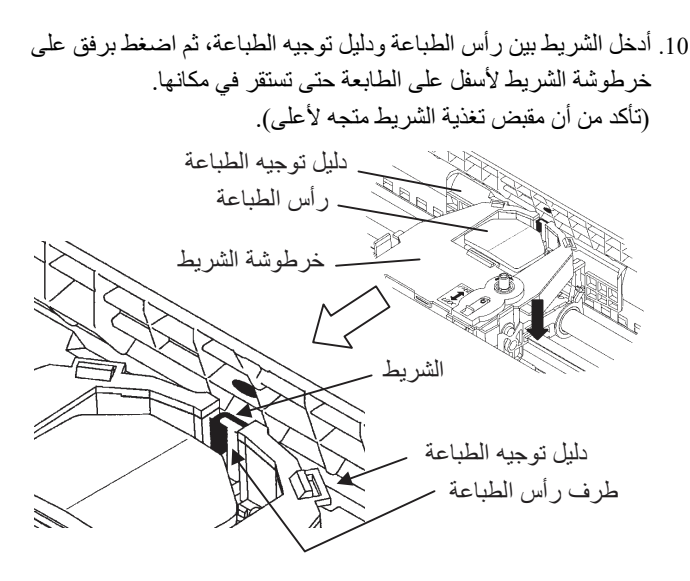

- .11 تقم بتدویر مقبض تغذیة الشریط في اتجاه عقارب الساعة لسحب أي ارتخاء في الشریط.
- 12. حرّك ذراع سماكة الورق لإعادته إلى موضعه الأصلي. بالنسبة لطباعة الورق المفرد، الموضع الصحیح ھو .1 یوضح الجدول 2.3 في الفصل 3 إعدادات ذراع سماكة الورق الأخرى.

.13 أغلق الغطاء الأمامي للطابعة.

من السھل استبدال رأس الطباعة. **استبدال رأس الطباعة**

## **تنبیھ**  قد تكون رأس الطباعة ساخنة إذا كنت تقوم بالطباعة منذ وقت قریب.

لإزالة رأس الطباعة:

- .1 أوقف تشغیل الطابعة.
- .2 افتح غطاء الطابعة الأمامي وقم بإزالة خرطوشة الشریط.
- .3 اسحب الطرف الأیمن لسلك تأمین قفل الرأس للأمام لتحریره من الخطاف الذي على یمین عربة رأس الطباعة. ثم حرر السلك من الخطاف الأوسط.
- .4 قم بإزالة رأس الطباعة من الموصل الموجود على حامل الخراطیش، كما ھو موضح في الشكل أدناه.

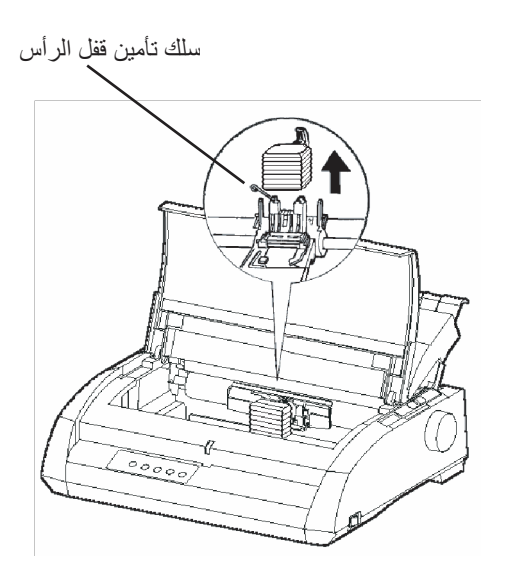

استبدال رأس الطباعة

لتثبیت رأس الطباعة:

- .1 ضع بعنایة تجاویف دلیل تركیب رأس الطباعة على جوایط الموضعة الموجودة في العربة.
	- .2 ادفع رأس الطباعة في الموصل واشبك السلك في موضعھ عكس ترتیب الفك.

# **استكشاف الأخطاء وإصلاحھا**

طابعتك موثوقة للغایة، لكن قد تحدث مشكلات عرضیة. ويمكنك حل الكثير من هذه المشكلات بنفسك، مستعينًا بھذا الفصل. فإذا واجھت مشكلات لا تستطیع حلھا، فاتصل بالموزع الذي تتعامل معھ للحصول على المساعدة.

تم تنظیم ھذا الفصل على النحو التالي:

- **•** حل المشكلات
- **•** الوظائف التشخیصیة
- **•** الحصول على المساعدة

**حل المشكلات** توضح الجداول الواردة في ھذا القسم مشكلات الطابعة الشائعة وحلولھا. وننظر في الأنواع التالیة من المشكلات:

- **•** مشكلات جودة الطباعة
- **•** مشكلات مناولة الورق
	- **•** مشكلات التشغیل
	- **•** حالات فشل الطابعة

## **مشكلات جودة الطباعة**

غالبًا ما تكون جودة الطباعة المتدنية أو مشكلات الطباعة الأخرى ناتجة عن إعداد الطابعة بشكل غیر صحیح أو إعدادات البرمجیات بشكل غیر صحیح. یشیر التراجع التدريجي في جودة الطباعة عادةً إلى بلى الشريط. يبيّن الجدول 1.7 مشكلات جودة الطباعة الشائعة ویقتر ح حلولھا .

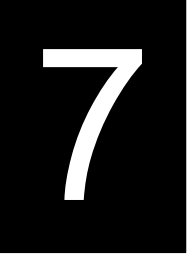

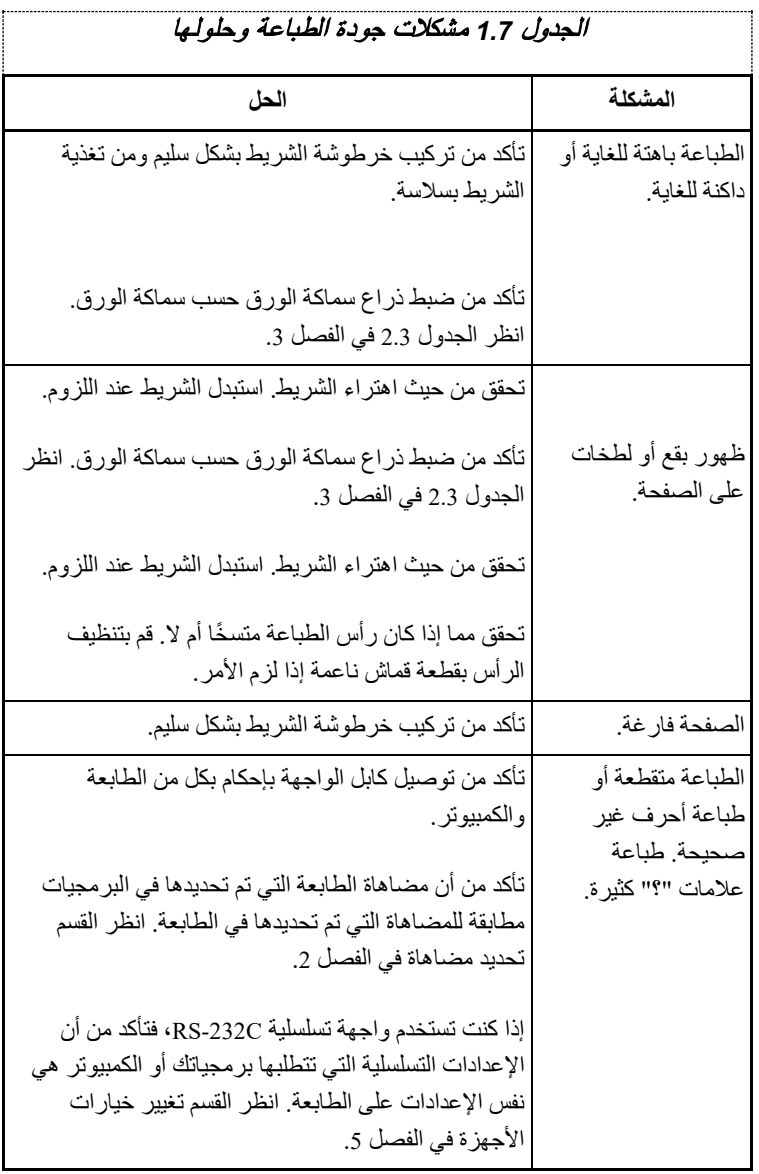

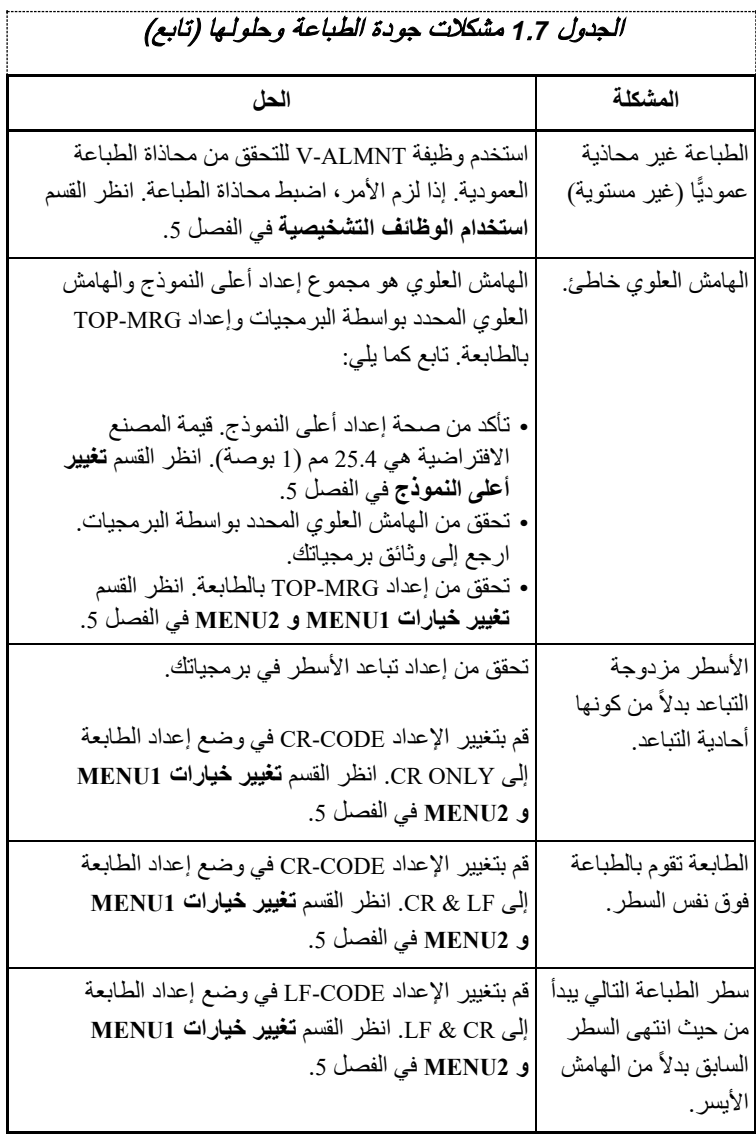

# الجدول *1*.*7* مشكلات جودة الطباعة وحلولھا (تابع)

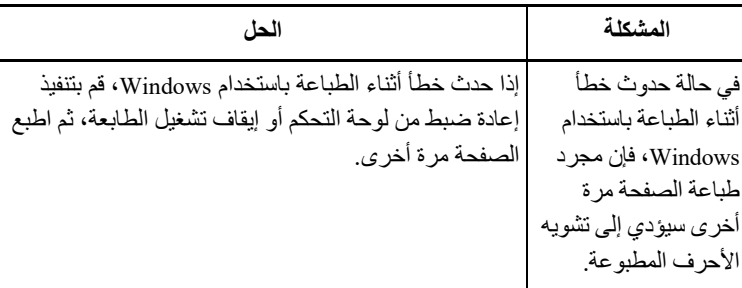

# **مشكلات مناولة الورق**

یبیّن الجدول 2.7 مشكلات مناولة الورق الشائعة ویقترح حلولھا. انظر الفصل 3 للتعرف على الإجراءات التفصیلیة بشأن تحمیل الورق واستخدامھ.

## الجدول *2.7* مشكلات مناولة الورق وحلولھا

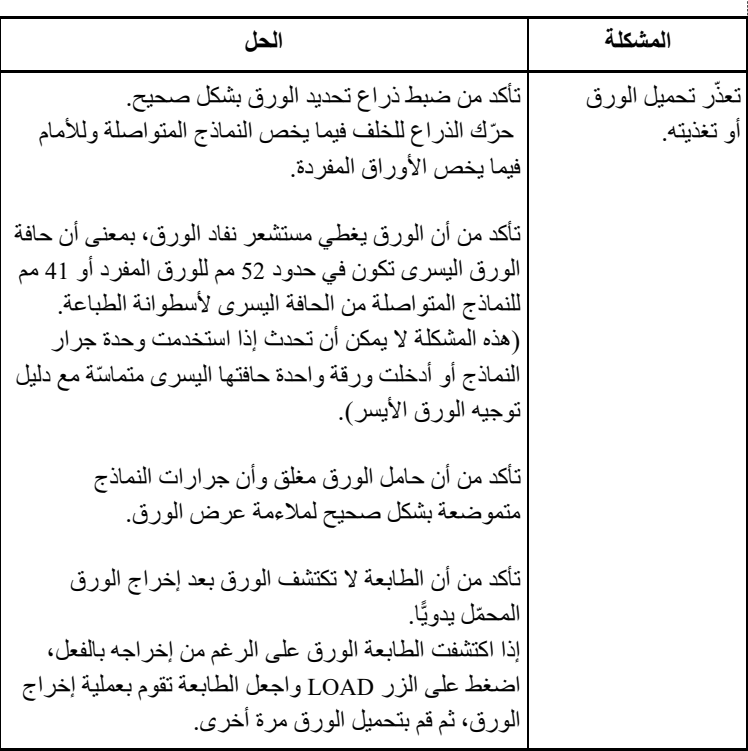

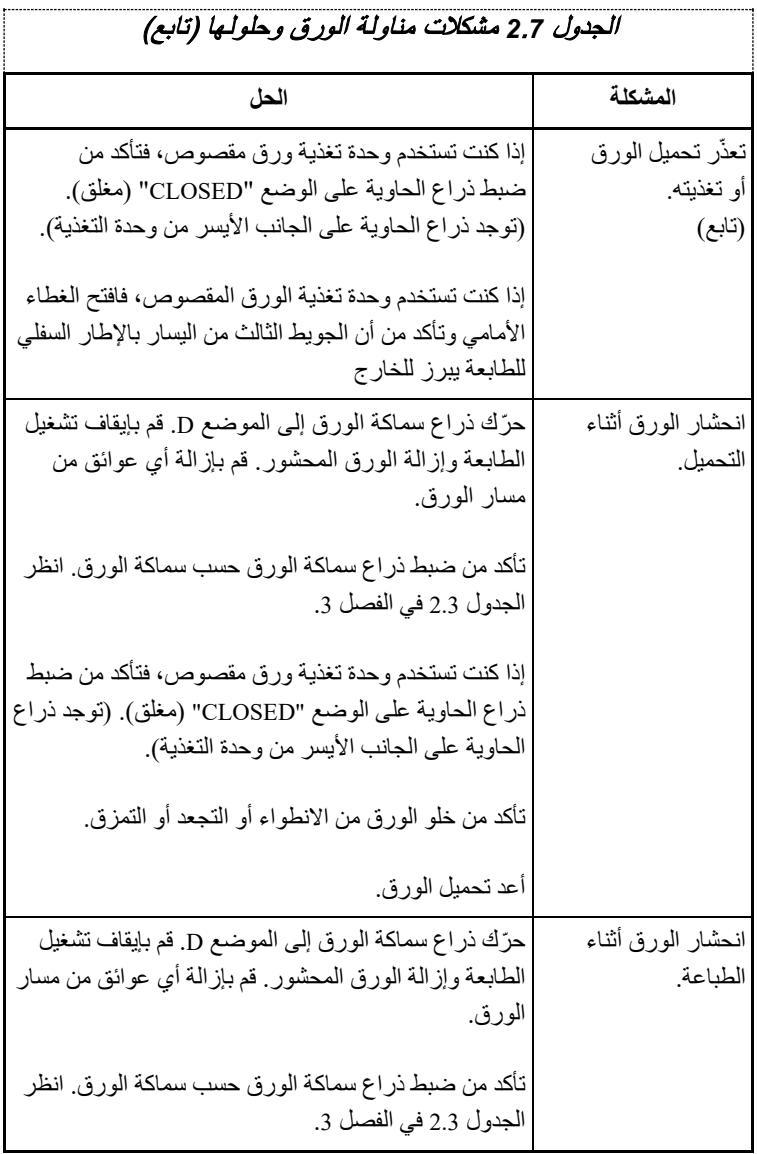

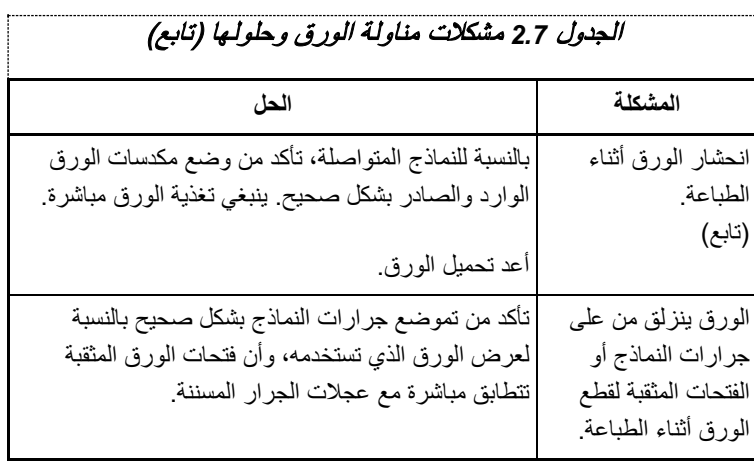

## **تلمیحات حول إزالة الورق المحشور من الطابعة**

إذا انحشرت ورقة بین رأس الطباعة وأسطوانة الطباعة وتعذرت نزعھا، فقم بإزالتھا على النحو التالي:

- .1 أوقف تشغیل الطابعة وافصل سلك الطاقة من المقبس.
- .2 ادفع أذرع تأمین القفل لأعلى لتحریر جرارات النماذج وافتح حوامل الورق.
	- .3 ّحرك ذراع سماكة الورق إلى الموضع D.

.4 ّحرك رأس الطباعة بحیث یمكنك نزع الورق المحشور بسھولة وإزالة الورق.

### **ملاحظة**

**ً ّ ا بعد الطباعة مباشرة. حركھا بعد التأكد من برودتھا. رأس الطباعة یكون ساخن**

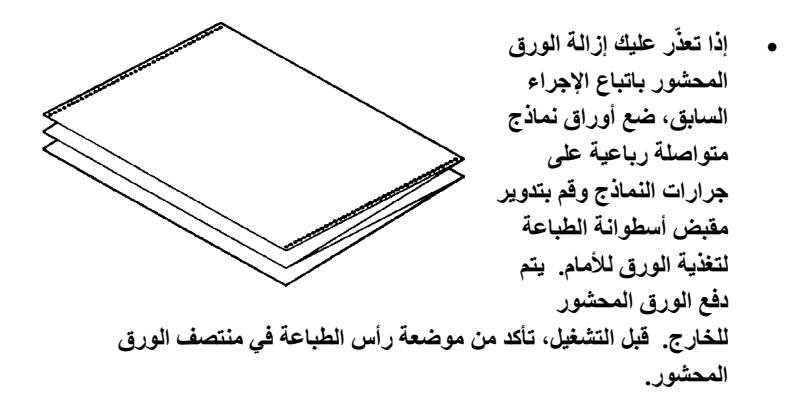

**مشكلات التشغیل** 

في حالة حدوث أي من الأخطاء المذكورة في الجدول ،3.7 تضيء لمبة البیان OUT PAPER الحمراء وتصدر صافرة وینقطع اتصال الطابعة بالشبكة.

في مثل ھذه الحالات، یمكن استخدام الأزرار التي على لوحة التحكم بنفس الطریقة المستخدمة عندما تكون الطابعة غیر متصلة بالشبكة.

الجدول *3*.*7* مشكلات التشغیل وحلولھا

| طريقة التعافى                                                                                | وصف الخطأ                                                                                                    | اسم الخطأ                                                |
|----------------------------------------------------------------------------------------------|----------------------------------------------------------------------------------------------------|----------------------------------------------------------|
| • أدخل الورق وقم بتحميله في<br>در ج الورق                                                    | تم اكتشاف نهاية الورق. (*1)                                                                                                    | خطأ نهاية الورق                                          |
| • إخراج النماذج أو الأوراق.<br>• اضغط على الزر Online<br>لضبط الطابعة على<br>الاتصال بالشبكة | لم يتم اكتشاف نهاية الورق حتى<br>بعد إخراج قدر كبير من النماذج<br> المتواصلة أو الأوراق<br> المقصوصة                                                                         | خطأ انحشار الإخراج                                       |
| • قم بتبدیل ذر اع تبدیل<br>النماذج المتواصلة/الورق<br>المقصوص إلى موضعه<br>الأصلي.           | في وضع تحميل النماذج<br>المتواصلة، يتم تبديل ذراع تبديل<br>النماذج المتواصلة/الورق<br>المقصوص إلى وضع الورق<br>المقصوص.                                                      | خطأ ذر اع تبديل<br>النماذج<br>المتواصلة/الورق<br>المقصوص |
| • قم بإزالة الورق الذي تم<br>تحميله.                                                         | في وضع تحميل الورق<br>المقصوص، يتم تبديل ذراع<br>تبديل النماذج المتواصلة/الورق<br>المقصوص إلى وضع النماذج<br> المتواصلة.<br> في حالة حدوث الخطأ، يتم<br>تعطيل جميع الأزرار . |                                                          |

| طريقة التعافى                  | وصف الخطأ                        | اسم الخطأ          |
|--------------------------------|----------------------------------|--------------------|
| • نفّذ عملية التحميل.          | بعد أن يكتشف مستشعر PE           | خطأ انحشار التحميل |
| اضغط على الزر Online           | الجرار النموذج عند تحميل النماذج |                    |
| لضبط الطابعة على               | المنواصلة، فإن مستشعر TOF        |                    |
| الاتصال بالشبكة.               | لا يكتشف أعلى النموذج حتى بعد    |                    |
| • عندما نكون هناك أوراق        | تنفيذ تغذية السطر لعدد معين من   |                    |
| مقصوصة تم تحميلها، قم          | المر ات.                         |                    |
| بإزالة الأوراق مرة واحدة،      | بعد أن يكتشف مستشعر التعيين      |                    |
| ثم أدخلها مرة أخرى.            | الورق عند تحميل الورق            |                    |
| و عندئذ يتم تحميلها تلقائيًّا. | المقصوص، فإن مستشعر TOF          |                    |
|                                | لا يكتشف أعلى الصفحة حتى         |                    |
|                                | بعد تنفيذ تغذية السطر لعدد معين  |                    |
|                                | من المرات.                       |                    |

الجدول *3*.*7* مشكلات التشغیل وحلولھا (تابع)

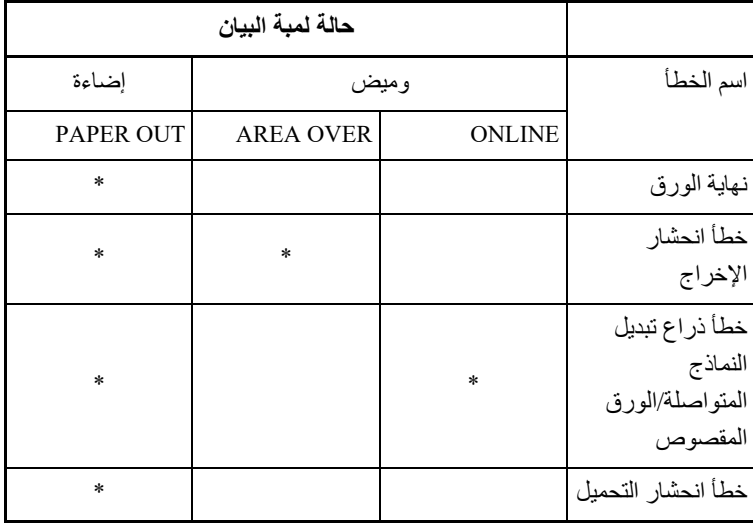

تضيء لمبات البیان اعتمادًا على أنواع الخطأ التالیة.

\* 1 في حالة تحدید عنصر الإعداد IGNORE:OUT-PPR، لا یتم اكتشاف نھایة الورق

## **حالات فشل الطابعة**

لا یستطیع المستخدم بشكل عام حل مشكلة تتعلق بوجود عیب في أجھزة الطابعة. عند اكتشاف خطأ فادح، فإن الطابعة ستفعل الآتي:

- **•** تتوقف عن الطباعة
- **•** تطلق صافرة أربع مرات
- **•** تطفئ لمبة البیان ONLINE
- **•** تومض لمبة البیان OUT PAPER) انظر الجدول 4.7 للتعرف على نوع الخطأ).

## الجدول *4*.*7* حالات فشل الطابعة

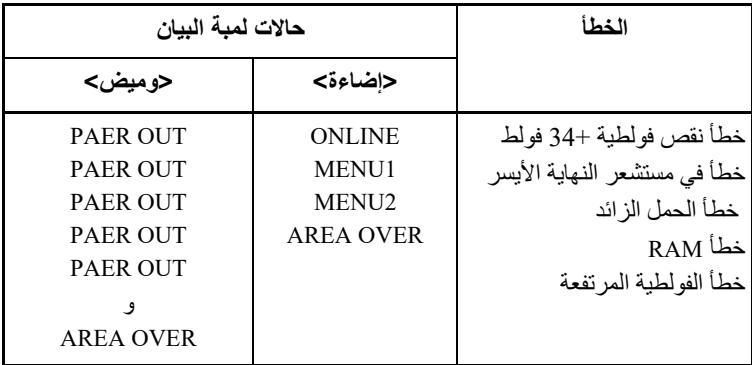

تتسبب الأخطاء التالیة في إیقاف تشغیل طاقة الطابعة:

- **•** خطأ رأس الطباعة
- **•** خطأ موتور التباعد
- **•** خطأ موتور تغذیة السطر
- **•** خطأ زیادة فولطیة 34+ فولط

لا یتم عرض أي حالة خطأ في حالة حدوث أي من ھذه الأخطاء.

أوقف تشغیل الطابعة وأعد تشغیلھا، ثم أعد تشغیل نفس المھمة للتحقق مما إذا كان الخطأ ً عابرا أم لا. إذا استمر الخطأ، فاتصل بالموزع الذي تتعامل معھ.

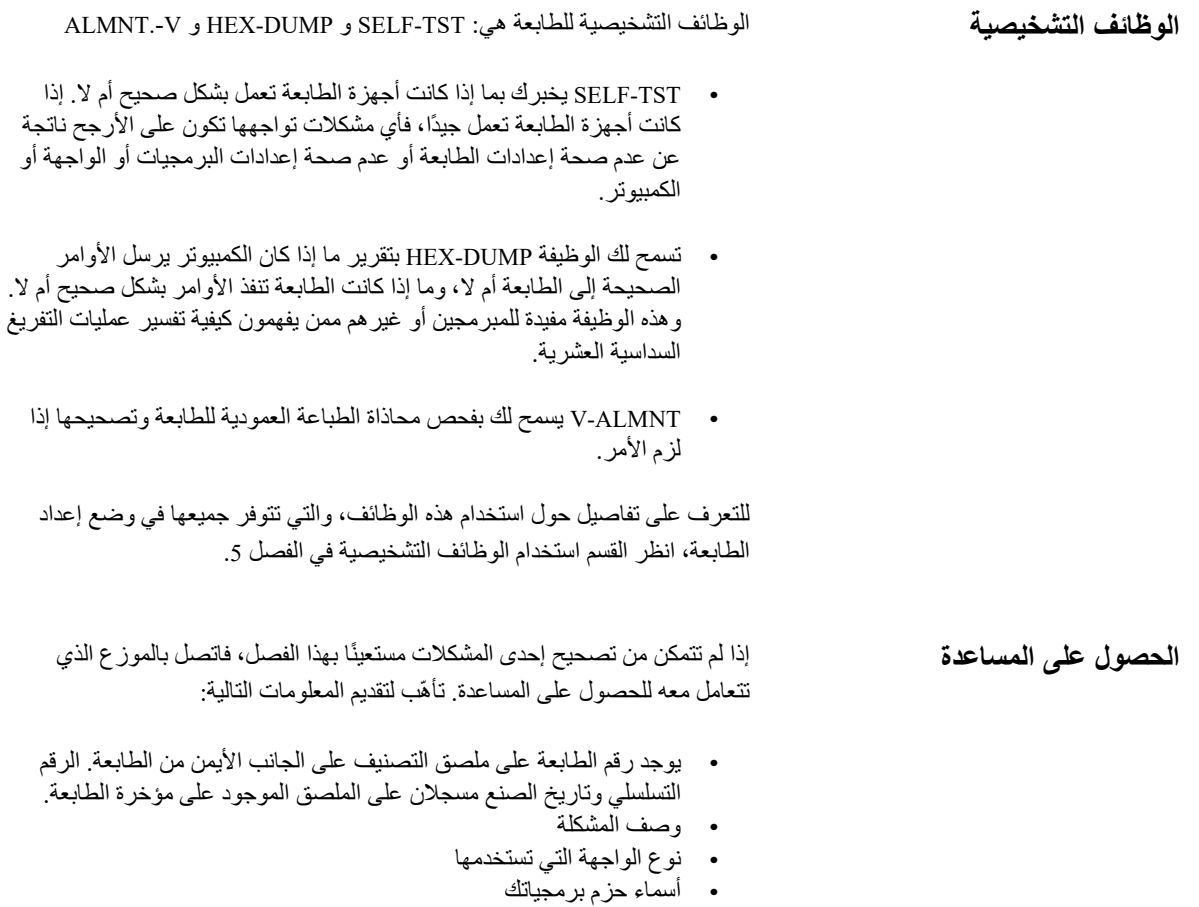

**•** قائمة الإعدادات الافتراضیة للطابعة. لطباعة الإعدادات الافتراضیة، انظر القسم **طباعة قائمة بالخیارات المحددة** في الفصل .5

## **تثبیت الخیارات**

8

یسمح لك تثبیت الخیارات بتوسیع قدرات طابعتك. الخیارات المتاحة للطابعة ما یلي: **•** بطاقة LAN **•** وحدة تغذیة الورق المقصوص أحادیة الحاویة **•** مھایئ ثنائي الحاویة لوحدة تغذیة الورق المقصوص **•** لوحة واجھة تسلسلیة C-232RS بطاقة LAN خیار قابل للتثبیت بواسطة المستخدم، لكن لا یمكن تثبیتھا إلا في طابعة من طراز مزود بواجھة متوازیة وواجھة USB. للحصول على معلومات حول عملیة التثبیت، ارجع إلى الدلیل المرفق ببطاقة LAN. لاحظ أن الواجھة التسلسلیة C-232RS خیار یتم تثبیتھ بمعرفة المصنع أو الوكیل.

یمكن شراء الخیارات من الوكیل الذي تتعامل معھ. نورد أرقام أوامر الشراء للخیارات في الملحق (أ). انظر الملحق (أ) للتحقق مما إذا كانت طابعتك تدعم خیار وحدة تغذیة الورق المقصوص. یوضح ھذا الفصل ما تفعلھ بعد تركیب وحدة تغذیة الورق المقصوص.

> **تثبیت وحدة تغذیة الورق المقصوص**

تسمح لك وحدة تغذية الورق المقصوص بتغذية الأوراق المفردة تلقائيًّا.

تتوفر وحدة التغذیة أحادیة الحاویة 300ASF كخیار للطابعة 136 عمود.

بالنسبة للطابعة 136 عمود، یمكن إضافة مھایئ ثنائي الحاویة إلى وحدة التغذیة أحادیة الحاویة.

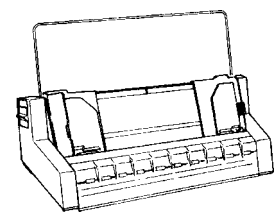

 ASF300 وحدة تغذیة الورق المقصوص أحادیة الحاویة

للتعرف على التفاصیل حول استخدام وحدة تغذیة الورق المقصوص، انظر القسم **تحمیل الورق في وحدة تغذیة الورق المقصوص (خیار)** في الفصل .3

# **المستلزمات والخیارات**

یسرد ھذا الملحق المستلزمات والخیارات المتاحة للطابعة. اتصل بالموزع الذي تتعامل معھ للحصول على معلومات حول طلب أي من ھذه العناصر.

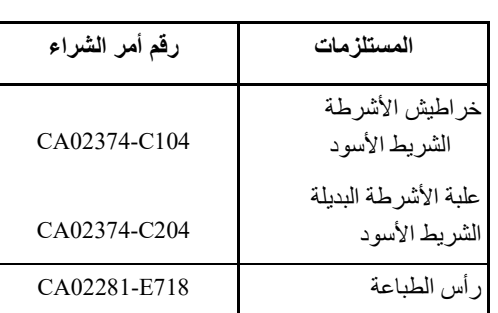

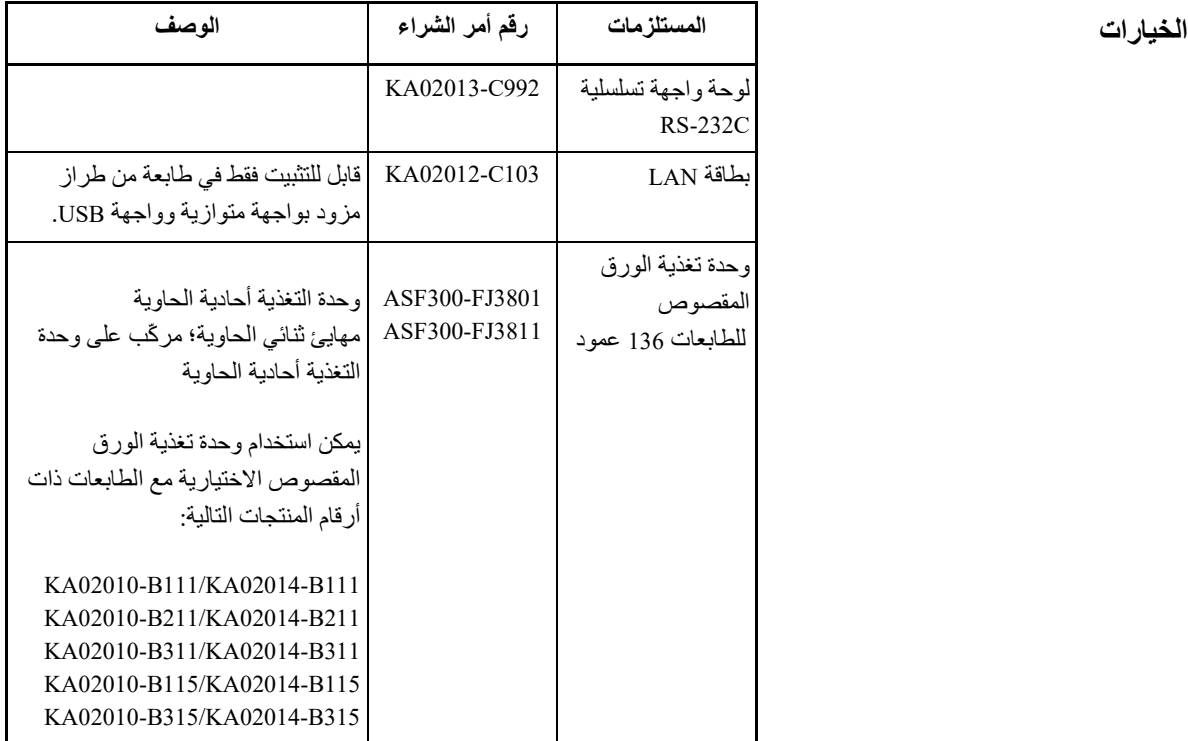

المستلزما*ت* 

أ

# **مواصفات الطابعة والورق**

یورد ھذا الملحق المواصفات المادیة والوظیفیة والأدائیة للطابعة. ً كما یورد أیضا مواصفات الورق المفصلة.

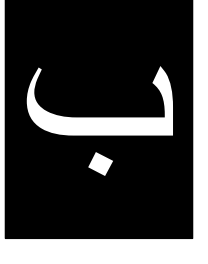

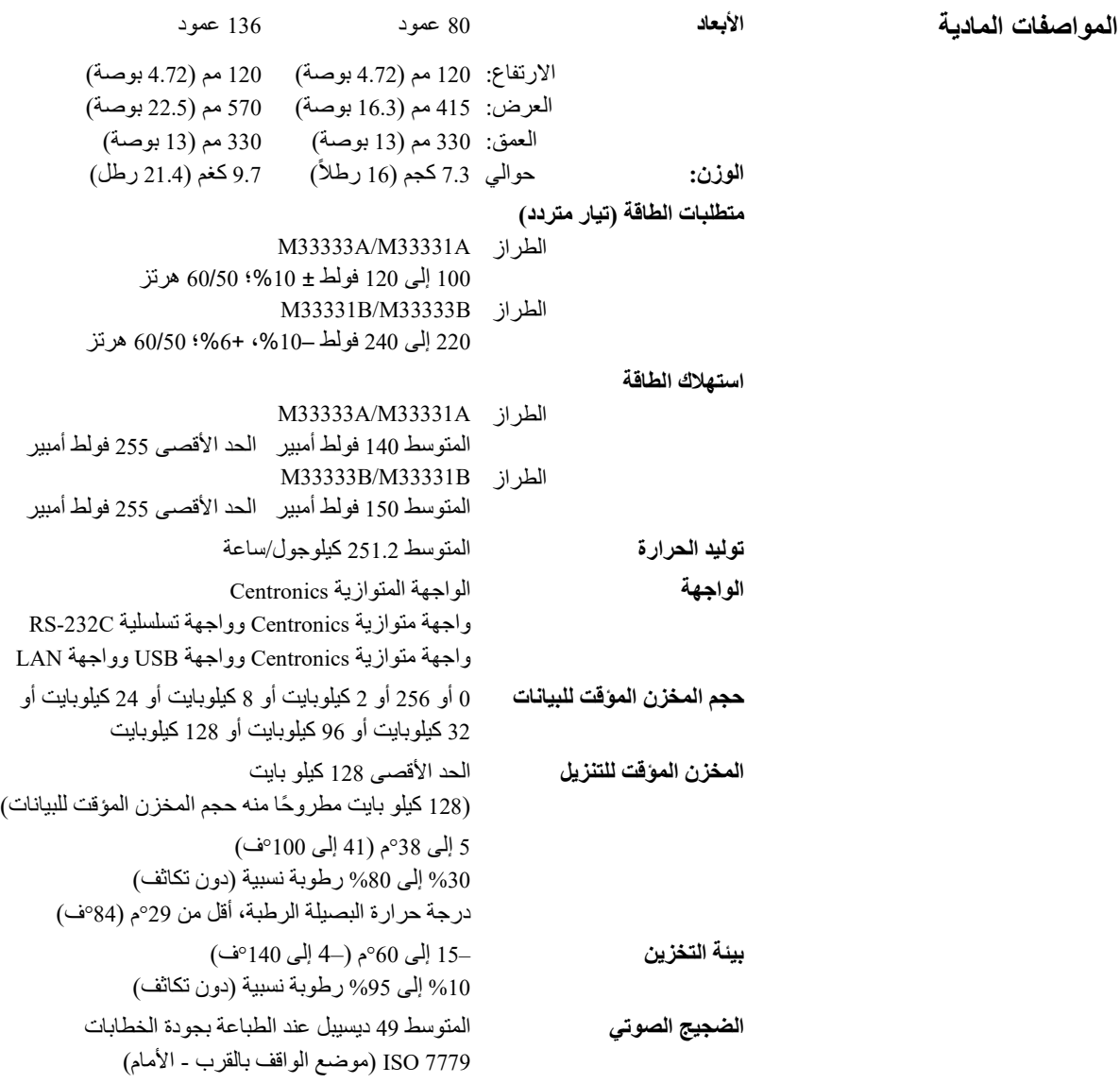

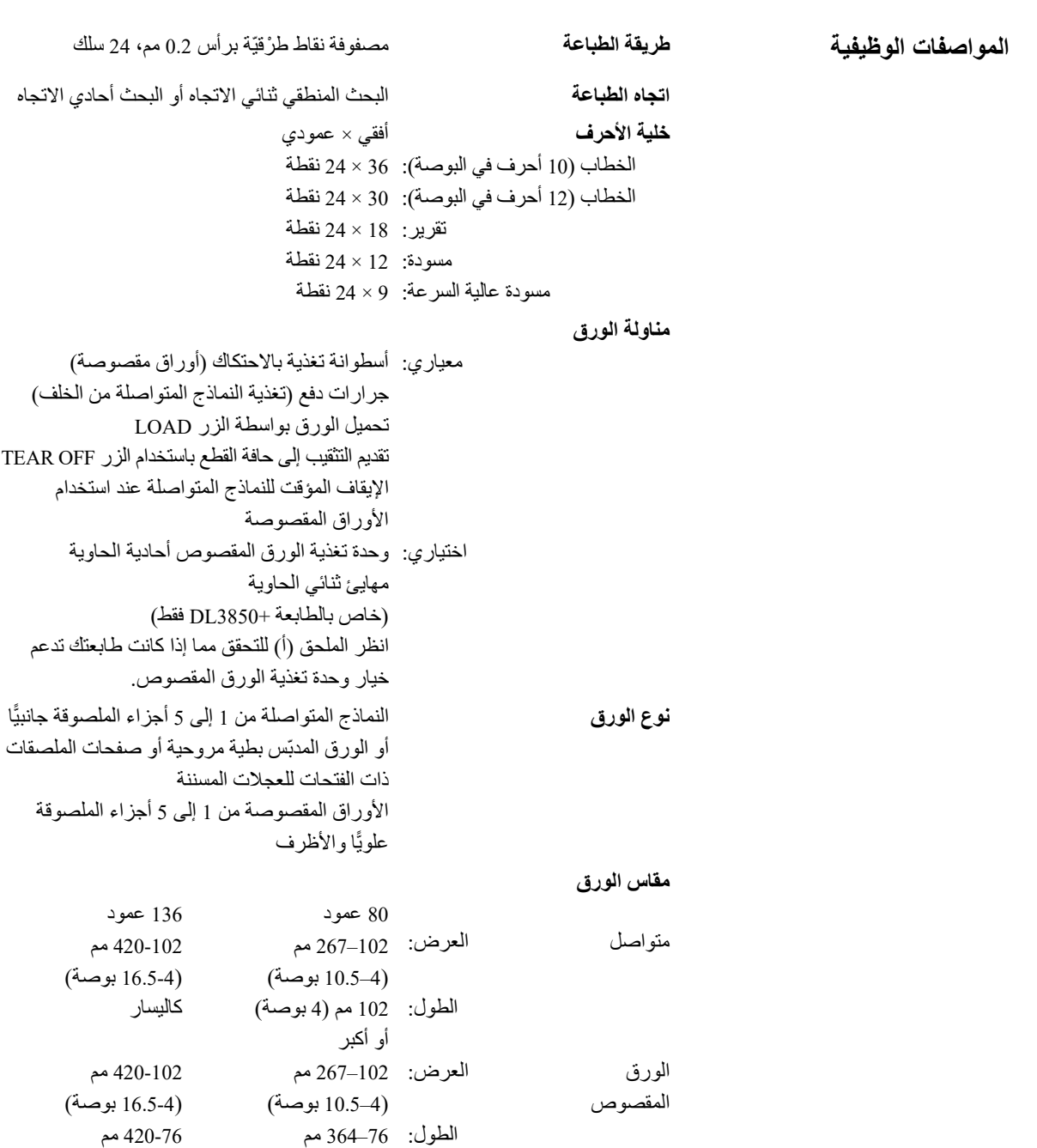

(14.3-3 بوصة) (16.5-3 بوصة)

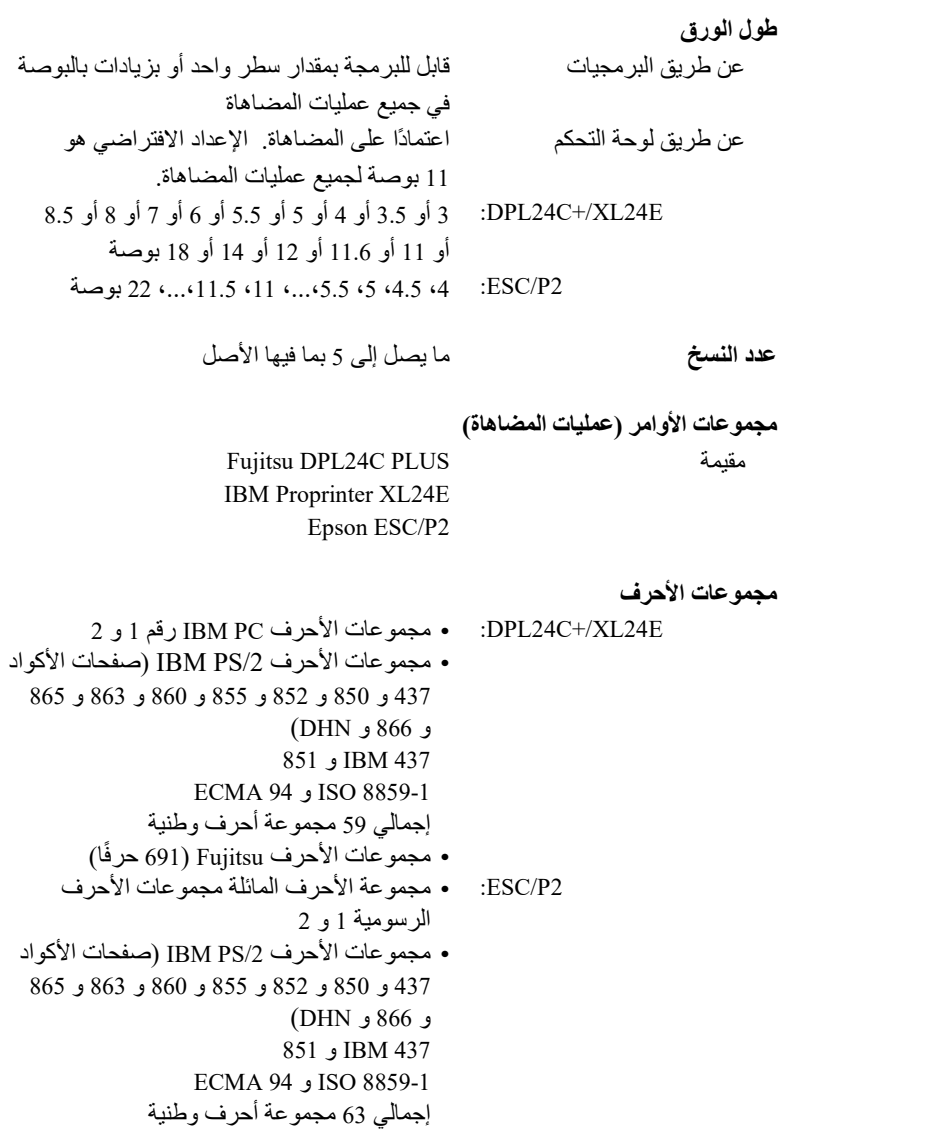

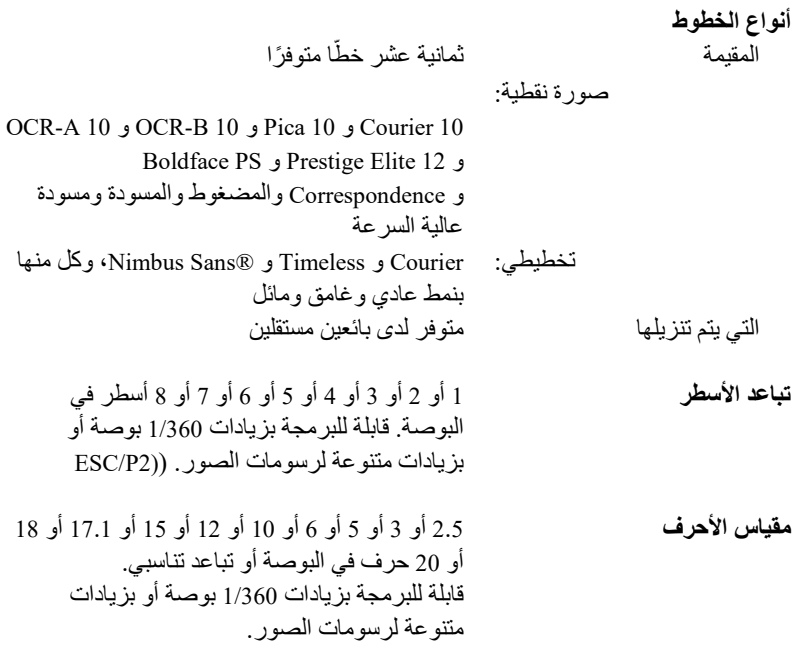

**الأحرف في السطر** 

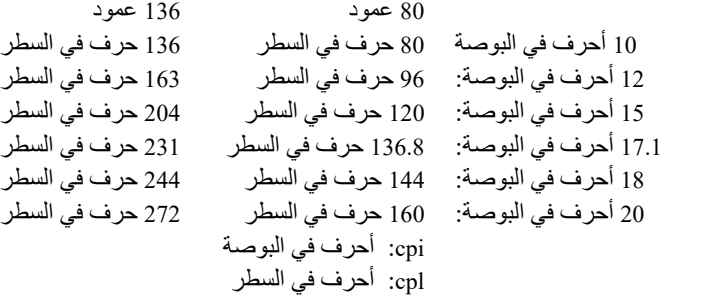

**مواصفات الأداء سرعة الطباعة** 10 أحرف في البوصة <sup>12</sup> أحرف في البوصة الخطابات: 113 حرف في الثانیة 135 حرف في الثانیة تقریر: 225 حرف في الثانیة 270 حرف في الثانیة المراسلات: 225 حرف في الثانیة 270 حرف في الثانیة مسودة: 360 حرف في الثانیة 432 حرف في الثانیة مسودة عالیة السرعة 400 حرف في الثانیة 480 حرف في الثانیة (للطابعة 80 عمود) 448 حرف في الثانیة 537 حرف في الثانیة (للطابعة 136 عمود) cpi: أحرف في البوصة cps: أحرف في الثانیة

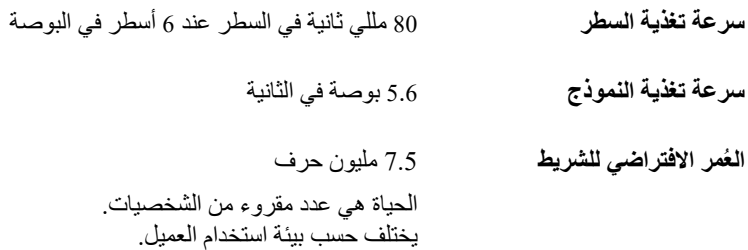

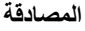

الأمان:

| البلد             | اللائحة التنظيمية                       | الموديل |
|-------------------|-----------------------------------------|---------|
| الو لابات المتحدة | UL60950-1 الولايات المتحدة              | M33331A |
|                   | (للطراز 100 إلى 120 فولط)               | M33333A |
| كندا              | هيئة المعايير الكندية C22.2 رقم 60950-1 |         |
|                   | (للطراز 100 إلى 120 فولط)               |         |
| اور وبا           | EN 60950-1                              | M33331B |
|                   | (للطراز 220 إلى 240 فولط)               | M33333B |

تنظیم التداخل الكھرومغناطیسي:

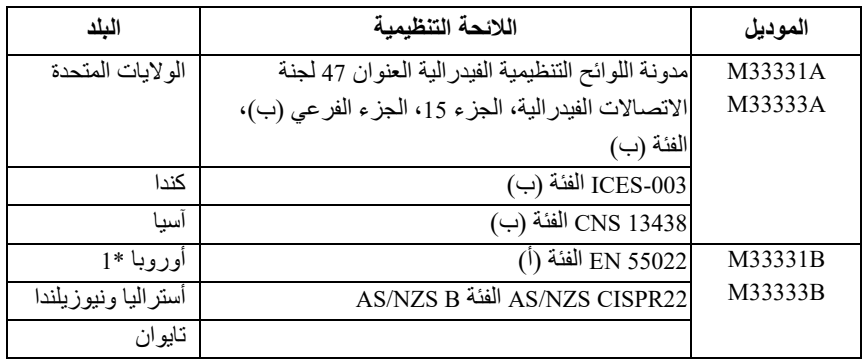

ملاحظة :1 للمستخدم الأوروبي.

ھذا منتج من الفئة (أ). في البیئة المنزلیة، قد یتسبب ھذا المنتج في حدوث تداخل لاسلكي، وفي ھذه الحالة قد یتعین على المستخدم اتخاذ التدابیر المناسبة.

**مواصفات الورق منطقة الطباعة**

یوضح ھذا القسم منطقة الطباعة الموصى بھا للورق المفرد والنماذج المتواصلة.

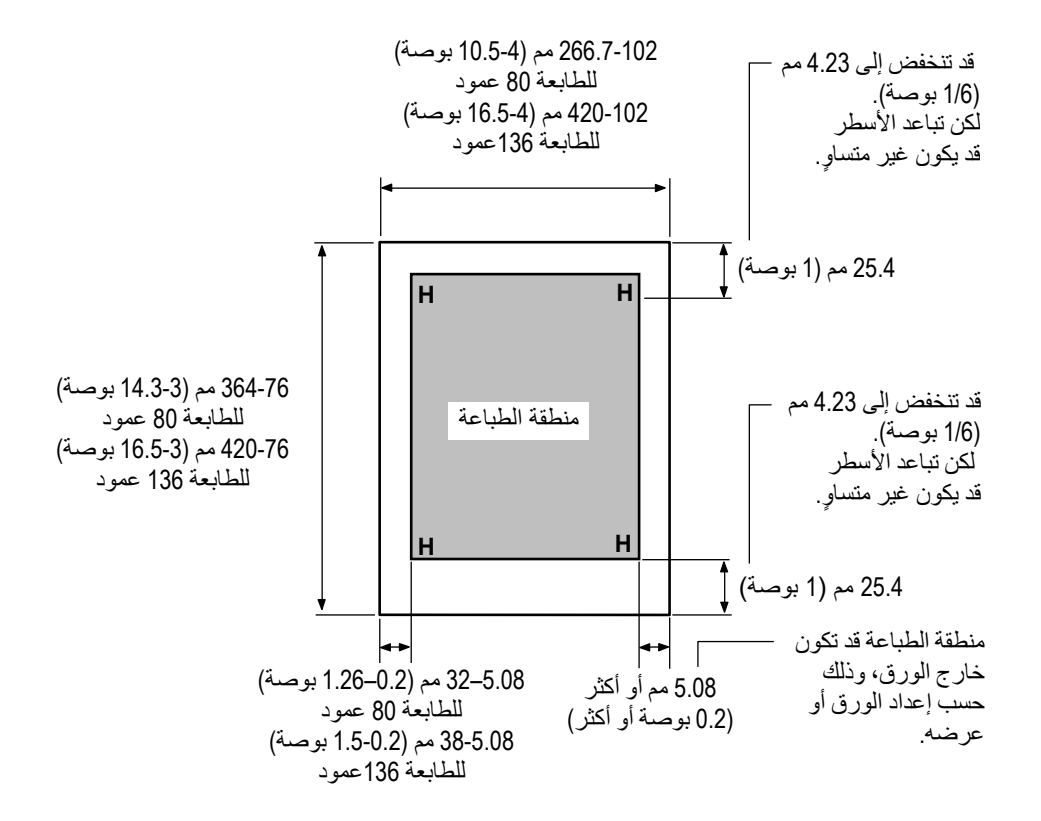

منطقة الطباعة للأوراق المفردة

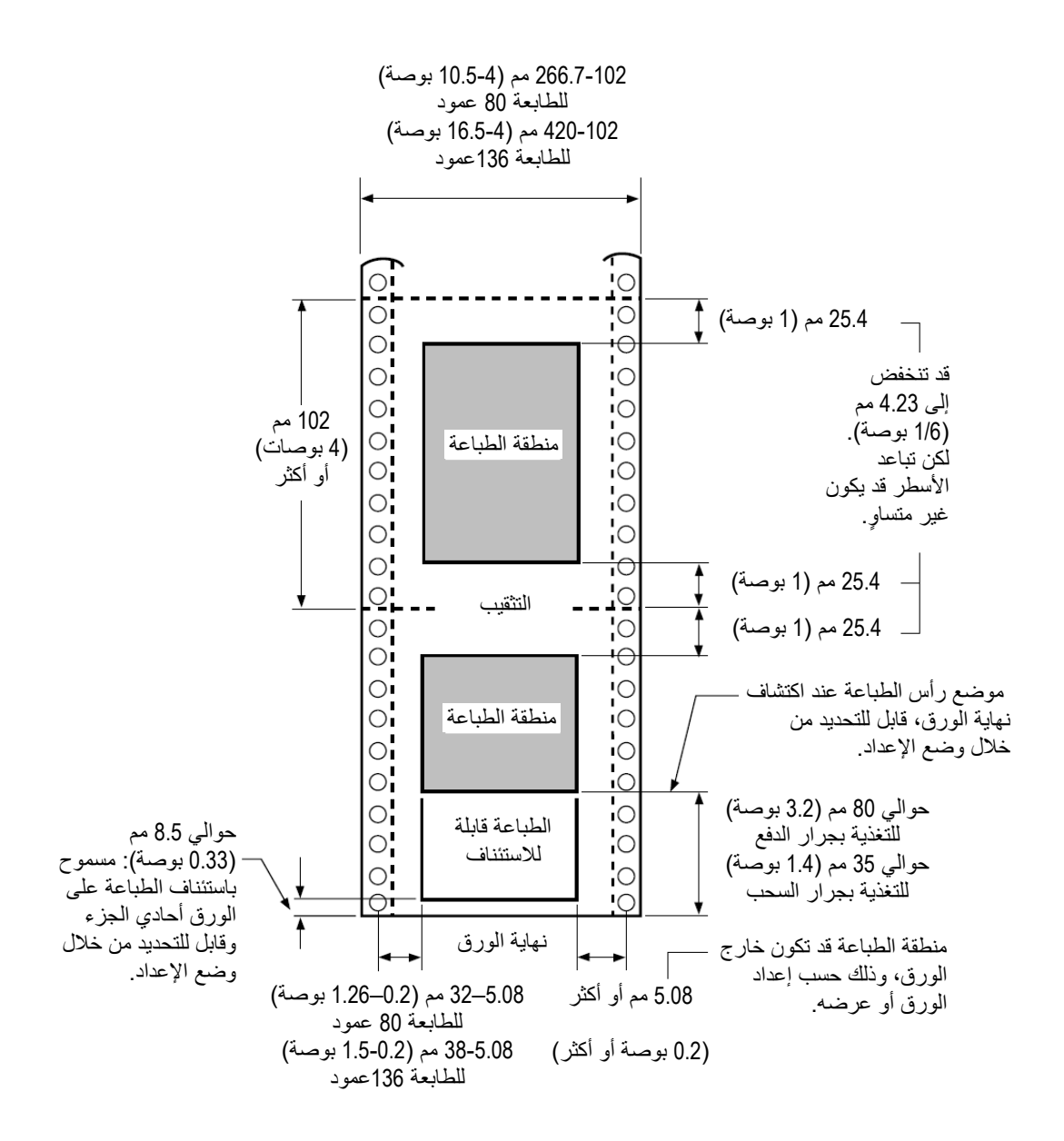

## **سماكة الورق**

یتم بیان سماكة الورق حسب وزن الورق إما بالغرام في المتر المربع (غم/م2) أو بالرطل لكل bond) رطل/bond(. یوضح الجدول التالي سماكة الورق المسموح بھ فیما یخص الورق أحادي ُّ الجزء أو لكل ورقة متعددة الأجزاء. یجب ألا یتجاوز السمك الإجمالي 0.35 مم (0.014 بوصة).

قد یختلف وزن الورق الخالي من الكربون أو الورق بظھر كربوني، اعتمادًا على الشركة الصانعة للورق. عند استخدام ورق بسماكة حدّیة، اختبر الورق قبل تنفیذ المھمة.

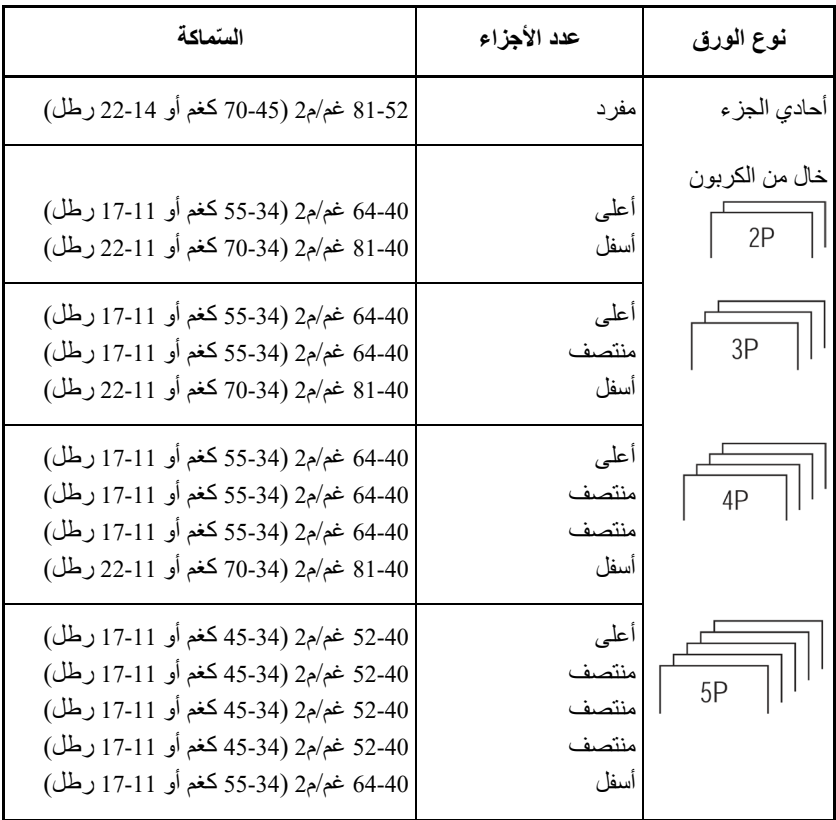

كغم: وزن الورق بالكیلوغرام لعدد 1000 ورقة 788 × 1091 مم (1.16 غم/م2) رطل: وزن الورق بالرطل لعدد 500 ورقة 17 × 22 بوصة (3.76 غم/م2)

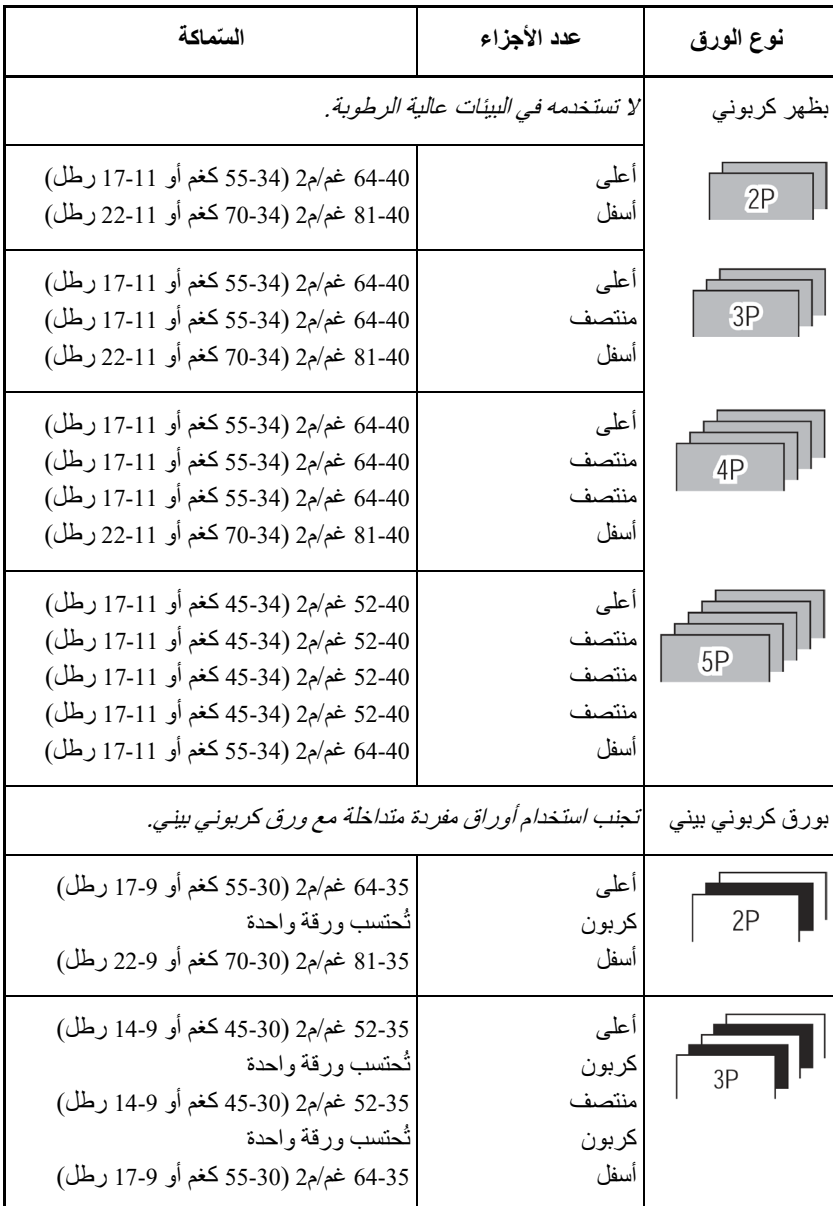

كغم: وزن الورق بالكیلوغرام لعدد 1000 ورقة 788 × 1091 مم (1.16 غم/م2) رطل: وزن الورق بالرطل لعدد 500 ورقة 17 × 22 بوصة (3.76 غم/م2)

# **مجموعات الأوامر**

یوضح ھذا الملحق أوامر الطابعة ومعلماتھا.

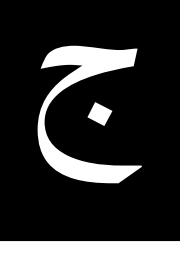

تشتمل ھذه الطابعة على ثلاث مجموعات أوامر مقیمة:

- Fujitsu للطابعات أصلیة أوامر مجموعة (Fujitsu DPL24C PLUS **•** من السلسلة DL (
	- IBM Proprinter XL24E **•**
		- Epson ESC/P2 **•**

حدد نفس المضاھاة على الطابعة وفي برمجیاتك. إذا كانت مضاھاة برمجیاتك تتضمن .الأمثل الأداء على للحصول DPL24C PLUS فحدد ،DPL24C PLUS

**PLUS C24DPL FUJITSU** یوضح ھذا القسم أوامر الطابعة لمجموعة الأوامر PLUS C24DPL وھي مجموعة الأوامر الأصلیة لھذه الطابعة.

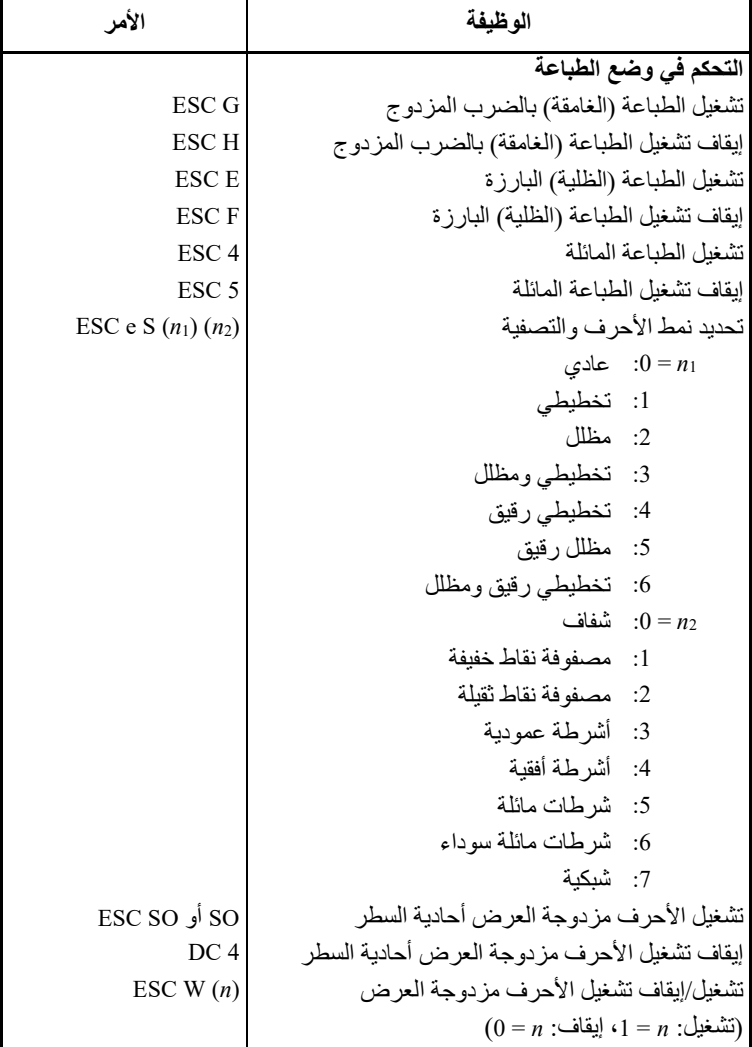
مجموعات الأوامر

| الأمر                              | الوظيفة                                  |
|------------------------------------|------------------------------------------|
| $\overline{\text{ESC}}\text{V}(n)$ | تشغيل/إيقاف تشغيل الأحرف مزدوجة الارتفاع |
|                                    | $(0 = n :$ بَقاف) (تشغيل)                |
|                                    | هذا الأمر لا يقوم بتسوية تباعد الأسطر .  |
| ESC $u(n)$ $(h_1)$ $(h_2)$         | الطباعة متعددة العرض والارتفاع           |
| $(v_1)(v_2)$                       | $0 = n$ : لم تتم تسويته                  |
|                                    | 1: مضاعفة مقياس الأحرف                   |
|                                    | 2: مضاعفة تباعد الأسطر                   |
|                                    | 3: مضاعفة مقياس الأحرف وتباعد الأسطر     |
|                                    | $h_1$ : خانة عشرات المضباعف الأفقى       |
|                                    | فانة آحاد المضاعف الأفقى: $h_1$          |
|                                    | v1: خانة عشرات المضاعف العمودي           |
|                                    | v1: خانة أحاد المضاعف العمودي            |
|                                    | $(v_1 v_2 \le 11)$ أو 11 ≥ $(v_1 h_2)$   |
| SI أو ESC SI                       | تشغيل الأحرف المكثفة                     |
| DC2                                | إيقاف تشغيل الأحرف المكثفة               |
| ESC S $(n)$                        | تشغيل الطباعة المنخفضة أو المر تفعة      |
|                                    | $(0=n : n \cdot 1=n)$ مرتفع: $(n-1)$     |
| <b>ESCT</b>                        | إيقاف تشغيل الطباعة المنخفضة أو المرتفعة |
| ESC e U $(n)$                      | تحديد نوع التسطير                        |
|                                    | $0 = n$ : سطر مفرد                       |
|                                    | 1: سطر أحادي غامق                        |
|                                    | 2: سطر أحادي غامق للغاية                 |
|                                    | 3: سطر مزدوج                             |
|                                    | 4: سطر مزدوج غامق                        |
|                                    | 5: سطر مزدوج غامق للغاية                 |
| $\text{ESC} - (n)$                 | تشغيل/إيقاف تشغيل التسطير                |
|                                    | $(0=n : 1=n : 1 - n)$ (تشغيل)            |
| ESC e o $(n)$                      | تشغيل/إيقاف تشغيل الخط الفوقي            |
|                                    | $(0=n : 1 = n : 1 = n)$ (تشغيل)          |

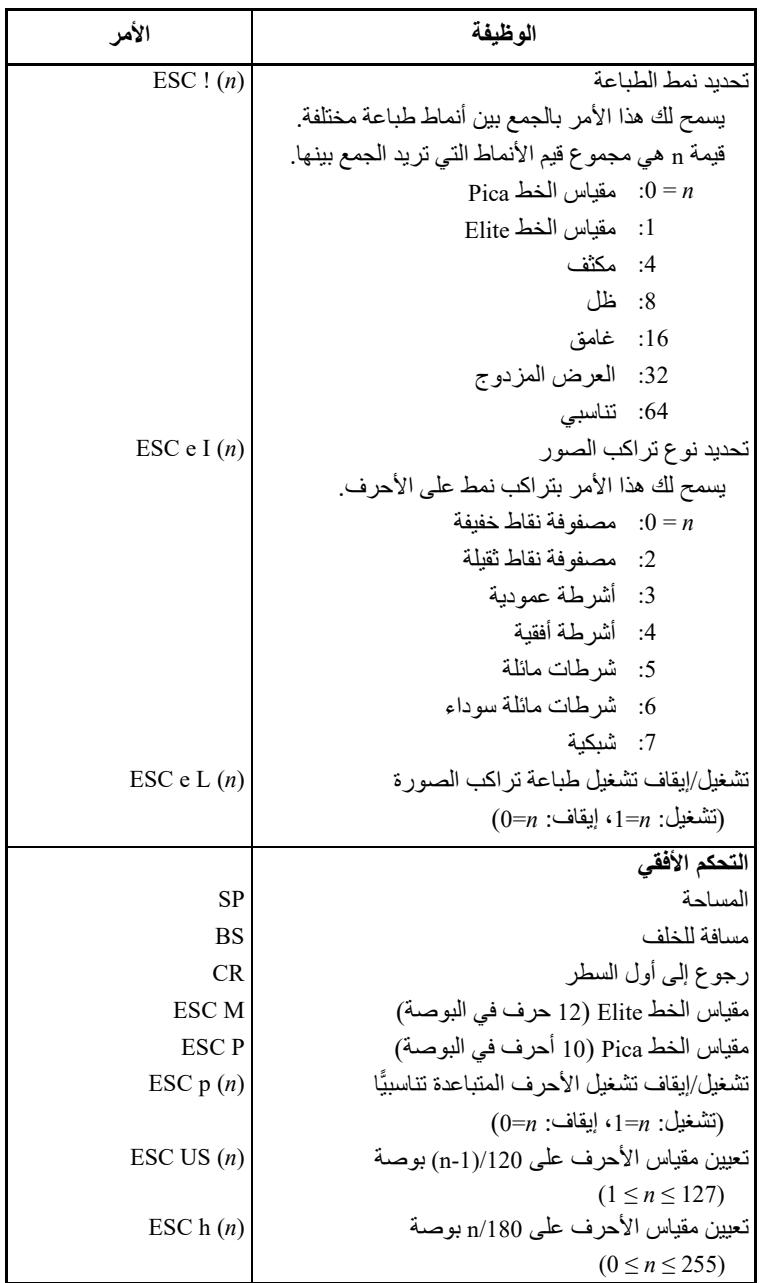

مجموعات الأوامر

| الأمر                   | الوظيفة                                              |
|-------------------------|------------------------------------------------------|
| ESC DC1 $(n)$           | تعيين إزاحة الأحرف على n/120 بوصة                    |
|                         | تم الإلغاء بواسطة CR أو ESC x.                       |
|                         | $(0 \le n \le 63)$ $(64 \le n \le 127)$              |
| ESC e H                 | تعيين مقياس الأحرف على <sub>1/</sub> 360 بوصة        |
|                         | $(0 \le n_1 n_2 n_3 \le 999)$                        |
| $(n_1)$ $(n_2)$ $(n_3)$ | و يه و $n_2$ هي خانات المئات والعشرات والأحاد. $n_1$ |
|                         | التحكم العمودي                                       |
| LF                      | تغذية السطر                                          |
| <b>ESCLF</b>            | تغذية السطر العكسية                                  |
| EF                      | تغذية النموذج                                        |
| ESC $J(n)$              | $(0 \le n \le 255)$ تقديم الورق 180 $n/180$ بوصة     |
| $\text{ESC } J(n)$      | $(0 \le n \le 255)$ عكس الورق 180 $n/180$ بوصة       |
| ESC e J                 | تقديم الورق n/360 بوصة                               |
| $(n_1)$ $(n_2)$ $(n_3)$ | $(0 \le n_1 n_2 n_3 \le 999)$                        |
|                         | و يه و هي خانات المئات والعشرات والأحاد. $n_1$       |
| $\text{ESC}$ e j        | عكس الورق n/360 بوصة                                 |
| $(n_1)$ $(n_2)$ $(n_3)$ | $(0 \le n_1 n_2 n_3 \le 999)$                        |
|                         | و يه و و و هي خانات المئات والعشرات والأحاد $n_1$    |
| ESC <sub>0</sub>        | تعيين تباعد الأسطر على 1⁄8 بوصة (8 أسطر في البوصة)   |
| ESC $3(n)$              | تعيين تباعد الأسطر على n/180 بوصة                    |
|                         | $(0 \le n \le 255)$                                  |
| ESC <sub>1</sub>        | تعيين تباعد الأسطر على 7/60 بوصة                     |
| $\text{ESC A}(n)$       | تعيين تباعد الأسطر على n/60 بوصة                     |
|                         | $(0 \le n \le 127)$                                  |
| ESC <sub>2</sub>        | تعيين تباعد الأسطر على 1/6 بوصة (6 أسطر في البوصة)   |
|                         | أو على القيمة المعينة باستخدام الأمر ESC A.          |
|                         | أمر نباعد الأسطر المعين مسبقًا هو ESC A (n).         |
| ESC e V                 | تعيين تباعد الأسطر على n/360 بوصة                    |
| $(n_1)$ $(n_2)$ $(n_3)$ | $(0 \le n_1 n_2 n_3 \le 999)$                        |
|                         | و يه و و و هي خانات المئات والعشرات والأحاد $n_1$    |
| FS3(n)                  | تعيين تباعد الأسطر على n/360 بوصة                    |
|                         | $(1 \le n \le 255)$                                  |

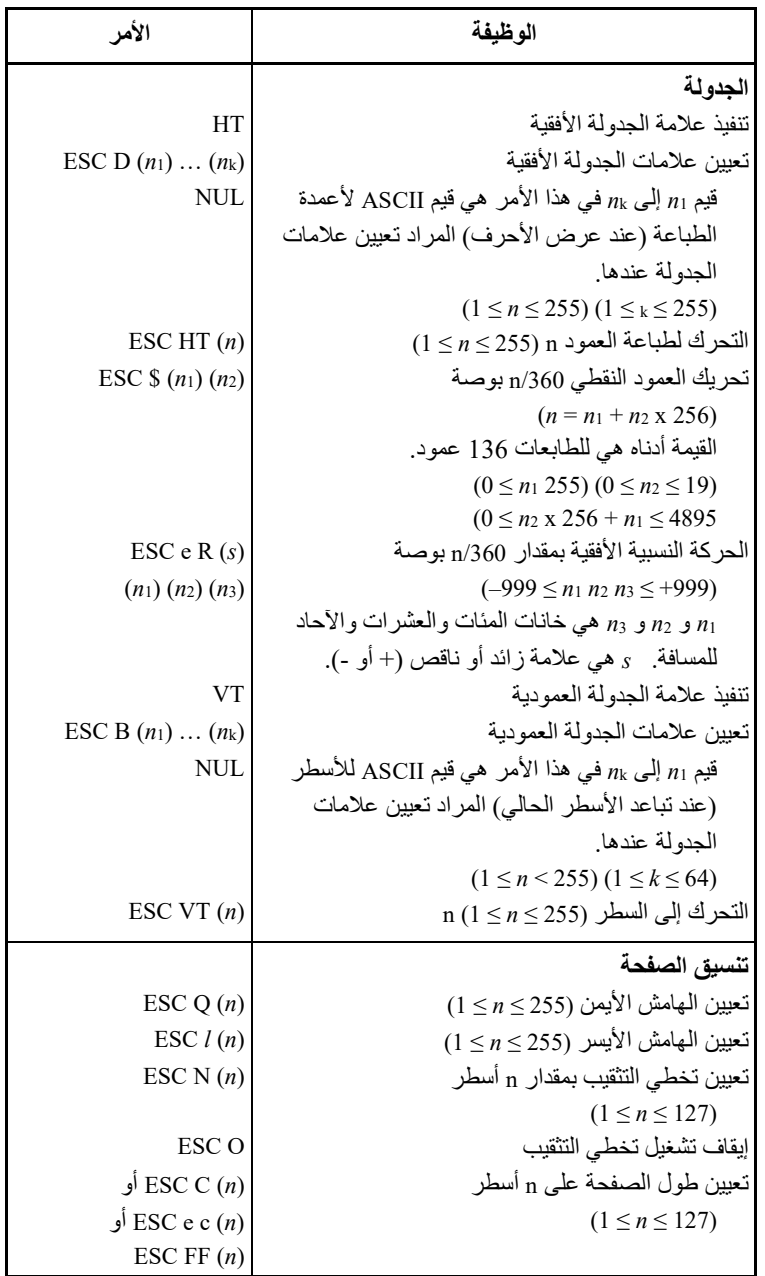

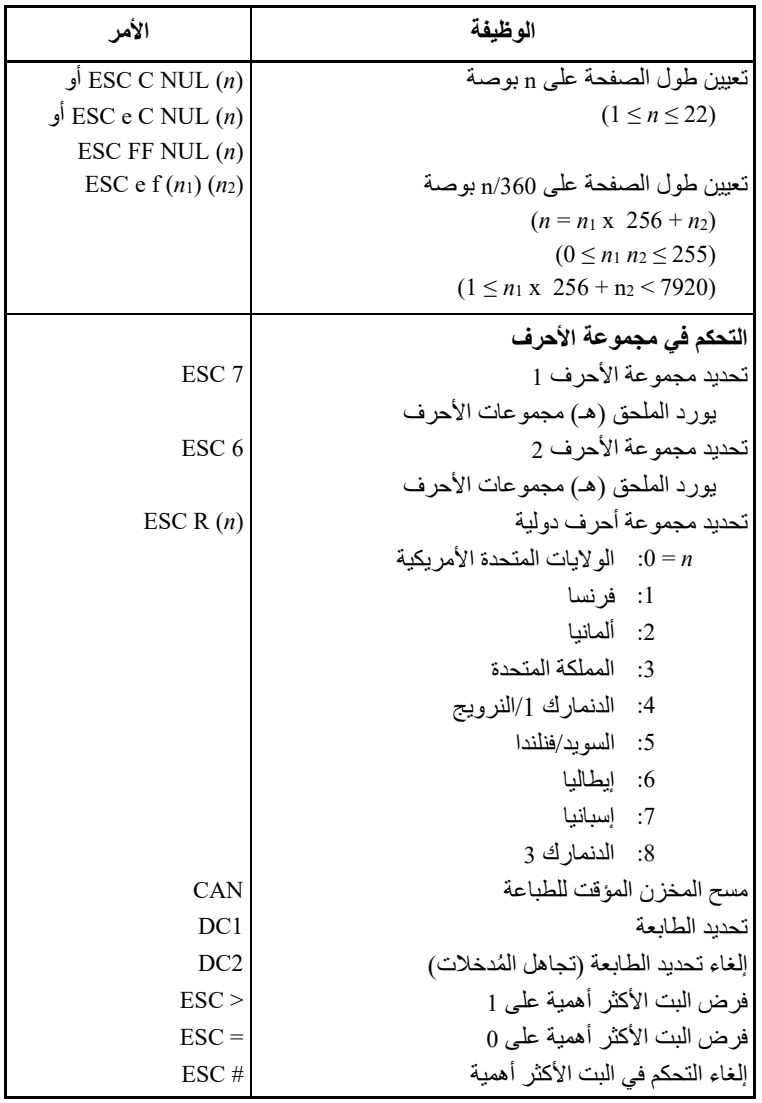

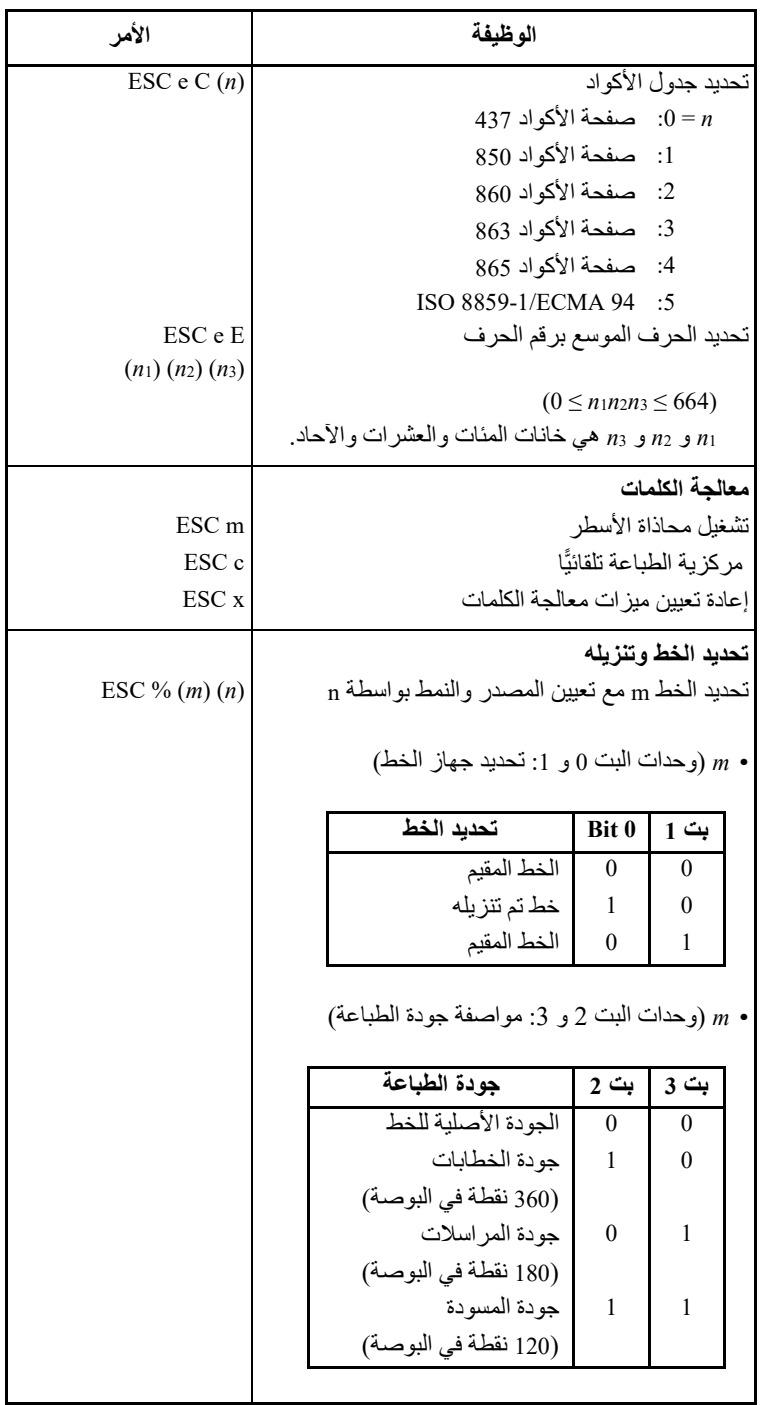

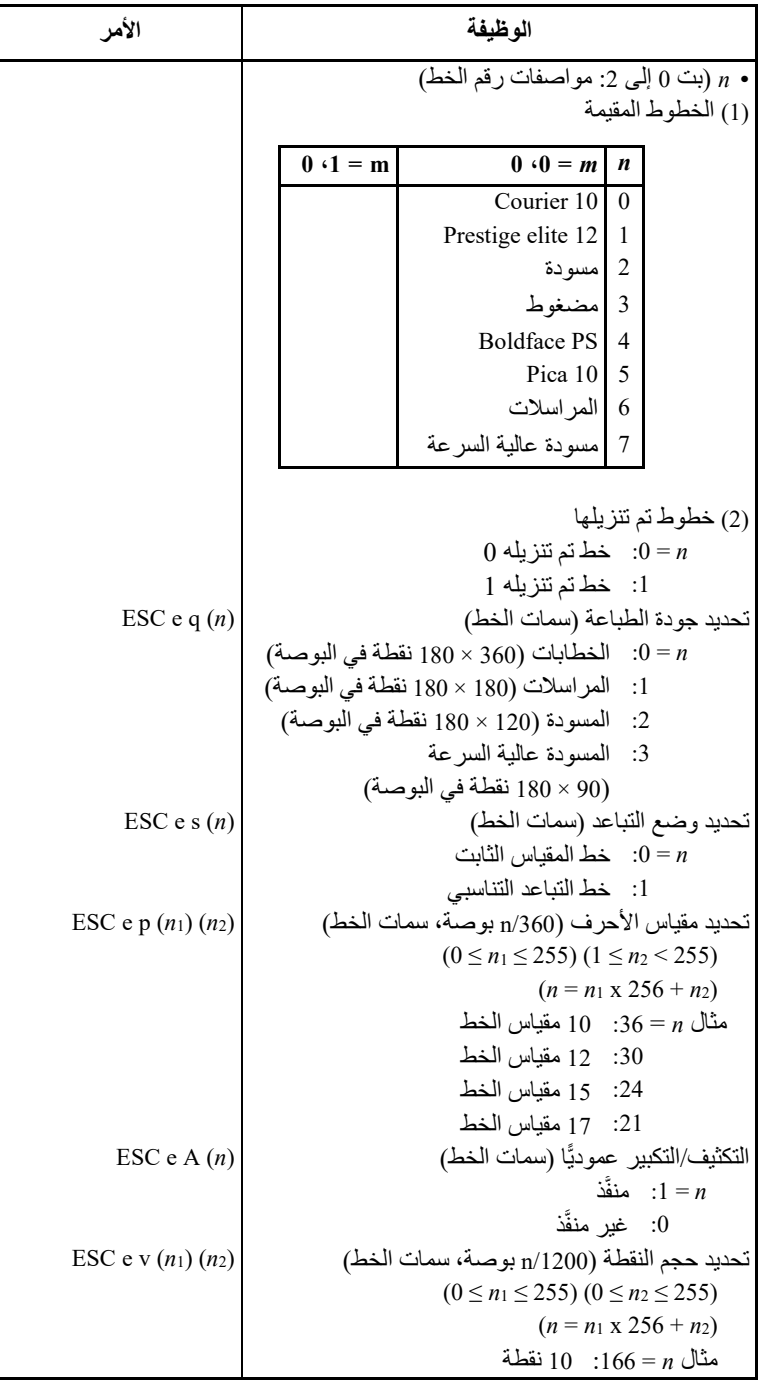

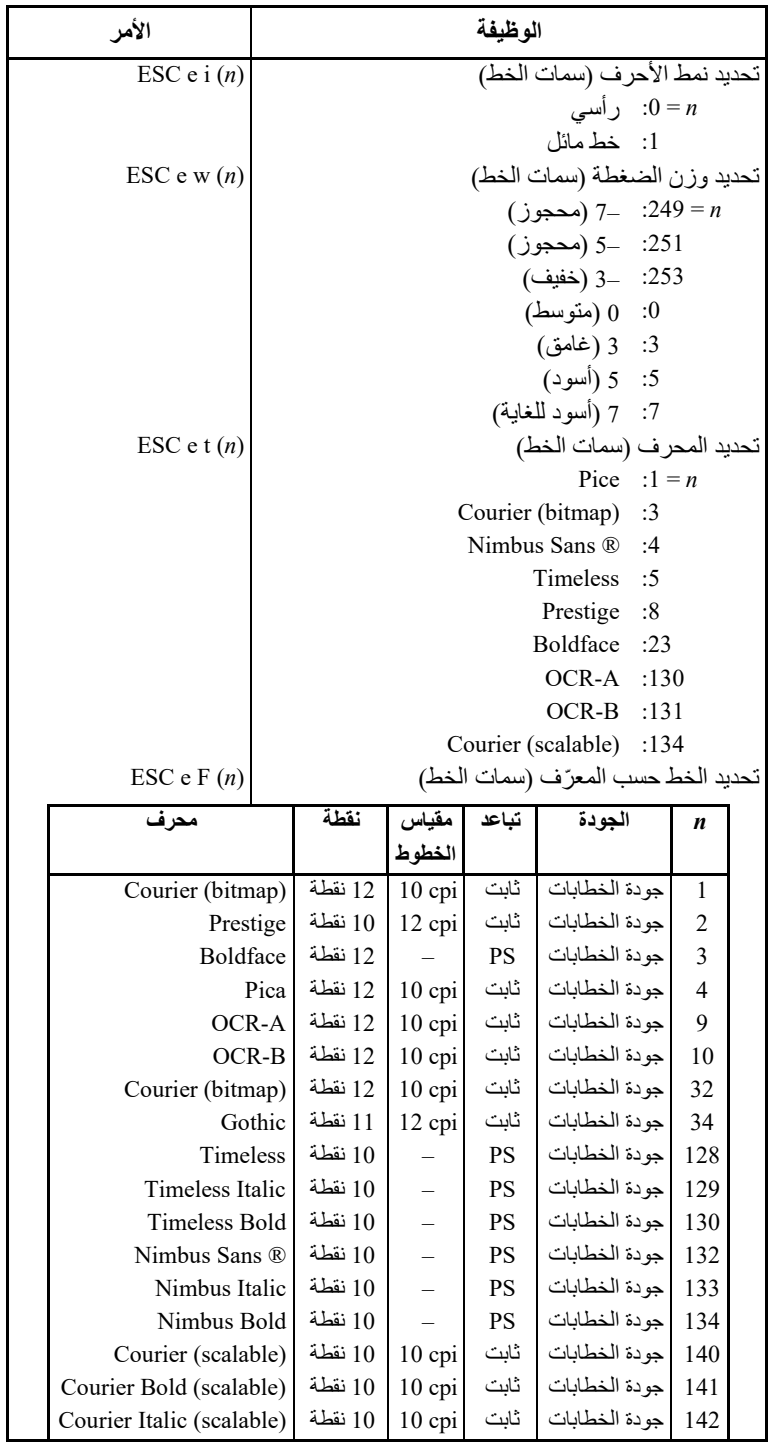

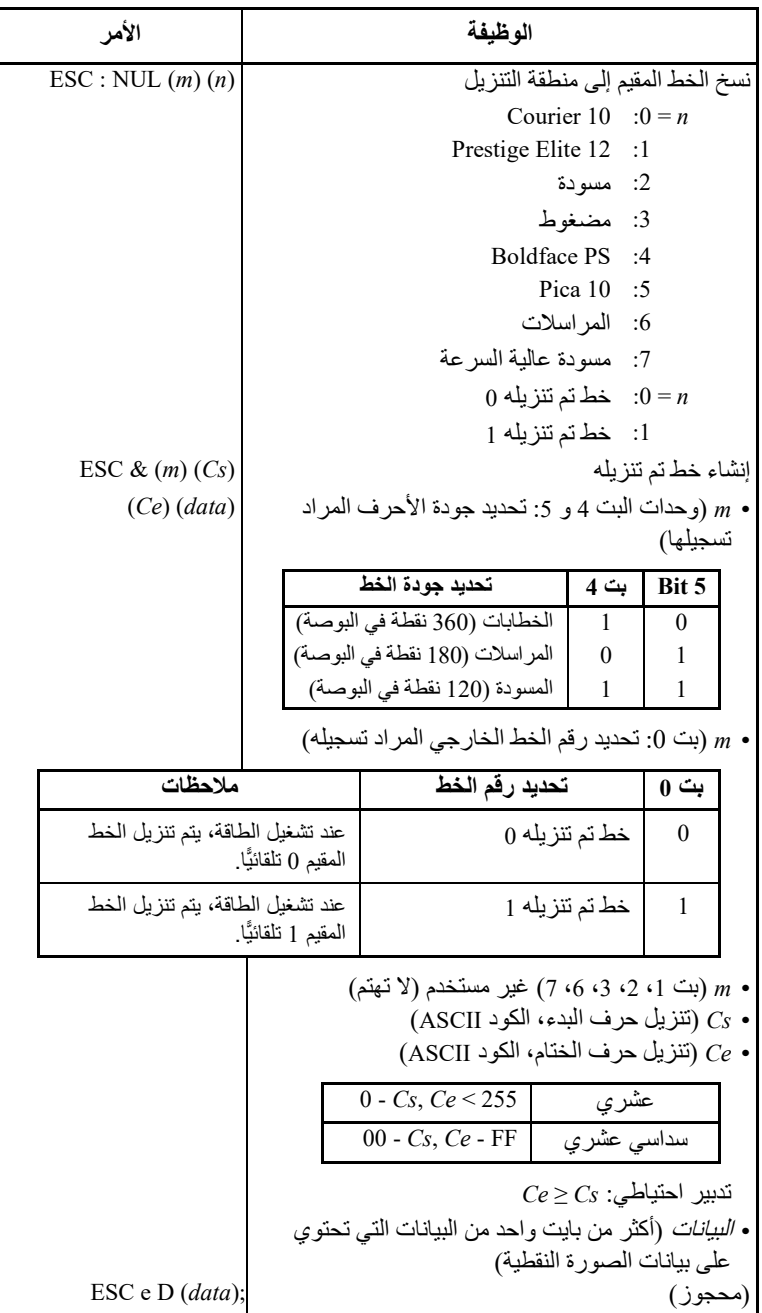

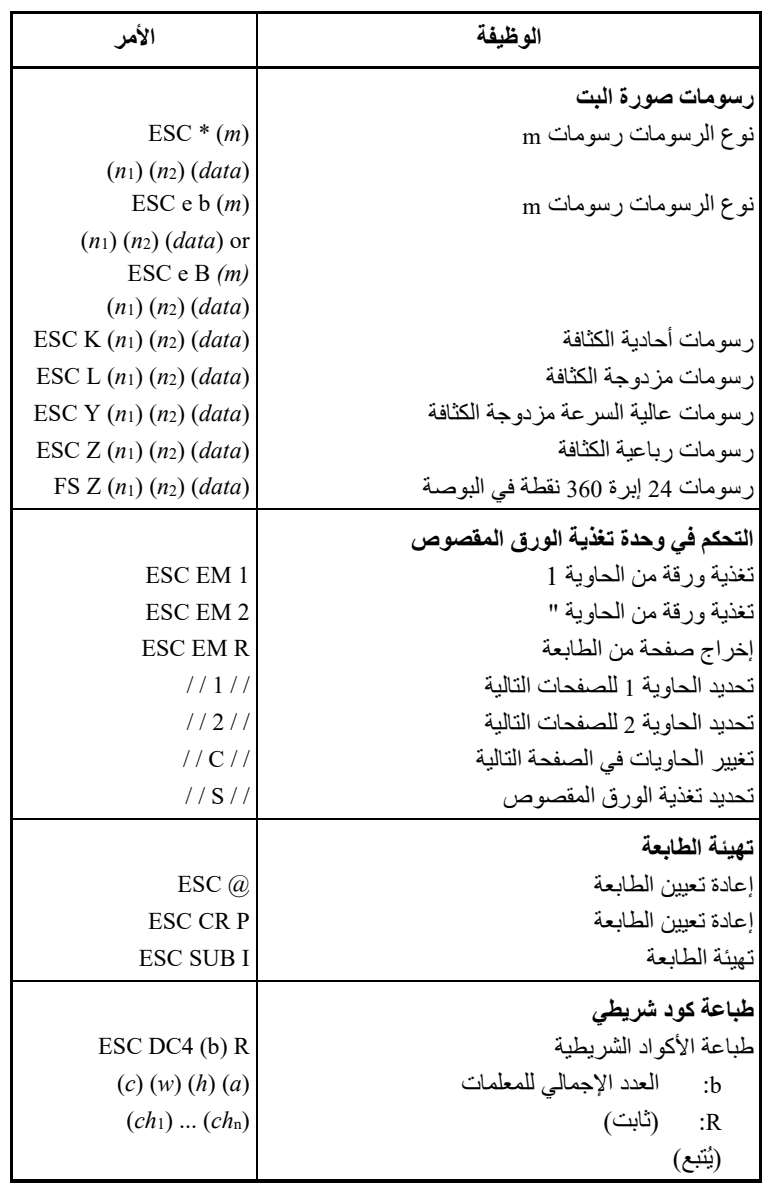

مجموعات الأوامر

|                                                     | الأمر<br>الوظيفة                |                                 |                                                 |                      |                |  |
|-----------------------------------------------------|---------------------------------|---------------------------------|-------------------------------------------------|----------------------|----------------|--|
|                                                     |                                 | نوع الكود الشريطي<br>: c        |                                                 |                      |                |  |
|                                                     | نوع الكود الشريطى               |                                 | سداسی عشری                                      | عشري                 | <b>ASCII</b>   |  |
|                                                     |                                 | Codebar (nw-7)                  | 31                                              | 49                   | 1              |  |
|                                                     |                                 | <b>EAN 13</b>                   | 32                                              | 50                   | 2              |  |
|                                                     |                                 | EAN <sub>8</sub>                | 33                                              | 51                   | 3              |  |
|                                                     |                                 | کود 3 إل <i>ي</i> 9             | 34                                              | 52                   | $\overline{4}$ |  |
|                                                     |                                 | صناعي 2 من 5                    | 35                                              | 53                   | 5              |  |
|                                                     |                                 | متداخل 2 من 5                   | 36                                              | 54                   | 6              |  |
|                                                     |                                 | مصفوفة 2 من 5                   | 37                                              | 55                   | 7              |  |
|                                                     |                                 | <b>POSTNET</b>                  | 38                                              | 56                   | 8              |  |
|                                                     | Inteligent Mail Barcode         |                                 | 39                                              | 57                   | 9              |  |
|                                                     | A من النوع A                    |                                 | 41                                              | 65                   | Ó)             |  |
| Code 128                                            |                                 | 42                              | 66                                              | B                    |                |  |
| UPC من النوع E                                      |                                 |                                 | 45                                              | 69                   | E              |  |
| UPC من النوع A مع طباعة                             |                                 | 61                              | 97                                              | a                    |                |  |
|                                                     | رقم الفحص                       |                                 |                                                 |                      |                |  |
|                                                     |                                 | عرض الشريط الضيق على هيئة<br>:w |                                                 |                      |                |  |
|                                                     |                                 |                                 |                                                 | 1/1440 بوصة          |                |  |
|                                                     |                                 |                                 |                                                 | ارتفاع الكود الشريطي | :h             |  |
|                                                     |                                 |                                 | تعريف أحرف <i>الفحص</i> وأحرف OCR               |                      | : a            |  |
|                                                     | $ch_1ch_n$ : أحرف الكود الشريطى |                                 |                                                 |                      |                |  |
|                                                     |                                 |                                 |                                                 |                      | ملاحظة         |  |
| عند تحديد EAN13 أو UPC النوع A أو UPC النوع A       |                                 |                                 |                                                 |                      |                |  |
| مع طباعة رقم الفحص باعتباره نوع الكود الشريطى، ّفإن |                                 |                                 |                                                 |                      |                |  |
| طباعة الكود الشريطي من اليسار (من النقطة الأولى)    |                                 |                                 |                                                 |                      |                |  |
| ستؤدي إلى إغفال حرف علامة ينبغي طباعته في يسار      |                                 |                                 |                                                 |                      |                |  |
| أسفله أو يسار منتصفه. لذا فعند طباعة هذه الأنواع من |                                 |                                 |                                                 |                      |                |  |
|                                                     |                                 |                                 | الكود الشريطي، اترك مسافتين أو أكثر مفتوحتين من |                      |                |  |
|                                                     |                                 |                                 |                                                 |                      | اليسار .       |  |
|                                                     |                                 |                                 |                                                 |                      |                |  |

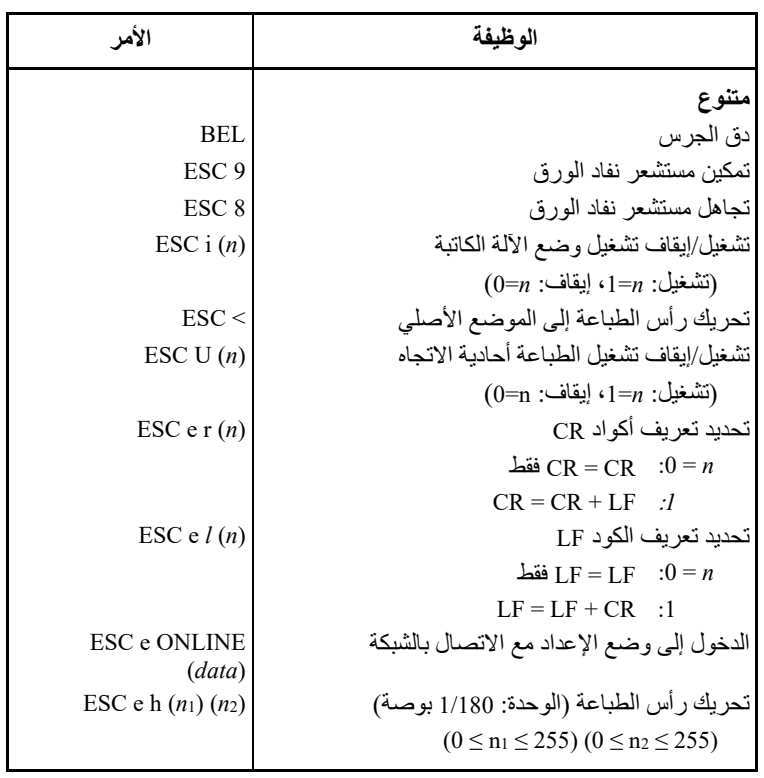

**إعدادات المصنع الافتراضیة** 

یوضح الجدول التالي أوامر الطابعة المستخدمة للتحكم في خیارات العناصر التي یمكن تحدیدھا في وضع إعداد الطابعة. تم تجاھل معلمات الأمر.

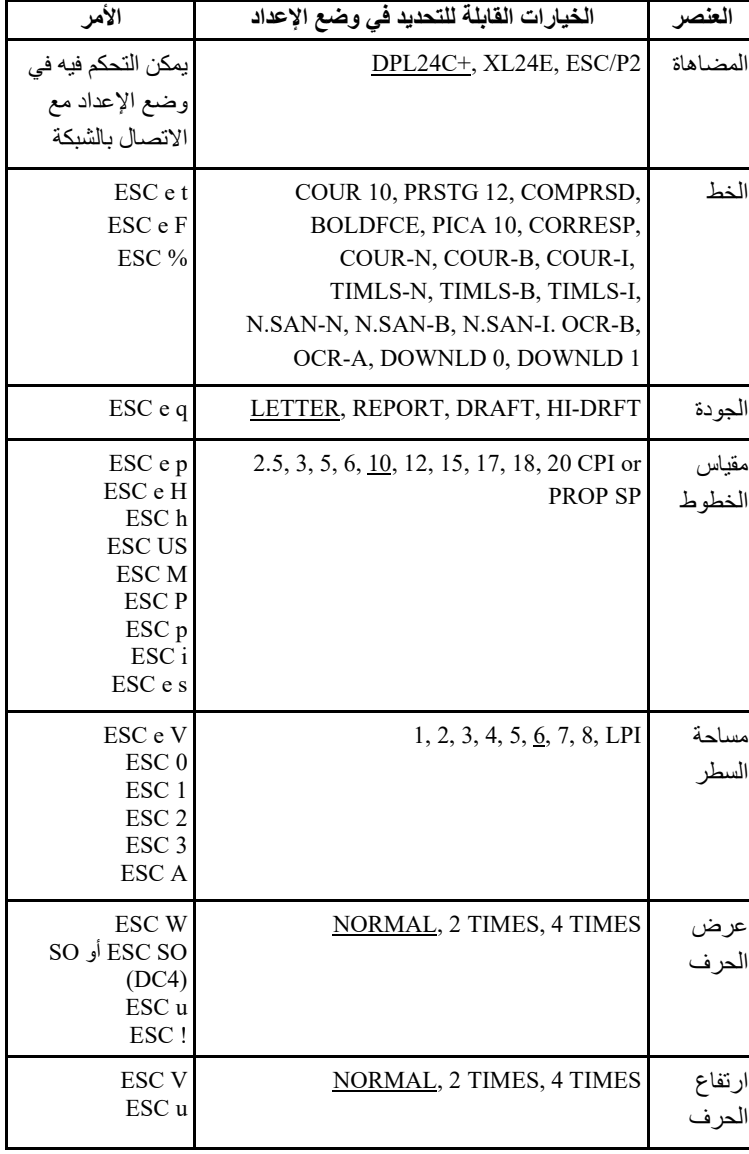

التسطیر: إعداد المصنع الافتراضي ( ): إلغاء الأمر

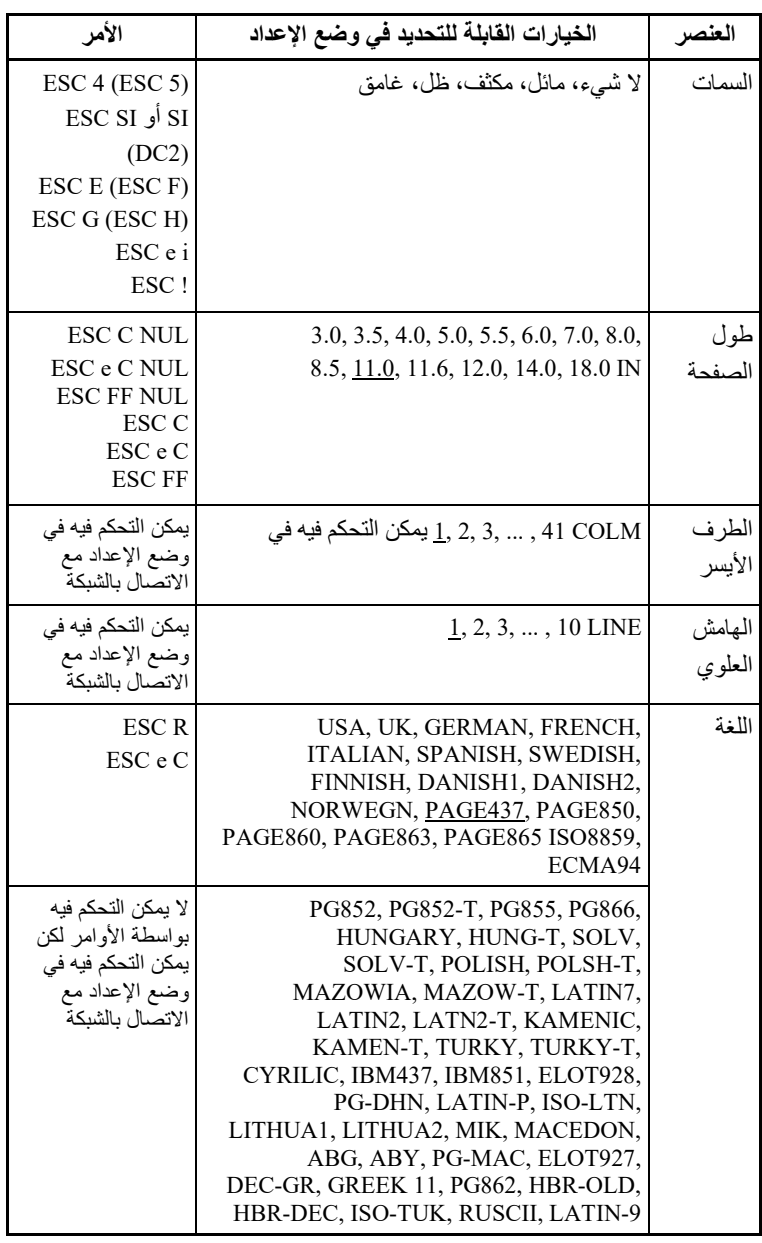

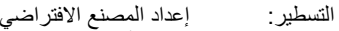

( ): إلغاء الأمر

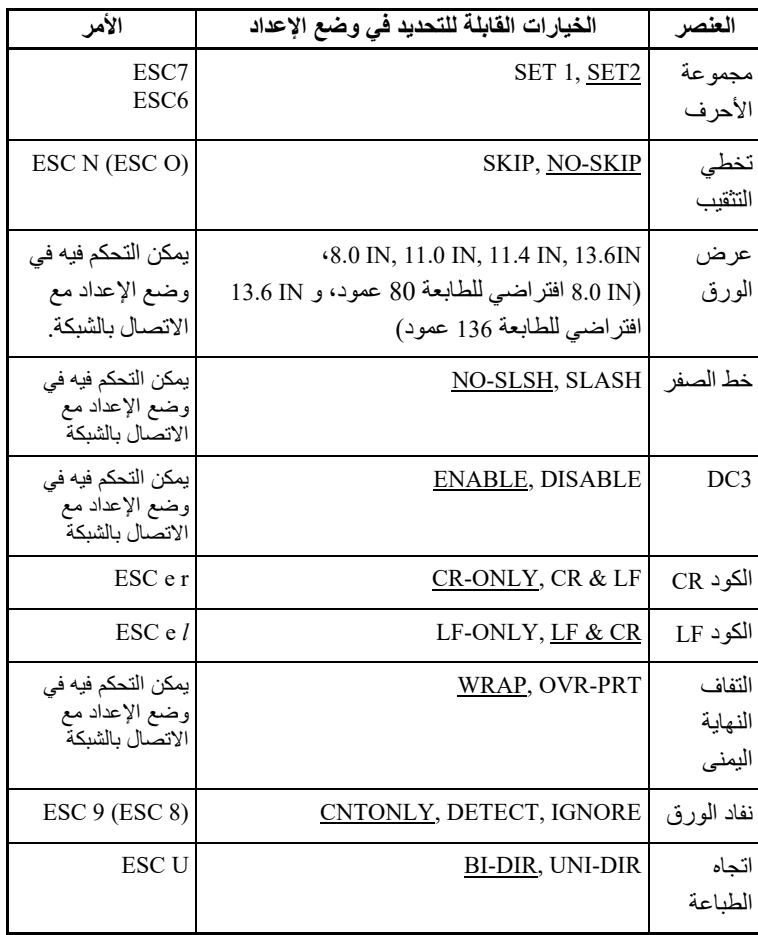

التسطیر: إعداد المصنع الافتراضي ( ): إلغاء الأمر

# **المضاھاة IBM PROPRINTER XL24E**

یوضح ھذا القسم أوامر الطابعة للمضاھاة E24XL Proprinter IBM. تشیر العلامات النجمیة في العمود "الوظیفة" إلى الأوامر الموسعة التي لا تدعمھا الطابعة الأصلیة.

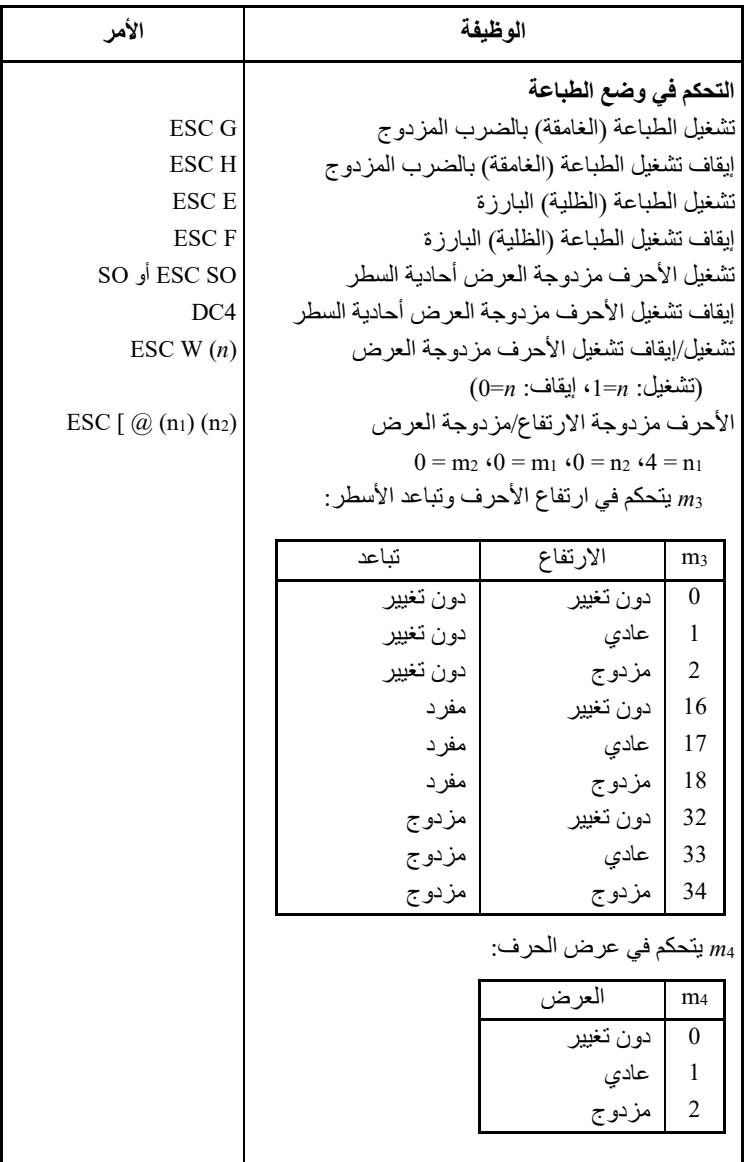

مجموعات الأوامر

| الأمر              | الوظيفة                                                                    |
|--------------------|----------------------------------------------------------------------------|
| SI أو ESC SI       | تشغيل الأحر ف المكثفة                                                      |
| DC2                | ايقاف تشغيل أحرف Condensed و elite                                         |
| ESC S $(n)$        | تشغيل الطباعة المنخفضة أو المرتفعة                                         |
|                    | $(0 = n : \alpha : 1 = n$ مرتفع:                                           |
| ESC T              | إيقاف تشغيل الطباعة المنخفضة أو المرتفعة                                   |
| $\text{ESC} - (n)$ | $\epsilon_1 = n$ :تشغيل/إيقاف تشغيل التسطير (تشغيل:                        |
|                    | $(0 = n :$ ايقاف                                                           |
| $\text{ESC}(n)$    | $\epsilon \cdot \epsilon = n$ :تشغيل/إيقاف تشغيل الخط الفوقي (تشغيل: $n=1$ |
|                    | $(0 = n :$ إيقاف                                                           |
|                    | التحكم الأفقى                                                              |
| <b>SP</b>          | المساحة                                                                    |
| <b>BS</b>          | مسافة للخلف                                                                |
| CR                 | رجوع إلى أول السطر                                                         |
| $\text{ESC}$ :     | تشغيل أحرف Elite                                                           |
| ESC $P(n)$         | تشغيل/إيقاف تشغيل الأحر ف المتباعدة تناسبيًّا                              |
|                    | $(0 = n :$ (تَشْغَيلُ) (1 = 1، إيقاف)                                      |
|                    | التحكم العمودى                                                             |
| LF                 | تغذية السطر                                                                |
| FF                 | تغذية النموذج                                                              |
| ESC $J(n)$         | $(1 \le n \le 255)$ تقديم الورق 1/216 بوصة                                 |
| ESC $J(n)$         | تقديم الورق 180/n بوصة (في الوضع AG)                                       |
|                    | $(1 \le n \le 255)$                                                        |
| ESC <sub>0</sub>   | تعيين تباعد الأسطر على 1⁄8 سطر                                             |
| ESC <sub>1</sub>   | تعيين تباعد الأسطر على 7/72 بوصة                                           |
| ESC $3(n)$         | تعيين تباعد الأسطر على 1/216 بوصة                                          |
|                    | $(0 \le n \le 255)$                                                        |
| ESC $3(n)$         | تعيين تباعد الأسطر على 180/n بوصة (في الوضع AG)                            |
|                    | $(0 \le n \le 255)$                                                        |
| ESC A $(n)$        | تعيين تباعد الأسطر مسبقًا على <sub>14/2</sub> بوصة                         |
| ESC A $(n)$        | $(1 \le n \le 255)$<br>تعيين تباعد الأسطر مسبقًا على <sub>1/</sub> 60 بوصة |
|                    | (في الوضع AG)                                                              |
|                    | $(1 \le n \le 255)$                                                        |
| ESC <sub>2</sub>   | تعيين تباعد الأسطر على 1/6 بوصة أو على القيمة التي تم                      |
|                    | تعيينها مسبقًا بواسطة أمر تباعد الأسطر (ESC A (n                           |

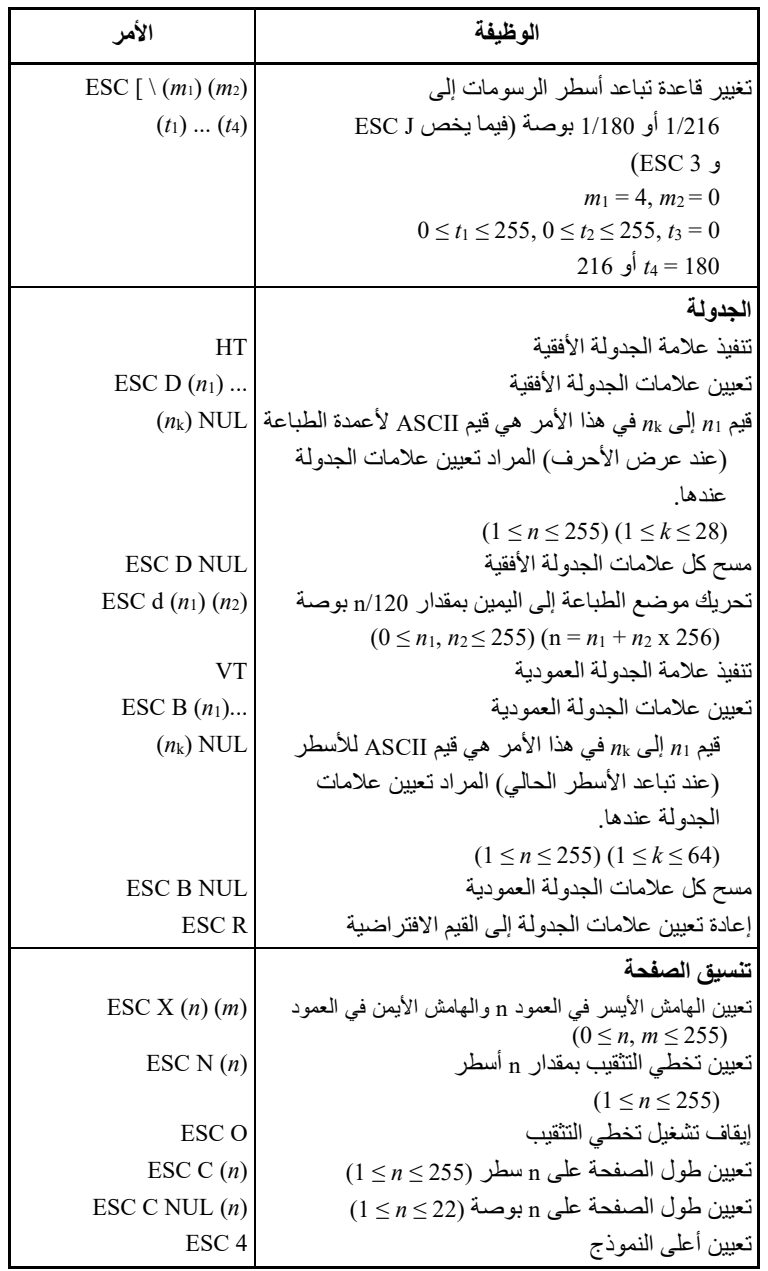

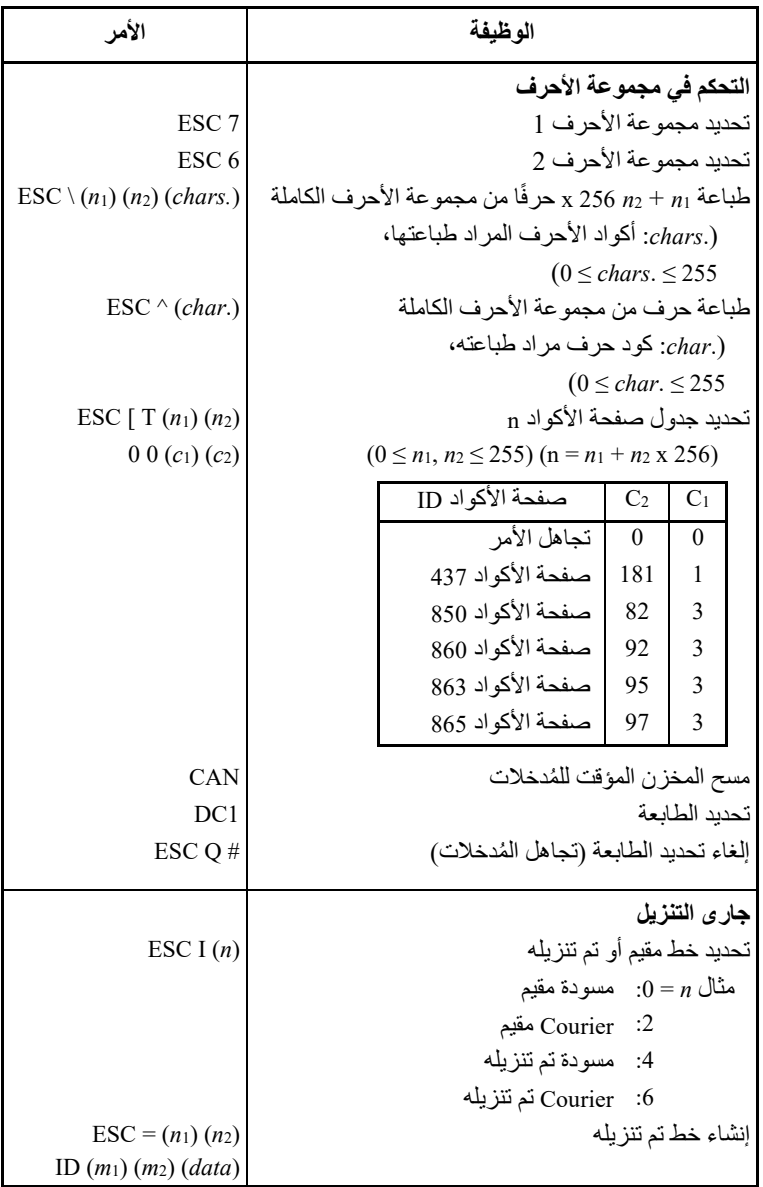

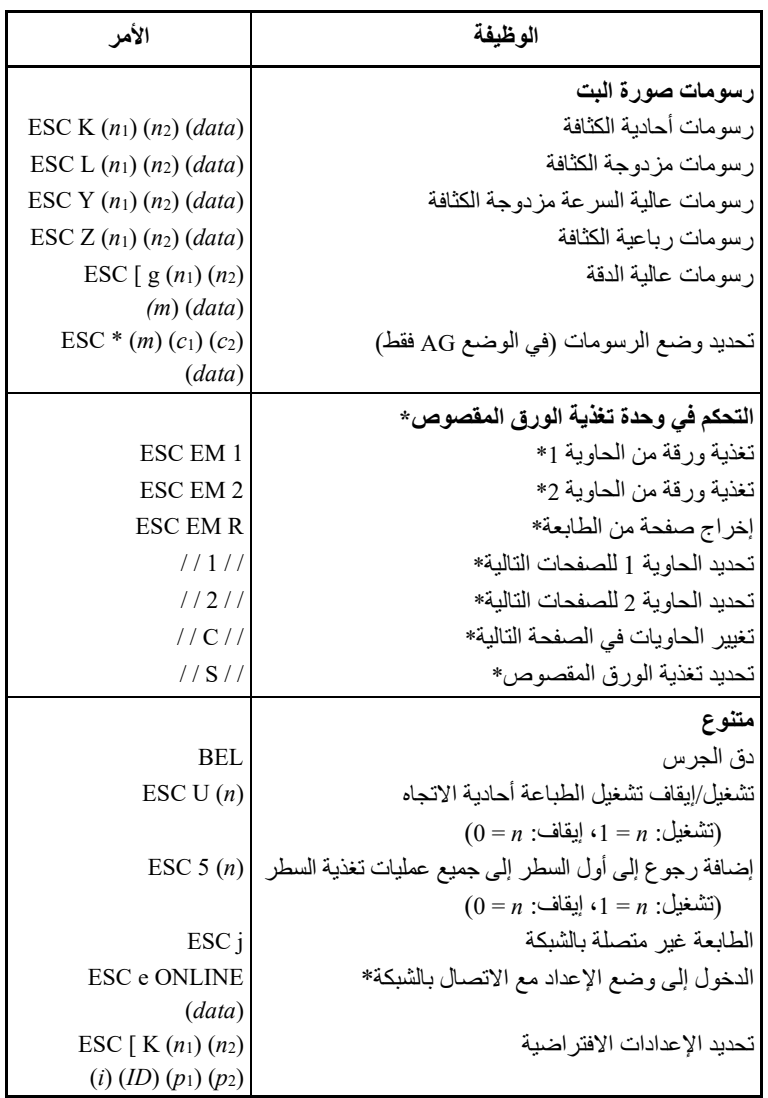

\* تشیر إلى الأوامر الموسعة التي لا تدعمھا الطابعة الأصلیة.

یوضح ھذا القسم أوامر الطابعة للمضاھاة 2P/ESC Epson. تشیر العلامات النجمیة في **المضاھاة 2P/ESC EPSON** العمود "الوظیفة" إلى الأوامر الموسعة التي لا تدعمھا الطابعة الأصلیة.

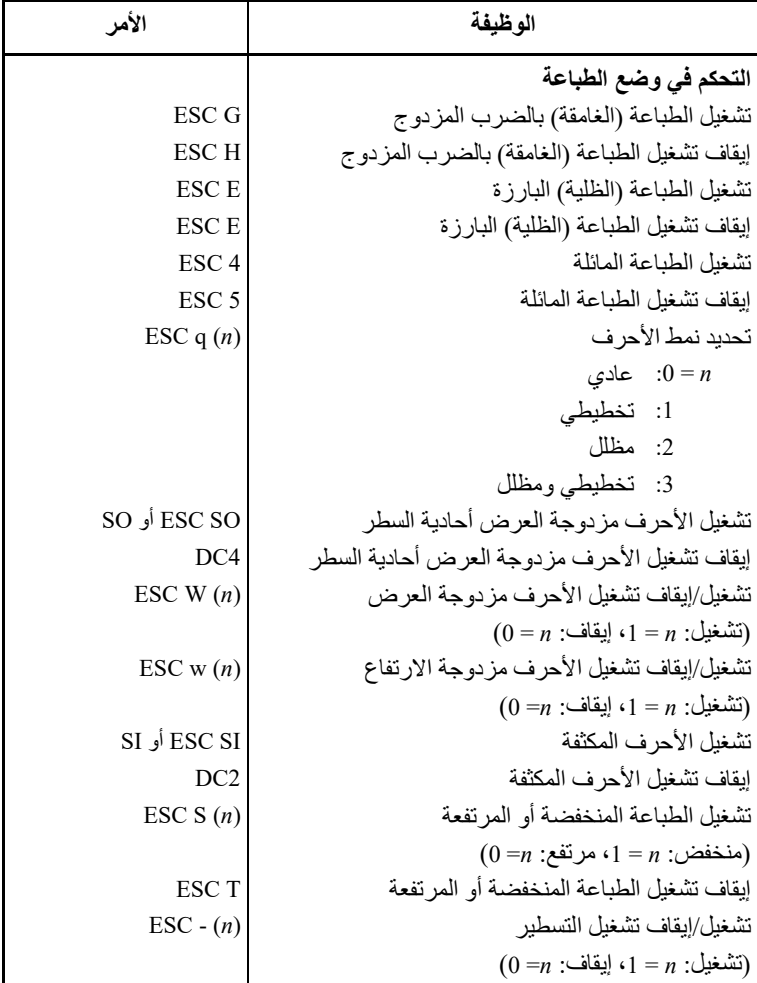

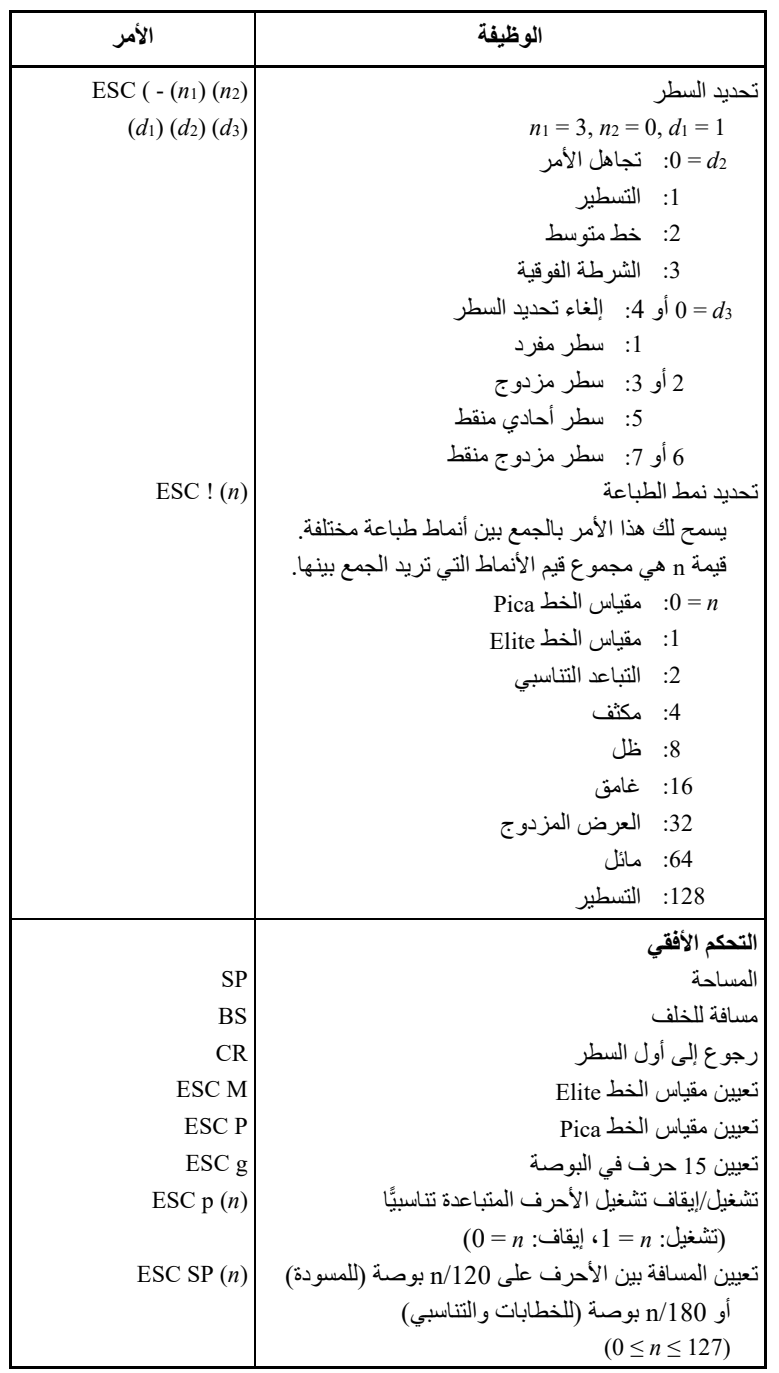

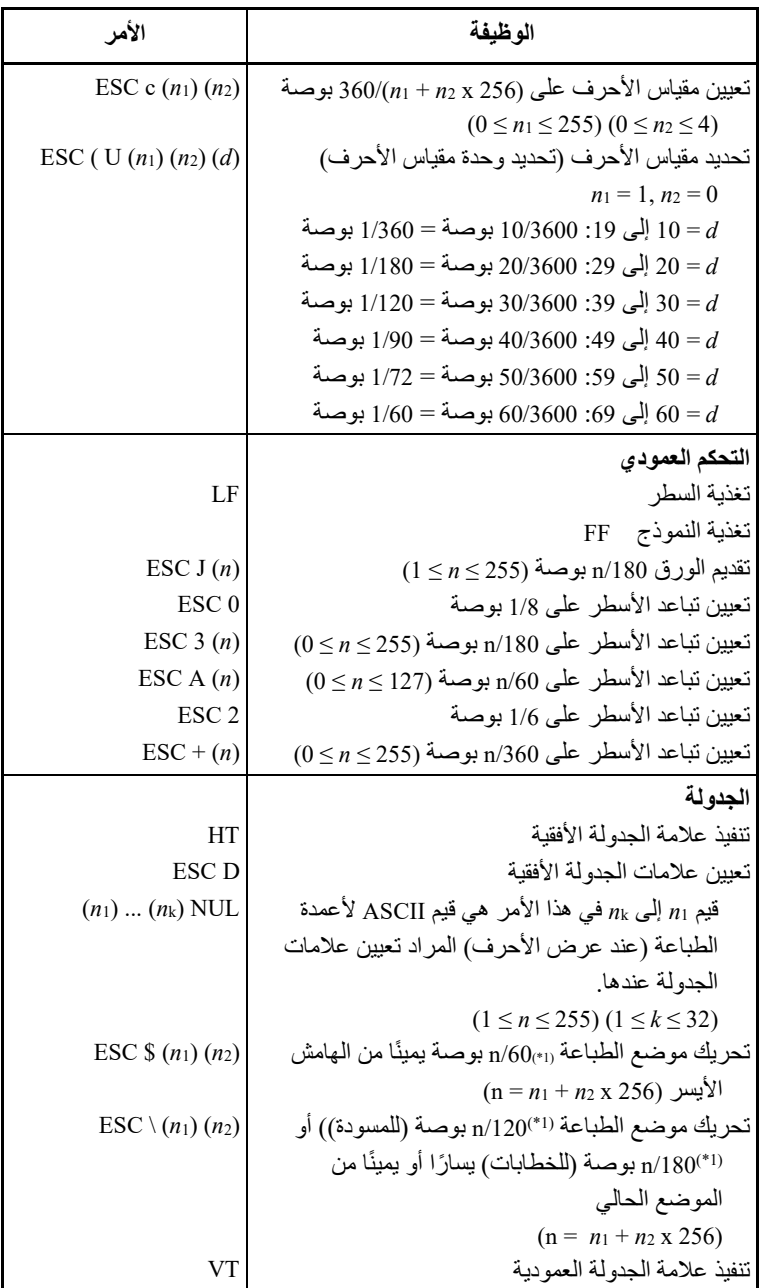

ًا. \*1 مقیاس الأحرف ھذا ھو الافتراضي، لكن یمكن تغییره بواسطة الأمر U ( ESC مسبق

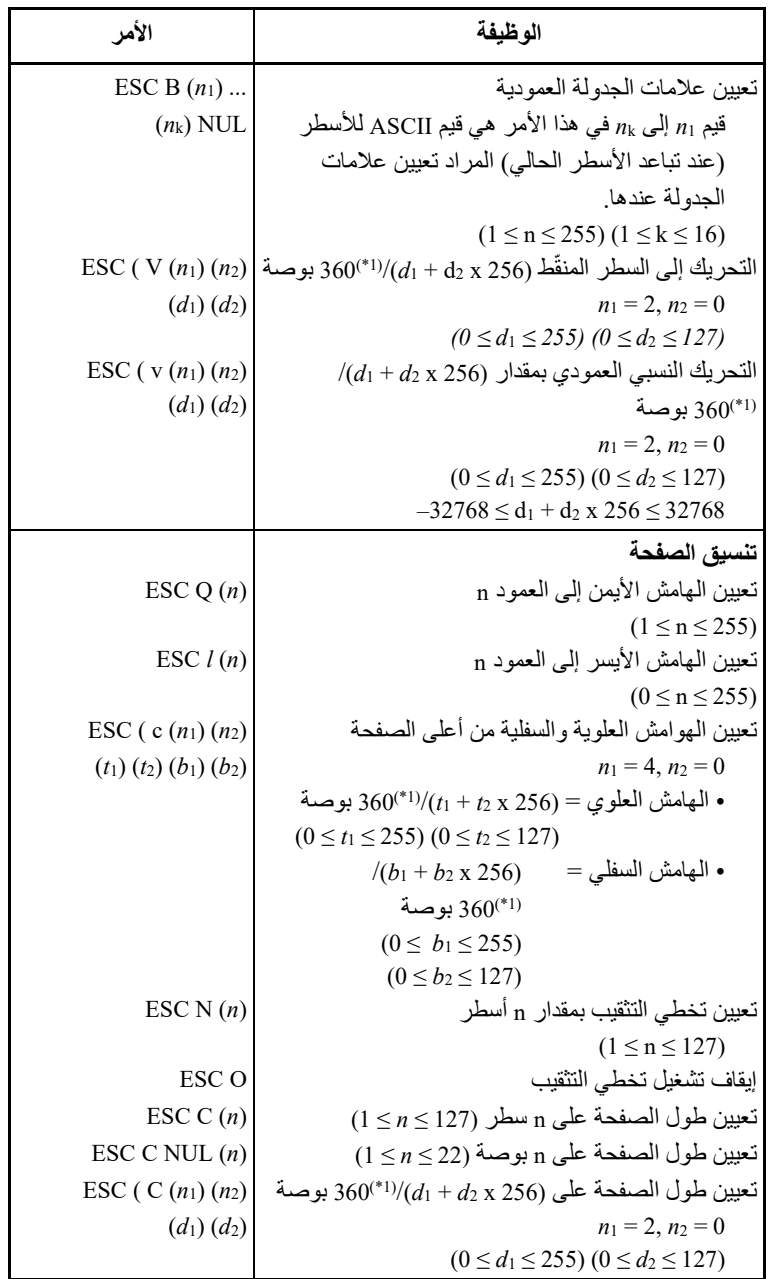

ًا. \*1 مقیاس الأحرف ھذا ھو الافتراضي، لكن یمكن تغییره بواسطة الأمر U ( ESC مسبق

مجموعات الأوامر

| الأمر            | الوظيفة                            |  |
|------------------|------------------------------------|--|
|                  | التحكم في مجموعة الأحرف            |  |
| ESC <sub>7</sub> | تحديد مجموعة الأحر ف 1             |  |
| ESC <sub>6</sub> | تحديد مجموعة الأحرف 2              |  |
| ESC $t(n)$       | تحديد جدول مجموعات الأحر ف         |  |
|                  | $0 = n$ مجموعة الأحرف المائلة:     |  |
|                  | 1: مجموعة أحرف الرسومات            |  |
|                  | 2: مجموعة أحرف تم تنزيلها          |  |
|                  | 3: مجموعة أحرف الرسومات            |  |
| ESC $R(n)$       | تحديد مجموعة أحرف دولية            |  |
|                  | $0 = n$ الولايات المتحدة الأمريكية |  |
|                  | 1: فرنسا                           |  |
|                  | 2: ألمانبا                         |  |
|                  | 3: المملكة المتحدة                 |  |
|                  | 4: الدنمارك 1                      |  |
|                  | 5: السويد                          |  |
|                  | 6: ايطاليا                         |  |
|                  | 7: الإسبانية 1                     |  |
|                  | 8: اليابان                         |  |
|                  | 9: النرويج                         |  |
|                  | 10: الدنمارك 2                     |  |
|                  | 11: الإسبانية 2                    |  |
|                  | 12: أمريكا اللاتينية               |  |
|                  | 13: كوريا                          |  |
|                  | 64: قانوني                         |  |

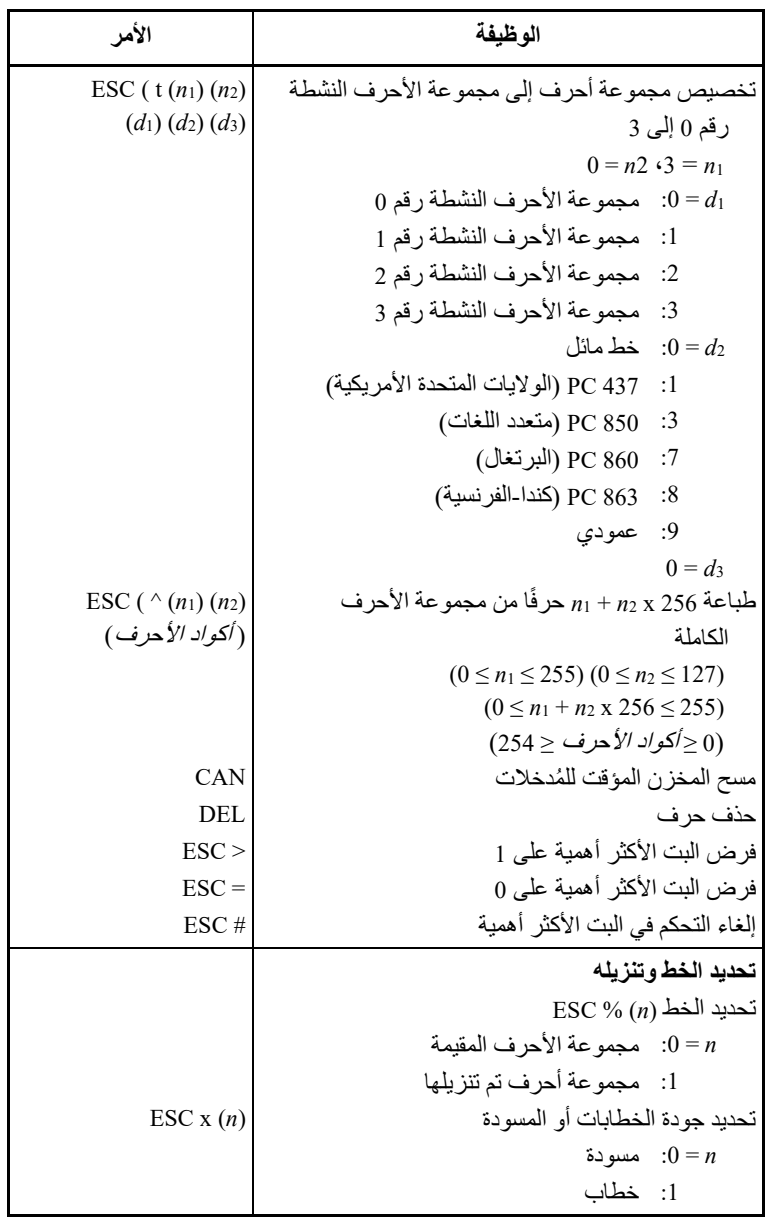

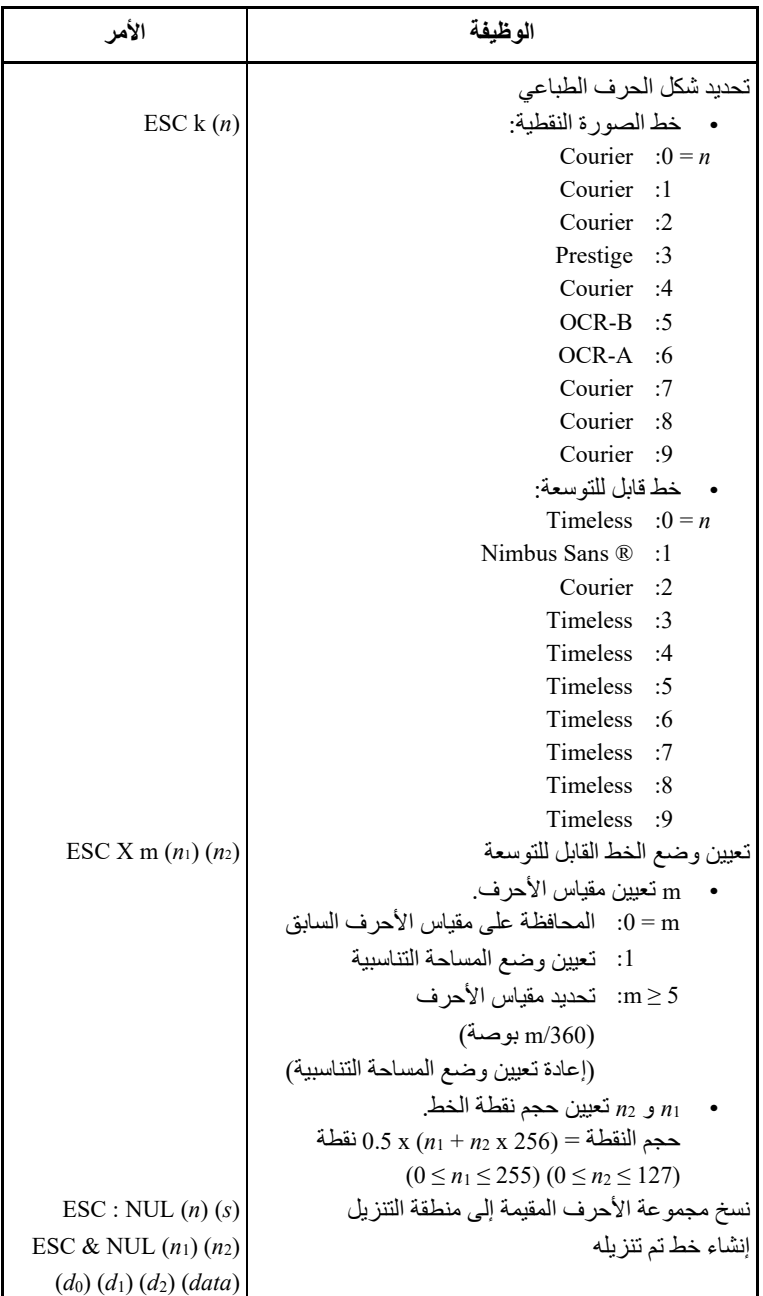

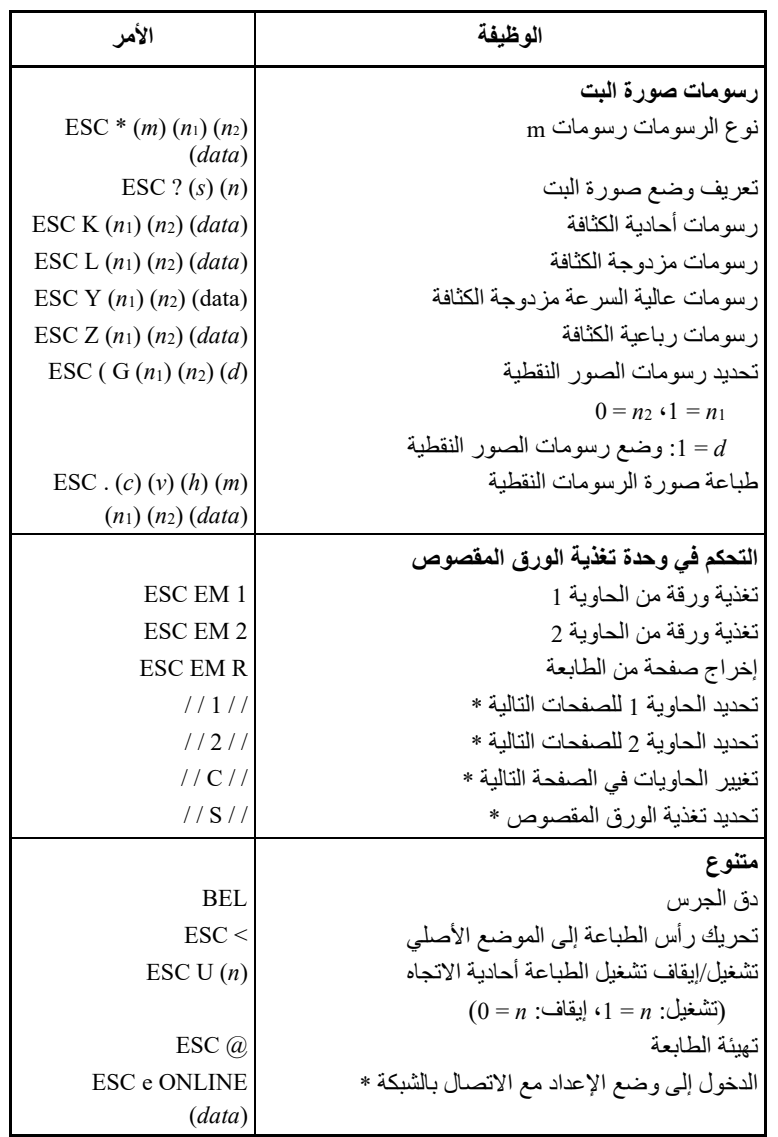

\* تشیر إلى الأوامر الموسعة التي لا تدعمھا الطابعة الأصلیة.

# **معلومات الواجھة**

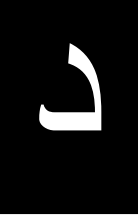

یمكن لھذه الطابعة التواصل مع جھاز كمبیوتر من خلال واجھة Centronics متوازیة أو واجھة تسلسلیة C-232RS أو واجھة USB أو واجھة LAN. ویمكنك تحدید وضع تحدید الواجھة بحیث تستخدم الطابعة واجھة بعینھا أو یمكنھا تلقائی�ا

ویورد ھذا الملحق المعلومات التي قد تحتاج إلیھا لتوصیل كابلات الواجھة التي تستخدمھا أو لبرمجة الاتصالات من الكمبیوتر إلى الطابعة. معظم المستخدمین لا یحتاجون إلى المعلومات الواردة في ھذا الملحق. لتوصیل الطابعة بجھاز الكمبیوتر الخاص بك، اتبع التعلیمات الواردة في الفصل .2

ھذه الواجھة المتوازیة یمكنھا العمل في الوضعین التالیین: **الواجھة المتوازیة** 

.ً تحدید الواجھة التي تستقبل منھا البیانات أولا

- **الوضع أحادي الاتجاه (القناة الأمامیة) أو الوضع التقلیدي:** تدعم ھذه الطابعة واجھة Centronics التقلیدیة.
- **الوضع ثنائي الاتجاه (القناة الأمامیة/العكسیة) أو الوضع Nibble:** تدعم ھذه الطابعة الاتصال ثنائي الاتجاه في الوضع Nibble وفقا للمعیار 1284 IEEE.

یجب أن یكون موصل الكابل الموجود على جانب الطابعة محمی�ا، -30360FE57 DDK Amphenol أو ما یعادلھ.

نوضح في الجداول التالیة تعیینات سنون الموصل حسب الأوضاع. في الجداول:

- **•** ُ "المدخلات" تشیر إلى الإشارة الواردة من الكمبیوتر إلى الطابعة.
- **•** ُ "المخرجات" تشیر إلى الإ شارة الواردة من الطابعة إلى الكمبیوتر.
- **•** ً خطوط الرجوع المحددة في العمود الثاني تمثل أزواجا مجدولة، مع جانب متصل بأرضي الإشارة.
	- **•** مستویات الإشارة القیاسیة ھي 0.0 إلى 0.4+ فولط (منخفض) و 2.4+ إلى 5.0+ فولط (مرتفع).

**الوضع المتوافق** 

| الوصف                                                                                                    | الاتجاه | اسم الإشارة           | رقم سن<br>الرجوع | رقم<br>السن |
|----------------------------------------------------------------------------------------------------|---------|-----------------------|------------------|-------------|
| هذه الإشارة هي نبضة إرجاع لقراءة<br>البيانات (البيانات 1 إلى 8). تقرأ<br>الطابعة البيانات عندما تكون هذه<br>الإشار ة منخفضة. يجب أن يكون<br>عرض النبضة 1 ميكروثانية أو أكثر<br>عند الطر ف المستقبل.                                                                             | مُدخلات | Data Strobe<br>(DSTB) | 19               | 1           |
| اللبيانات 8 (سن 9) هي البت الأكثر<br>أهمية، لكن لا يتم استخدام هذا السن<br>في اتصالات ASCII 7 بت.<br>الإشار ات المنطقية 1 يجب أن ترتفع<br>على الأقل 1 ميكروثانية قبل حافة<br>سقوط إشارة إرجاع البيانات ويجب<br>أن تظل مرتفعة لمدة 1 ميكروثانية<br>على الأقل بعد الحافة الصاعدة. | مُدخلات | Data 1 to 8           | $20 - 27$        | $2 - 9$     |
| مُخرِ جات   تشير اشار ة النبض هذه إلى أن<br>الطابعة استقبلت البيانات وهى جاهزة<br>لقبول المجموعة التالية من البيانات.<br>يتم إرسال هذه الإشارة أيضًا عند<br>تبديل الطابعة من عدم الاتصال<br>بالشبكة إلى الاتصال بالشبكة.                                                        |         | Acknowledge<br>(ACK)  | 28               | 10          |
| مُخرِ جات   لا يمكن استقبال البيانات عندما تكون<br>هذه الإشارة مرتفعة تكون هذه<br>الإشارة مرتفعة أثناء إدخال البيانات،<br>أو عندما نكون الطابعة غير متصلة<br>بالشبكة، أو عندما يكون المخزن<br>المؤقت ممتلئًا، أو عند حدوث خطأ.                                                  |         | <b>Busy</b>           | 29               | 11          |
| مُخرجات  تكون هذه الإشارة مرتفعة عندما ينفد<br>الورق من الطابعة.                                                                                                    |         | Paper Empty<br>(PE)   | 30               | 12          |

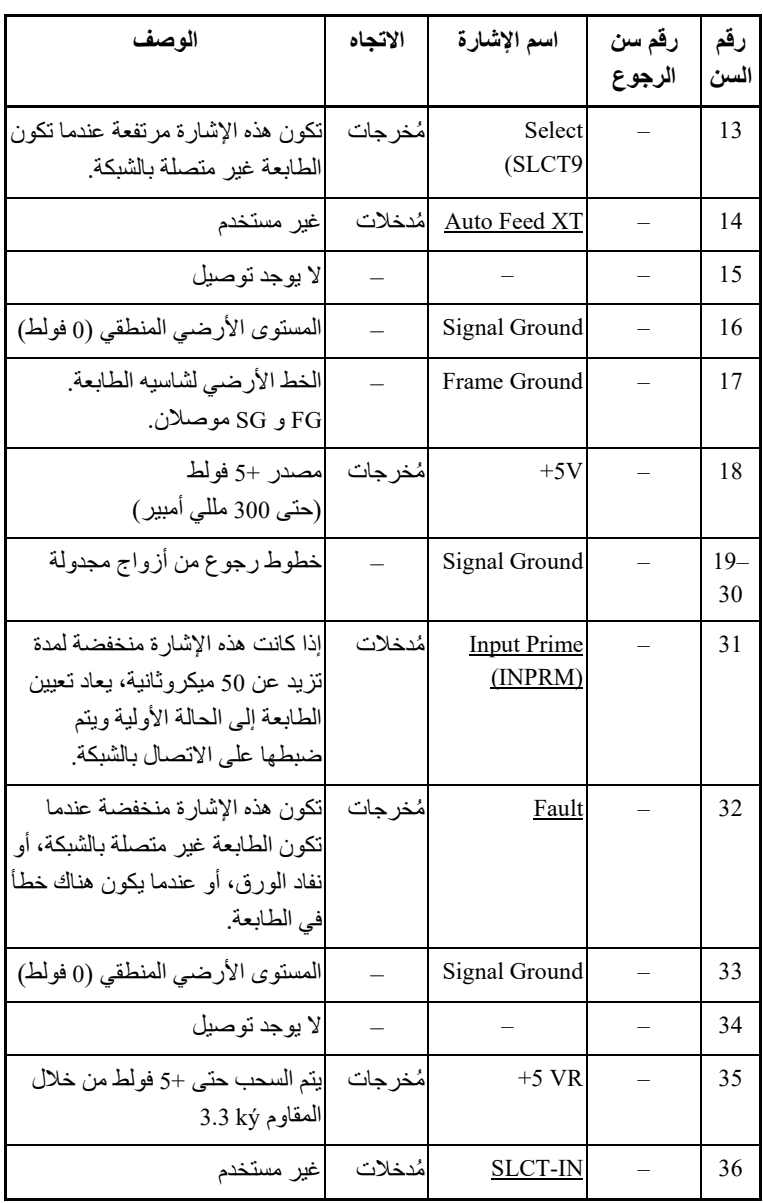

## **الوضع Nibble**

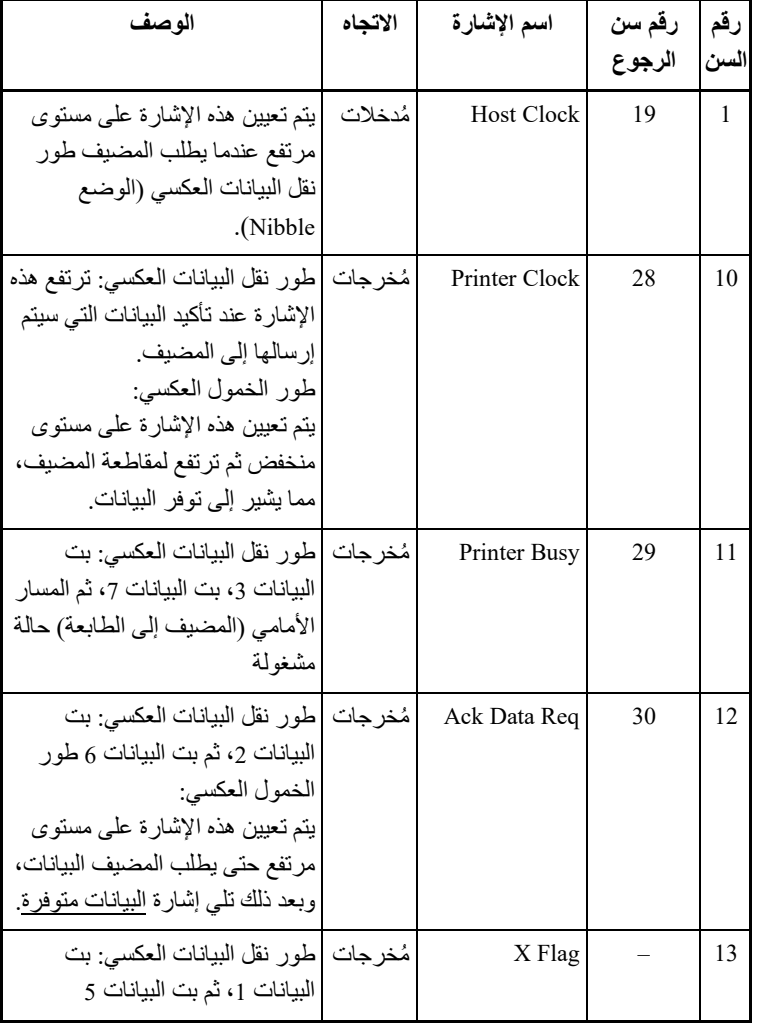

السنون أرقام 2 إلى 9، و 15 إلى 31، و 33 إلى 35 هي نفسها كما في الوضع التقليدي.

معلومات الواجھة

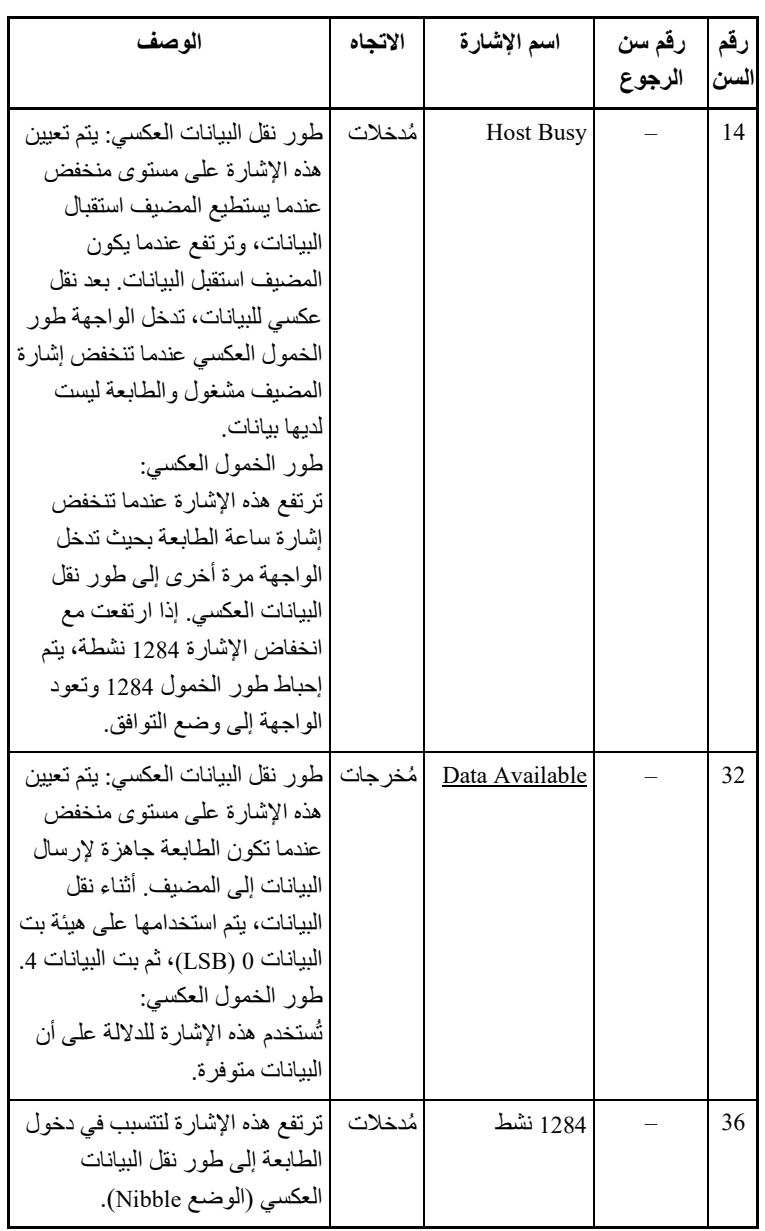

**توقیت نقل البیانات** 

في الوضع أحادي الاتجاه (واجھة Centronics التقلیدیة)، تضمن ھذه الطابعة البیانات المستلمة عندما یكون لإشارات البیانات وإرجاع البیانات من الكمبیوتر التوقیت التالي فیما یتعلق بإشارات مشغول والإقرار من الطابعة.

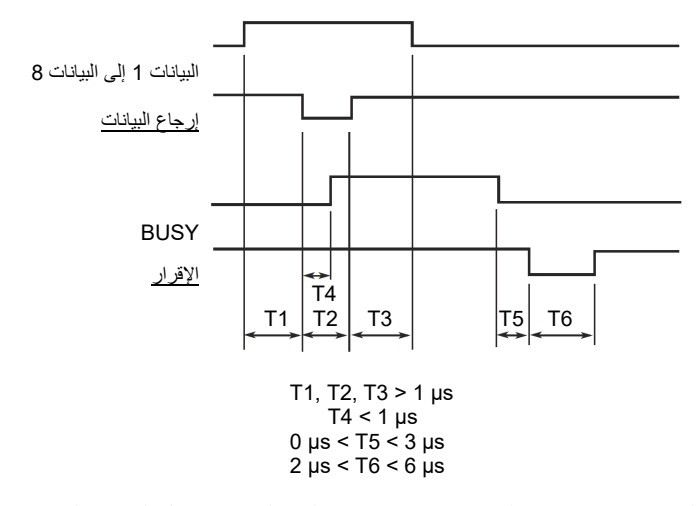

في الوضع ثنائي الاتجاه (الوضع Nibble(، یمكن لھذه الطابعة إرسال البیانات إلى الكمبیوتر. یتم إرسال البیانات في وحدات من أربع بتات (Nibble (باستخدام أربعة خطوط ُ إشارة مخرجات كمسارات بیانات. ما یلي بایت یوضح واحد من البیانات المرسلة أثناء طور نقل البیانات العكسي في الوضع Nibble.

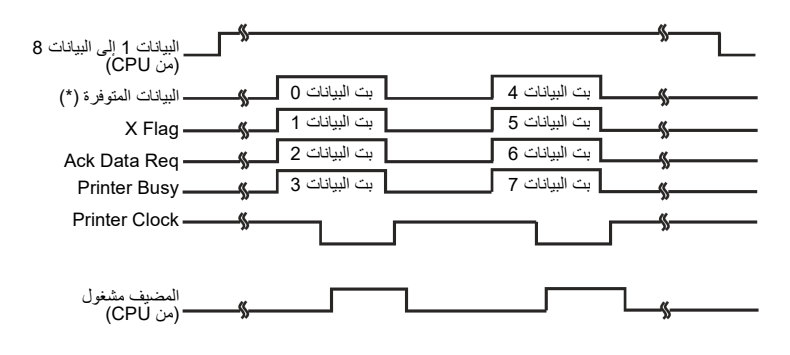

\* البیانات المتاحة یتم تعیینھا للكابل.

C-232 ھي الواجھة التسلسلیة القیاسیة لأجھزة المحطات الطرفیة للبیانات. یجب أن **الواجھة التسلسلیة** RS یكون موصل الكابل على جانب الطابعة موصل ذكر Cannon Sub-D أو P-25DB Cinch أو ما یعادلھ مما یتوافق مع معاییر EIA.

یوضح الجدول التالي تعیینات السنون المستخدمة بشكل شائع بواسطة معظم أجھزة الكمبیوتر. في الجدول:

- **•** ُ "المدخلات" تشیر إلى الإشارة الواردة من الكمبیوتر إلى الطابعة.
- **•** ُ "المخرجات" تشیر إلى الإشارة الواردة من الطابعة إلى الكمبیوتر.
- **•** مستوى الإشارة لحالة العلامة (منطقي 1) ھو 3- فولط أو أقل؛ لحالة الفضاء (منطقي 0) ھو 3+ فولط أو أعلى.

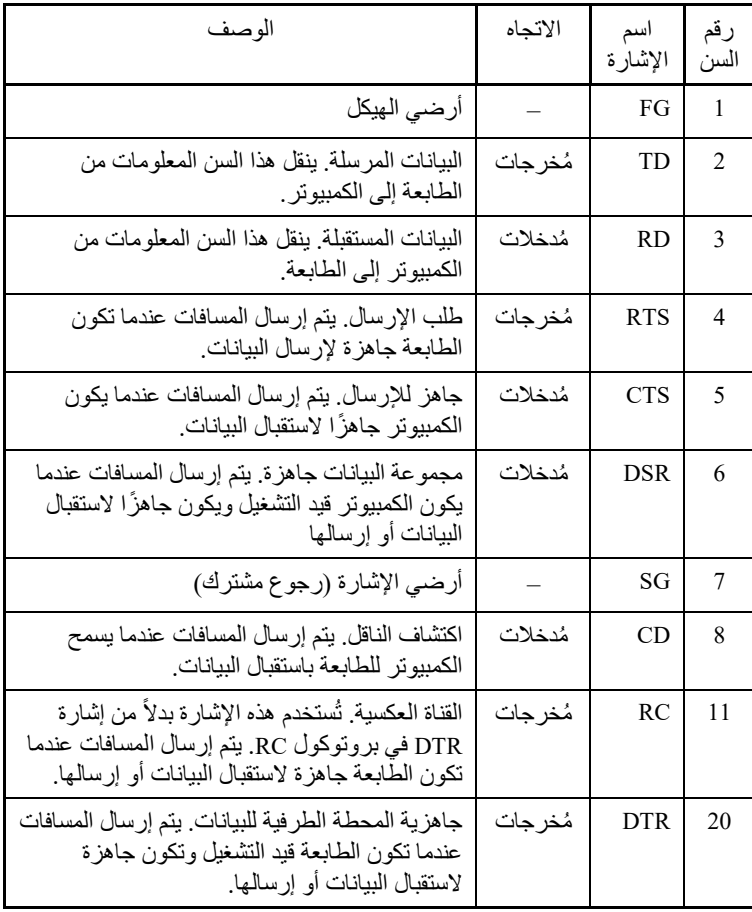

## **الخیارات التسلسلیة**

یجب أن تتطابق الخیارات التسلسلیة للكمبیوتر والطابعة. استخدم لوحة تحكم الطابعة أو نظام تشغیل الكمبیوتر أو برمجیاتك لتغییر الخیارات المعینة على أنھا "قابلة للتحدید".

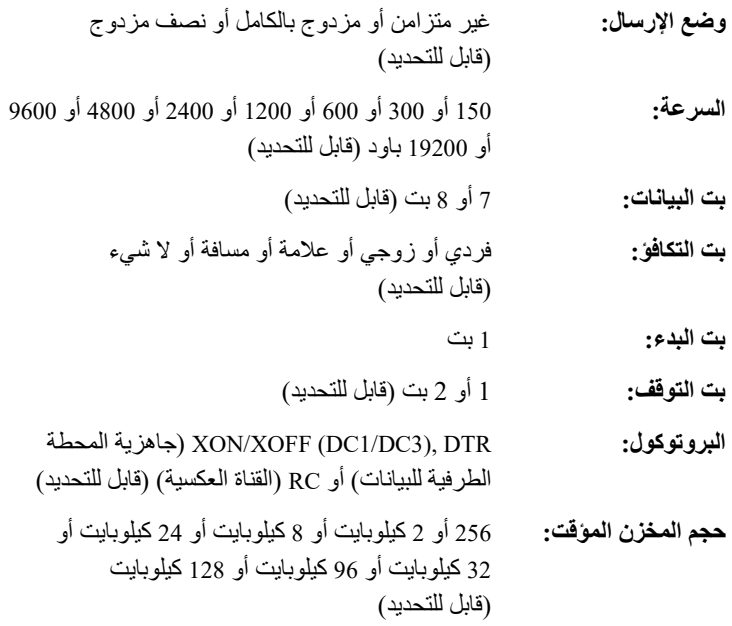

### **توصیل أسلاك الكابلات**

تسمح ھذه الطابعة بنوعین من التحكم في الاتصال التسلسلي: مع تمكین DSR ومع تعطیل DSR. یتم تحدید نوع التحكم المطلوب حسب متطلبات جھاز الكمبیوتر الخاص بك. یؤثر ً نوع التحكم أیضا على طریقة توصیل كابل الواجھة. لتحدید ما إذا كنت بحاجة إلى تحكم مع تمكین DSR أو تحكم مع تعطیل DSR، استخدم الوظیفة HARDWRE بالطابعة (انظر الفصل 5).

یوفر التحكم مع تعطیل DSR توصیلات كابلات واتصالات أبسط مما یوفره التحكم مع تمكین DSR. یمكن استخدام التحكم مع تعطیل DSR للربط بجھاز كمبیوتر IBM ومعظم أجھزة الكمبیوتر الشخصیة الأخرى. في حالة التحكم مع تعطیل DSR، تعتبر إشارات ُ التحكم في المدخلات DSR و CTS و CD ً دائما مرتفعة، بصرف النظر عن حالتھا الفعلیة. لذا لا یلزم توصیل أسلاك لھذه السنون. یوضح الشكل التالي الأسلاك المطلوبة للاتصال بجھاز كمبیوتر IBM.
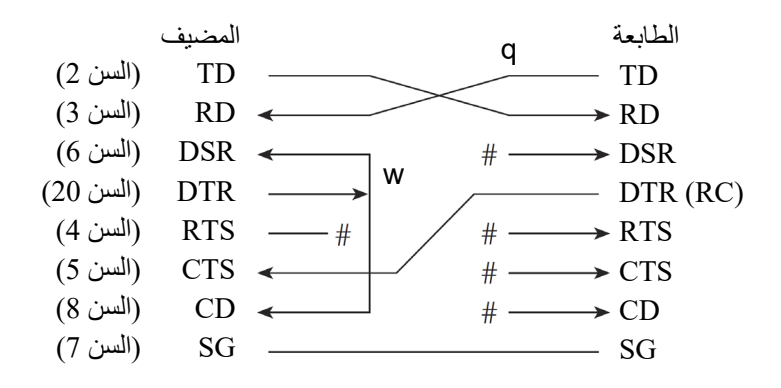

تشیر # إلى سلك مفتوح. السلك q غیر ضروري للبروتوكول DTR) أو RC بعض أجھزة ). الكمبیوتر ربما لا تتطلب السلك w.

یتیح التحكم مع تمكین DSR الاتصال باستخدام واجھة C-232RS. تكون إشارات التحكم ُ في المدخلات CTS و DSR على وضع التمكین، ویتم تجاھل CD. یجب أن تكون DSR مرتفعة عندما تستقبل الطابعة البیانات. إذا كانت الطابعة لدیھا بیانات سیتم إرسالھا إلى الكمبیوتر، فإن الطابعة ترسل البیانات عندما یكون DSR و CTS كلاھما مرتفعین.

عند استخدام التحكم مع تمكین DSR، استخدم كابل مباشر للتوصیل في جھاز DCE (جهاز اتصالات بيانات). استخدم كابلاً بلا مودم للتوصيل في جهاز DTE (جهاز المحطة الطرفیة للبیانات)، كما ھو موضح أدناه.

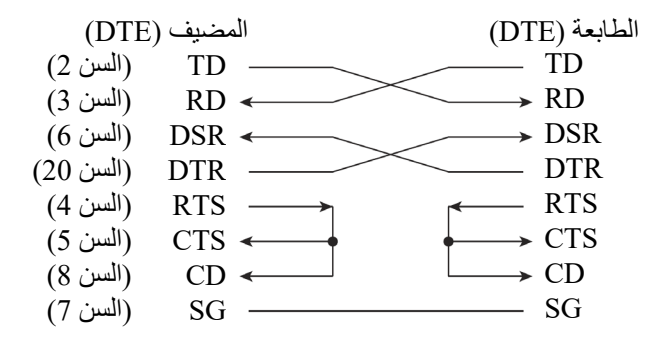

**البروتوكولات التسلسلیة** 

البروتوكول ھو مجموعة من التعلیمات التي تتحكم في طریقة إرسال البیانات بین الأجھزة كالكمبیوتر والطابعة. یضمن البروتوكول ألا یرسل الكمبیوتر معلومات إلى الطابعة بشكل أسرع مما یمكن معھ معالجة ھذه المعلومات. من خلال إخبار الكمبیوتر متى یمكن للطابعة استقبال البیانات، یحول البروتوكول دون تجاوز المخزن المؤقت للطابعة.

توفر ھذه الطابعة مجموعة من أربعة بروتوكولات مختلفة للتوصیل في مجموعة متنوعة من أجھزة الكمبیوتر: XOFF/XON، DTR، و RC. إذا كانت وثائق الكمبیوتر لا توصي ّ ببروتوكول معین، فلتجرب DTR. ویوضح الجدول التالي البروتوكولات الثلاثة.

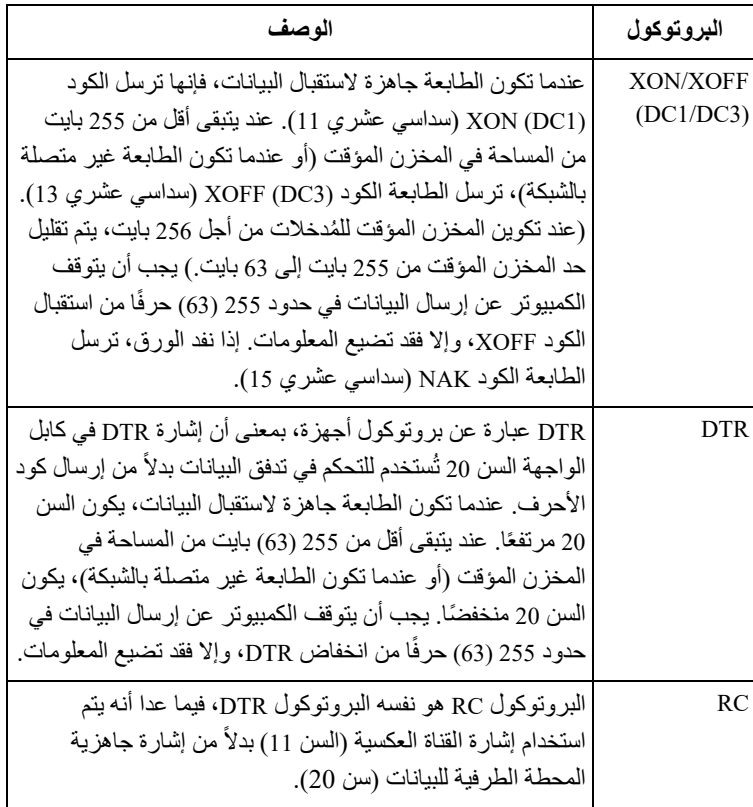

# **واجھة USB كابل**

تدعم ھذه الطابعة مواصفات 1.1 USB كاملة السرعة. للاتصال بالمضیف، استخدم كابلات INF متوافقة مع 2.0 USB ) 5 أمتار ( 196 بوصة) أو أقصر). (استخدم كابلات مغطاة.)

## **محاذاة سنون الموصل**

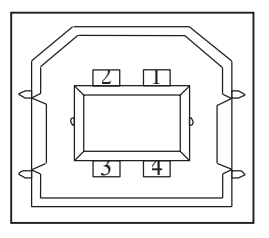

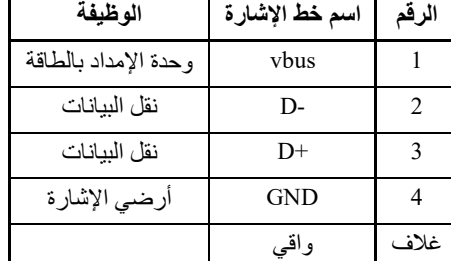

**- مواصفات الموصل** 

**جانب الطابعة** مقبس من النوع B) أنثى) منفذ توصیل **جانب الكابل** قابس من النوع B) ذكر)

**المواصفات** 

**- المواصفات الأساسیة** واجھة USB متوافقة **ملاحظة لا یضمن جمیع العملیات على المضیفین.**

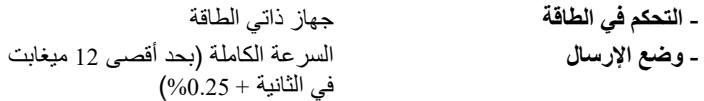

تدعم ھذه الطابعة الكابلات T-Base10 <sup>و</sup>TX-Base.<sup>100</sup> **واجھة LAN كابل** 

**محاذاة سنون الموصل** 

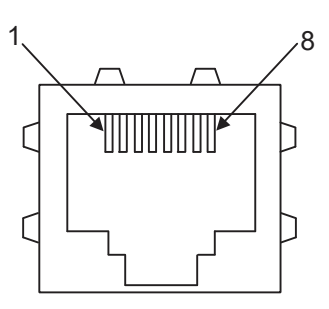

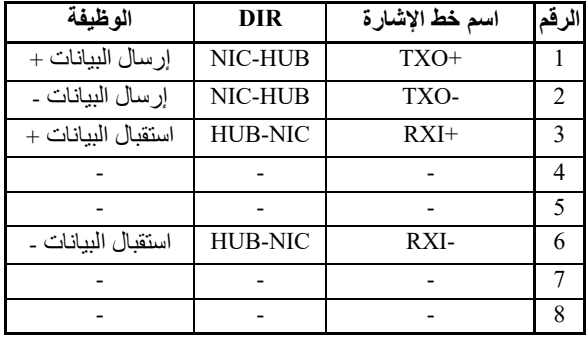

## **مجموعات الأحرف**

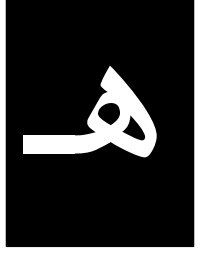

**مجموعات الأحرف 1 و 2 DPL24C PLUS المضاھاة( (IBM XL24E و**

نورد فیما یلي مجموعتي الأحرف 1 و 2 من صفحة الأكواد 437، المتوفرة في مجموعة الأوامر DPL24C PLUS الأحرف تختلف .IBM Proprinter XL24E والمضاھاة المحاطة بإطارات فیما یخص المجموعتین 1 و .2 تتباین الأحرف في المجموعة 2 حسب مجموعة الأحرف الوطنیة. صفحة الأكواد 437 ھي لمجموعة أحرف الولایات المتحدة الأمریكیة.

**صفحة الأكواد 437 مجموعة الأحرف 1**

| ĽМ | o  | 3.         | 2  | 3 | 4  | 5 | 6  | 7   | 8  | 9       | А  | в | с       | D | Е        | F  |
|----|----|------------|----|---|----|---|----|-----|----|---------|----|---|---------|---|----------|----|
| 0  |    | NJL DLE SP |    | 0 | e  | P |    | p   |    | nul dle | á  |   |         | щ | $\alpha$ | Ξ  |
|    |    | SCH DC1    | Ŧ  | ı | A  | Q | a  | q   |    | SOH DC1 | í. |   |         | ÷ | ß        | ±  |
| 2  |    | STX DC2    | 11 | 2 | B  | R | b  | r   |    | STX DC2 | ó  |   |         |   | Г        | Σ  |
| 3  |    | ETX DC3    | #  | 3 | C  | s | Ċ. | s   |    | ETX DC3 | ń  |   |         |   | $\pi$    | ≤  |
| 4  |    | EOT DC4    | Ś  | 4 | D  | Т | d  | t.  |    | FOT DC4 | ñ  |   |         | 놉 | Σ        |    |
| 5  |    | ENQ NAK    | %  | 5 | E  | П | e  | u   |    | ENQ NAK | Ñ  |   |         |   | a        |    |
| 6  |    | ACK SYN    | s. | h | F  | v | f  | v   |    | ACK SYN | a  |   |         |   | μ        |    |
| 7  |    | BEL ETB    | ٠  | 7 | G  | Ŵ | g  | v   |    | BEL ETB | Q  |   |         |   | τ        |    |
| 8  | BS | CAN        |    | 8 | H  | X | ħ  | x   | BS | CAN     | ı. |   |         |   | ф        |    |
| 9  | HT | FМ         |    | ٩ | T  | Y | i  | ٧   | HT | EM      | r  |   |         |   | θ        |    |
| A  | LF | SJB        | ×  | t | J. | z | i  | z   | LF | SUB     | ۰, |   | л,      |   | Ω        |    |
| B  | VT | ESC        | ÷  |   | ĸ  |   | k  |     | vr | ESC     | ż  |   |         |   | ô        |    |
| C  | FF | FS         |    | < | Ľ  |   | 1  |     | FF | FS      | ł  |   |         |   | œ        | n  |
| D  | Œ  | GS         |    | m | м  |   | m  |     | Œ  | GS      |    | л | <u></u> |   | ø        | 2  |
| E  | S0 | RS         |    | > | N  |   | n  |     | S0 | RS      | ≪  | ⅎ | 쓔       |   | ε        |    |
| F  | SI | US         |    | ? | O  |   | ุก | DU. | SI | US      | ≫  |   | ∸       |   | n        | SP |

**صفحة الأكواد 437 مجموعة الأحرف 2**

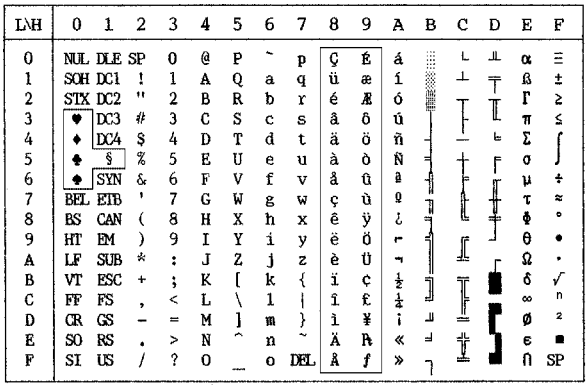

**مجموعات الأحرف المائلة والرسومات (المضاھاة 2P/ESC (**

نوضح فیما یلي مجموعات الأحرف المتوفرة في المضاھاة 2P/ESC Epson. تختلف الأحرف في الأكواد 128 إلى 255 (سداسي عشري 80 إلى FF(.

# **مجموعة الأحرف المائلة**

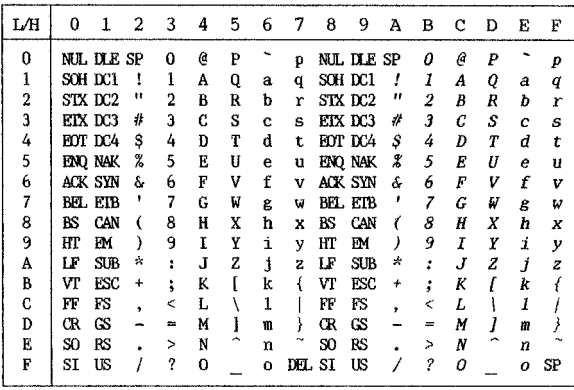

## **مجموعة أحرف الرسومات 1**

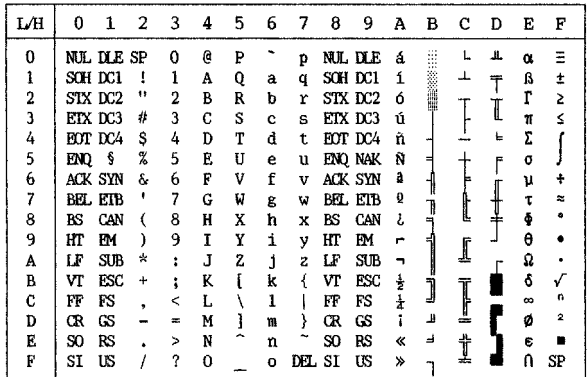

**مجموعة أحرف الرسومات** 

| L⁄H          | n   |            | 2  | 3 | 4 | 5 | 6        | 7   | 8 | 9 | A             | в        | c      | D  | E        | F         |
|--------------|-----|------------|----|---|---|---|----------|-----|---|---|---------------|----------|--------|----|----------|-----------|
| 0            |     | NJL DLE SP |    | 0 | e | P |          | р   | ç | É | á             |          |        | H. | α        |           |
| ı            |     | SCH DC1    | ţ  | ı | А | Q | a        | q   | ü | æ | í             |          |        |    | ß        | ±         |
| $\mathbf{2}$ |     | SIX DC2    | 11 | 2 | B | R | b        | r   | é | Æ | ó             | 無難 ※※::: |        |    | r        | Σ         |
| 3            |     | EIX DC3    | #  | 3 | C | S | c        | s   | â | ô | ú             |          |        |    | π        | ≤         |
| 4            |     | FOT DC4    | s  | 4 | D | T | d        | t   | ä | ö | ñ             |          |        | ь  | Σ        |           |
| 5            | ENO | ş          | X  | 5 | E | U | e        | u   | à | ò | Ñ             |          |        |    | a        |           |
| 6            |     | ACK SYN    | å. | 6 | F | v | f        | v   | å | û | à             |          |        |    | μ        | ÷         |
| 7            |     | BEL ETB    | ,  | 7 | G | W | g        | w   | Ç | ù | Q             |          |        |    | τ        | $\approx$ |
| 8            | RS  | CAN        |    | 8 | Ħ | X | h        | x   | ê | ÿ | ż.            |          |        |    | Ф        | ۰         |
| 9            | нг  | ЕM         |    | ٩ | ī | Y | i        | y   | ë | ö | -             |          |        |    | θ        |           |
| A            | LF  | SUB        | 尖  | ٠ | J | z | j        | z   | è | ü | ∽             |          | ⅉ      |    | Ω        |           |
| B            | VT  | <b>ESC</b> | ۰  | ٠ | K |   | k        |     | ï | ¢ | ż             | j        |        |    | 6        |           |
| C            | FF  | FS         |    | < | L |   | ı        |     | î | £ | $\frac{1}{4}$ |          |        |    | $\infty$ | n         |
| D            | œ   | GS         |    | ≕ | M |   | m        |     | ì | ¥ |               | Щ        | и<br>- |    | ø        | 2         |
| E.           | S0  | RS         |    | > | N |   | n        |     | Ä | R | 《             | ᅪ        | t      |    | ε        |           |
| F            | SI  | US         |    | ş | 0 |   | $\Omega$ | DB. | Å | f | ≫             |          | ÷      |    | n        | SP        |
|              |     |            |    |   |   |   |          |     |   |   |               |          |        |    |          |           |

**مجموعات الأحرف الوطنیة (جمیع عملیات المضاھاة)** 

فیما یلي 52 مجموعة أحرف وطنیة متاحة لجمیع عملیات مضاھاة ھذه الطابعة. تدعم مجموعات الأحرف هذه أحرفًا وأكوادًا مختلفة خاصة باللغات المختلفة. لاحظ أن هذه الجداول ھي للخط المقیم 10 Courier، وأن بعض مجموعات الأحرف الوطنیة لا یشتمل على بعض الأحرف والأكواد التي یعتمد استخدامھا على الخطوط المقیمة. للتعرف على التفاصیل، انظر الجدول في نھایة ھذا الملحق.

عند استخدام مجموعات الأحرف التالیة مع المضاھاة 2P/ESC Epson، فإن طباعة أحرف الكود FFh غیر مدعومة. ECMA94, ISO8859, ISO-LTN, ISO-TUK, CYRILIC, LATIN-9

## **PAGE437/USA**

**(صفحة الأكواد /437الولایات المتحدة الأمریكیة) UK) الإنجلیزیة البریطانیة)** 

| L/H                 | о |   | 2       | 3  | 4  | 5 | 6 | 7                       | 8 | 9 | А             | в | с | Ð  | E | F              |
|---------------------|---|---|---------|----|----|---|---|-------------------------|---|---|---------------|---|---|----|---|----------------|
| 0                   |   |   |         | 0  | e  | ₽ |   | p                       | ç | É | á             |   |   | И. |   | ÷              |
| 1                   |   |   | 1       | 1  | A  | Q | a | q                       | ü | æ | í             |   |   |    | β | ±              |
| $\frac{2}{3}$       |   |   | 11      | 2  | в  | R | b | r                       | é | Æ | 6             |   |   |    | Г | 2              |
|                     |   |   | £       | 3  | с  | s | с | s                       | â | ô | ú             |   |   | I  | π | ≤              |
| $\ddot{\textbf{4}}$ |   |   | \$      | 4  | n  | т | d | t                       | ä | ö | ñ             |   |   | ŧ  | Σ |                |
| 5                   |   | S | ጜ       | 5  | E  | U | e | u                       | à | ò | Ñ             | ⋍ |   | F  | a |                |
| 6                   |   |   | ę.      | 6  | F  | v | f | $\overline{\mathbf{v}}$ | å | û | a             |   |   |    | μ |                |
| 7                   |   |   |         | 7  | G  | w | q | W                       | ç | ù | ō             | 1 |   |    | τ | ÷.             |
| 8                   |   |   |         | 8  | H  | Χ | h | x                       | ê | Ÿ | خ             | ㅋ | ╚ | -F | Ф | ۰              |
| 9                   |   |   |         | 9  | T  | Y | i | Y                       | ë | ö | г             | ╡ |   |    | θ |                |
| A                   |   |   | $\star$ | Í  | J  | z | ۹ | z                       | è | Ü |               |   | ſ |    | Ω |                |
| B                   |   |   | ÷       | ì  | K  | ſ | k | ł                       | ï | ¢ | $\frac{1}{2}$ | j |   |    | δ |                |
| Ċ                   |   |   | ٠       |    | т. |   | 1 | l                       | î | £ | $\frac{1}{4}$ |   |   |    | œ | n              |
| D                   |   |   |         | ÷. | M  | 1 | m | ł                       | ì | ¥ | î             | Щ | 5 |    | ø | $\overline{2}$ |
| E                   |   |   |         | ↘  | N  | ∽ | n | r.                      | Ä | R | 《             | ⅎ | t |    | E |                |
| F                   |   |   |         | ?  | О  |   | o |                         | Å | f | ≫             |   |   |    | n |                |

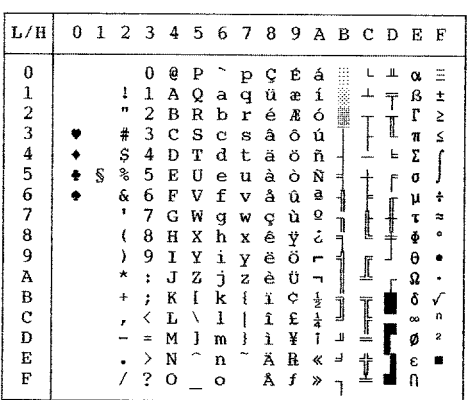

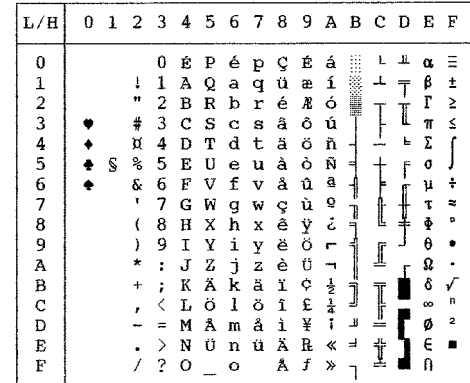

# **GERMAN) الألمانیة) SWEDISH) السویدیة)**

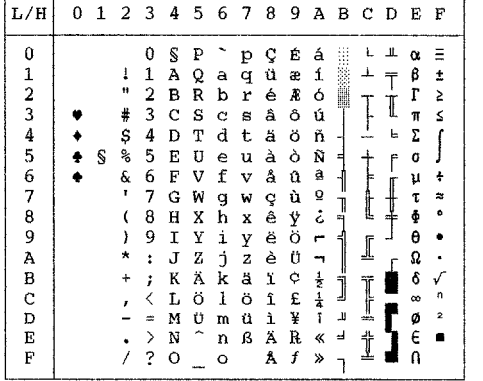

 **((اللغات متعدد(850 الأكواد صفحة (PAGE850 ISO8859/ECMA94 (ISO 8859-1/ECMA94)**

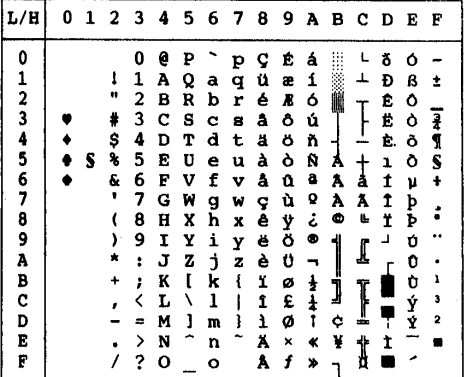

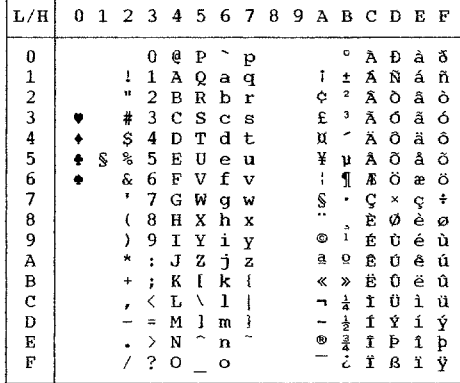

# **T852-PG852/PAGE) صفحة الأكواد 852) 855PAGE) صفحة الأكواد 855 )**

| L/H           | 0 | 1 | 2  | 3        | 4 | 5 | 6 | -7     | -8    | 9  |   | авс     |    | D | Е  | F |
|---------------|---|---|----|----------|---|---|---|--------|-------|----|---|---------|----|---|----|---|
| 0             |   |   |    | 0        | e | ₽ |   | p      | ħ     | љ  | а | D       | ι. | π | я  | Ξ |
| 1             |   |   | t  | 1        | Α | Q | а | q      | Ъ     | JP | A |         | ⊥  | л | D  | ы |
|               |   |   | 11 | 2        | в | R | b | r      | f     | Ъ  | б | in 1990 |    | M | P  | Ы |
| $\frac{2}{3}$ |   |   | #  | 3        | C | s | C | s      | ŕ     | Ь  | Б |         |    | М | ¢  | з |
|               |   |   | \$ | 4        | D | т | d | t      | ë     | ħ  | ц | н       |    | H | С  | з |
| $\frac{4}{5}$ |   | S | కి | 5        | Ε | Ū | ė | u      | Ë     | Ъ  | ц | x       |    | H | т  | Ш |
| 6             |   |   | ş. | 6        | F | v | f | v      | $\in$ | Ŕ  | д | Χ       | ⊧  | ۰ | Τ  | Ш |
| 7             |   |   | ,  | 7        | G | W | g | W      | €     | Ŕ  | Д | и       |    | O | у  | э |
| 8             |   |   |    | 8        | н | Χ | h | x      | s     | ÿ  | е | N       | Ŀ  | п | у  | э |
| 9             |   |   |    | 9        | I | Y | i | У      | s     | ÿ  | Ē | ᅦ       |    | ر | Ж  | Щ |
| A             |   |   | ×  | t        | J | z | Ė | z      | i     | IJ | ф |         | ſ  |   | ж  | Щ |
| в             |   |   | ÷  |          | K | I | k | ٤      | Ī     | ц  | Ф |         |    |   | в  | ч |
| C             |   |   | r  |          | L | ١ | 1 | ı<br>š | ï     | ю  | r |         | I  |   | В  | ч |
| D             |   |   |    | $\equiv$ | М | 1 | m | ł      | Ï     | ю  | г | й       |    | п | Ъ  | ş |
| E             |   |   |    | ⋋        | N |   | n |        | i     | Ъ  | « | й       | t  | я | Ь  |   |
| F             |   |   |    | ?        | Ω |   | Ō |        |       | Ъ  | ≫ |         |    |   | 1ė |   |
|               |   |   |    |          |   |   |   |        |       |    |   |         |    |   |    |   |

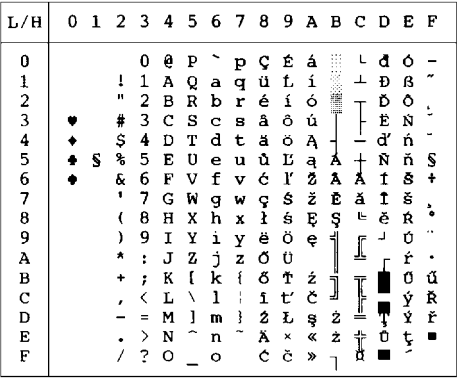

**860PAGE) صفحة الأكواد 860 (البرتغال)) 863PAGE) صفحة الأكواد 863 (كندا -الفرنسیة))** 

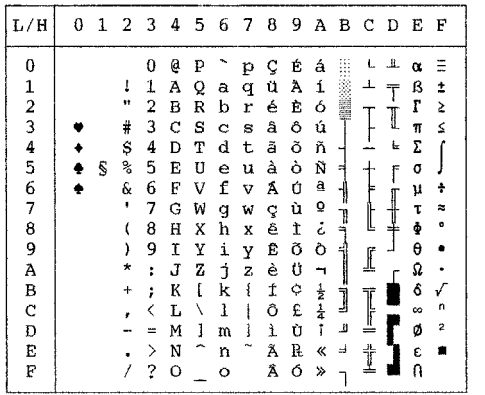

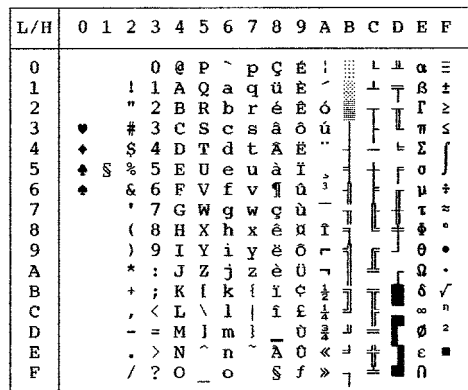

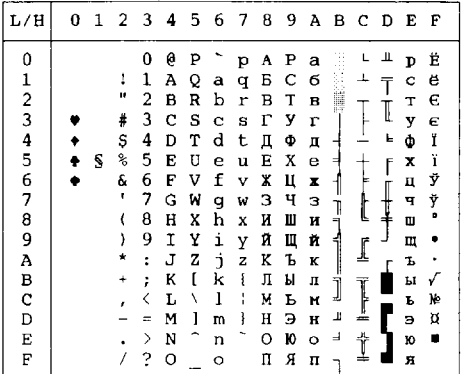

**865PAGE) صفحة الأكواد 860 (النوردیة)) 866PAGE) صفحة الأكواد 866 (السیریلیة))** 

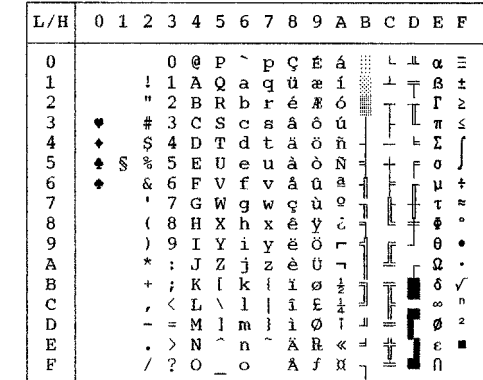

| L/H           | 0 | 1 | 2         | - 3 | 4 | 56 |             | -7 | - 8 | 9 |    |   | ABCDE        |   |          | - F            |
|---------------|---|---|-----------|-----|---|----|-------------|----|-----|---|----|---|--------------|---|----------|----------------|
| 0             |   |   |           | 0   | Ž | Ρ  | ž           | p  | ç   | É | á  |   |              |   |          |                |
|               |   |   | 1         | 1   | А | Q  | a           | q  | ü   | æ | í  |   | J.           | ᆓ | β        | ±              |
| $\frac{1}{2}$ |   |   | 11        | 2   | в | R  | b           | r  | é   | Æ | ó  | 薑 |              |   | Г        | 2              |
|               |   |   | #         | 3   | С | s  | $\mathbf C$ | s  | â   | ô | ú  |   |              | I | π        | ≤              |
|               |   |   | \$        | 4   | D | т  | d           | t  | ä   | ö | ñ  |   |              | 느 | Σ        |                |
| 4<br>5        |   | S | 읨         | 5   | E | U  | е           | u  | à   | ò | Ñ  | E |              | F | ٥        |                |
| 6             |   |   | Ŷ.        | 6   | F | V  | f           | v  | å   | û | ₫  |   |              |   | μ        | ÷              |
| 7             |   |   | п         | 7   | Ġ | W  | g           | W  | ç   | ù | ō  |   | l            |   | τ        | ×.             |
| 8             |   |   |           | 8   | н | x  | h           | x  | ê   | Ÿ | خ  | 끡 |              |   | ф        | ۰              |
| 9             |   |   | Ι         | 9   | I | Υ  | i           | Y  | ë   | ö | ٣  | ┫ |              |   | θ        |                |
| Α             |   |   | *         |     | J | Z  | j           | z  | è   | Ü |    |   | $\mathbf{I}$ |   | Ω        |                |
| в             |   |   | $\ddot{}$ |     | ĸ | š  | k           | š  | ï   | ¢ |    |   |              |   | δ        |                |
| C             |   |   |           |     | Ŀ | Ð  | 1           | đ  | î   | £ | 臺臺 | J | Ţ            |   | $\infty$ | n              |
| D             |   |   |           |     | м | Ć  | m           | ć  | ì   | ¥ | î  | т | ≛            |   | ø        | $\overline{2}$ |
| E             |   |   |           | ⋋   | N | Č  | n           | č  | Ä   | R | «  | ᅬ | İ            |   | €        |                |
| F             |   |   |           | ?   | О |    | O           |    | Å   | f | »  |   |              |   |          |                |

 **(السلوفینیة (SLOV/SLOV-T (المجریة (HUNGARY/HUNG-T**

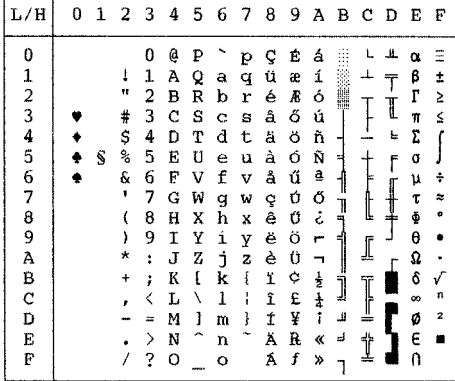

 **(المازوفیة (MAZOWIA/MAZOW-T (البولندیة (POLISH/POLSH-T**

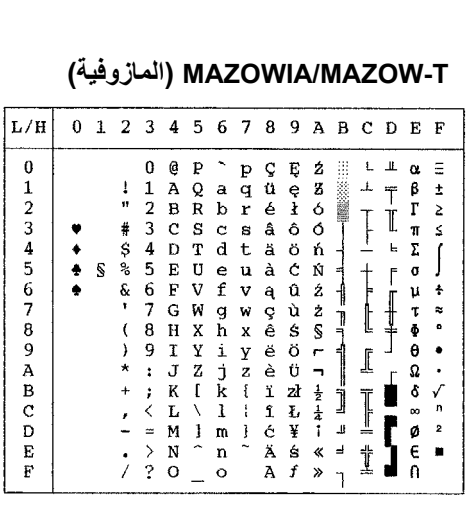

 $\begin{array}{c} \beta \\ \Gamma \\ \Gamma \\ \Gamma \\ \delta \end{array}$ 

 $\begin{array}{c} \mu \\ \tau \\ \Phi \\ \Theta \end{array}$ 

**000000** 【土土 

± ≥ ≤ ∫ ∫ ∱ ≈ ≈ ● • √ n ≥ ■

 $\begin{array}{c|c|c|c|c|c} \hline \textbf{1} & \textbf{1} & \textbf{$  $\begin{array}{c}\n\top \\
\top \\
\vdots\n\end{array}$ 

 $\mathbb I$ 

「<br>
|<br>
|<br>
|<br>
|<br>
|<br>
|<br>
|<br><br><br><br>
|<br><br><br>

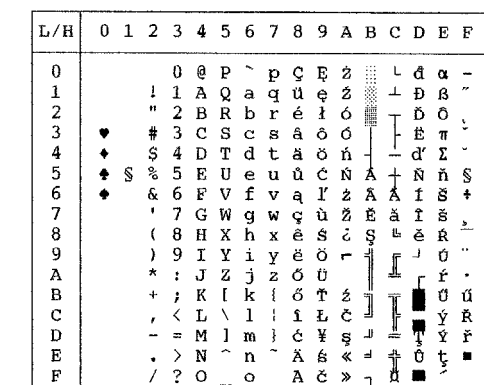

 $123456789$ 

 $\overline{A}$ <br> $B$ 

 $\begin{array}{c} \mathbf{C} \\ \mathbf{F} \\ \mathbf{F} \end{array}$ 

٠  $\frac{1}{2}$  $-8$  is as  $-$ 

 $\bullet$ 

# مجموعات الأحرف

# **(كامینتسكي (KAMENIC/KAMEN-T (2 اللاتینیة (LATIN2/LATN2-T**

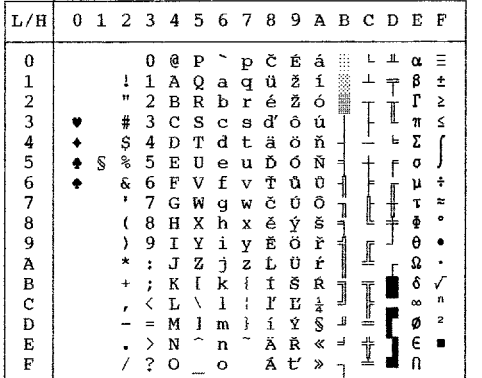

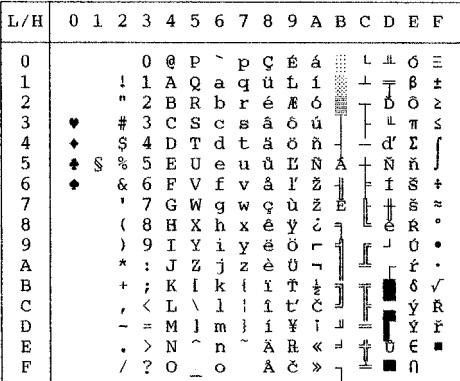

## **(السیریلیة (CYRILIC (التركیة (TURKY/TURKY-T**

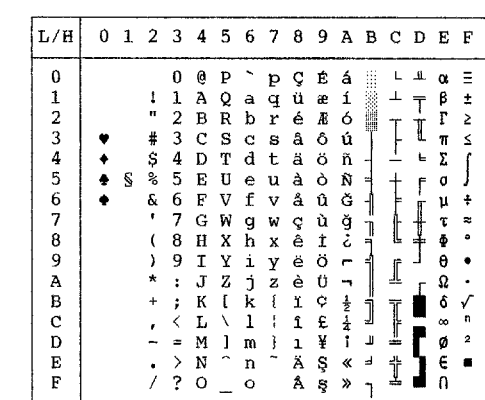

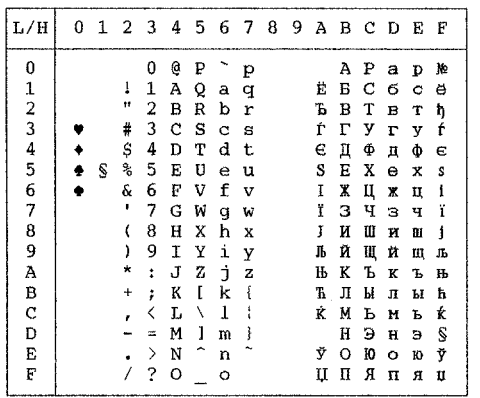

## **IBM851 (IBM 851) IBM437 (IBM 437)**

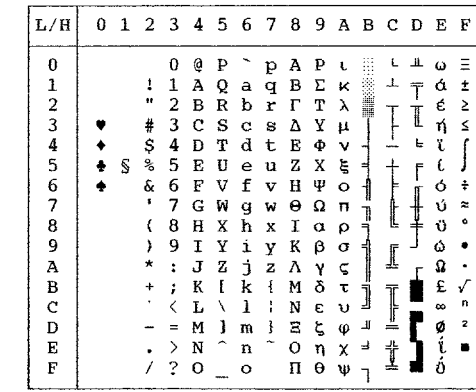

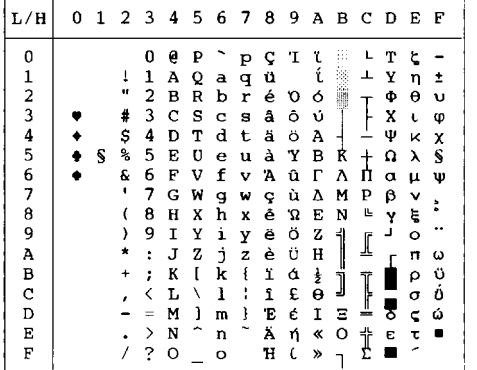

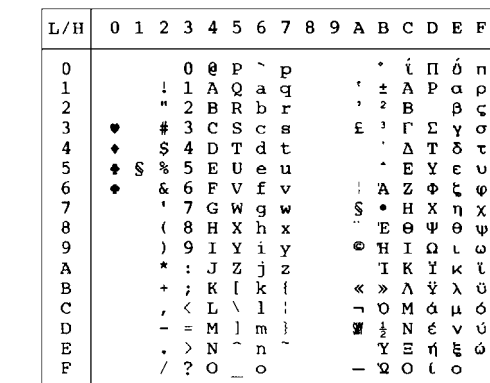

# **(DHN الأكواد صفحة (PG-DHN ELOT928 (ELOT 928)**

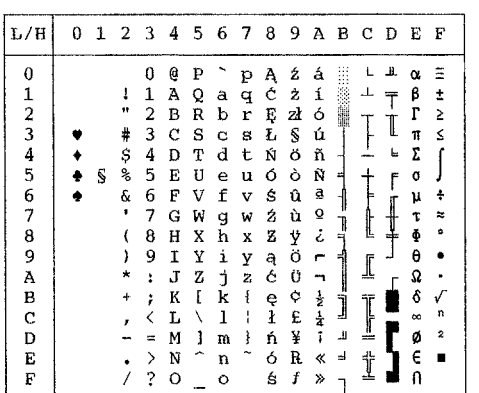

 **(ISO اللاتینیة (ISO-LTN (البولندیة اللاتینیة (LATIN-P**

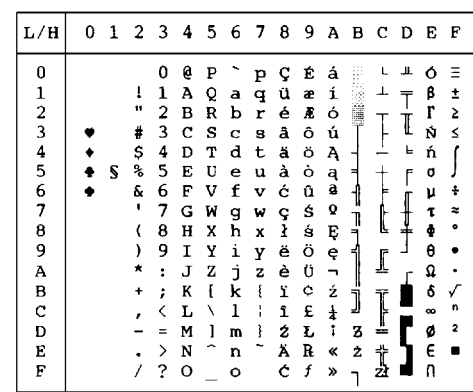

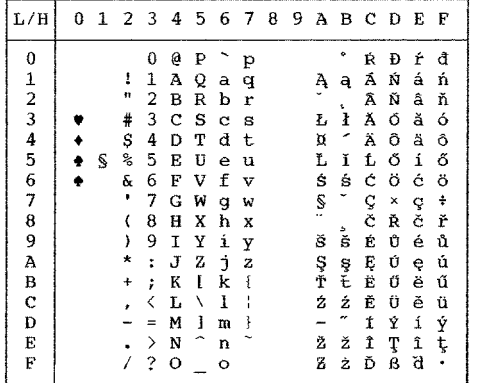

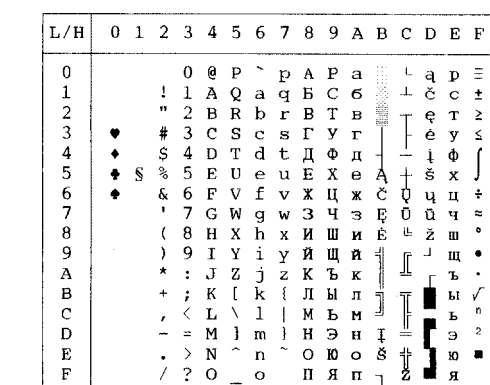

# **1LITHUA) اللیتوانیة 1) 2LITHUA) اللیتوانیة 2)**

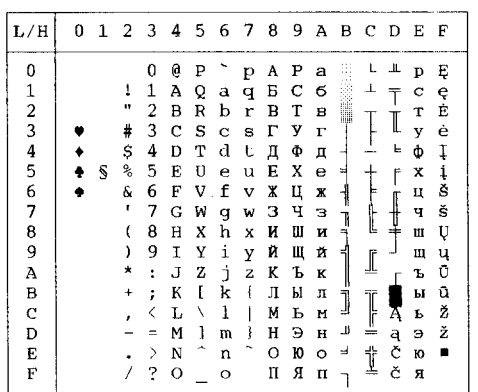

| L/H                     | 0 |   |    |   | 1 2 3 4 5 6 |   |   | - 7 | - 8 | 9 |         | A B C |   | D | Е        | Æ         |
|-------------------------|---|---|----|---|-------------|---|---|-----|-----|---|---------|-------|---|---|----------|-----------|
| 0                       |   |   |    | 0 | e           | P |   | p   | Α   | ₽ | a       | p     |   |   | α        |           |
| 1                       |   |   | ï  | 1 | Α           | Q | a | q   | Б   | С | б       | C     |   |   | β        |           |
| $\overline{\mathbf{c}}$ |   |   | n  | 2 | в           | R | b | r   | в   | т | в       | т     |   |   | r        | Σ         |
| 3                       |   |   | #  | 3 | C           | s | C | S   | г   | у | г       | у     |   |   | π        | ≤         |
| 4                       |   |   | \$ | 4 | D           | т | d | t   | п   | Ф | д       | Ф     |   |   | Σ        |           |
| 5                       |   | S | °  | 5 | E           | U | e | u   | Е   | х | е       | x     |   | N | O        |           |
| 6                       |   |   | ę. | 6 | F           | v | f | v   | Ж   | Ц | Ж       | ц     |   | S | μ        | ÷         |
| 7                       |   |   | ٠  | 7 | G           | W | q | W   | з   | ч | з       | ч     |   | j | τ        | $\approx$ |
| 8                       |   |   |    | 8 | н           | x | h | x   | и   | Ш | и       | 肛     |   |   | Φ        | ۰         |
| 9                       |   |   |    | 9 | τ           | Y | i | y   | Й   | Щ | й       | Щ     | I |   | θ        |           |
| Α                       |   |   | *  | : | J           | z | İ | z   | ĸ   | ъ | к       | Ъ     |   |   | Ω        |           |
| в                       |   |   | +  | : | к           | ſ | k | ł   | Л   | Ы | л       | ы     |   |   | δ        |           |
| С                       |   |   |    | < | L           | ١ | ı |     | Μ   | ь | M       | Ъ     |   |   | $\infty$ | n         |
| D                       |   |   |    | Ξ | М           | 1 | m | ì   | н   | э | Ħ       | э     | ÷ |   | ø        | 2         |
| E                       |   |   |    | ゝ | N           |   | n |     | O   | Ю | $\circ$ | ю     | † |   | E        |           |
| F                       |   |   |    | 7 | о           |   | O |     | Π   | Я | п       | я     |   |   |          |           |

 **(المقدونیة (MACEDON MIK**

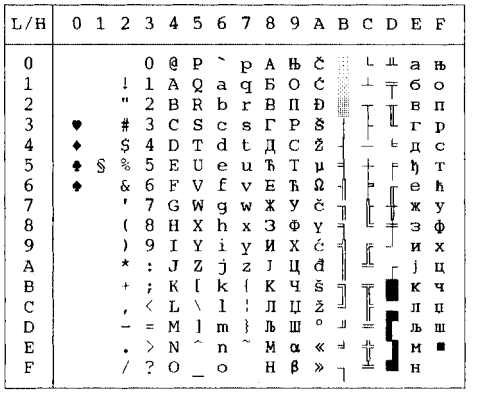

| ABY                                                                                                    |                                                                    |          |   |                                                  |                                                                             |                                                                    |                                                     |                                                               |                                                          |                                                          |                                                               |                                                               |              |                               |                     |                                                                       | ABG                                                            |
|----------------------------------------------------------------------------------------------------|--------------------------------------------------------------------|----------|---|--------------------------------------------------|-----------------------------------------------------------------------------|--------------------------------------------------------------------|-----------------------------------------------------|---------------------------------------------------------------|----------------------------------------------------------|----------------------------------------------------------|---------------------------------------------------------------|---------------------------------------------------------------|--------------|-------------------------------|---------------------|-----------------------------------------------------------------------|----------------------------------------------------------------|
| F<br>E                                                                                                    | L/H                                                                | $\Omega$ | 1 | 2                                                | 3                                                                           | 4                                                                  | -5.                                                 | 6                                                             | $\overline{7}$                                           | 89                                                       |                                                               | A B                                                           |              | - C                           | D                   | Е                                                                     | F                                                              |
| Ξ<br>د<br>á<br>±<br>έ<br>Σ<br>ή<br>≤<br>ï<br>ί<br>÷<br>ó<br>Ú<br>$\approx$<br>ΰ<br>ۮ<br>Ω<br>£<br>v<br>т.<br>z<br>2 | 0<br>1<br>2<br>3<br>4<br>5<br>6<br>7<br>8<br>9<br>Α<br>в<br>с<br>D |          | Ŝ | n<br>#<br>\$<br>亳<br>δ.<br>٠<br>)<br>*<br>÷<br>, | 0<br>1<br>2<br>3<br>4<br>5<br>6<br>7<br>8<br>9<br>$\ddot{\phantom{a}}$<br>ï | e<br>Α<br>B<br>C<br>D<br>E<br>F<br>G<br>Η<br>I<br>J<br>K<br>L<br>M | P<br>Q<br>R<br>S<br>Т<br>U<br>V<br>W<br>Χ<br>Υ<br>z | А<br>в<br>Г<br>Λ<br>Е<br>z<br>Η<br>Θ<br>T<br>K<br>Λ<br>м<br>N | п<br>₽<br>Т<br>Y<br>Φ<br>Χ<br>Ψ<br>Ω<br>ν<br>z<br>٤<br>š | А<br>в<br>Λ<br>E<br>z<br>н<br>θ<br>K<br>А<br>М<br>N<br>Ξ | P<br>Σ<br>т<br>Y<br>Ф<br>Χ<br>Ψ<br>Ω<br>α<br>β<br>Y<br>δ<br>ε | ĸ<br>λ<br>μ<br>ν<br>ξ<br>o<br>п<br>ρ<br>σ<br>ς<br>τ<br>υ<br>φ | ٦<br>÷.<br>ش | t<br>ſ<br>╩<br>T<br>ļř<br>$=$ | Ι<br>Е<br>f<br>【十十一 | ά<br>έ<br>ή<br>Ï.<br>ι<br>Ó<br>ΰ<br>ΰ<br>Ó<br>Ω<br>£<br>$\infty$<br>ø | ±<br>2<br>≤<br>÷<br>$\approx$<br>۰<br>٠<br>n<br>$\overline{2}$ |
| ø<br>i<br>п<br>ΰ                                                                                                    | È<br>F                                                             |          |   |                                                  | Þ<br>?                                                                      | N<br>O                                                             | ×,                                                  | Ξ<br>O                                                        |                                                          | O<br>п                                                   | η<br>θ                                                        | χ<br>Ψ                                                        | Ξ            | Ť                             |                     | ί<br>ΰ                                                                | ٠                                                              |

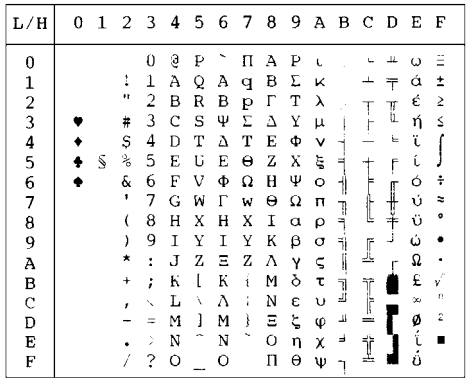

# مجموعات الأحرف

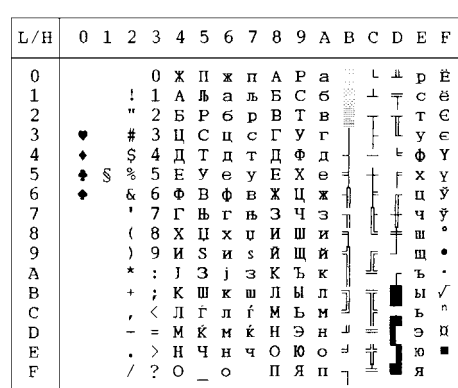

## **ELOT927 PG-MAC**

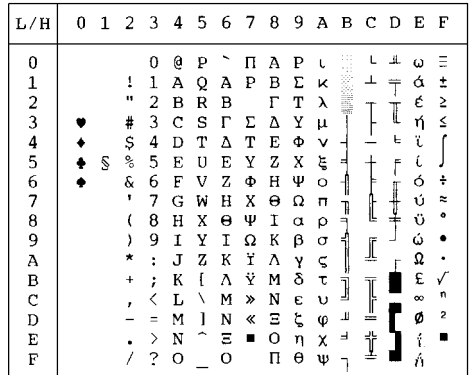

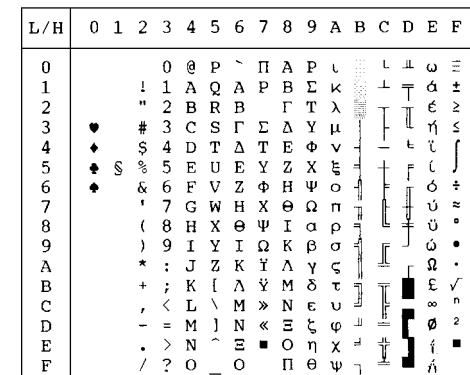

## **GREEK 11 DECGR**

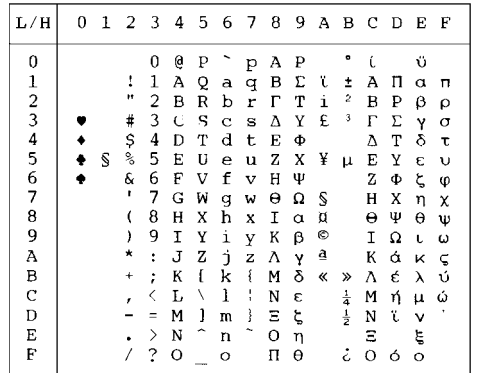

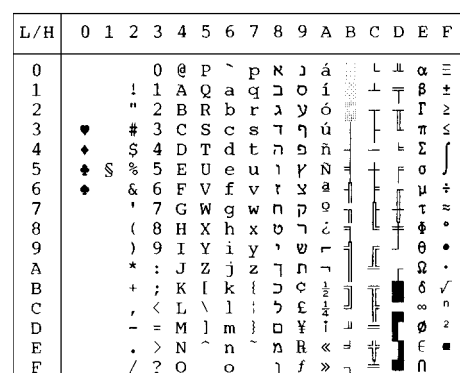

## **HBR OLD PAGE862**

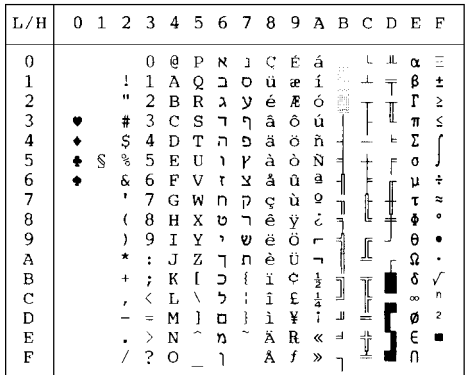

## **ISO-TUK HBR DEC**

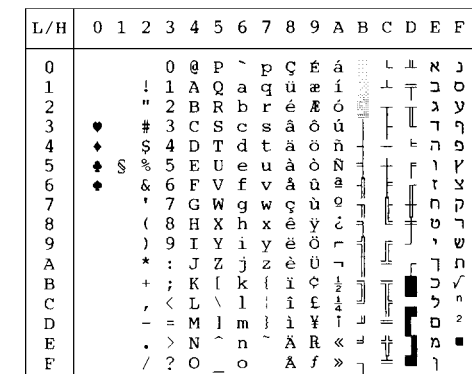

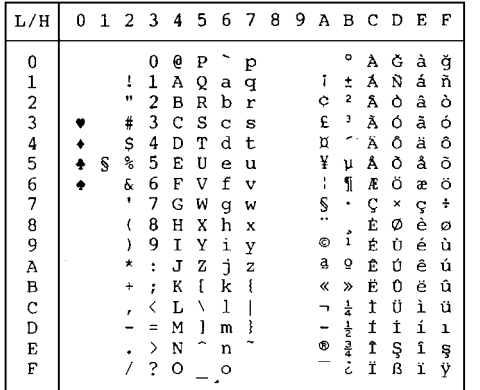

# مجموعات الأحرف

**RUSCII LATIN-9**

0 1 2 3 4 5 6 7 8 9 A B C D E F

 $\begin{array}{r|rrrrrrrr} 2&3&4&5&6&7&8&9&A&B&C&D&E&F\\ \hline &0&6&P&`p&A&P&a&@b&C&6&@A&L&@B&E\\ \hline &1&1&A&Q&a&Q&B&C&G&@A&L&@A&F&C&G\\ \#&2&B&R&D&T&0&I&I&I&I&I&I&I&I&I&I&I\\ \#&3&C&S&C&8&\Gamma&Y&Y&I&I&I&I&I&I&I&I&I&I\\ \#&4&D&T&d&t&I&Q&R&I&I&I&I&I&I&I&$ 

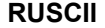

 $L/H$ 

 $\bullet$  $\ddot{\bullet}$  $\pmb{\S}$  $\ddot{\bullet}$ 

 $0123456789ABCDEF$ 

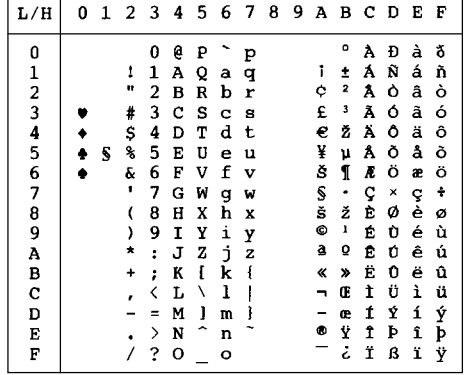

**مجموعات الأحرف الوطنیة (المضاھاة (DPL24C PLUS AND IBM XL24E**

 $\begin{array}{c}\n\blacksquare \\
\blacksquare \\
\blacksquare \\
\blacksquare\n\end{array}$ 

 $\pmb{\sigma}$  $\frac{u}{\tau}$  $\frac{4}{3}$ 

ももなる。そのも

 $\frac{1}{2}$ 

 $\blacksquare$ ì

 $\mathsf{L}$  $\perp$  $\alpha$ 

┍╤┷╓╌┽╎╌┬┘┥┷<br>╫╧╋═╕╌╓╒╧╧┽┦╞  $\frac{\beta}{\Gamma}$ <br> $\frac{\pi}{2}$ 

ſ J  $\ddot{\cdot}$ 

r

مجموعات الأحرف التالیة تختلف عن مجموعات أحرف صفحة الأكواد 437 (الولایات المتحدة الأمریكیة)، المتوفرة في مجموعة الأوامر PLUS C24DPL .IBM Proprinter XL24E والمضاھاة

 $L/H$ 

0123456789ABCD

 $\bf E$  $\mathbf F$ 

 $\ddot{\bullet}$  $\overline{\mathbf{s}}$  $\bullet$ 

# **FRENCH) الفرنسیة) ITALIAN) الإیطالیة)**

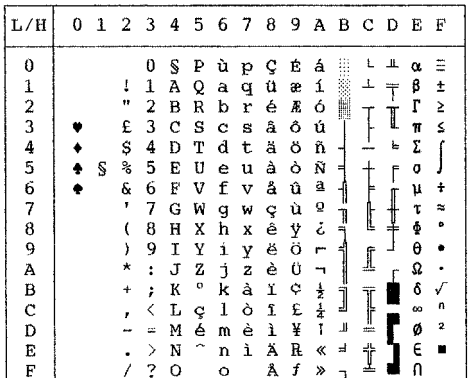

## **SPANISH) الإسبانیة) FINNISH) الفنلندیة)**

0123456789ABCDEF

 $\begin{array}{c} \begin{array}{c} \texttt{0} & \texttt{0} & \texttt{0} & \texttt{0} & \texttt{0} \\ \hline \texttt{0} & \texttt{a} & \texttt{p} & \texttt{p} & \texttt{g} & \texttt{f} & \texttt{f} \\ \texttt{1} & \texttt{1} & \texttt{A} & \texttt{Q} & \texttt{a} & \texttt{q} & \texttt{u} & \texttt{a} & \texttt{f} \\ \texttt{2} & \texttt{B} & \texttt{R} & \texttt{b} & \texttt{r} & \texttt{d} & \texttt{t} & \texttt{a} &$ 

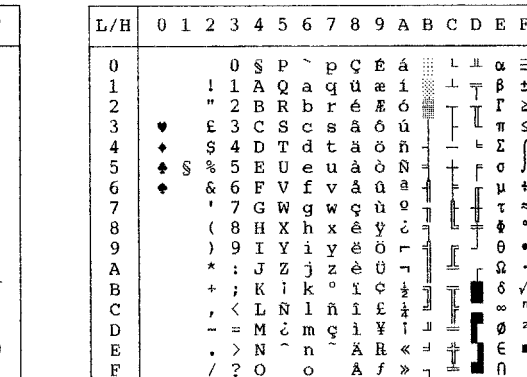

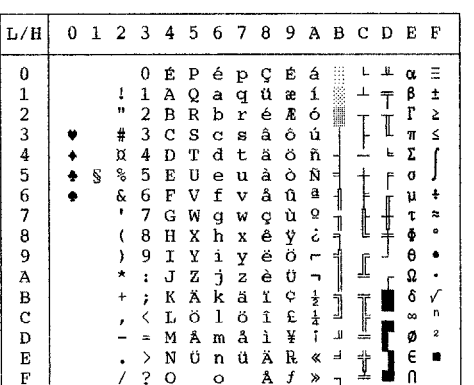

**NORWEGN1/DANISH) الدانمركیة /1النرویجیة) 2DANISH) الدانمركیة 2)** 

 $L/H$ 

0123456789ABC

 $\overline{D}$ <br>E

 $\overline{\mathrm{F}}$ 

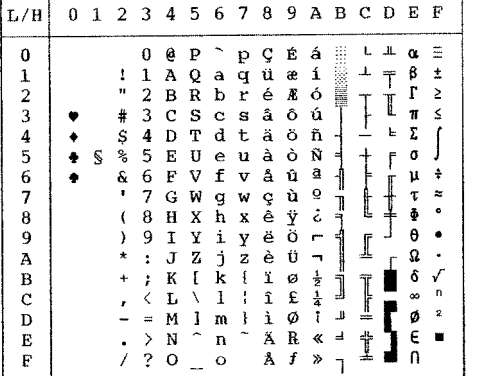

**مجموعات الأحرف الوطنیة (ESC/P2 المضاھاة(**

مجموعات الأحرف التالیة تختلف عن مجموعات أحرف الرسومات المتوفرة في المضاھاة .Epson ESC/P2

**1DANISH) الدانمركیة 1) 1SPANSH) الإسبانیة 1)** 

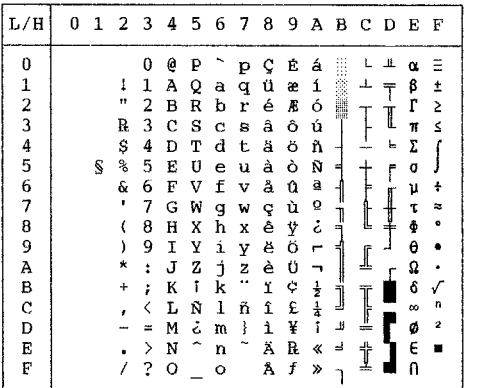

 $L/H$ 0 1 2 3 4 5 6 7 8 9 A B C D E F  $\bf{0}$  $\mathbf{\hat{e}}$  .  $\mathbf{P}$  $\sim$ pçéá  $\mathsf{L}$  $\pmb{\underline{\mathrm{H}}}$  $\pmb{0}$  $\pmb{\alpha}$  $\equiv$  $\begin{array}{cccccccccc} 0&0&\mathbf{P}&\mathbf{P}&\mathbf{Q}&\mathbf{E}&\mathbf{\acute{a}}\\ 1&\mathbf{A}&\mathbf{Q}&\mathbf{a}&\mathbf{q}&\mathbf{\acute{u}}&\mathbf{e}&\mathbf{\acute{a}}\\ 2&\mathbf{B}&\mathbf{R}&\mathbf{b}&\mathbf{r}&\mathbf{\acute{e}}&\mathbf{\acute{e}}&\mathbf{\acute{e}}\\ 3&\mathbf{C}&\mathbf{S}&\mathbf{c}&\mathbf{s}&\mathbf{\hat{a}}&\mathbf{\acute{o}}&\mathbf{\acute{a}}\\ \mathbf{4}&\mathbf{D}&\mathbf$ **The Contract of the Contract of the Contract of the Contract of the Contract of the Contract of the Contract of the Contract of the Contract of the Contract of the Contract of the Contract of the Contract of the Contract**  $\frac{1}{1}$ T<br>T<br>I  $\mathbf{I}$  $_{\Gamma}^{\beta}$  $123456789AB$  $\begin{array}{c}\n\bullet \\
\bullet \\
\bullet\n\end{array}$ ÷  $\frac{2}{3}$   $\frac{3}{4}$  5 6 7 8  $#$  $\frac{\pi}{L}$  $\mathsf{L}$ Ş  $\overline{\mathbf{S}}$  $\bar{r}$ にめっとひもとけい  $\ddot{\ddot{\cdot}}$  $\begin{array}{c} \begin{array}{c} \begin{array}{c} \end{array} \\ \begin{array}{c} \end{array} \end{array} \end{array}$  $\begin{array}{c} \mathbf{a} \\ \bullet \\ \bullet \end{array}$  $\mathbf I$  $\overline{r}$  $\checkmark$ 【上半  $\overline{c}$  $\overline{\mathbf{S}}$  $\overline{\mathbf{z}}$  $\frac{\mathbf{D}}{\mathbf{E}}$  $\blacksquare$  $\mathbf{F}$  $\overline{1}$  $\mathbf{a}$ 

0123456789ABCDEF

Éá

十里 的复数法

 $\begin{array}{c}\n\mathbf{r} & \mathbf{r} \\
\mathbf{r} & \mathbf{r} \\
\mathbf{r} & \mathbf{r}\n\end{array}$ 

Å  $f \gg$ 

 $\pm$ 

ſ

 $\frac{1}{2}$ 

 $\mathbf{L}$  . If  $\mathbf{\alpha}$  ,  $\mathbf{\Xi}$ 

 $\begin{array}{c} \mathfrak{B} \\ \Gamma \\ \overline{\pi} \\ \Sigma \end{array}$  $\frac{1}{2}$ 

 $\frac{1}{2}$ 

 $\blacksquare$ 

 $\bar{\mathbf{e}}$ 

 $\Omega$ 

 $\frac{1}{\sqrt{2}}$ 

 $\epsilon$ 

 $\bar{f}$ 口以下壶

 $\begin{array}{c} \begin{array}{c} \begin{array}{c} \begin{array}{c} \end{array} \\ \begin{array}{c} \end{array} \end{array} \end{array} \end{array}$ 

 $\overline{r}$ **CONDE** 

 $\overline{\mathfrak{h}}$  $\bar{\mathbf{z}}$ 

 $0 \t b \t P \t e \t p \t C$ 

 $\mathbf{I}$ 

 $\ddot{ }$ 

 $\frac{4}{3}$ 

 $\frac{c}{\epsilon}$ 

 $\sqrt{ }$ 

 $\lambda$ 

 $\pmb{\star}$ 

 $\ddot{\phantom{1}}$ 

 $\begin{array}{ccc} 1 & 0 & 1 \\ - & 0 & 1 \\ - & 0 & 0 & 0 \\ - & 0 & 0 & 0 \\ 0 & 0 & 0 & 0 \\ 0 & 0 & 0 & 0 \\ 0 & 0 & 0 & 0 \\ 0 & 0 & 0 & 0 \\ 0 & 0 & 0 & 0 \\ 0 & 0 & 0 & 0 \\ 0 & 0 & 0 & 0 \\ 0 & 0 & 0 & 0 \\ 0 & 0 & 0 & 0 \\ 0 & 0 & 0 & 0 \\ 0 & 0 & 0 & 0 \\ 0 & 0 & 0 & 0 \\ 0 & 0 & 0 & 0 \\ 0 & 0 & 0 & 0 \\ 0 & 0 &$ 

 $\ddot{\phantom{0}}$ 

 $\overline{\mathbf{s}}$  $\bullet$ 

1 A Q a q ü æ i<br>2 B R b r é *R* ó

D T d t ä ö ö<br>E U e u à à ù<br>G W f v m g w e è y ö ü<br>H X h x ê è y ö ü<br>T X k x e ï v é è ï<br>L X k k e ï i ¥ k<br>L M A m ü à À f<br>N U n ü À m ü à À f

ھـ*16*- دلیل المستخدم

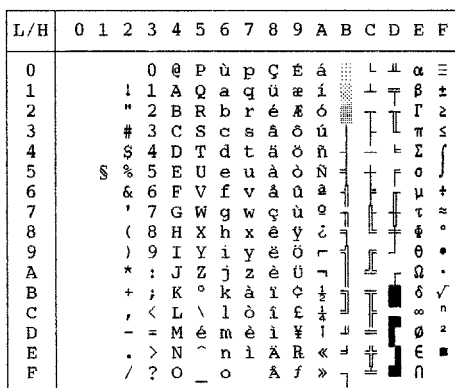

# **ITALIAN) الإیطالیة) 2SPANSH) الإسبانیة 2)**

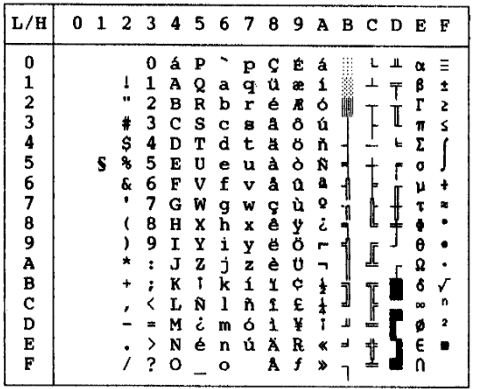

| L/H                      | o | 1 | 23 |   | 4 | 5 | 6 | -7     | 8 | 9 |                            |   | авс р |   | E        | F |
|--------------------------|---|---|----|---|---|---|---|--------|---|---|----------------------------|---|-------|---|----------|---|
| 0                        |   |   |    | 0 | e | P |   | р      | ç | É | á                          |   |       | ᅭ | α        |   |
| 1                        |   |   | ï  | 1 | Α | Q | a | q      | ü | æ | í                          |   |       |   | β        | ± |
| $\overline{\mathbf{c}}$  |   |   | 88 | 2 | в | R | b | r      | é | Æ | ó                          | ľ |       |   | Г        | Σ |
| 3                        |   |   | #  | 3 | c | s | C | s      | â | ô | ú                          |   |       | I | π        | ≤ |
| 4                        |   |   | \$ | 4 | D | т | d | t      | ä | ö | ñ                          |   |       | ╘ | Σ        |   |
| $\frac{5}{6}$            |   | S | å, | 5 | E | U | e | u      | à | ò | Ñ                          | E |       | ٢ | o        |   |
|                          |   |   | s. | 6 | F | V | f | v      | å | û | ₫                          |   |       |   | μ        |   |
| $\overline{\mathcal{L}}$ |   |   | ٠  | 7 | G | W | q | w      | ç | ù | Q                          |   |       |   | τ        |   |
| 8                        |   |   | (  | 8 | н | X | h | x      | ê | Ÿ | i                          | ł | Ľ     |   | ē        |   |
| 9                        |   |   | ,  | 9 | 1 | Y | i | y      | ë | ö | ∽                          | ₹ |       |   | θ        |   |
| Ā                        |   |   | *  | : | J | z | Ė | z      | è | Ü |                            |   | I     |   | Ω        |   |
| B                        |   |   |    |   | K | ſ | k | ł      | ï | ¢ |                            | Ì |       |   | ô        |   |
| c                        |   |   |    |   | Ŀ | ¥ | ı | ٠<br>â | 1 | £ | $rac{1}{2}$<br>$rac{1}{4}$ |   | ļ     |   | $\infty$ | n |
| D                        |   |   |    |   | M | 1 | m | ì      | ì | ¥ | ĩ                          | 쁘 |       |   | ø        | 2 |
| E                        |   |   |    | ⋋ | N | ∼ | n |        | Ä | R | ≪                          | ᆸ | İ     |   | €        |   |
| F                        |   |   |    | 2 | о |   | o |        | Å | f | »                          |   |       |   |          |   |

**JAPAN) الیابانیة) A LATIN) الأمریكیة اللاتینیة)** 

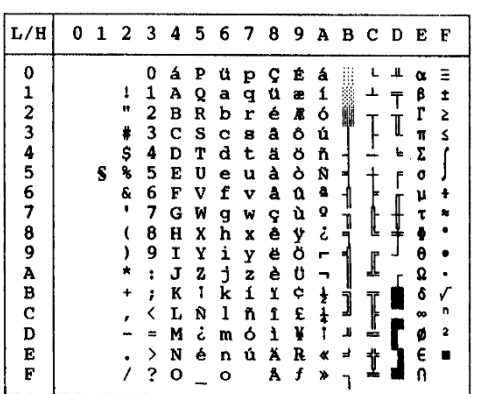

**NORWEGN) النرویجیة) FRENCH) الفرنسیة)** 

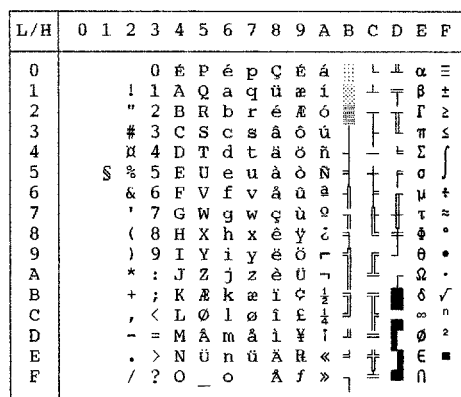

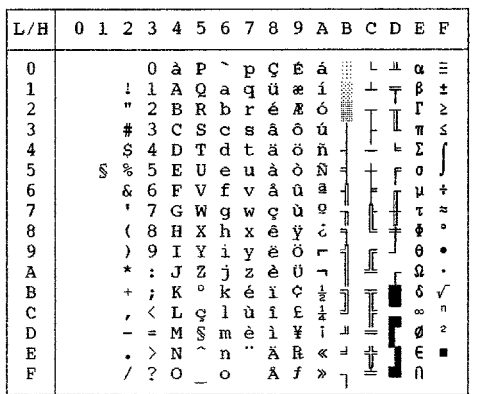

# **2DANISH) النرویجیة 2) KOREA) كوریا)**

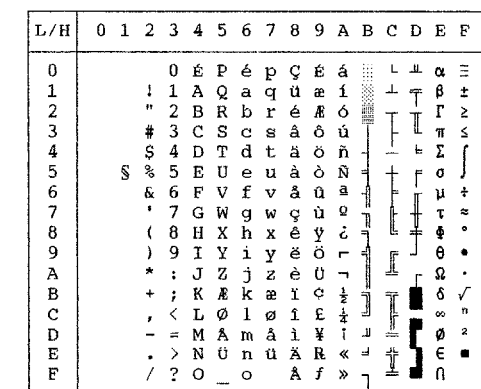

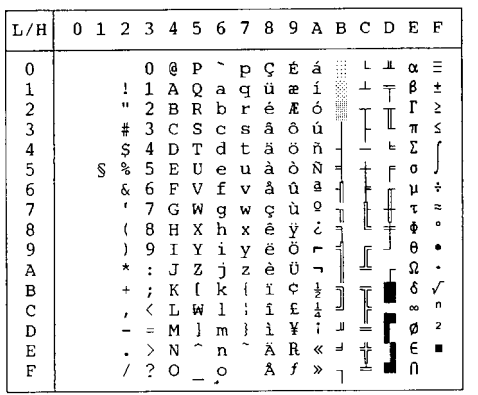

**LEGAL) قانوني)** 

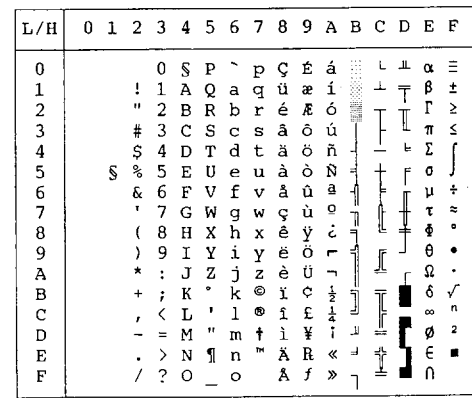

**مجموعات الأحرف الوطنیة والخطوط المقیمة المدعومة (جمیع عملیات المضاھاة)** 

في جمیع عملیات المضاھاة، تدعم ھذه الطابعة 50 مجموعة أحرف وطنیة للأحرف والأكواد الخاصة باللغات المختلفة. لكن بعض مجموعات الأحرف الوطنیة لا تحتوي على بعض الأحرف والأكواد وقد لا تكون قابلة للاستخدام، وذلك اعتمادًا على الخطوط المقیمة. توضح الجداول التالیة أي ا لخطوط المقیمة مدعوم فیما یخص كل مجموعة أحرف وطنیة:

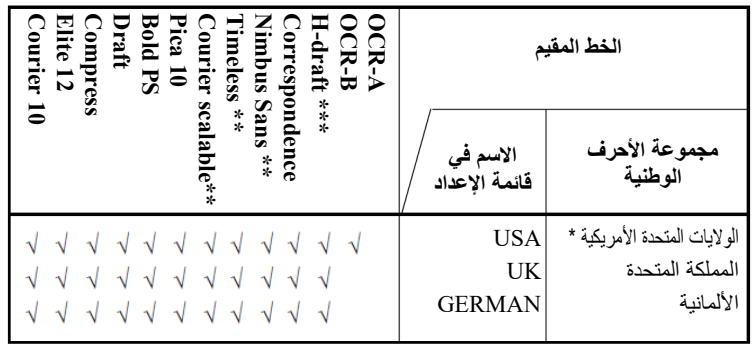

(یتبع في الصفحة التالیة)

- \* الولایات المتحدة الأمریكیة ھي نفسھا صفحة الأكواد .437
- \*\* ھذه قابلة للتوسعة ومزودة بخطوط رأسیة ومائلة وغامقة كخطوط مقیمة.
	- \*\*\* draft-H اختصار یشیر إلى مسودة عالیة السرعة.

√ : مدعوم

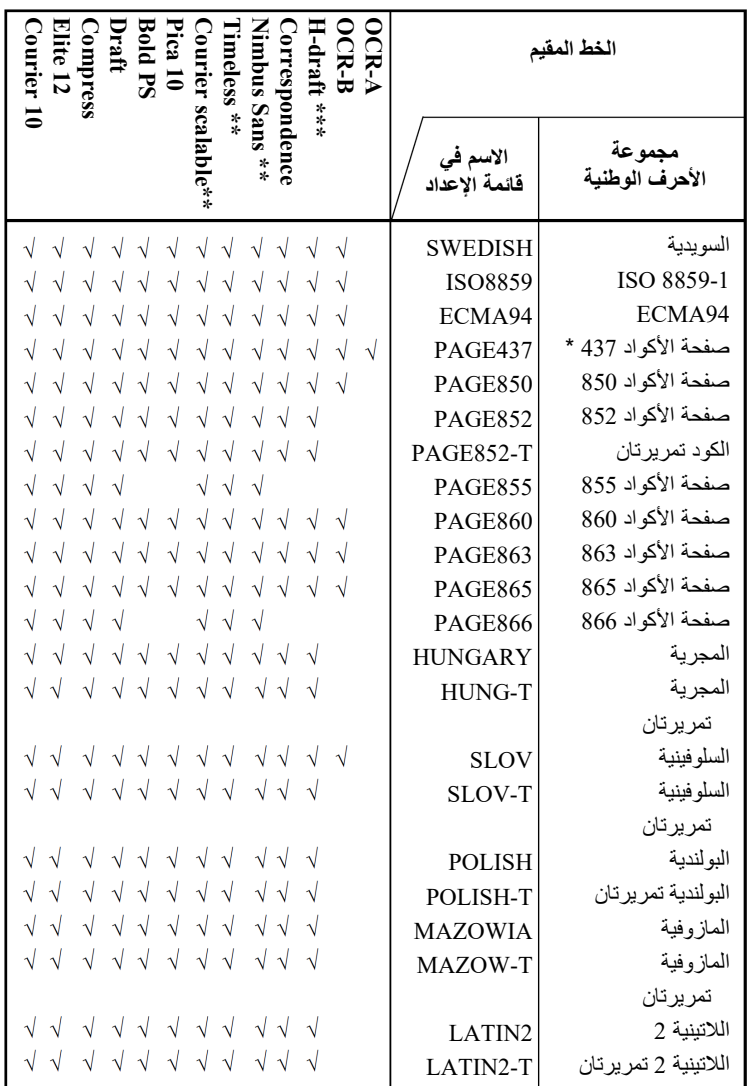

(یتبع في الصفحة التالیة)

\* الولایات المتحدة الأمریكیة ھي نفسھا صفحة الأكواد .437

\*\* ھذه قابلة للتوسعة ومزودة بخطوط رأسیة ومائلة وغامقة كخطوط مقیمة.

\*\*\* draft-H اختصار یشیر إلى مسودة عالیة السرعة.

√ : مدعوم

# و

# **الخطوط المقیمة**

یقدم ھذا الملحق عینات طباعیة لخطوط الطابعة المقیمة التسعة عشر.

**COURIER 10** The 24-wire dot-matrix printer prints quality characters and symbols using a variety of sizes and fonts. The 24-wire dot-matrix printer prints **PRESTIGE ELITE 12** quality characters and symbols using a variety of sizes and fonts. The 24-wire dot-matrix printer prints **DRAFT 12** quality characters and symbols using a variety of sizes and fonts. The 24-wire dot-matrix printer prints **COMPRESSED** quality characters and symbols using a variety of sizes and fonts. The 24-wire dot-matrix printer prints **PICA 10** quality characters and symbols using a variety of sizes and fonts. The 24-wire dot-matrix printer prints **CORRESPONDENCE10** quality characters and symbols using a variety of sizes and fonts. The 24-wine dot-matrix orinter orints **HIGH-SPEED DRAFT12** quality characters and symbols using a variety of sizes and fonts. The 24-wire dot-matrix printer prints **BOLDFACEPS** quality characters and symbols using a variety of sizes and fonts. The 24-wire dot-matrix printer prints **OCR-B 10** quality characters and symbols using a variety of sizes and fonts. The 24-wire dot-matrix printer prints **OCR-A 10** quality characters and symbols using a variety of sizes and fonts.

## **COURIER (SCALABLE)**

- **Normal** The 24-wire dot-matrix printer prints quality characters and symbols using a variety of sizes and fonts.
	- The 24-wire dot-matrix printer prints **Bold** quality characters and symbols using a variety of sizes and fonts.
	- The 24-wire dot-matrix printer prints **Italic** quality characters and symbols using a variety of sizes and fonts.

## **NIMBUS SANS ® (SCALABLE)**

The 24-wire dot-matrix printer prints **Normal** quality characters and symbols using a variety of sizes and fonts.

### The 24-wire dot-matrix printer prints **Bold** quality characters and symbols using a variety of sizes and fonts.

The 24-wire dot-matrix printer prints **Italic** quality characters and symbols using a variety of sizes and fonts.

## **TIMELESS (SCALABLE)**

- **Normal** The 24-wire dot-matrix printer prints quality characters and symbols using a variety of sizes and fonts.
	- The 24-wire dot-matrix printer prints **Bold** quality characters and symbols using a variety of sizes and fonts.
	- **Italic**The 24-wire dot-matrix printer prints quality characters and symbols using a variety of sizes and fonts.

# **مسرد المصطلحات**

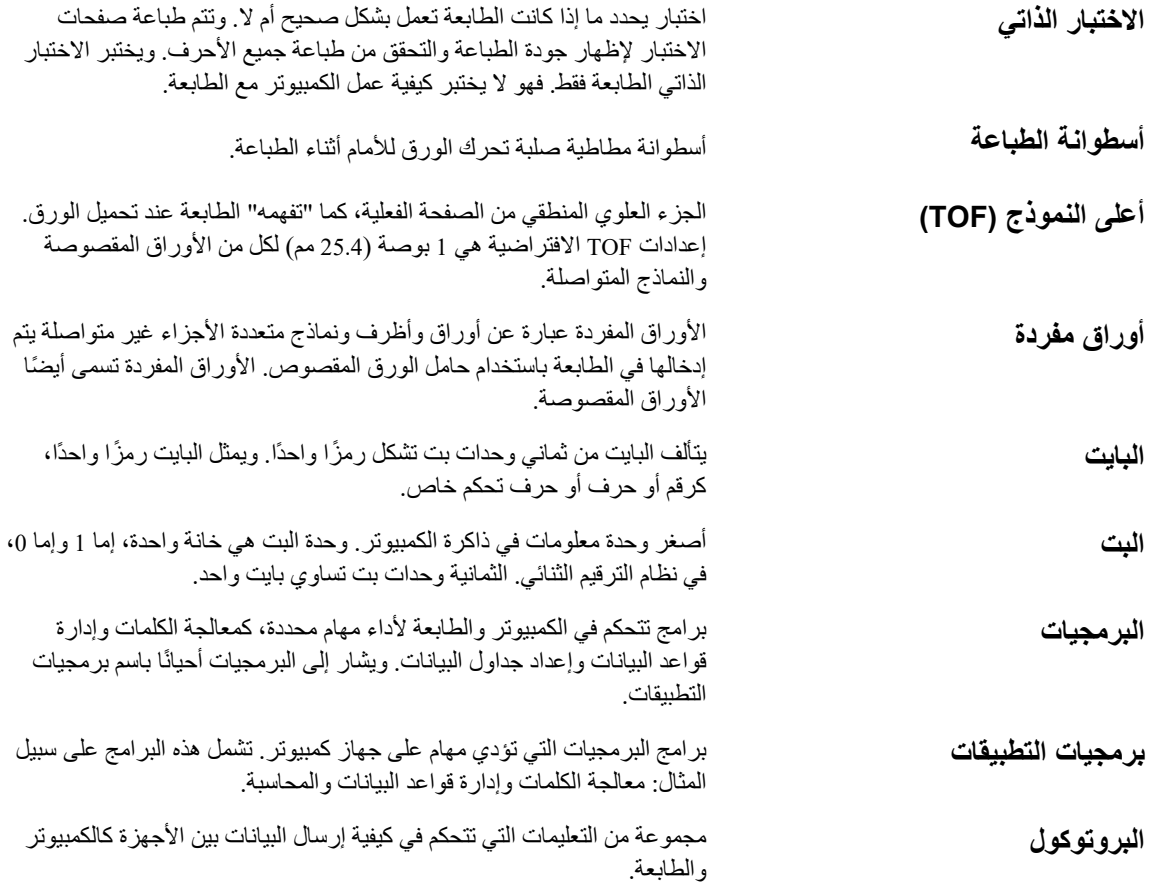

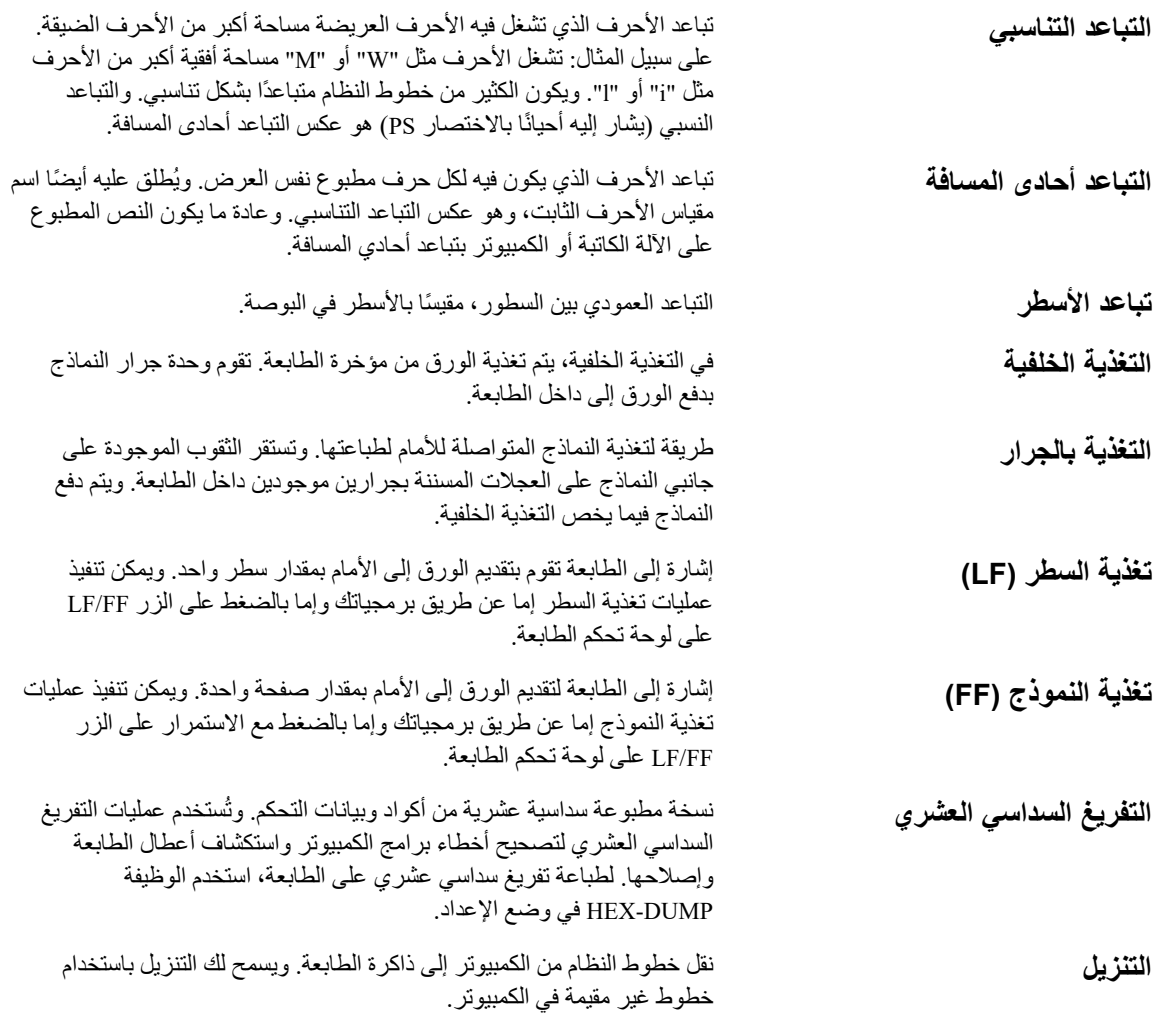

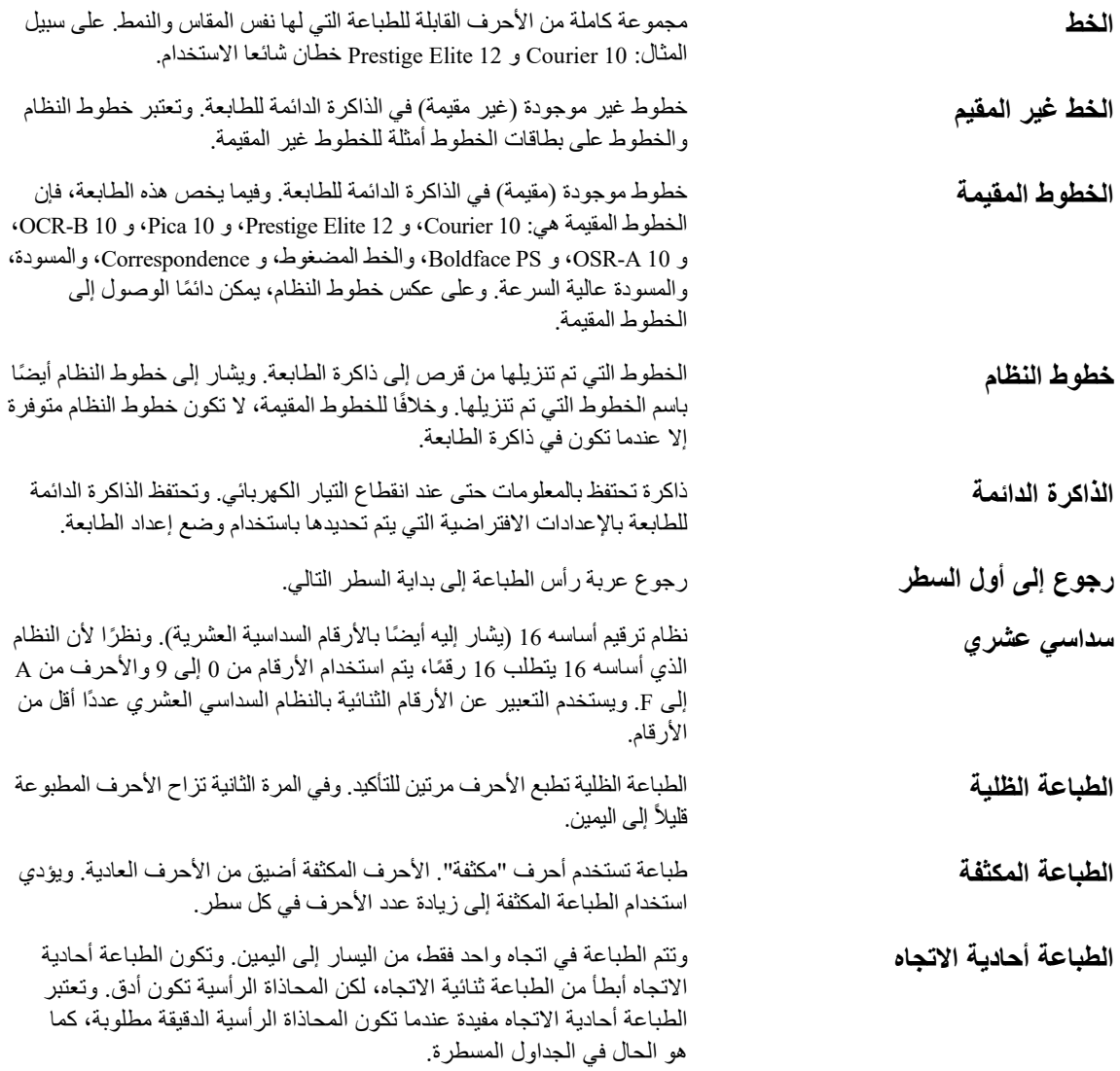

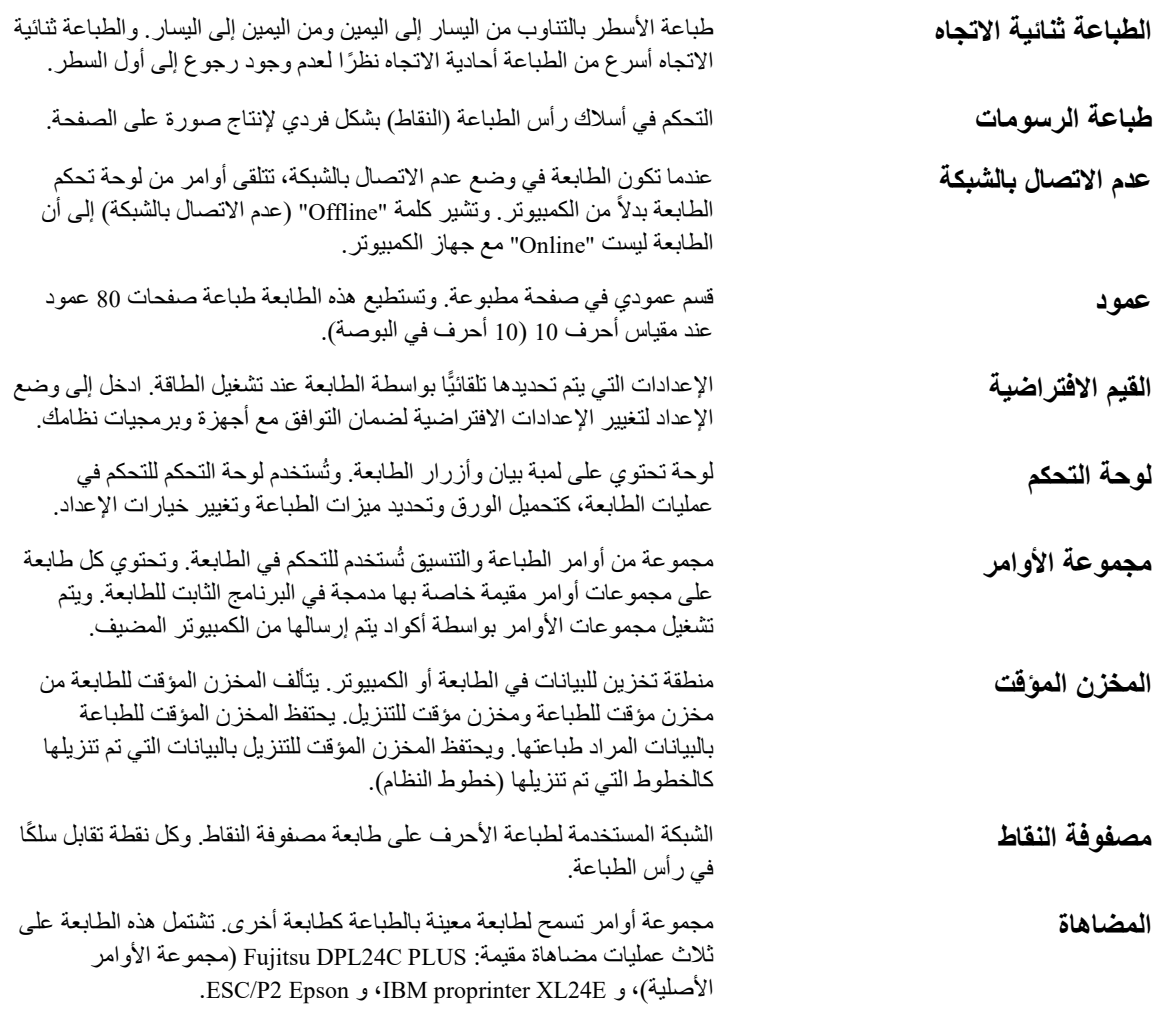

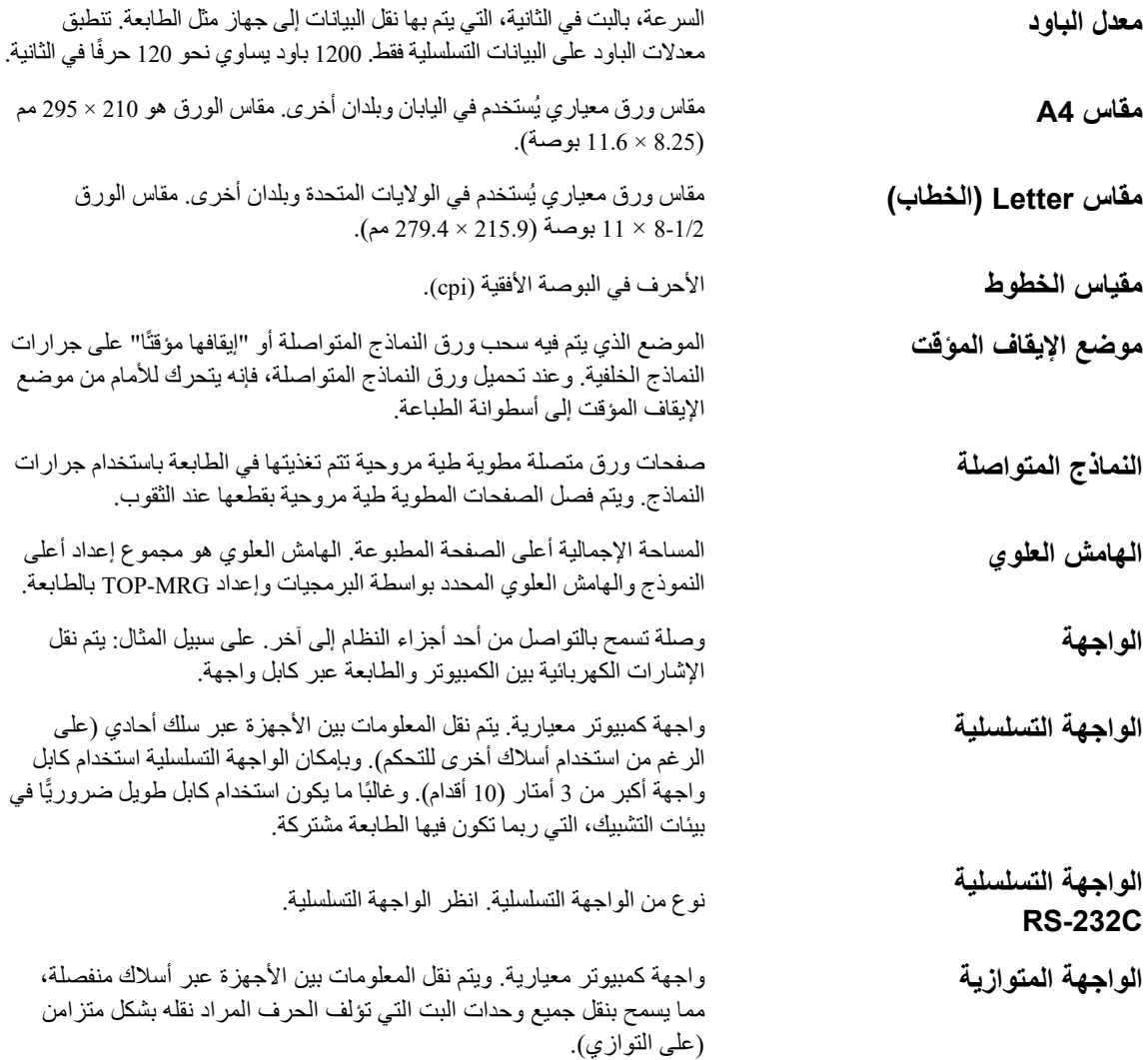

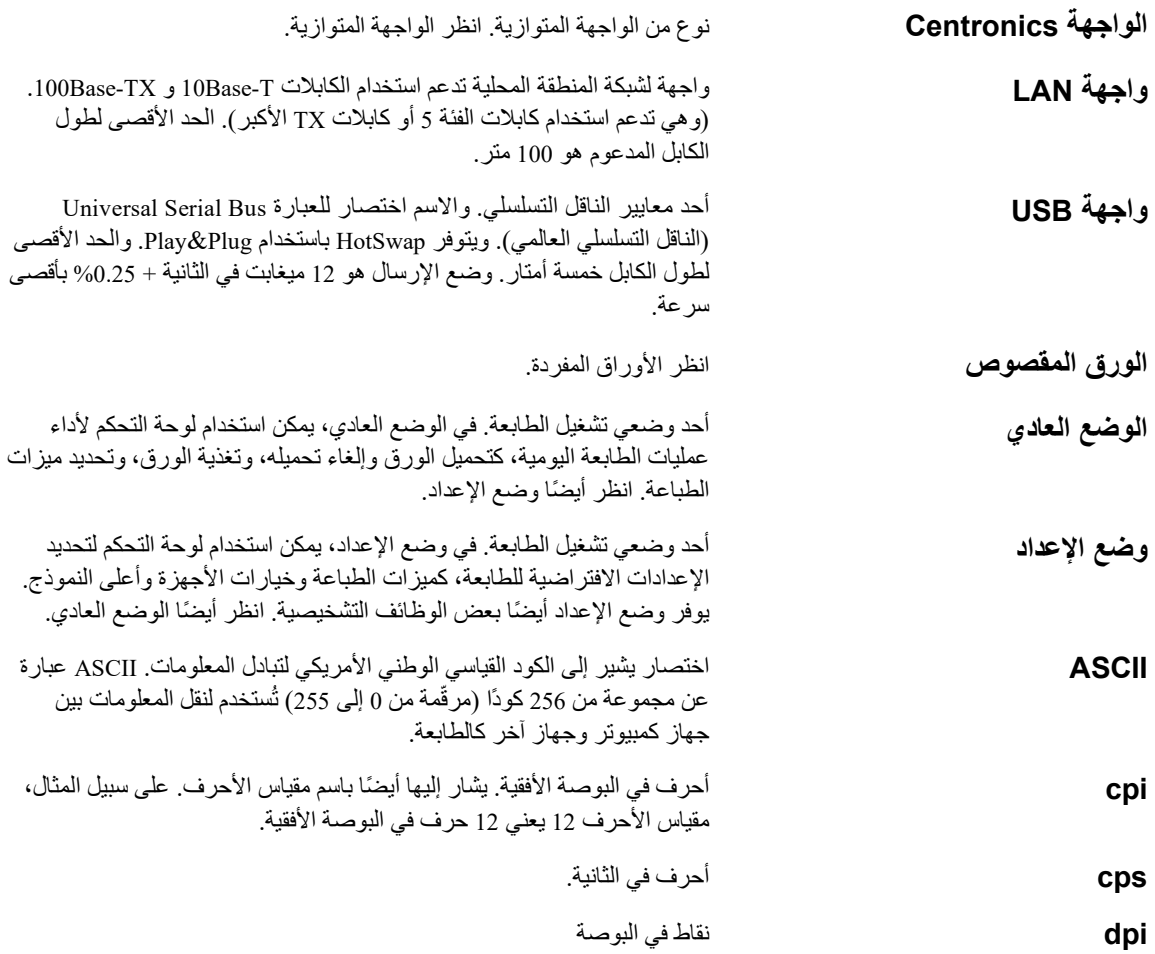

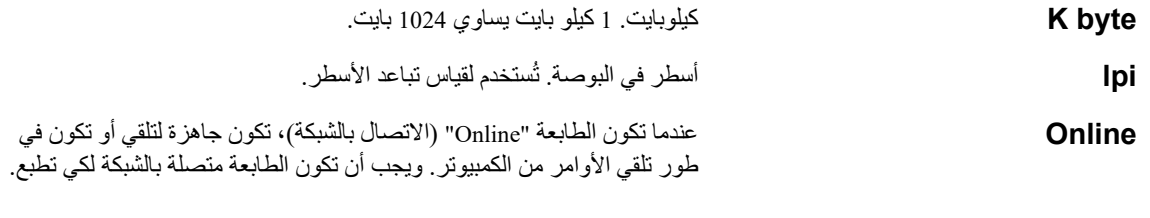
# الفهرس الأبجدي

### $\overline{\mathbf{r}}$

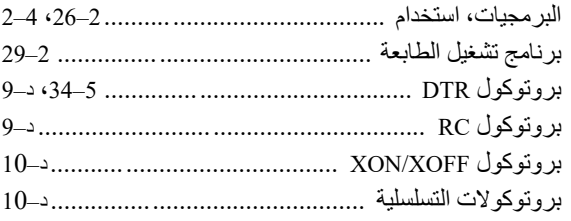

### $\mathbf{c}$

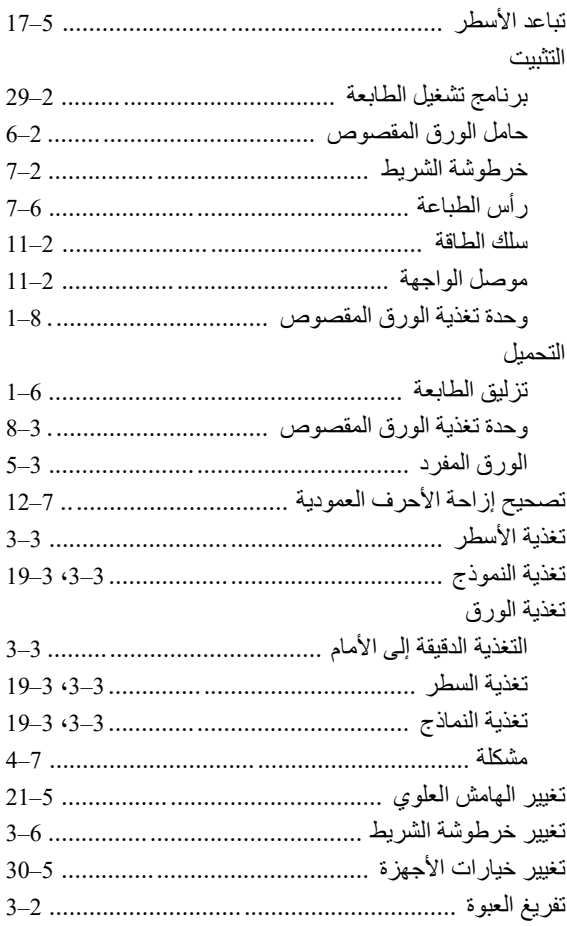

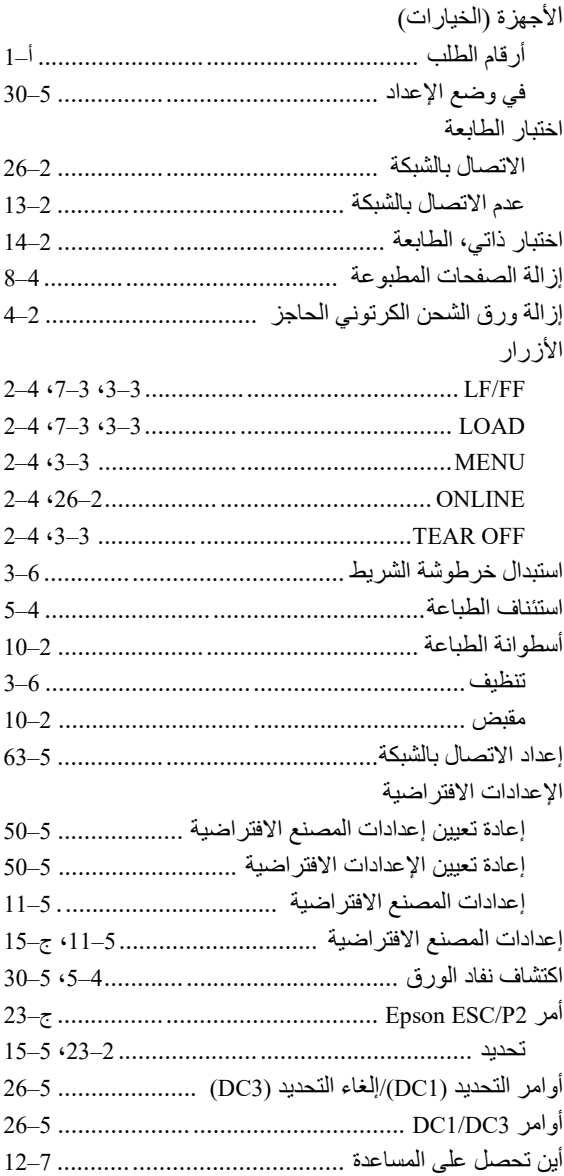

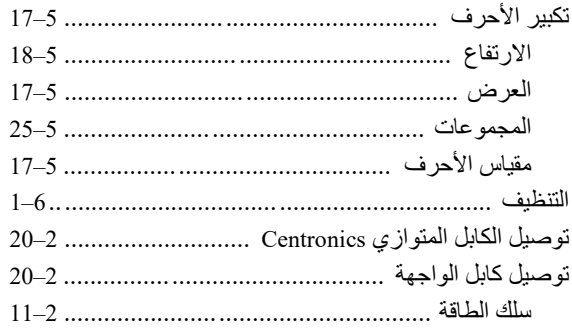

### **ج**

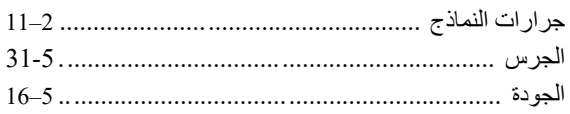

# **ح**

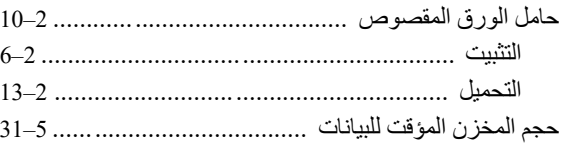

# **خ**

# خرطوشة الشریط

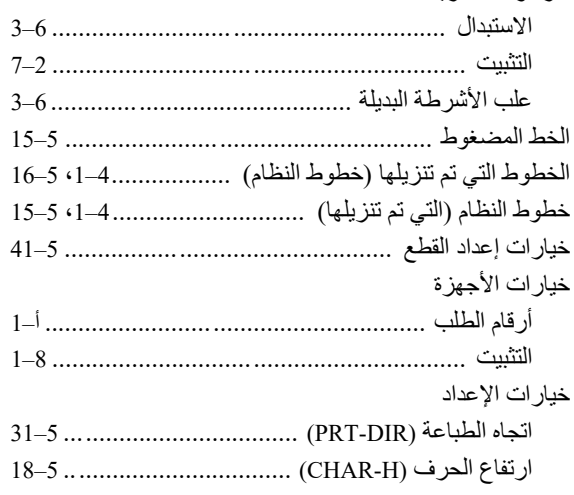

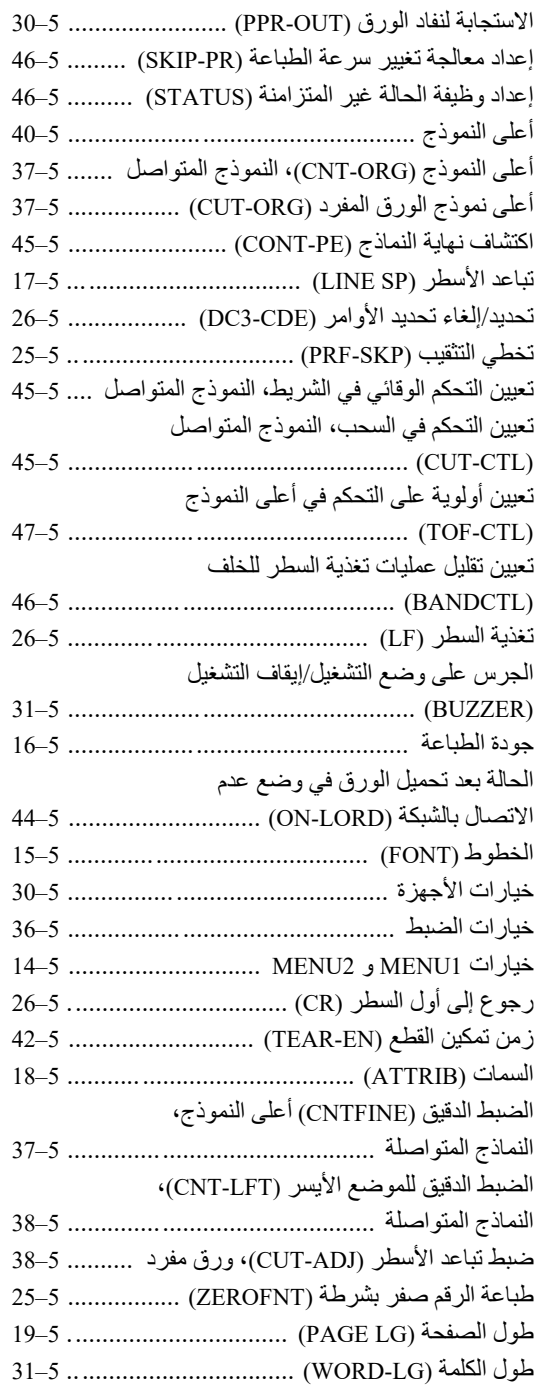

# وظيفة تأمين القفل لوضع الإعداد (LOCK) .............. 5-44 خيارات نغيير MENU1 و MENU2 الخيار ات، الإعداد

### $\Delta$

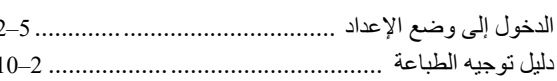

Ã

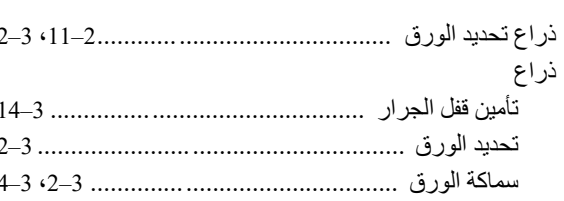

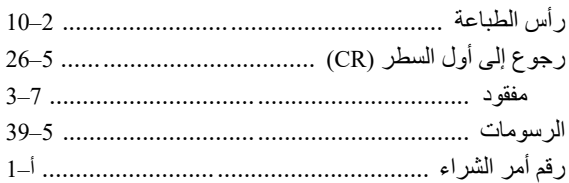

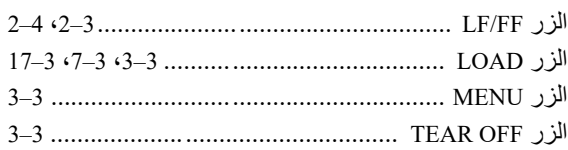

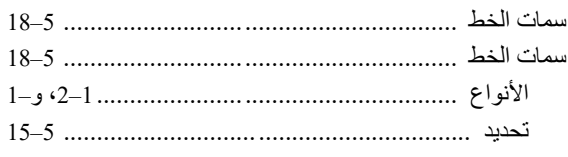

### ص

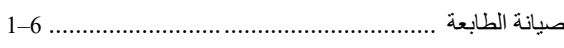

### Ł

### الطابعة

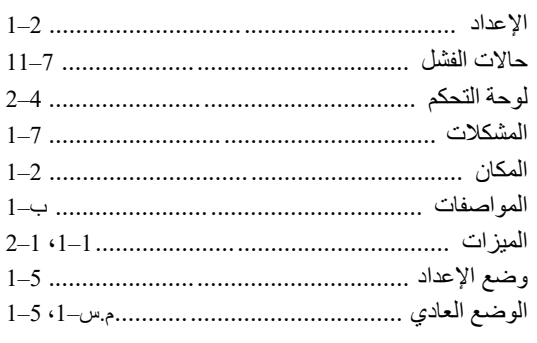

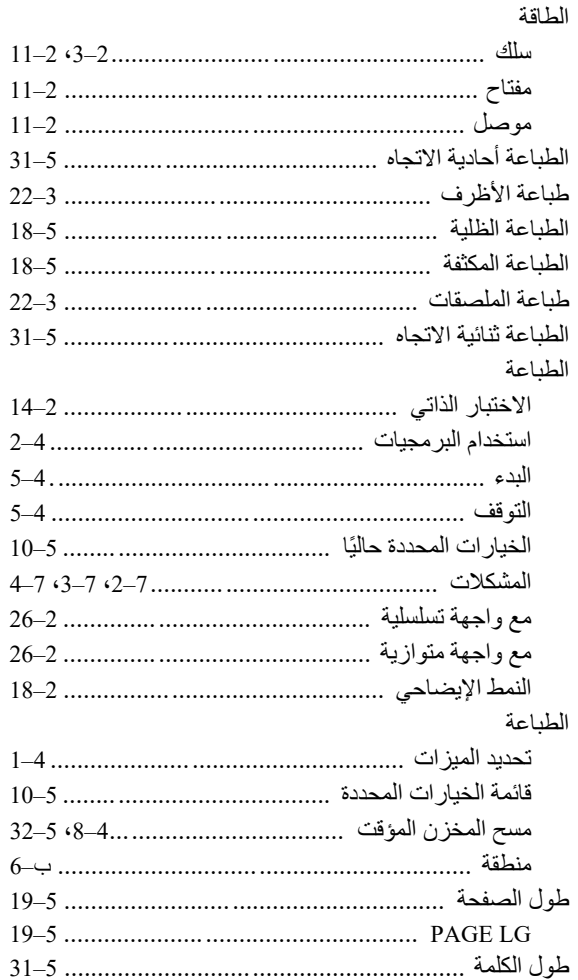

### $\epsilon$

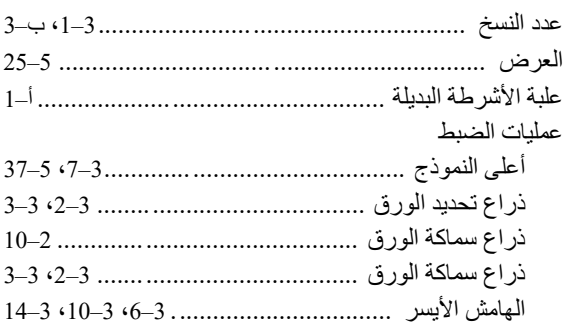

# عمليات المضاهاة

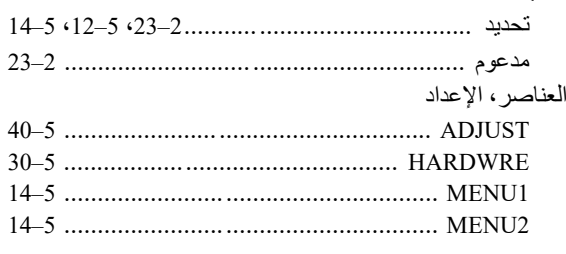

# $\dot{\epsilon}$

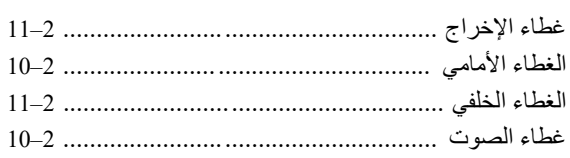

# ق

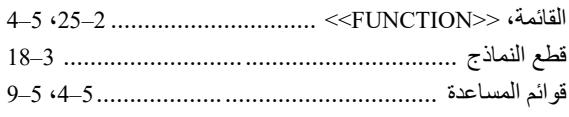

ای

### الكابلات

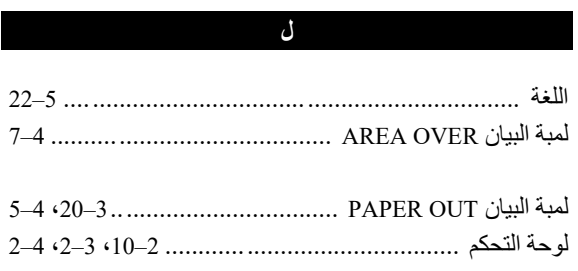

### $\ddot{\phantom{1}}$

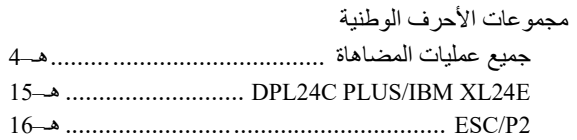

 $21 - 5$ 

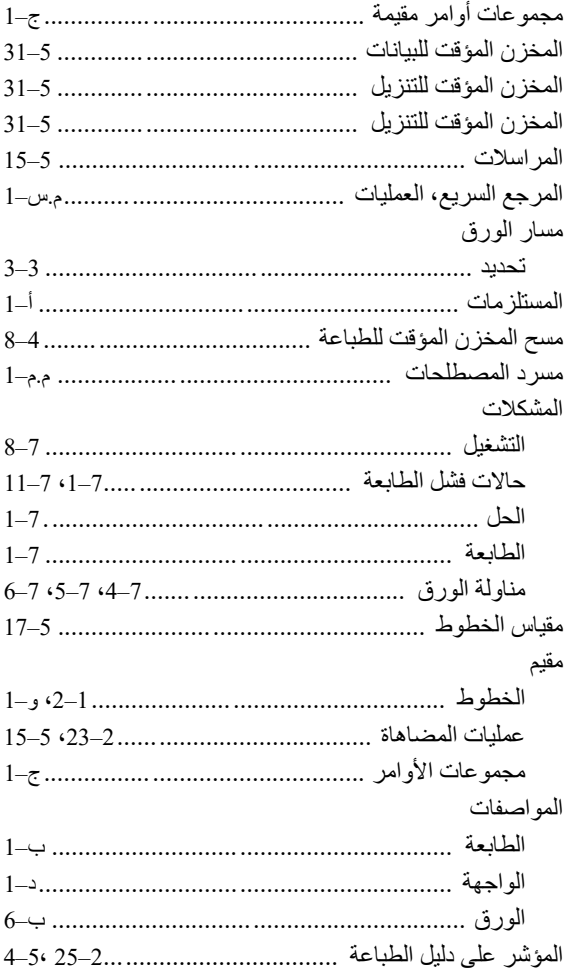

### ن

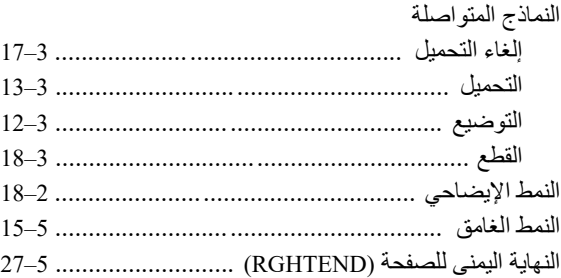

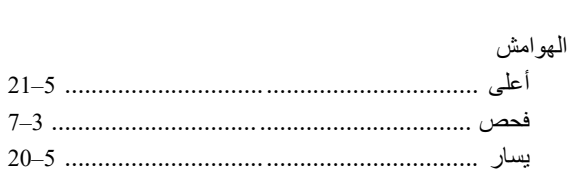

 $\blacktriangle$ 

### $\mathcal{S}$

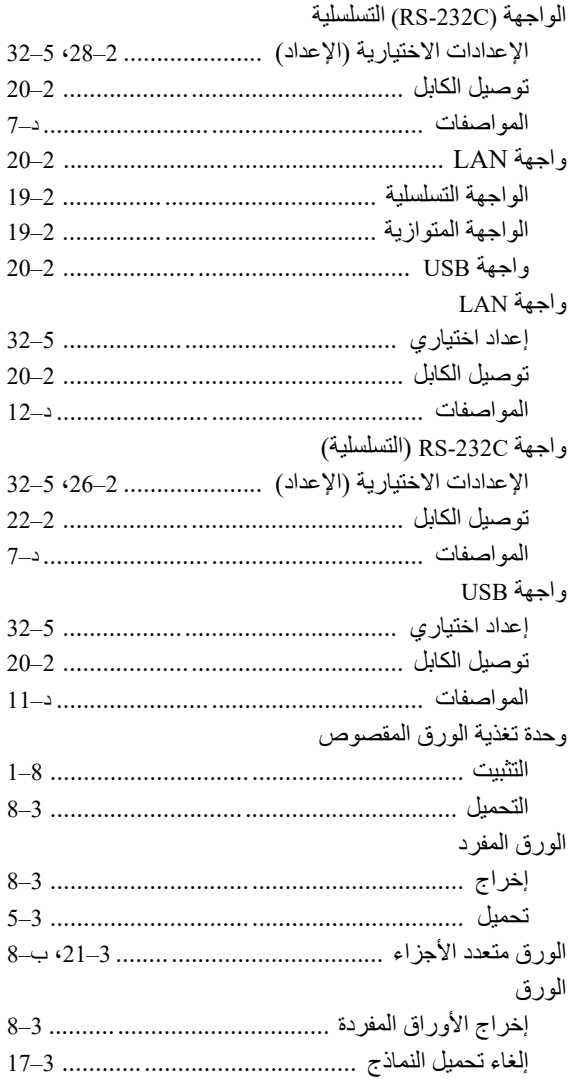

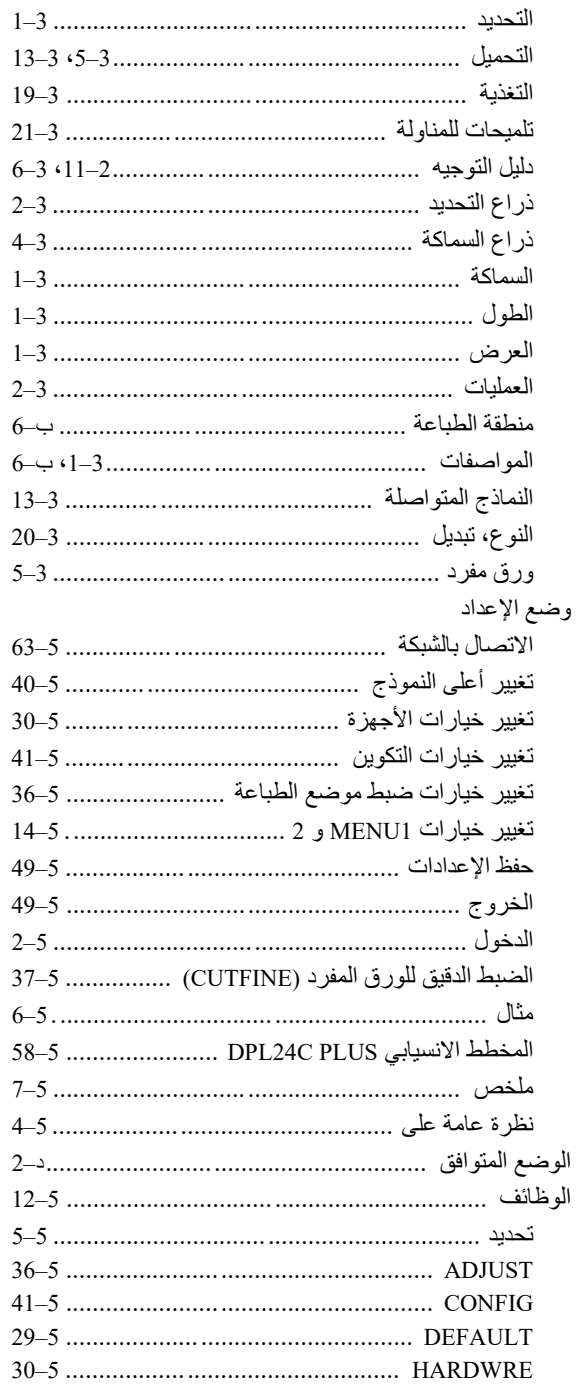

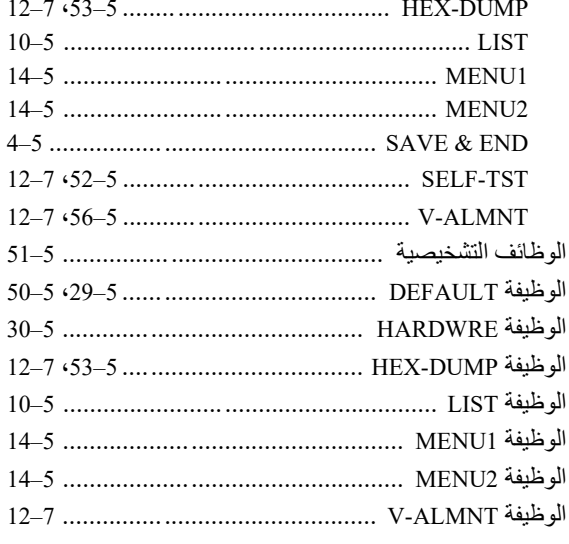

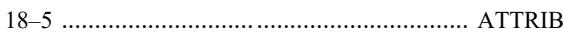

 $\mathbf c$ 

 $\overline{A}$ 

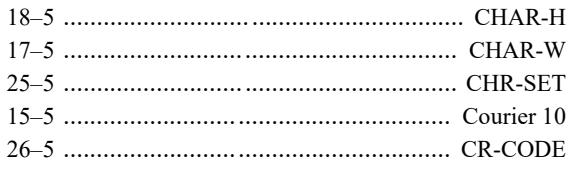

### D

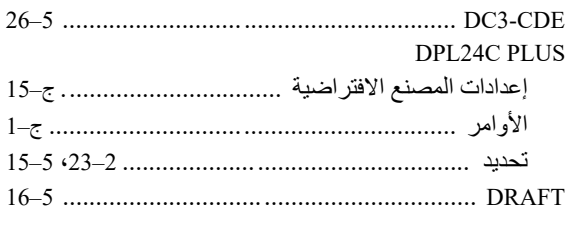

# 

E

### $\overline{P}$

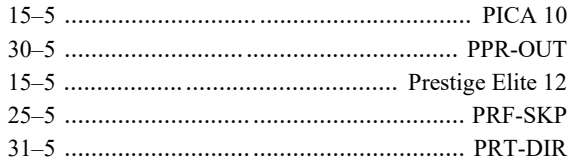

### $\overline{\mathsf{R}}$

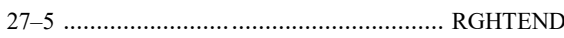

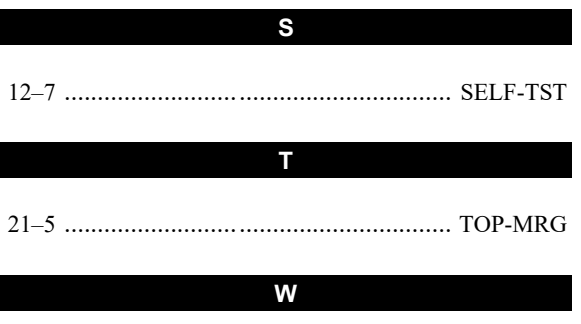

 $\mathbf{Z}$ 

# 

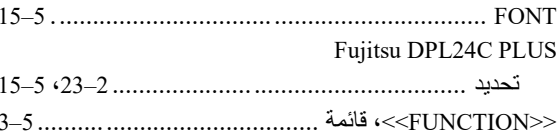

F

## $\mathsf{H}$

T,

### IBM Proprinter XL24E

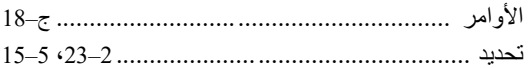

### L

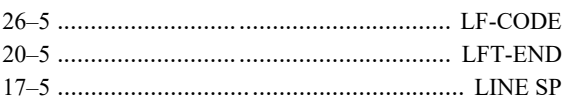

### $\mathbf{o}$

### **ONLINE**

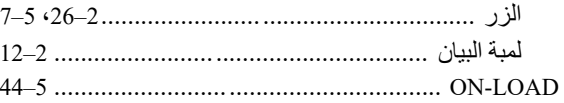

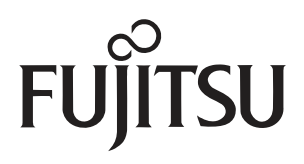

C147-E047-10AR